8.0

*Plánování pro produkt IBM MQ*

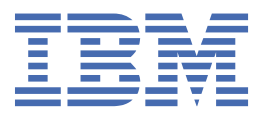

#### **Poznámka**

Než začnete používat tyto informace a produkt, který podporují, přečtěte si informace, které uvádí ["Poznámky" na stránce 187.](#page-186-0)

Toto vydání se vztahuje na verzi 8 vydání IBM® MQ a na všechna následná vydání a modifikace, dokud nebude v nových vydáních uvedeno jinak.

Když odešlete informace do IBM, udělíte společnosti IBM nevýlučné právo použít nebo distribuovat informace libovolným způsobem, který společnost považuje za odpovídající, bez vzniku jakýchkoliv závazků vůči vám.

**© Copyright International Business Machines Corporation 2007, 2023.**

# **Obsah**

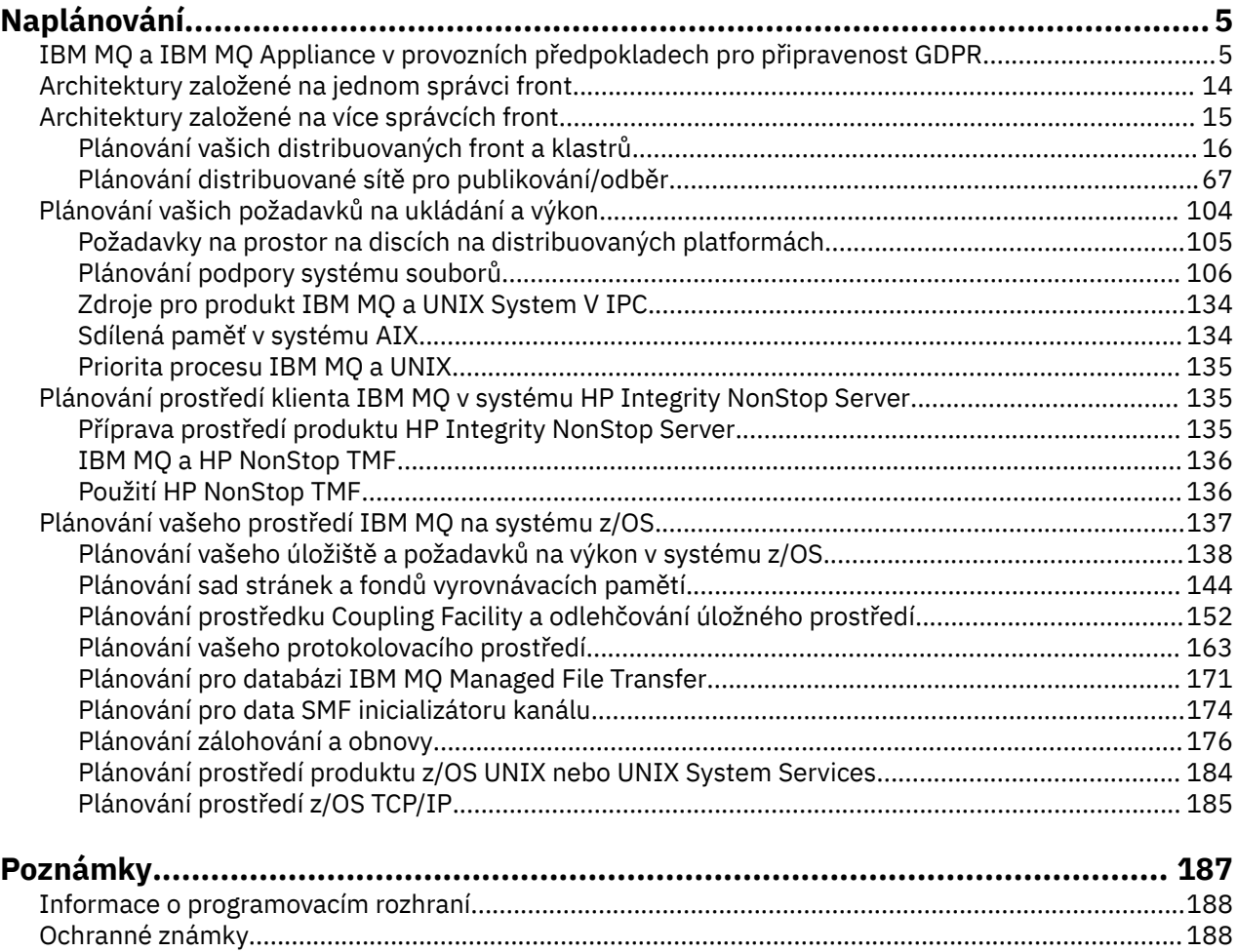

# <span id="page-4-0"></span>**Naplánování**

Při plánování prostředí produktu IBM MQ zvažte podporu, kterou produkt IBM MQ poskytuje pro jednotlivé architektury správce front a pro styly systému zpráv typu point-to-point a publikování/odběru. Také plánujte své požadavky na prostředky a také využití protokolovacích a záložních zařízení.

Před plánováním architektury produktu IBM MQ se seznamte se základními koncepty produktu IBM MQ . Viz IBM MQ Technical overview.

IBM MQ architektur sahají od jednoduchých architektur pomocí jediného správce front až po složitější sítě vzájemně propojených správců front. Několik správců front je propojeno pomocí technik distribuovaných front. Další informace o plánování jednotlivých správců front a vícearchitekturách správců front naleznete v následujících tématech:

- • ["Architektury založené na jednom správci front" na stránce 14](#page-13-0)
- • ["Architektury založené na více správcích front" na stránce 15](#page-14-0)
	- – ["Plánování vašich distribuovaných front a klastrů" na stránce 16](#page-15-0)
	- – ["Plánování distribuované sítě pro publikování/odběr" na stránce 67](#page-66-0)

z/OS V systému IBM MQ for z/OS můžete používat sdílené fronty a skupiny sdílení front, které vám umožní implementovat vyrovnávání pracovní zátěže a rozšiřitelné a vysoké dostupnosti aplikací produktu IBM MQ . Další informace o sdílených frontách a skupinách sdílení front naleznete v tématu Sdílené fronty a skupiny sdílení front.

Informace o plánování pro více instalací, požadavků na ukládání a výkonu a použití klientů naleznete v dalších dílčích tématech.

#### **Související pojmy**

["Plánování vašeho prostředí IBM MQ na systému z/OS" na stránce 137](#page-136-0)

Při plánování vašeho prostředí IBM MQ musíte vzít v úvahu požadavky na prostředky pro datové sady, sady stránek, Db2, Prostředky párování a potřebu protokolování a zálohování zařízení. Pomocí tohoto tématu můžete naplánovat prostředí, ve kterém je spuštěn produkt IBM MQ .

#### **Související informace**

Kontrola požadavků Ujištění se, že zprávy nejsou ztraceny (protokolování) Dostupnost, obnova a restartování

# **IBM MQ a IBM MQ Appliance v provozních předpokladech pro připravenost GDPR**

### **Pro PID:**

- 5724-H72 IBM MQ
- 5655-AV9 IBM MQ Advanced for z/OS
- 5655-AV1 IBM MQ Advanced for z/OS, Value Unit Edition
- 5655-AM9 IBM MQ Advanced Message Security for z/OS
- 5725-S14 IBM MQ Appliance M2000
- 5725-Z09 IBM MQ Appliance M2001
- 5655-MQ9 IBM MQ for z/OS
- 5655-VU9 IBM MQ for z/OS Value Unit Edition
- 5639-L92 IBM MQ Internet Pass-Thru
- 5655-MF9 IBM MQ Managed File Transfer for z/OS
- 5655-ADV IBM WebSphere MQ Advanced for z/OS
- 5655-AMS IBM WebSphere MQ Advanced Message Security for z/OS
- 5724-R10 IBM WebSphere MQ File Transfer Edition pro více platforem
- 5724-A39 IBM WebSphere MQ for HP NonStop Server
- 5724-A38 IBM WebSphere MQ pro HP OpenVMS
- 5655-W97 IBM WebSphere MQ for z/OS
- 5655-VU8 IBM WebSphere MQ for z/OS Value Unit Edition
- 5655-VUE IBM WebSphere MQ for z/OS Value Unit Edition
- 5725-C79 IBM WebSphere MQ Hypervisor Edition for Red Hat® Enterprise Linux® for x86
- 5725-F22 IBM WebSphere MQ Hypervisor pro AIX
- 5655-MFT IBM WebSphere MQ Managed File Transfer for z/OS

### **Oznámení:**

Tento dokument je zamýšlen jako pomoc při přípravě vaší připravenosti na GDPR. Poskytuje informace o funkcích produktu IBM MQ , které můžete nakonfigurovat, a aspektech použití produktu, které byste měli zvážit, abyste pomohli vaší organizaci s ochotou GDPR. Tato informace není vyčerpávajícím seznamem z důvodu mnoha způsobů, jakým mohou klienti vybrat a konfigurovat funkce, a z širokého spektra způsobů, jak lze produkt použít samostatně a s aplikacemi a systémy třetích stran.

**Klienti jsou odpovědní za zajištění svých vlastních souladu s různými právními a správními předpisy, včetně obecného nařízení Evropské unie o ochraně údajů. Klienti jsou zodpovědní pouze za to, že získají radu příslušného právního zástupce, pokud jde o identifikaci a interpretaci příslušných zákonů a předpisů, které mohou ovlivnit činnost klientů, a jakékoli akce, které mohou klienti potřebovat k dodržování těchto zákonů a nařízení.**

**Produkty, služby a ostatní funkce popsané v tomto dokumentu nejsou vhodné pro všechny situace klientů a mohou mít omezenou dostupnost. Produkt IBM neposkytuje právní, účetní nebo auditorské rady nebo neposkytuje či nezaručuje, že jeho služby nebo produkty zajistí, aby klienti byli v souladu s právními předpisy nebo předpisy.**

#### **Obsah**

- 1. GDPR
- 2. [Konfigurace produktu GDPR](#page-6-0)
- 3. [Životní cyklus dat](#page-6-0)
- 4. [Shromažďování dat](#page-7-0)
- 5. [Ukládání dat](#page-7-0)
- 6. [Přístup k datům](#page-9-0)
- 7. [Zpracování dat](#page-11-0)
- 8. [Odstranění dat](#page-11-0)
- 9. [Monitorování dat](#page-13-0)
- 10. [Schopnost omezení použití osobních dat](#page-13-0)
- 11. [Práce se soubory](#page-13-0)

#### **GDPR**

Evropská unie (dále jen "EU") přijala obecné nařízení o ochraně údajů (dále jen "EU") a použije se od 25. května 2018.

#### **Proč je důležité GDPR?**

<span id="page-6-0"></span>GDPR zavádí silnější regulační rámec pro ochranu dat ke zpracování osobních dat jednotlivců. GDPR přináší:

- Nová a rozšířená práva pro jednotlivce
- Rozšířená definice osobních dat
- Nové závazky pro procesory
- Potenciál významných finančních sankcí za nedodržování
- Povinná oznámení o narušení dat

#### **Získejte další informace o GDPR:**

- • [Informační portál EU GDPR](https://www.eugdpr.org/)
- • [Webový server ibm.com/GDPR](https://www.ibm.com/data-responsibility/gdpr/)

### **Konfigurace produktu-pokyny pro připravenost správy GDPR**

Následující oddíly poskytují pokyny ke konfiguraci produktu IBM MQ , aby pomohli vaší organizaci s ochotím GDPR.

# **Životní cyklus dat**

Produkt IBM MQ je middlewarový produkt orientovaný na transakční zprávy, který aplikacím umožňuje asynchronní výměnu poskytnutých dat za předpokladu, že jsou k dispozici data. Produkt IBM MQ podporuje řadu rozhraní API systému zpráv, protokolů a mostů za účelem připojení aplikací. Jako takový může být IBM MQ použit k výměně mnoha forem dat, z nichž některé by mohly být potenciálně předmětem GDPR. Existuje několik produktů jiných dodavatelů, s nimiž produkt IBM MQ může vyměňovat data. Některé z nich jsou vlastněny IBM, ale mnohé jiné jsou poskytovány jinými dodavateli technologií. [Webové stránky produktu Software Product Compatibility Reports](https://www.ibm.com/software/reports/compatibility/clarity/softwareReqsForProduct.html) poskytují seznamy softwaru přidruženého k softwaru. Aspekty týkající se připravenosti GDPR u produktu jiného dodavatele byste měli konzultovat s dokumentací tohoto produktu. Administrátoři produktu IBM MQ řídí způsob, jakým produkt IBM MQ interaktivně spolupracuje s předáváním dat, podle definice front, témat a odběrů.

#### **Jaké typy toku dat procházejí IBM MQ?**

Protože produkt IBM MQ poskytuje službu asynchronního zasílání zpráv pro data aplikací, neexistuje žádná konečná odpověď na tuto otázku, protože použití případů se liší v závislosti na implementaci aplikace. Data zprávy aplikace jsou trvale uchovávána v souborech fronty (sady stránek nebo prostředku Coupling Facility v systému z/OS), protokoly a archivy a zpráva může sama obsahovat data, která se řídí GDPR. Poskytnutá data zprávy aplikace mohou být také zahrnuta do souborů shromážděných pro účely určování problémů, jako jsou protokoly chyb, trasovací soubory a FFST. V aplikaci z/OS mohou být data zprávy poskytnutá aplikací obsažena také ve výpisech adresního prostoru nebo na výpisech prostředku Coupling Facility.

Níže jsou uvedeny některé typické příklady osobních údajů, které mohou být vyměňovány za použití IBM MQ:

- Zaměstnanci zákazníka (například; IBM MQ lze použít pro připojení výplat zákazníka nebo personálních systémů)
- Osobní data zákazníka zákazníka (například IBM MQ může být použit zákazníkem k výměně dat mezi aplikacemi, které se vztahují ke svým klientům, jako je například převzetí prodejních příležitostí a ukládání dat do jejich systému CRM).
- Osobní údaje citlivých zákazníků zákazníka (například IBM MQ mohou být použity v rámci průmyslových kontextů, které vyžadují výměnu osobních dat, například HL7-based zdravotních záznamů při integraci klinických aplikací).

Kromě poskytnutých dat zprávy aplikací produkt IBM MQ zpracovává následující typy dat:

• Ověřovací pověření (jako je jméno uživatele a hesla, klíče rozhraní API atd.)

<span id="page-7-0"></span>• Technicky identifikovatelné osobní informace (jako např. ID zařízení, identifikátory založené na použití, adresa IP atd.) -když je spojena s jednotlivcem)

#### **Osobní údaje použité pro online kontakt s produktem IBM**

Klienti produktu IBM MQ mohou odesílat online komentáře/feedback/požadavky, aby mohli kontaktovat produkt IBM o tématech produktu IBM MQ různými způsoby, především:

- Oblast veřejných komentářů na stránkách v oblasti [IBM MQ v systému IBM Developer](https://developer.ibm.com/components/ibm-mq/)
- Oblast veřejných komentářů na stránkách informací o produktu [IBM MQ v produktu IBM Documentation](https://www.ibm.com/docs/SSFKSJ_8.0.0/com.ibm.mq.helphome.v80.doc/WelcomePagev8r0.html)
- Veřejné komentáře ve [Fóra pro podporuIBM](https://www.ibm.com/mysupport/s/forumshome)
- Veřejné komentáře v komunitě [IBM RFE Community on IBM Developer](https://www.ibm.com/developerworks/rfe/)

Zpravidla se používá pouze název klienta a e-mailová adresa, chcete-li povolit osobní odpovědi pro předmět kontaktu a použití osobních dat je v souladu s [IBM Online Privacy Statement](https://www.ibm.com/privacy/cc/).

### **Shromažďování dat**

IBM MQ lze použít ke shromažďování osobních dat. Při posuzování využití produktu IBM MQ a vašich potřeb v souvislosti s požadavky GDPR byste měli zvážit typy osobních dat, které za daných okolností procházejí přes IBM MQ. Můžete si přát zvážit určité aspekty, jako jsou například:

- Jak data přicházejí do vašich správců front? (Přes které protokoly? Jsou data šifrována? Jsou data podepsána?)
- Jak jsou data odesílána z vašich správců front? (Přes které protokoly? Jsou data šifrována? Jsou data podepsána?)
- Jak jsou data uložena tak, jak prochází správcem front? (Každá aplikace systému zpráv má možnost zapisovat data zprávy na stavová média, a to i v případě, že zpráva není trvalá. Jste si vědomi toho, jak by funkce posílání zpráv mohly potenciálně vystavit aspekty dat zprávy aplikace předáváním produktu?)
- Jak jsou pověřovací údaje shromažďovány a ukládány tam, kde je produkt IBM MQ potřebuje pro přístup k aplikacím jiných dodavatelů?

Produkt IBM MQ může potřebovat komunikovat s ostatními systémy a službami, které vyžadují ověření, například LDAP. V případě potřeby jsou data ověřování (ID uživatelů, hesla) konfigurována a uložena produktem IBM MQ pro jeho použití v takových komunikacích. Kdykoli je to možné, měli byste se vyhnout použití osobních pověření pro ověření IBM MQ . Zvažte ochranu úložiště použitého pro data ověření. (Viz Datové úložiště uvedené níže.)

# **Úložiště dat**

Když data zprávy procházejí správci front, produkt IBM MQ bude uchovávat data přímo (možná i více kopií) přímo na stavové médium. Uživatelé produktu IBM MQ mohou chtít zvážit zabezpečení dat zprávy, zatímco jsou ve zbytku.

Následující položky zvýrazňují oblasti, kde produkt IBM MQ trvale uchovává údaje zadané aplikací, které uživatelé mohou chtít zvážit při zajišťování souladu s GDPR.

• Fronty zpráv aplikace:

Produkt IBM MQ poskytuje fronty zpráv k povolení asynchronní výměny dat mezi aplikacemi. Netrvalé a trvalé zprávy uložené ve frontě jsou zapsány na stavové médium.

• Fronty agenta přenosu souborů:

Produkt IBM MQ Managed File Transfer využívá fronty zpráv ke spolupráci se spolehlivým přenosem dat souboru, soubory, které obsahují osobní data a záznamy o přenosech, jsou uloženy v těchto frontách.

• Přenosové fronty:

Chcete-li přenášet zprávy spolehlivě mezi správci front, jsou zprávy ukládány dočasně do přenosových front.

• Fronty nedoručených zpráv:

Existují okolnosti, za kterých zprávy nelze vložit do cílové fronty a jsou uloženy ve frontě nedoručených zpráv, je-li správce front konfigurován.

• Zálohované fronty:

Rozhraní JMS a rozhraní systému zpráv XMS poskytují schopnost, která umožňuje přesun nezpracovatelných zpráv do fronty vyřazených zpráv poté, co se počet vrácení k ostatním platným zprávám, které se mají zpracovat, povolit.

• Fronta chyb AMS:

Produkt IBM MQ Advanced Message Security přesune zprávy, které nevyhovují zásadám zabezpečení, do systému SYSTEM.PROTECTION.ERROR.QUEUE fronta chyb podobným způsobem jako řazení do fronty s deadesletter.

• Zachovaná publikování:

Produkt IBM MQ nabízí zachovanou funkci publikování, která umožňuje aplikacím odběru znovu vyvolat předchozí publikování.

Čtěte více:

- • [Protokolování: Ujištění se, že zprávy nejsou ztraceny](https://www.ibm.com/docs/SSFKSJ_9.0.0/com.ibm.mq.con.doc/q018410_.html)
- • [Nastavení fronty agenta MFT](https://www.ibm.com/docs/SSFKSJ_9.0.0/com.ibm.wmqfte.doc/agent_queue_config.html)
- [Definování přenosové fronty](https://www.ibm.com/docs/SSFKSJ_9.0.0/com.ibm.mq.adm.doc/q021220_.html)
- • [Použití fronty nedoručených zpráv](https://www.ibm.com/docs/SSFKSJ_9.0.0/com.ibm.mq.dev.doc/q029180_.html)
- • [Zpracování nezpracovatelných zpráv v produktu IBM MQ classes for JMS](https://www.ibm.com/docs/SSFKSJ_9.0.0/com.ibm.mq.dev.doc/q032280_.html)
- • [Zpracování chyb AMS](https://www.ibm.com/docs/SSFKSJ_9.0.0/com.ibm.mq.sec.doc/q014595_.html)
- • [Zachovaná publikování](https://www.ibm.com/docs/SSFKSJ_9.0.0/com.ibm.mq.pro.doc/q004940_.html)

Následující položky zvýrazňují oblasti, kde produkt IBM MQ může nepřímo uchovávat aplikační data, která mohou uživatelé také zvážit při zajišťování souladu s GDPR.

• Systém zasílání zpráv trasování:

Produkt IBM MQ poskytuje schopnosti trasování přenosové cesty, které zaznamenávají přenosovou cestu, kterou zpráva bere mezi aplikacemi. Vygenerované zprávy událostí mohou zahrnovat technicky identifikovatelné osobní informace, jako např. adresy IP.

• Trasování aktivity aplikace:

Produkt IBM MQ poskytuje trasování aktivity aplikací, které zaznamenává aktivity rozhraní API systému zpráv aplikací a kanálů, trasování aktivity aplikace může zaznamenat obsah aplikací dodaných zpráv do zpráv událostí.

• Trasování služby:

Produkt IBM MQ poskytuje funkce trasování služby, které zaznamenává cesty interního kódu, přes které proudí data zpráv. Jako součást těchto funkcí může produkt IBM MQ zaznamenávat obsah dat poskytnutých aplikací za účelem trasování souborů uložených na disku.

• Události správce front:

IBM MQ může generovat zprávy událostí, které mohou zahrnovat osobní data, jako je oprávnění, příkaz a události konfigurace.

Čtěte více:

- • [Systém zpráv trasováním trasování](https://www.ibm.com/docs/SSFKSJ_9.0.0/com.ibm.mq.mon.doc/q036690_.html)
- • [Použití trasování](https://www.ibm.com/docs/SSFKSJ_9.0.0/com.ibm.mq.tro.doc/q039590_.html)
- • [Monitorování událostí](https://www.ibm.com/docs/SSFKSJ_9.0.0/com.ibm.mq.mon.doc/q036150_.html)
- • [Události správce front](https://www.ibm.com/docs/SSFKSJ_9.0.0/com.ibm.mq.mon.doc/q036180_.html)

Chcete-li chránit přístup k kopiím poskytnutých dat zpráv aplikace, zvažte následující akce:

- <span id="page-9-0"></span>• Omezte privilegovaný uživatelský přístup k datům produktu IBM MQ v systému souborů, například omezení členství uživatelů ve skupině 'mqm' na platformách UNIX .
- Omezte přístup aplikací k datům produktu IBM MQ prostřednictvím vyhrazených front a řízení přístupu. Ve vhodných případech se vyhnete zbytečnému sdílení prostředků, jako jsou například fronty mezi aplikacemi, a poskytněte detailní řízení přístupu k prostředkům fronty a tématu témat.
- IBM MQ Advanced Message Security použijte k poskytnutí konce podpisu a/nebo šifrování dat zprávy.
- Použijte šifrování na úrovni souboru nebo svazku k ochraně obsahu adresáře použitého k ukládání protokolů trasování.
- Po odeslání trasování služby do produktu IBMmůžete odstranit trasovací soubory služeb a data FFST, pokud se obáváte obsahu, který potenciálně obsahuje osobní údaje.

#### Čtěte více:

- • [Oprávnění uživatelé](https://www.ibm.com/docs/SSFKSJ_9.0.0/com.ibm.mq.sec.doc/q013300_.html)
- • [Plánování podpory systému souborů na více platformách](https://www.ibm.com/docs/SSFKSJ_9.0.0/com.ibm.mq.pla.doc/q005800_.html)

Administrátor produktu IBM MQ může správce front konfigurovat s pověřeními (jméno uživatele a heslo, klíče rozhraní API atd.) pro služby typu 3rd , jako je například LDAP, IBM Cloud Product Insights, Salesforce, atd. Tato data jsou obecně uložena v datovém adresáři správce front chráněném prostřednictvím oprávnění systému souborů.

Při vytvoření správce front produktu IBM MQ je datový adresář nastaven s řízením přístupu založeným na skupině tak, že produkt IBM MQ může číst konfigurační soubory a používat pověření k připojení k těmto systémům. Administrátoři produktu IBM MQ jsou považováni za privilegované uživatele a jsou členy této skupiny, takže mají přístup pro čtení k souborům. Některé soubory jsou zamlžené, ale nejsou šifrovány. Z tohoto důvodu byste měli pro úplnou ochranu přístupu k pověřením zvážit následující akce:

- Omezte privilegovaný uživatelský přístup k datům produktu IBM MQ , například omezením členství ve skupině 'mqm' na platformách UNIX .
- Chcete-li chránit obsah datového adresáře správce front, použijte šifrování na úrovni souborů nebo svazků.
- Zašifrujte zálohy produkčního konfiguračního adresáře a uložte je s příslušnými řídicími prvky přístupu.
- Uvažte poskytnutí záznamů pro audit pro selhání autentizace, řízení přístupu a změny konfigurace s událostmi zabezpečení, příkazů a konfigurací.

Čtěte více:

• [Zabezpečení produktu IBM MQ](https://www.ibm.com/docs/SSFKSJ_9.0.0/com.ibm.mq.sec.doc/q009710_.html)

### **Přístup k datům**

K datům správce front produktu IBM MQ lze přistupovat prostřednictvím následujících rozhraní produktu, z nichž některé jsou navrženy pro přístup přes vzdálené připojení a jiné pro přístup přes lokální připojení.

- IBM MQ Konzola [ Pouze vzdálené]
- IBM MQ REST API [ Pouze vzdálené]
- MQI [ Lokální a vzdálený]
- JMS [ Lokální a vzdálený]
- XMS [ Lokální a vzdálené]
- IBM MQ Telemetry (MQTT) [ Pouze vzdálené]
- IBM MQ Light (AMQP) [ Pouze vzdálené]
- Most IBM MQ IMS [ Pouze lokální]
- IBM MQ Most CICS [ pouze lokální]
- Most produktu IBM MQ pro protokol HTTP [ pouze vzdálené]
- Mosty protokolu MFT IBM MQ [ pouze vzdálené]
- IBM MQ Connect:Direct mosty [ Pouze vzdálené]
- IBM MQ Most do Salesforce [ Pouze vzdálené]
- IBM MO Most do Blockchain [ Pouze vzdálené]
- IBM MQ MQAI [ Lokální a vzdálený]
- Příkazy IBM MQ PCF [ Lokální a vzdálené]
- Příkazy MQSC IBM MQ [ Lokální a vzdálené]
- IBM MQ Explorer [ Lokální a vzdálené]

Tato rozhraní jsou navržena tak, aby uživatelům umožnila provádět změny ve správci front produktu IBM MQ a ve zprávách, které jsou uloženy v této frontě. Operace administrace a zasílání zpráv jsou zabezpečeny tak, že existují tři fáze, kterých se to týká, když je vznesen požadavek;

- Ověřování
- Mapování rolí
- Autorizace

#### **Ověřování:**

Byla-li zpráva nebo administrativní operace požadována z lokálního připojení, je zdrojem tohoto připojení spuštěný proces na stejném systému. Uživatel, který spustil proces, musí projít všemi kroky ověření poskytnutém operačním systémem. Jméno uživatele vlastníka procesu, ze kterého bylo připojení vytvořeno, je deklarováno jako identita. Může se jednat například o název uživatele, který spouští shell, ze kterého byla aplikace spuštěna. Možné formy ověření pro lokální připojení jsou:

- 1. Deklarované jméno uživatele (lokální OS)
- 2. Volitelné jméno uživatele a heslo (OS, LDAP nebo vlastní úložiště 3rd )

Pokud byla administrativní akce požadována ze vzdáleného připojení, pak komunikace s IBM MQ se provádí přes síťové rozhraní. Následující formy identity mohou být prezentovány pro ověření prostřednictvím síťových připojení;

- 1. Deklarovat jméno uživatele (ze vzdáleného operačního systému)
- 2. Jméno uživatele a heslo (OS, LDAP nebo vlastní úložiště 3rd )
- 3. Zdrojová síťová adresa (jako je IP adresa)
- 4. X.509 Digital Certificate (vzájemné ověření SSL/TLS)
- 5. Tokeny zabezpečení (jako např. token LTPA2 )
- 6. Ostatní vlastní zabezpečení (funkce poskytované 3rd stranou)

#### **Mapování rolí:**

Ve fázi mapování rolí mohou být pověření, která byla poskytnuta ve fázi ověření, mapována na alternativní identifikátor uživatele. Pokud má mapovaný identifikátor uživatele povoleno pokračovat (například administrativní uživatelé mohou být blokováni pravidly ověřování kanálu), pak je namapované ID uživatele přeneseno do konečné fáze při autorizaci aktivit proti prostředkům produktu IBM MQ .

#### **Autorizace:**

Produkt IBM MQ poskytuje různým uživatelům možnost mít různé oprávnění k různým prostředkům systému zpráv, jako jsou fronty, témata a další objekty správce front.

#### **Aktivita protokolování:**

Někteří uživatelé produktu IBM MQ mohou potřebovat vytvořit záznam auditu o přístupu k prostředkům produktu MQ . Příklady žádoucích protokolů auditu mohou zahrnovat změny konfigurace, které obsahují informace o změně navíc k tomu, kdo o to požádal.

K implementaci tohoto požadavku jsou k dispozici následující zdroje informací:

1. Správce front produktu IBM MQ lze nakonfigurovat tak, aby při úspěšném spuštění administrativního příkazu vytvořil události příkazu.

- <span id="page-11-0"></span>2. Správce front produktu IBM MQ lze konfigurovat tak, aby při vytvoření, změně nebo odstranění prostředku správce front vytvořil konfigurační události.
- 3. Správce front produktu IBM MQ lze nakonfigurovat tak, aby vytvořil událost oprávnění, když selže kontrola autorizace pro prostředek.
- 4. Chybové zprávy označující neúspěšné kontroly autorizace jsou zapsány do protokolů chyb správce front.
- 5. Konzola IBM MQ bude zapisovat zprávy auditu do svých protokolů při ověřování, při kontrolách autorizace nebo při vytváření, spouštění, zastavování nebo odstraňování správců front.

Při zvažování těchto typů řešení by uživatelé produktu IBM MQ mohli chtít zvážit následující body:

- Zprávy událostí jsou přechodné, takže pokud správce front restartuje informace, dojde ke ztrátě informací. Všechny monitory událostí by měly být konfigurovány tak, aby neustále spotřebovávají všechny dostupné zprávy a přeneste obsah na trvalá média.
- IBM MQ privilegovaní uživatelé mají dostatečná oprávnění pro zakázané události, vymazání protokolů nebo odstranění správců front.

Další informace o zabezpečení přístupu k datům produktu IBM MQ a o poskytnutí pomůcky pro audit najdete v následujících tématech:

- • [mechanizmy zabezpečení produktuIBM MQ](https://www.ibm.com/docs/SSFKSJ_9.0.0/com.ibm.mq.sec.doc/q010000_.html)
- • [Události konfigurace](https://www.ibm.com/docs/SSFKSJ_9.0.0/com.ibm.mq.mon.doc/q036480_.html)
- • [Události příkazů](https://www.ibm.com/docs/SSFKSJ_9.0.0/com.ibm.mq.mon.doc/q036220_.html)
- • [Protokoly chyb](https://www.ibm.com/docs/SSFKSJ_9.0.0/com.ibm.mq.tro.doc/q114840_.html)

#### **Zpracování dat**

#### **Šifrování používající infrastrukturu veřejného klíče:**

Můžete zabezpečit síťová připojení k produktu IBM MQ pro použití TLS, což může také poskytnout vzájemné ověření iniciující strany připojení.

Použití zabezpečovacích zařízení PKI poskytnutých mechanizmy přenosu je prvním krokem k zabezpečení zpracování dat pomocí produktu IBM MQ. Nicméně bez povolení dalších funkcí zabezpečení je chování přijímající aplikace zpracovávat všechny zprávy doručené bez ověření původu zprávy nebo informace o tom, zda byla během přenosu pozměněna.

Uživatelé produktu IBM MQ , kteří jsou licencováni k použití funkcí produktu Advanced Message Security (AMS), mohou řídit způsob, jakým aplikace zpracovávají osobní data uchovávané ve zprávách, a to prostřednictvím definice a konfigurace zásad zabezpečení. Zásady zabezpečení umožňují použití digitálního podepisování a/nebo šifrování na datech zpráv mezi aplikacemi.

Je možné použít zásady zabezpečení k vyžadování a ověření digitálního podpisu, když spotřebovávají zprávy, aby se zajistilo, že jsou zprávy autentické. Šifrování AMS poskytuje metodu, pomocí které jsou data zprávy převedena z čitelného formátu do kódované verze, která může být dekódována jinou aplikací, pokud se jedná o požadovaného příjemce nebo zprávu a má přístup ke správnému šifrovacímu klíči.

Další informace o používání SSL a certifikátů k zabezpečení síťových připojení najdete v následujících tématech v dokumentaci produktu IBM MQ V9 :

- [Konfigurace zabezpečení TLS pro produkt IBM MQ](https://www.ibm.com/docs/SSFKSJ_9.0.0/com.ibm.mq.explorer.doc/e_ssl_security.html)
- • [Přehled AMS](https://www.ibm.com/docs/SSFKSJ_9.0.0/com.ibm.mq.sec.doc/q014590_.html)

### **Odstranění dat**

Produkt IBM MQ poskytuje příkazy a akce uživatelského rozhraní k odstranění dat, která byla poskytnuta pro produkt. To umožňuje uživatelům produktu IBM MQ s prostředky odstraňovat data, která se týkají konkrétních jednotlivců, pokud by to mělo být požadováno.

• Oblasti chování produktu IBM MQ , které je třeba vzít v úvahu pro splnění odstranění dat klienta GDPR

- Odstranit data zprávy uložená ve frontě aplikací pomocí:
	- Odebrání jednotlivých zpráv pomocí rozhraní API systému zpráv nebo nástrojů nebo pomocí vypršení platnosti zprávy.
	- Zadání, že zprávy jsou netrvalé, jsou zadrženy ve frontě, kde je normální třída zprávy normální a restartuje správce front.
	- Administrativně vymazává frontu.
	- Probíhá odstraňování fronty.
- Odstranit zachovaná data publikování uložená v rámci tématu následujícími způsoby:
	- Určení, že zprávy jsou přechodné a restartujete správce front.
	- Nahrazení uchovaných dat novými daty nebo pomocí vypršení platnosti zprávy.
	- Administrativně vymazává řetězec tématu.
- Odstraňte data uložená ve správci front odstraněním celého správce front.
- Odstraňte data ukládaná pomocí příkazů trasování služby odstraněním souborů z adresáře trasování.
- Odstraňte data FFST uložená odstraněním souborů v adresáři chyb.
- Odstraňte výpisy adresního prostoru a výpisů prostředku Coupling Facility (v systému z/OS).
- Vymažte archiv, záložní kopii nebo jiné kopie těchto dat.
- Oblasti chování produktu IBM MQ , které je třeba vzít v úvahu pro splnění odstranění dat účtu GDPR
	- Můžete odstranit data účtu a předvolby uložené produktem IBM MQ pro připojení ke správcům front a 3rd službám strany odstraněním (včetně archivu, zálohy nebo jinak replikovaných kopií):
		- Objekty ověřovacích informací správce front, které ukládají pověření.
		- Záznamy oprávnění správce front, které odkazují na identifikátory uživatelů.
		- Ověřovací pravidla kanálu správce front, která mapují nebo blokují určité IP adresy, DN certifikátu nebo identifikátory uživatelů.
		- Soubory pověření používané agentem IBM MQ Managed File Transfer Agent, Logger a MQ Explorer MFT Plugin pro ověření se správcem front a souborovým serverem.
		- X.509 digitální certifikáty, které představují nebo obsahují informace o jednotlivých úložištích klíčů, která mohou být používána připojeními SSL/TLS nebo IBM MQ Advanced Message Security (AMS).
		- Individuální uživatelské účty z IBM MQ Appliance, včetně odkazu na tyto účty v souborech systémového protokolu.
		- Metadata pracovního prostoru produktu IBM MQ Explorer a nastavení Eclipse .
		- Úložiště hesel produktu IBM MQ Explorer , jak je uvedeno v [předvolbách hesel.](https://www.ibm.com/docs/SSFKSJ_9.0.0/com.ibm.mq.explorer.doc/e_password_pref.html)
		- Konfigurační soubory konzoly IBM MQ a mqweb serveru.
		- Konfigurační soubory dat připojení Salesforce .
		- Konfigurační soubory dat připojení blockchain.
		- IBM Cloud Product Insights data připojení pod sekcí ReportingService v souboru qm.ini a APIKeyFile.

Čtěte více:

- [Konfigurace produktu IBM MQ Bridge na Salesforce](https://www.ibm.com/docs/SSFKSJ_9.0.0/com.ibm.mq.con.doc/q129310_.html)
- [Konfigurace produktu IBM MQ pro použití s blockchain](https://www.ibm.com/docs/SSFKSJ_9.0.0/com.ibm.mq.con.doc/q130880_.html)
- • [Ověření připojení MFT a připojení IBM MQ](https://www.ibm.com/docs/SSFKSJ_9.0.0/com.ibm.wmqfte.doc/wmqfte_security.html)
- • [Mapování pověření pro souborový server pomocí souboru ProtocolBridgeCredentials.xml](https://www.ibm.com/docs/SSFKSJ_9.0.0/com.ibm.wmqfte.doc/protocol_bridge_credentials_file.html)
- [Konfigurace uživatelů a rolí konzoly IBM MQ](https://www.ibm.com/docs/SSFKSJ_9.0.0/com.ibm.mq.sec.doc/q127970_.html)

# <span id="page-13-0"></span>**Monitorování dat**

Produkt IBM MQ nabízí řadu funkcí monitorování, které mohou uživatelé využívat k získání lepšího pochopení způsobu provádění aplikací a správců front.

Produkt IBM MQ také poskytuje řadu funkcí, které pomáhají spravovat protokoly chyb správce front.

Čtěte více:

- • [Monitorování sítě produktu IBM MQ](https://www.ibm.com/docs/SSFKSJ_9.0.0/com.ibm.mq.mon.doc/q036140_.html)
- • [Služby diagnostických zpráv](https://www.ibm.com/docs/SSFKSJ_9.0.0/com.ibm.mq.con.doc/q018795_.html)
- • [SlužbaQMErrorLog](https://www.ibm.com/docs/SSFKSJ_9.0.0/com.ibm.mq.con.doc/q130440_.html)

Produkt IBM MQ poskytuje funkci, která umožňuje uživatelům publikovat informace do služby produktu IBM Cloud Product Insights , aby uživatel produktu IBM MQ mohl zobrazit informace o spuštění a využití správce front.

Čtěte více:

• [Konfigurace produktu IBM MQ pro použití se službou produktu IBM Cloud Product Insights v produktu](https://www.ibm.com/docs/SSFKSJ_9.0.0/com.ibm.mq.con.doc/q129270_.html) [IBM Cloud](https://www.ibm.com/docs/SSFKSJ_9.0.0/com.ibm.mq.con.doc/q129270_.html)

### **Schopnost omezení použití osobních dat**

Při použití prostředků shrnutých v tomto dokumentu produkt IBM MQ umožňuje koncovému uživateli omezit použití svých osobních dat.

Fronty zpráv produktu IBM MQ by neměly být používány jako trvalé datové úložiště stejným způsobem jako databáze, což je obzvláště pravdivé při zpracování dat aplikací, která jsou předmětem GDPR.

Na rozdíl od databáze, kde mohou být data nalezena přes vyhledávací dotaz, může být obtížné najít data zprávy, pokud neznáte frontu, zprávu a identifikátory korelace zprávy.

Poskytnuté zprávy obsahující data jednotlivých osob lze snadno identifikovat a vyhledat, je možné použít standardní funkce systému zpráv produktu IBM MQ pro přístup k datům zpráv nebo jejich úpravy.

# **Obsluha souborů**

- 1. Produkt IBM MQ Managed File Transfer neprovedl skenování malwaru v přenesených souborech. Soubory jsou přenášeny as-is a provádí se kontrola integrity, aby se zajistilo, že data souboru nebudou během přenosu modifikována. Zdrojové a cílové kontrolní součty jsou publikovány jako součást publikace stavu přenosu. Doporučuje se, aby koncoví uživatelé provedli skenování malware odpovídajícím způsobem pro své prostředí dříve, než produkt MFT přenese soubor a poté, co příkaz MFT doručí soubor na vzdálený koncový bod.
- 2. IBM MQ Managed File Transfer neprovádí akce založené na typu MIME nebo příponu souboru. Příkaz MFT čte soubory a přenáší bajty přesně tak, jak je čten ze vstupního souboru.

# **Architektury založené na jednom správci front**

Nejjednodušší IBM MQ architektury zahrnují konfiguraci a použití jednoho správce front.

Před plánováním architektury produktu IBM MQ se seznamte se základními koncepty produktu IBM MQ . Viz IBM MQ Technical overview.

Několik možných architektur používajících jediného správce front je popsáno v následujících sekcích:

- • ["Jednotlivý správce front s lokálními aplikacemi, které přistupují ke službě" na stránce 15](#page-14-0)
- • ["Jediný správce front se vzdálenými aplikacemi, které přistupují ke službě jako klienti" na stránce 15](#page-14-0)
- • ["Jednotlivý správce front s konfigurací publikování/odběru" na stránce 15](#page-14-0)

# <span id="page-14-0"></span>**Jednotlivý správce front s lokálními aplikacemi, které přistupují ke službě**

První architektura založená na jediném správci front, je místo, kde aplikace přistupující ke službě běží na stejném systému jako aplikace poskytující službu. Správce front produktu IBM MQ poskytuje asynchronní vzájemnou komunikaci mezi aplikacemi, které vyžadují službu, a aplikací, které tuto službu poskytují. To znamená, že komunikace mezi aplikacemi může pokračovat i v případě, že jedna z aplikací je ve stavu offline po delší dobu.

### **Jediný správce front se vzdálenými aplikacemi, které přistupují ke službě jako klienti**

Druhá architektura založená na jediném správci front má aplikace spuštěné vzdáleně z aplikací poskytujících službu. Vzdálené aplikace jsou spuštěny na různých systémech pro služby. Aplikace se připojují jako klienti k jednomu správci front. To znamená, že přístup ke službě může být poskytován více systémům prostřednictvím jediného správce front.

Omezení této architektury spočívá v tom, že musí být k dispozici síťové připojení pro aplikaci, která má fungovat. Interakce mezi aplikací a správcem front přes síťové připojení je synchronní.

### **Jednotlivý správce front s konfigurací publikování/odběru**

Alternativní architekturou, která používá jednoho správce front, je použít konfiguraci publikování/odběru. V systému zpráv typu publikování/odběr můžete oddělit poskytovatele informací od spotřebitelů dané informace. Liší se od bodu k bodového stylu systému zpráv v dříve popsaných architekturách, kde aplikace musí znát informace o cílové aplikaci, například název fronty, na které se mají zprávy vkládat. Při použití IBM MQ publish/Subscribe odesílající aplikace publikuje zprávu se zadaným tématem na základě předmětu informací. Produkt IBM MQ zpracovává distribuci zprávy aplikacím, které zaregistrovaly zájem o toto téma prostřednictvím odběru. Přijímající aplikace také nepotřebují vědět nic o zdroji zpráv, které mají být přijímány. Další informace naleznete v tématu Publikování/odběr zpráv a Příklad konfigurace publikování/odběru jednoho správce front.

#### **Související pojmy**

#### ["Naplánování" na stránce 5](#page-4-0)

Při plánování prostředí produktu IBM MQ zvažte podporu, kterou produkt IBM MQ poskytuje pro jednotlivé architektury správce front a pro styly systému zpráv typu point-to-point a publikování/odběru. Také plánujte své požadavky na prostředky a také využití protokolovacích a záložních zařízení.

#### **Související informace**

Úvod do produktu IBM MQ Vytváření a údržba správců front na distribuovaných platformách

# **Architektury založené na více správcích front**

Distribuované techniky front zpráv můžete použít k vytvoření architektury produktu IBM MQ zahrnující konfiguraci a použití více správců front.

Před plánováním architektury produktu IBM MQ se seznamte se základními koncepty produktu IBM MQ . Viz IBM MQ Technical overview.

Architektura IBM MQ může být změněna beze změny aplikací, které poskytují služby, přidáním dalších správců front.

Aplikace mohou být hostovány na stejném počítači jako správce front a poté mohou získat asynchronní komunikaci se službou hostovanou na jiném správci front na jiném systému. Nebo aplikace přistupující ke službě se mohou připojit jako klienti ke správci front, který pak poskytuje asynchronní přístup ke službě v jiném správci front.

Přenosové cesty, které spojují různé správce front a jejich fronty, jsou definovány pomocí technik distribuovaných front. Správci front v rámci architektury jsou připojeni pomocí kanálů. Kanály se používají k automatickému přesouvání zpráv z jednoho správce front do jiného v jednom směru v závislosti na konfiguraci správců front.

<span id="page-15-0"></span>Informace o vysoké úrovni pro plánování sítě IBM MQ naleznete v tématu ["Navrhování distribuovaných sítí](#page-16-0) [správce front" na stránce 17](#page-16-0).

Informace o tom, jak plánovat kanály pro architekturu IBM MQ , najdete v tématu IBM MQ technologie distribuovaných front.

Distribuovaná správa front vám umožňuje vytvářet a monitorovat komunikaci mezi správci front. Další informace o distribuované správě front najdete v tématu Úvod do distribuované správy front.

#### **Související pojmy**

["Naplánování" na stránce 5](#page-4-0)

Při plánování prostředí produktu IBM MQ zvažte podporu, kterou produkt IBM MQ poskytuje pro jednotlivé architektury správce front a pro styly systému zpráv typu point-to-point a publikování/odběru. Také plánujte své požadavky na prostředky a také využití protokolovacích a záložních zařízení.

#### **Související informace**

Vytváření a údržba správců front na distribuovaných platformách

# **Plánování vašich distribuovaných front a klastrů**

Fronty můžete ručně připojit k distribuovaným správcům front nebo můžete vytvořit klastr správců front a nechat produkt, aby pro vás správce front připojil správce front. Chcete-li zvolit vhodnou topologii pro distribuovanou síť distribuovaných zpráv, musíte zvážit své požadavky na ruční řízení, velikost sítě, četnost změn, dostupnost a rozšiřitelnost.

### **Než začnete**

Tato úloha předpokládá, že rozumíte tomu, co jsou sítě distribuovaného systému zpráv, a jak fungují. Technický přehled naleznete v tématu Distribuované fronty a klastry.

### **Informace o této úloze**

Chcete-li vytvořit distribuovanou síť systému zpráv, můžete ručně konfigurovat kanály pro připojení front, jejichž hostitelem je jiný správce front, nebo můžete vytvořit klastr správců front. Klastrování umožňuje správcům front komunikovat mezi sebou bez nutnosti nastavit další definice kanálů nebo definice vzdálených front, a zjednodušit tak jejich konfiguraci a správu.

Chcete-li zvolit vhodnou topologii pro distribuovanou síť publikování/odběru, je třeba zvážit následující široké otázky:

- Kolik manuální kontroly potřebujete přes spojení ve vaší síti?
- Jak velká bude vaše síť?
- Jak dynamická to bude?
- Jaké jsou vaše požadavky na dostupnost a rozšiřitelnost?

### **Procedura**

• Zvažte, kolik manuální ovládání potřebujete přes spojení ve vaší síti.

Pokud potřebujete pouze několik připojení, nebo pokud je třeba přesně definovat jednotlivá připojení, měli byste síť pravděpodobně vytvořit ručně.

Potřebujete-li více správců front, kteří spolu logicky souvisejí, a které potřebují sdílet data a aplikace, měli byste je seskupit do klastru správců front.

- Odhadněte, jak velká by vaše síť měla být.
	- a) Odhadněte počet správců front, které potřebujete. Mějte na paměti, že fronty mohou být provozovány ve více než jednom správci front.
	- b) Pokud uvažujete o použití klastru, přidejte dva další správce front, kteří budou pracovat jako úplná úložiště.

<span id="page-16-0"></span>U větších sítí může být ruční konfigurace a údržba připojení velmi časově náročné a měli byste zvážit použití klastru.

• Zvažte, jak bude dynamická aktivita sítě.

Plán pro zaneprázdněné fronty, které mají být hostovány na správcích front výkonnostních prvků.

Pokud očekáváte, že fronty budou často vytvářeny a odstraňovány, zvažte použití klastru.

- Zvažte své požadavky na dostupnost a rozšiřitelnost.
	- a) Rozhodněte se, zda je třeba zajistit vysokou dostupnost správců front. Je-li tomu tak, odhadněte, kolik správců front se tento požadavek týká.
	- b) Zvažte, zda některé z vašich správců front jsou méně schopné než jiné.
	- c) Zvažte, zda jsou komunikační odkazy na některé z vašich správců front křehčí než u ostatních.
	- d) Zvažte hostování front ve více správcích front.

Ručně konfigurované sítě a klastry mohou být konfigurovány tak, aby byly vysoce dostupné a přizpůsobitelné. Používáte-li klastr, je třeba definovat dva další správce front jako úplná úložiště. Použití dvou úplných úložišť zajišťuje, že klastr bude fungovat i v případě, že se jedna z úplných úložišť stane nedostupnou. Ujistěte se, že správci front úplného úložiště jsou robustní, výkonní a mají dobrou síťovou konektivitu. Neplánujte používat správce front úplného úložiště pro jakoukoli jinou práci.

• Na základě těchto výpočtů můžete použít poskytnuté odkazy, které vám pomohou rozhodnout se, zda ručně nakonfigurovat připojení mezi správci front nebo použít klastr.

### **Jak pokračovat dále**

Nyní jste připraveni konfigurovat distribuovanou síť systému zpráv. **Související informace** Konfigurace distribuovaných front Konfigurace klastru správce front

# **Navrhování distribuovaných sítí správce front**

IBM MQ odesílá a přijímá data mezi aplikacemi a přes sítě pomocí správců front a kanálů. Plánování sítí zahrnuje definování požadavků na vytvoření rámce pro připojení těchto systémů po síti.

Kanály lze vytvořit mezi vaším systémem a libovolným jiným systémem, se kterým potřebujete mít komunikaci. Vícepřechodové kanály lze vytvořit pro připojení k systémům, kde nemáte žádná přímá připojení. Připojení kanálu zpráv popsaná ve scénářích se zobrazují jako síťový diagram v produktu [Obrázek 1 na stránce 18](#page-17-0).

# **Názvy kanálů a přenosových front**

Přenosovým frontám může být přidělen libovolný název. Aby se však předešlo nejasnostem, můžete jim podle potřeby zadat stejné názvy jako názvy správce cílové fronty nebo názvy alias správce front. To asociuje přenosovou frontu s trasou, kterou používají, což poskytuje jasný přehled paralelních tras vytvořených zprostředkujícími správci front (s více přestrojemi).

Pro názvy kanálů není to tak clear-cut. Názvy kanálů v produktu [Obrázek 1 na stránce 18](#page-17-0) pro QM2, například, musí být odlišné pro příchozí a odchozí kanály. Všechny názvy kanálů mohou stále obsahovat názvy jejich přenosových front, ale musí být kvalifikovány, aby je bylo možné je označit jako jedinečné.

Například v QM2existuje kanál QM3 pocházející z QM1a kanál QM3 do systému QM3. Chcete-li, aby názvy byly jedinečné, první může mít název 'QM3\_from\_QM1' a druhý název může mít název 'QM3\_from\_QM2'. Tímto způsobem názvy kanálů zobrazují název přenosové fronty v první části názvu. Směr a sousedící název správce front jsou zobrazeny v druhé části názvu.

V produktu [Tabulka 1 na stránce 18j](#page-17-0)e uvedena tabulka s doporučenými názvy kanálů pro produkt [Obrázek 1 na stránce 18](#page-17-0) .

<span id="page-17-0"></span>

|       | QM2        |       |            |       |
|-------|------------|-------|------------|-------|
|       | QM2_fast   |       |            |       |
| 'QM1' |            | 'QM2' |            | 'QM3' |
|       | QM1        |       | QM1        |       |
|       | QM1_fast   |       |            |       |
|       |            |       |            |       |
|       | QM1_relief |       | QM1_relief |       |
|       | QM3        |       | QM3        |       |
|       | QM3_relief |       | QM3_relief |       |
|       |            |       |            |       |

*Obrázek 1. Diagram sítě zobrazující všechny kanály*

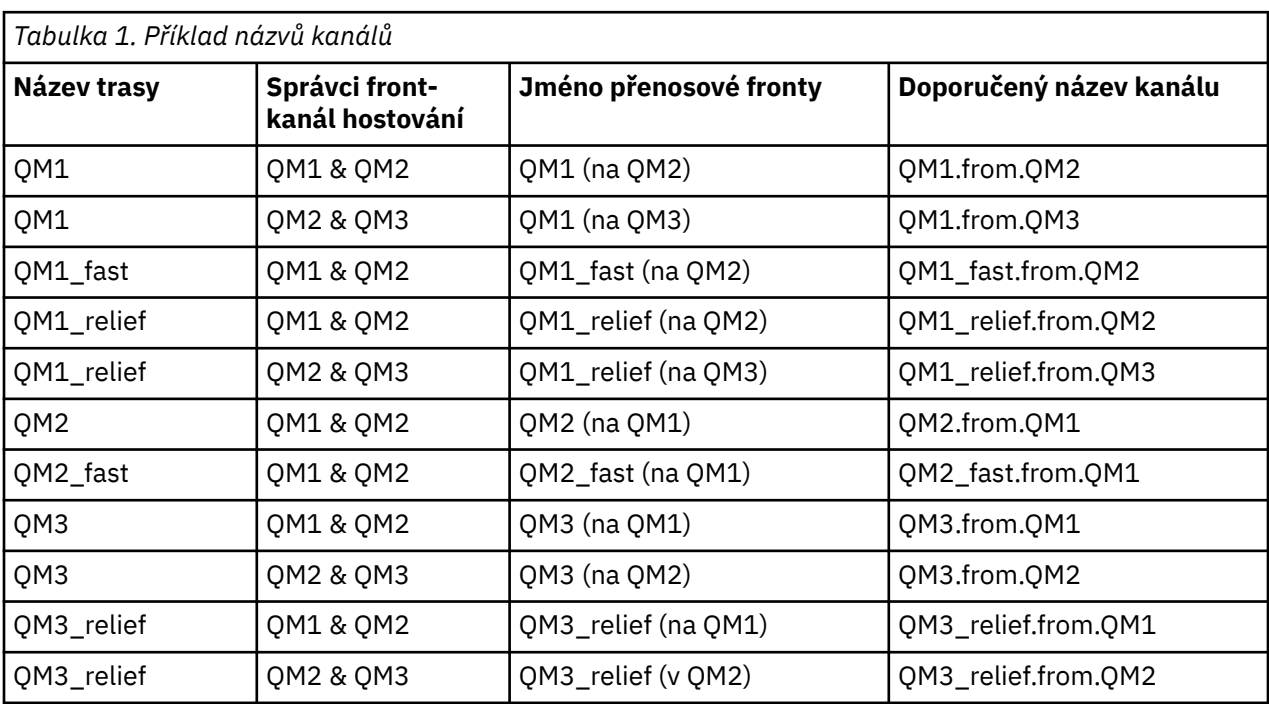

### **Poznámka:**

- 1. VIOS V systému IBM MQ for z/OSjsou názvy správců front omezeny na čtyři znaky.
- 2. Pojmenujte všechny kanály v síti jedinečně. Jak je zobrazeno v Tabulka 1 na stránce 18, včetně názvů zdrojového a cílového správce front v názvu kanálu je dobrý způsob, jak to provést.

# **Plánovač sítě**

Vytvoření sítě předpokládá, že existuje další, vyšší úroveň funkce *plánovače sítě* , jejíž plány jsou implementovány ostatními členy týmu.

U široce používaných aplikací je hospodárnější přemýšlet o lokálních přístupových místech pro koncentraci přenosu zpráv pomocí širokopásmových propojení mezi místními přístupovými servery, jak je zobrazeno v Obrázek 2 na stránce 19.

V tomto příkladu jsou dva hlavní systémy a řada satelitních systémů. Skutečná konfigurace by závisela na obchodních aspektech. K dispozici jsou dva správci front koncentrátoru umístěnými v levhodných centrech. Každý produkt QM-concentrator má kanály zpráv pro lokální správce front:

- QM-koncentrátor 1 má kanály zpráv pro každý ze tří lokálních správců front, QM1, QM2a QM3. Aplikace, které používají tyto správce front, mohou mezi sebou komunikovat prostřednictvím koncentrátorů QMconcentrators.
- Aplikace QM-concentrator 2 má kanály zpráv pro každý ze tří lokálních správců front, QM4, QM5a QM6. Aplikace, které používají tyto správce front, mohou mezi sebou komunikovat prostřednictvím koncentrátorů QM-concentrators.
- Aplikace QM-concentrators mají kanály zpráv mezi sebou tak, že každá aplikace ve správci front umožňuje výměnu zpráv s libovolnou jinou aplikací v jiném správci front.

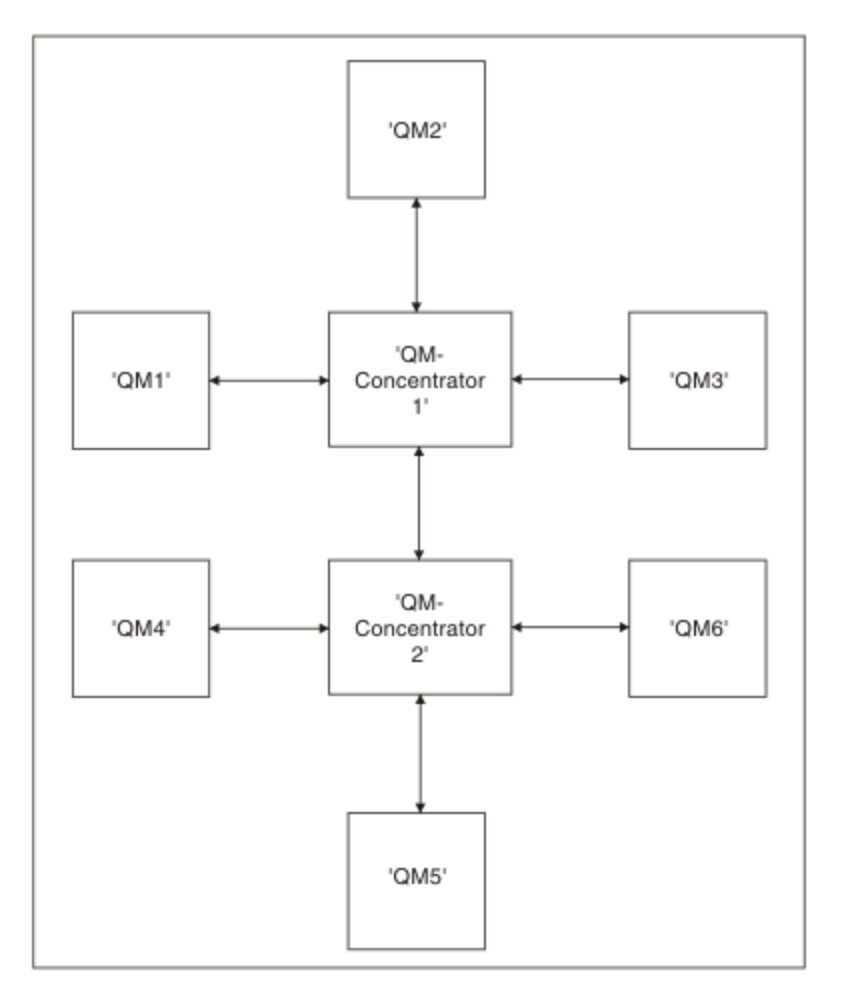

*Obrázek 2. Diagram sítě ukazující QM-koncentrátory*

# **Navrhování klastrů**

Klastry poskytují mechanizmus pro propojení správců front způsobem, který zjednodušuje počáteční konfiguraci i průběžnou správu. Klastry musí být pečlivě navrženy, aby zajistily, že fungují správně a že dosáhnou požadované úrovně dostupnosti a schopnosti reagovat.

# **Než začnete**

Úvod do problematiky klastrování najdete v následujících tématech:

- Distribuované fronty a klastry
- • ["Porovnání klastrování a distribuovaných front" na stránce 25](#page-24-0)
- Komponenty klastru

Když navrhujete klastr správců front, musíte provést některá rozhodnutí. Nejprve se musíte rozhodnout, kteří správci front v klastru mají uchovávat úplná úložiště informací o klastru. Jakýkoli správce front, kterého vytvoříte, může pracovat v klastru. Pro tento účel si můžete vybrat libovolný počet správců front, ale ideální počet je dva. Informace o výběru správců front za účelem zadržení úplných úložišť naleznete v tématu["Jak vybrat správce front klastru k uchování úplných úložišť" na stránce 28](#page-27-0).

Další informace o návrhu klastru naleznete v následujících tématech:

- • ["Ukázkové klastry" na stránce 34](#page-33-0)
- • ["Uspořádání klastru" na stránce 29](#page-28-0)
- • ["Konvence pojmenování klastrů" na stránce 29](#page-28-0)
- • ["Skupiny sdílení front a klastry" na stránce 30](#page-29-0)
- • ["Překrývání klastrů" na stránce 31](#page-30-0)

### **Jak pokračovat dále**

Další informace o konfiguraci a práci s klastry naleznete v následujících tématech:

- Vytvoření komunikace v klastru
- Konfigurace klastru správců front
- Směrování zpráv do a z klastrů
- Použití klastrů pro správu pracovní zátěže

Další informace, které vám pomohou při konfiguraci klastru, najdete v témat[u"Rady pro klastrování" na](#page-31-0) [stránce 32.](#page-31-0)

### *Plánování způsobu použití více přenosových front klastru*

Můžete výslovně definovat přenosové fronty, nebo nechat systém generovat přenosové fronty pro vás.

Definujete-li přenosové fronty sami, máte větší kontrolu nad definicemi front. V založenil v systému z/OSmáte také větší kontrolu nad sadou stránek, kde jsou zprávy zadrženy.

### **Definování přenosových front**

Definují se dvě metody definování přenosových front:

• Automaticky s použitím atributu DEFCLXQ správce front použijte tento postup:

ALTER QMGR DEFCLXQ(SCTQ | CHANNEL)

DEFCLXQ (SCTQ) označuje, že výchozí přenosová fronta pro všechny kanály odesílatele klastru je SYSTEM.CLUSTER.TRANSMIT.QUEUE. Toto je výchozí hodnota.

Funkce DEFCLXQ (CHANNEL) označuje, že každý odesílací kanál klastru standardně používá oddělenou přenosovou frontu s názvem SYSTEM.CLUSTER.TRANSMIT.*< název kanálu >*. Každá přenosová fronta je automaticky definována správcem front. Další informace viz ["Automaticky definované přenosové fronty](#page-20-0) [klastru" na stránce 21.](#page-20-0)

• Ručně tím, že definujete přenosovou frontu s hodnotou uvedenou pro atribut CLCHNAME. Atribut CLCHNAME označuje, které odesílací kanály klastru by měly používat přenosovou frontu. Další informace viz ["Plánování pro ručně definované přenosové fronty klastru" na stránce 23](#page-22-0).

### **Jaké zabezpečení potřebuji?**

Chcete-li spustit přepínač, buď automaticky, nebo ručně, potřebujete oprávnění ke spuštění kanálu.

<span id="page-20-0"></span>Chcete-li definovat frontu použitou jako přenosovou frontu, potřebujete standardní oprávnění IBM MQ k definování fronty.

# **Kdy je vhodná doba na realizaci této změny?**

Při změně přenosové fronty používané odesílacími kanály klastru je třeba přidělit čas, ve kterém má být aktualizace provedena, s uvážením následujících bodů:

- Čas požadovaný pro přepnutí přenosové fronty na kanál závisí na celkovém počtu zpráv ve staré přenosové frontě, kolik zpráv je třeba přesunout, a velikost zpráv.
- Aplikace mohou pokračovat v ukládání zpráv do přenosové fronty, zatímco se změna provádí. To může vést ke zvýšení času přechodu.
- Parametr CLCHNAME jakékoli přenosové fronty nebo DEFCLXQ můžete kdykoli změnit, nejlépe když je pracovní zátěž nízká.

Všimněte si, že nic se nestane okamžitě.

- Změny se projeví až po spuštění nebo restartu kanálu. Když kanál spustí, zkontroluje aktuální konfiguraci a v případě potřeby přepne na novou přenosovou frontu.
- Existuje několik změn, které mohou změnit přidružení odesílacího kanálu klastru k přenosové frontě:
	- Pozměnění hodnoty atributu CLCHNAME přenosové fronty, což činí CLCHNAME méně specifické nebo prázdné.
	- Změna hodnoty atributu CLCHNAME přenosové fronty tak, aby byla hodnota CLCHNAME specifičtější.
	- Vymazává se fronta s uvedeným CLCHNAME.
	- Změna atributu DEFCLXQ správce front.

### **Jak dlouho to bude trvat?**

Během přechodného období jsou všechny zprávy pro kanál přesunuty z jedné přenosové fronty do jiné. Doba potřebná pro přepnutí přenosové fronty na kanál závisí na celkovém počtu zpráv ve staré přenosové frontě a na počtu zpráv, které je třeba přesunout.

U front obsahujících několik tisíc zpráv by mělo za sekundu trvat, než se zprávy přesunou. Skutečný čas závisí na počtu a velikosti zpráv. Váš správce front by měl být schopen přesunout zprávy po mnoha megabajtech za sekundu.

Aplikace mohou pokračovat v ukládání zpráv do přenosové fronty, zatímco se změna provádí. To může vést ke zvýšení času přechodu.

Každý ovlivněný odesílací kanál klastru musí být restartován, aby se změna projevila. Proto je nejlepší měnit konfiguraci přenosové fronty, když není správce front zaneprázdněný, a málo zpráv je uloženo v přenosových frontách klastru.

Příkaz **runswch1**, **z/05 nebo SWITCH CHANNEL (\*) STATUS v CSQUTIL na z/OS, lze použít** k dotazování na stav odesílacích kanálů klastru a nevyřízené změny konfigurace jejich přenosové fronty.

### **Jak implementovat změnu**

Podrobnosti o tom, jak provést změnu na více přenosových front klastru, buď automaticky, nebo ručně, najdete v tématu Implementace systému pomocí více přenosových front klastru .

# **Zrušení provedení změny**

Podrobné informace o vrácení změn, pokud narazíte na problémy, najdete v tématu Zrušení provedení změny .

*Automaticky definované přenosové fronty klastru* Můžete nechat systém generovat přenosové fronty pro vás.

### **Informace o této úloze**

Pokud kanál nemá ručně definovanou přenosovou frontu klastru, která je k němu přidružená, a vy uvedete DEFCLXQ (CHANNEL), pak při spuštění kanálu správce front automaticky definuje trvalou dynamickou frontu pro odesílací kanál klastru. Modelová fronta SYSTEM.CLUSTER.TRANSMIT.MODEL.QUEUE se používá k automatickému definování trvalé fronty pro přenos dynamického klastru s názvem SYSTEM.CLUSTER.TRANSMIT.ChannelName.

 $z/0S$ Chcete-li nastavit přenosové fronty klastru ručně, prohlédněte si téma ["Plánování pro ručně](#page-22-0) [definované přenosové fronty klastru" na stránce 23](#page-22-0).

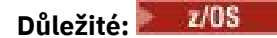

Je-li správce front migrován do produktu IBM MQ 8.0, správce front nemá SYSTEM.CLUSTER.TRANSMIT.MODEL.QUEUE.

Nejprve definujte tuto frontu, aby se nabyl příkaz ALTER QGMR DEFCLXQ (CHANNEL).

Následující kód JCL je příkladem kódu, který můžete použít k definování modelové fronty:

```
//CLUSMODL JOB MSGCLASS=H,NOTIFY=&SYSUID
 /*JOBPARM SYSAFF=(MVCC)
//MQCMD EXEC PGM=CSQUTIL,REGION=4096K,PARM='CDLK'
 //STEPLIB DD DISP=SHR,DSN=SCEN.MQ.V000.COM.BASE.SCSQAUTH
// DD DISP=SHR,DSN=SCEN.MQ.V000.COM.BASE.SCSQANLE
 //SYSPRINT DD SYSOUT=*
//SYSIN DD *
COMMAND DDNAME(CMDINP)
 /*<br>//CMDINP DD *<br>DEFINE QMODEL( 'SYSTEM.CLUSTER.TRANSMIT.MODEL.QUEUE' ) +<br>QSGDISP( QMGR ) +
 * COMMON QUEUE ATTRIBUTES
DESCR( 'SYSTEM CLUSTERING TRANSMISSION MODEL QUEUE' ) +
 PUT( ENABLED ) +
DEFPRTY( 5 ) +
DEFPSIST( YES ) +
 * MODEL QUEUE ATTRIBUTES
DEFTYPE( PERMDYN ) +
 * LOCAL QUEUE ATTRIBUTES
GET( ENABLED ) +
 SHARE +
DEFSOPT( EXCL ) +
 MSGDLVSQ( PRIORITY ) +
RETINTVL( 999999999 ) +
MAXDEPTH( 999999999 ) +
MAXMSGL( 4194304 ) +
 NOHARDENBO +<br>BOTHRESH( 0 ) +<br>BOQNAME( ' ' ) +<br>STGCLASS( 'REMOTE' ) +
 USAGE( XMITQ ) +
INDXTYPE( CORRELID ) +
CFSTRUCT( ' ' ) +
MONQ( OFF ) ACCTQ( OFF ) +
 * EVENT CONTROL ATTRIBUTES
 QDPMAXEV( ENABLED ) +
QDPHIEV( DISABLED ) +
 QDEPTHHI( 80 ) +<br>QDPLOEV( DISABLED ) +<br>QDEPTHLO( 40 ) +<br>QSVCIEV( NONE ) +<br>QSVCINT( 999999999 ) +
 * TRIGGER ATTRIBUTES
 TRIGGER +
TRIGTYPE( FIRST ) +
 TRIGMPRI( 0 ) +
TRIGDPTH( 1 ) +
TRIGDATA( ' ' ) +
PROCESS( ' ' ) +
 INITQ( ' ' )
/*
```
### **Postup**

1. Použijte atribut správce front *DEFCLXQ* .

Další informace o tomto atributu naleznete v tématu ALTER QMGR.

Existují dvě volby:

**Sctq**

Tato volba je výchozí, a znamená to, že používáte jediný SYSTEM.CLUSTER.TRANSMIT.QUEUE.

#### <span id="page-22-0"></span>**CHANNEL**

Znamená to, že používáte více přenosových front klastru.

- 2. Chcete-li přepnout na nové přidružení:
	- Zastavte a restartujte kanál.
	- Kanál používá novou definici přenosové fronty.
	- Zprávy jsou přenášeny přechodným procesem přepnutí ze staré fronty do nové přenosové fronty.

Všimněte si, že všechny zprávy aplikací jsou vloženy do původní definice.

Když počet zpráv ve staré frontě dosáhne nuly, nové zprávy se umístí přímo do nové přenosové fronty.

- 3. Chcete-li monitorovat, kdy proces přepnutí skončí:
	- a) Přepínač přenosové fronty, který je iniciován kanálem, běží na pozadí a váš administrátor může monitorovat protokol úlohy správce front, aby určil, kdy byl dokončen.
	- b) Monitorujte zprávy v protokolu úlohy, abyste zobrazili průběh přepínače.
	- c) Chcete-li se ujistit, že pouze kanály, které jste chtěli, používají tuto přenosovou frontu, zadejte příkaz DIS CLUSQMGR (\*), kde, například, vlastnost přenosové fronty, která definuje přenosovou frontu, je APPQMGR.CLUSTER1.XMITQ.

### $d) = z/0S$

Použijte příkaz SWITCH CHANNEL (\*) STATUS pod CSQUTIL.

Tato volba vám řekne, jaké nevyřízené změny jsou nevyřízené, a kolik zpráv je třeba přesunout mezi přenosové fronty.

### **Výsledky**

Nastavili jste svou přenosovou frontu klastru nebo frontu.

#### **Související úlohy**

"Plánování pro ručně definované přenosové fronty klastru" na stránce 23 Pokud definujete přenosové fronty sami, máte větší kontrolu nad definicemi a sadu stránek, na které jsou zprávy zadrženy.

**Související informace** ZMĚNIT QMGR ZOBRAZIT CLUQMGR

*Plánování pro ručně definované přenosové fronty klastru*

Pokud definujete přenosové fronty sami, máte větší kontrolu nad definicemi a sadu stránek, na které jsou zprávy zadrženy.

### **Informace o této úloze**

Váš administrátor ručně definuje přenosovou frontu a používá nový atribut CLCHNAME k definování toho, který odesílací kanál klastru nebo kanály budou tuto frontu používat jako přenosovou frontu.

Všimněte si, že CLCHNAME může obsahovat znak zástupného znaku na začátku nebo na konci, aby se jedna fronta mohla použít pro více kanálů.

Chcete-li automaticky nastavit přenosové fronty klastru, prohlédněte si téma ["Automaticky definované](#page-20-0) [přenosové fronty klastru" na stránce 21.](#page-20-0)

### **Postup**

1. Například zadejte následující příkaz:

DEFINE QLOCAL(APPQMGR.CLUSTER1.XMITQ) CLCHNAME(CLUSTER1.TO.APPQMGR) USAGE(XMITQ) STGCLASS(STG1)

INDXTYPE( CORRELID ) SHARE DEFINE STGCLASS(STG1) PSID(3)

DEFINE PSID(3) BUFFERPOOL(4)

**Tip:** Je třeba naplánovat, která sada stránek (a fond vyrovnávacích pamětí) se používá pro přenosové fronty. Můžete mít různé sady stránek pro různé fronty a zajistit izolaci mezi nimi, takže jedna sada stránek se zaplňuje, neovlivní přenosové fronty v jiných sadách stránek.

Informace o tom, jak každý kanál vybírá příslušnou frontu, najdete v tématu Práce s frontami přenosu klastru a odesílacími kanály klastru .

Když se kanál spustí, přepne své přidružení na novou přenosovou frontu. Aby nedošlo ke ztrátě zprávy, bude správce front automaticky přenášet zprávy ze staré přenosové fronty klastru do nové přenosové fronty v pořadí.

2. Použijte funkci CSQUTIL SWITCH, chcete-li provést změnu na nové přidružení.

Další informace naleznete v tématu Přepnutí přenosové fronty přidružené k odesílacím kanálům klastru (SWITCH) .

a) Ukončete kanál nebo kanály, jejichž přenosová fronta má být změněna, aby byla ve stavu ZASTAVENO.

Příklad:

STOP CHANNEL(CLUSTER1.TO.APPQMGR)

- b) Změňte atribut CLCHNAME(XXXX) v přenosové frontě.
- c) Použijte funkci SWITCH k přepnutí zpráv nebo monitorování toho, co se děje. Použijte příkaz

SWITCH CHANNEL(\*) MOVEMSGS(YES)

pro přesun zpráv bez spuštění kanálu.

d) Spusťte kanál nebo kanály a zkontrolujte, zda kanál používá správné fronty. Příklad:

DIS CHS(CLUSTER1.TO.APPQMGR) DIS CHS(\*) where(XMITQ eq APPQMGR.CLUSTER1.XMITQ)

#### **Tip:**

• Následující proces používá funkci CSQUTIL SWITCH. Další informace naleznete v tématu Přepnutí přenosové fronty přidružené k přenosovým kanálům klastru (SWITCH).

Tuto funkci nemusíte používat, ale použití této funkce poskytuje více možností:

– Použití příkazu SWITCH CHANNEL (\*) poskytuje jednoduchý způsob, jak identifikovat stav přepínání odesílacích kanálů klastru. Umožňuje administrátorovi zjistit, jaké kanály se aktuálně přepíná, a kanály s nevyřízeným přepínačem, které se projeví při příštím spuštění těchto kanálů.

Bez této schopnosti musí váš administrátor použít více příkazů DISPLAY a následně zpracovat výsledný výstup a zjistit tyto informace. Váš administrátor může také potvrdit, že změna konfigurace má požadovaný výsledek.

– Je-li CSQUTIL použit k inicializaci přepínače, CSQUTIL bude pokračovat v monitorování průběhu této operace a končí pouze v případě, že byl přepínač dokončen.

To může výrazně usnadnit provádění těchto operací v dávkovém zpracování. Také pokud se CSQUTIL spustí pro přepínání více kanálů, CSQUTIL provede tyto akce postupně; to může mít menší dopad na váš podnik, než je více přepínačů spuštěných paralelně.

# <span id="page-24-0"></span>**Výsledky**

Nastavili jste svou přenosovou frontu klastru nebo frontu.

### *Řízení přístupu a více přenosových front klastru*

Zvolte mezi třemi režimy kontroly, kdy aplikace vkládá zprávy do vzdálených front klastru. Režimy se kontrolují vzdáleně vůči frontě klastru, kontrolují lokálně na SYSTEM.CLUSTER.TRANSMIT.QUEUE, nebo kontrolují lokální profily pro frontu klastru nebo správce front klastru.

IBM MQ vám dává možnost lokální a vzdálené kontroly, zda má uživatel oprávnění k vložení zprávy do vzdálené fronty. Typická aplikace IBM MQ používá pouze lokální kontrolu a spoléhá na správce vzdálené fronty, který důvěřuje kontrolám přístupu provedeného v lokálním správci front. Není-li použita vzdálená kontrola, zpráva se umístí do cílové fronty s oprávněním ke vzdálenému procesu kanálu zpráv. Chcete-li použít vzdálenou kontrolu, musíte nastavit oprávnění vložení přijímajícího kanálu na kontext zabezpečení.

Lokální kontroly se provádějí proti frontě, kterou aplikace otevírá. V distribuovaném řazení do fronty aplikace obvykle otevře definici vzdálené fronty a dojde k pokusu o přístup k definici vzdálené fronty. Je-li zpráva vložena s celým záhlavím směrování, jsou kontroly provedeny v přenosové frontě. Pokud aplikace otevře frontu klastru, která není na lokálním správci front, neexistuje lokální objekt, který by bylo možné zkontrolovat. Kontrola řízení přístupu se provádí proti přenosové frontě klastru, SYSTEM.CLUSTER.TRANSMIT.QUEUE. Dokonce i s více přijímanými frontami klastru z produktu Verze 7.5jsou kontroly lokálního řízení přístupu pro vzdálené fronty klastru prováděny vůči produktu SYSTEM.CLUSTER.TRANSMIT.QUEUE.

Výběr místní nebo vzdálené kontroly je výběr mezi dvěma extrémy. Kontrola na dálku je jemnější. Každý uživatel musí mít v každém správci front v klastru, který má být vložen do fronty klastru, mít profil řízení přístupu. Lokální kontrola je hrubě odstupňovaná. Každý uživatel potřebuje pouze jeden profil řízení přístupu pro přenosovou frontu klastru na správci front, ke kterému jsou připojeni. Pomocí tohoto profilu mohou zprávu vložit do libovolné fronty klastru v libovolném správci front v libovolném klastru.

Od produktu Verze 7.1mají administrátoři další způsob, jak nastavit řízení přístupu pro fronty klastru. Pomocí příkazu **setmqaut** můžete vytvořit profil zabezpečení pro frontu klastru na libovolném správci front v klastru. Tento profil se projeví, pokud otevřete vzdálenou frontu klastru lokálně a uvedete pouze název fronty. Také můžete nastavit profil pro vzdáleného správce front. Pokud tak učiníte, může správce front zkontrolovat profil uživatele, který otevře frontu klastru, a to tak, že poskytne úplný název.

Nové profily fungují pouze v případě, že změníte oddíl správce front, **ClusterQueueAccessControl** na RQMName. Předvolba je Xmitq. Je třeba vytvořit profily pro všechny fronty klastru, které používají fronty klastru. Pokud změníte oddíl na RQMName , aniž byste vytvořili profily, aplikace se pravděpodobně nezdaří.

**Tip:** Změny prováděné ve frontě klastru při přístupu ke kontrole v produktu Verze 7.1 se nevztahují na vzdálené řazení do fronty. Kontroly přístupu se stále provádějí proti místním definicím. Změny znamenají, že můžete postupovat podle stejného přístupu ke konfiguraci kontroly přístupu u front klastru a témat

klastru. Změny také sbližují přístup ke kontrole přístupu pro fronty klastru s z/OS. Příkazy pro nastavení kontroly přístupu v systému z/OS jsou odlišné, ale kontrolují přístup k profilu spíše než proti samotnému objektu.

### **Související informace**

Klastrování: izolace aplikace pomocí více přenosových front klastru Nastavení ClusterQueueAccessControl

### *Porovnání klastrování a distribuovaných front*

Porovnejte komponenty, které je třeba definovat pro připojení správců front používajících distribuované fronty a klastrování.

Pokud nepoužíváte klastry, jsou vaši správci front nezávislí a komunikují pomocí distribuovaných front. Pokud jeden správce front potřebuje odeslat zprávy jinému uživateli, je třeba definovat následující údaje:

- Přenosová fronta
- Kanál pro vzdáleného správce front

[Obrázek 3 na stránce 26](#page-25-0) zobrazuje komponenty požadované pro distribuované řazení do fronty.

<span id="page-25-0"></span>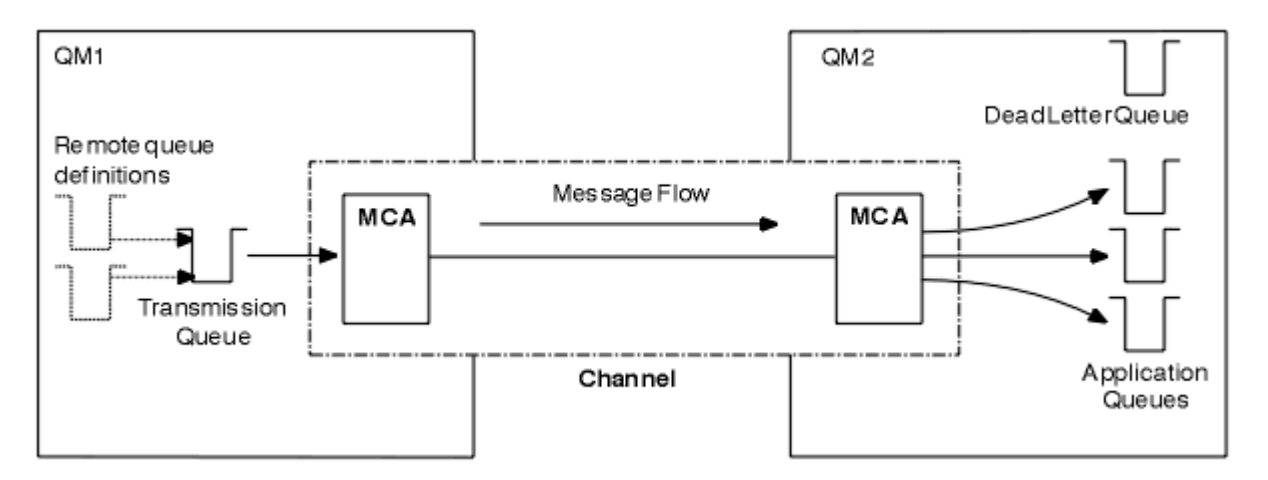

*Obrázek 3. distribuované fronty*

Pokud seskupíte správce front v klastru, budou fronty v libovolném správci front k dispozici všem ostatním správcům front v klastru. Kterýkoli správce front může odeslat zprávu libovolnému jinému správci front ve stejném klastru bez explicitních definic. Neposkytujete definice kanálu, definice vzdálených front nebo přenosové fronty pro každý cíl. Každý správce front v klastru má jednu přenosovou frontu, ze které může přenášet zprávy do libovolného jiného správce front v klastru. Každý správce front v klastru potřebuje definovat pouze:

- jeden kanál příjemce klastru, na kterém mají být přijímány zprávy
- Jeden odesílací kanál klastru, se kterým se zavádí a učí se o klastru

### **Definice pro nastavení klastru oproti distribuovanému řazení do fronty**

Podívejte se na Obrázek 4 na stránce 26, kde se zobrazují čtyři správci front s dvěma frontami. Uvažte, kolik definic je zapotřebí k připojení těchto správců front pomocí distribuovaných front. Porovnejte, kolik definic je třeba pro nastavení stejné sítě jako klastru.

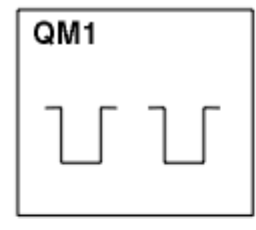

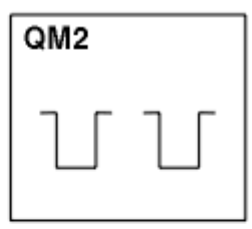

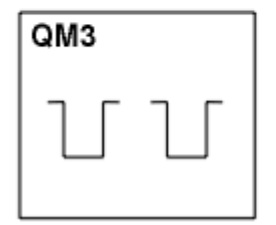

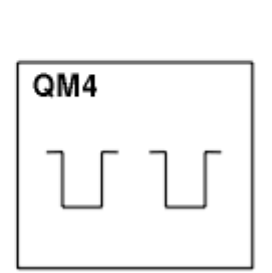

*Obrázek 4. Síť čtyř správců front*

# **Definice pro nastavení sítě pomocí distribuovaných front**

Chcete-li nastavit síť zobrazenou v produktu Obrázek 3 na stránce 26 pomocí distribuovaných front, můžete mít následující definice:

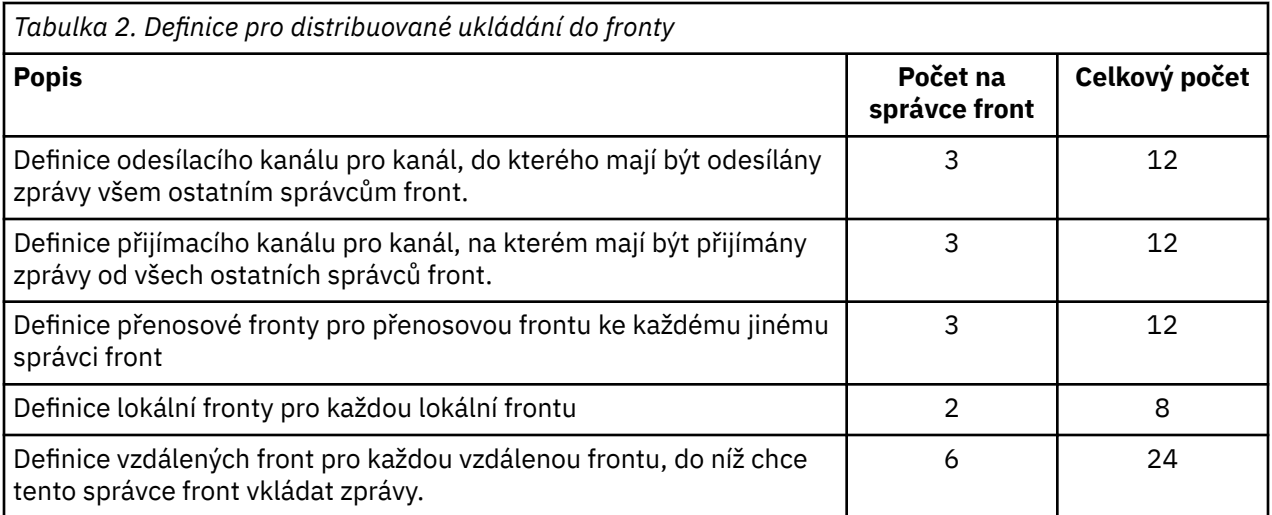

Tento počet definic můžete snížit pomocí generických definic přijímacího kanálu. Maximální počet definic může být až 17 pro každého správce front, což je celkem 68 pro tuto síť.

# **Definice k nastavení sítě pomocí klastrů**

Chcete-li nastavit síť zobrazenou v produktu [Obrázek 3 na stránce 26](#page-25-0) pomocí klastrů, musíte mít následující definice:

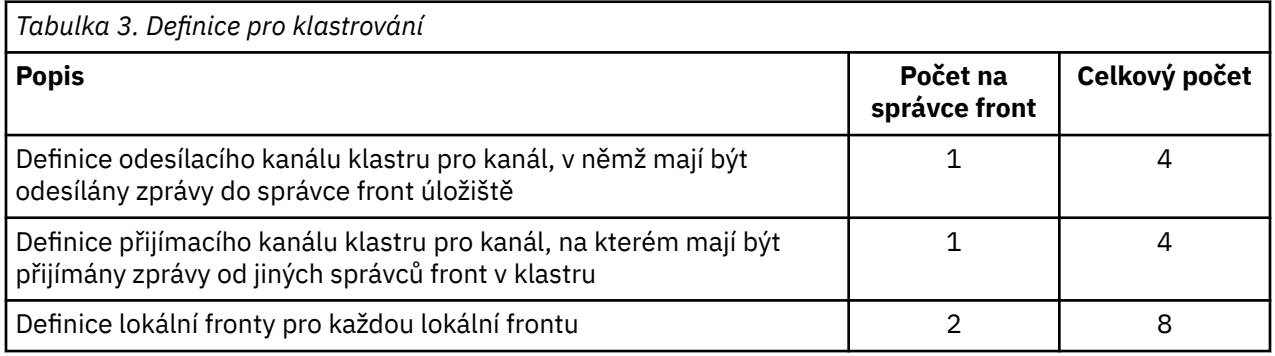

Chcete-li nastavit tento klastr správců front (se dvěma úplnými úložišti), budete potřebovat čtyři definice na každém správci front, což je celkem šestnáct definic. Je také třeba změnit definice správce front pro dva správce front a učinit z nich správci front úplného úložiště pro daný klastr.

Je vyžadována pouze jedna definice kanálu CLUSSDR a jedna definice kanálu CLUSRCVR . Je-li klastr definován, můžete přidávat nebo odebírat správce front (kromě správců front úložiště) bez narušení ostatních správců front.

Použití klastru snižuje počet definic potřebných k nastavení sítě, která obsahuje mnoho správců front.

Je-li méně definic, aby bylo méně riziko chyb:

- Názvy objektů se vždy shodují, například jméno kanálu v páru odesilatel-příjemce.
- Název přenosové fronty zadaný v definici kanálu se vždy shoduje se správnou definicí přenosové fronty nebo názvem přenosové fronty, která je určena v definici vzdálené fronty.
- Definice QREMOTE vždy ukazuje na správnou frontu ve vzdáleném správci front.

Jakmile je klastr nastaven, můžete přesunout fronty klastru z jednoho správce front do jiného v rámci klastru, aniž byste museli provádět jakoukoli správu systému na kterémkoli jiném správci front. Není žádná možnost zapomenout na odstranění nebo upravit definice kanálu, vzdálené fronty nebo definice přenosové fronty. Do klastru můžete přidávat nové správce front bez jakéhokoli narušení existující sítě.

### <span id="page-27-0"></span>*Jak vybrat správce front klastru k uchování úplných úložišť*

V každém klastru si musíte vybrat alespoň jeden a nejlépe dva správce front, kteří budou uchovávat úplná úložiště. Dvě úplná úložiště jsou dostatečná pro všechny kromě těch výjimečných okolností. Je-li to možné, zvolte správce front, který je hostován na pevných a trvale připojených platformách, které nemají odpovídající výpadky, a které jsou na centrální pozici geograficky. Rovněž zvažte vyhrazení systémů jako hostitele úplných úložišť a nepoužívání těchto systémů pro žádné jiné úlohy.

*Úplná úložiště* jsou správci front, kteří udržují úplný obrázek o stavu klastru. Chcete-li tyto informace sdílet, je každé úplné úložiště připojeno pomocí kanálů CLUSSDR (a jejich odpovídajících definic CLUSRCVR ) do všech ostatních úplných úložišť v klastru. Tyto kanály je třeba definovat ručně.

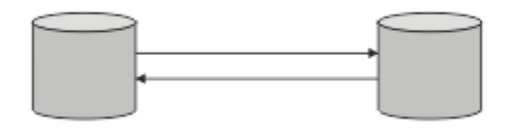

*Obrázek 5. Dvě připojená úplná úložiště.*

Každý další správce front v klastru udržuje obrázek o tom, co aktuálně ví o stavu klastru v *částečném úložišti*. Tito správci front publikují informace o sobě a žádají o informace o ostatních správcích front za použití jakýchkoli dvou dostupných úplných úložišť. Není-li vybrané úplné úložiště k dispozici, použije se další. Jakmile bude zvolené úplné úložiště opět dostupné, shromáždí nejnovější nové a změněné informace od ostatních, aby bylo možné pokračovat v kroku. Pokud všechna úplná úložiště nepůjdou mimo provoz, ostatní správci front použijí informace, které mají ve svých dílčích úložištích. Jsou však omezeny na používání informací, které mají; nové informace a požadavky na aktualizace nelze zpracovat. Když se úplná úložiště znovu připojí k síti, dochází k výměně zpráv za účelem uvedení všech úložišť (úplné i částečné) až do data.

Při plánování přidělení úplných úložišť uveďte následující aspekty:

- Správci front, kteří byli vybráni k uchování úplných úložišť, musí být spolehliví a spravovaní. Zvolte správce front, kteří jsou hostováni na robustní a trvale připojené platformě.
- Zvažte plánované výpadky pro systémy, které jsou hostiteli vašich úplných úložišť, a ujistěte se, že se nekryjí výpadky.
- Zvažte výkon sítě: Zvolte správce front, kteří jsou geograficky v centrální poloze, nebo které sdílejí stejný systém jako ostatní správci front v klastru.
- Zvažte, zda je správce front členem více než jednoho klastru. Může být administrativně vhodné používat stejného správce front k hostování úplných úložišť pro několik klastrů, za předpokladu, že tento přínos je vyvážen podle toho, jak zaneprázdnění očekáváte, že správce front bude.
- Zvažte vyhrazení některých systémů, které mají obsahovat pouze úplná úložiště, a nikoli tyto systémy používat pro jiné úlohy. Tím je zajištěno, že tyto systémy vyžadují pouze údržbu konfigurace správce front a nebudou odebrány ze služby pro účely údržby jiných obchodních aplikací. Zajišťuje také, že úloha správy úložiště nebude soupeřit s aplikacemi pro systémové prostředky. To může být zvláště výhodné ve velkých klastrech (řekněme klastrů s více než 1000 správců front), kde úplná úložiště mají mnohem vyšší pracovní zátěž při správě stavu klastru.

S více než dvěma úplnými úložišti je to možné, ale zřídka se doporučuje. Ačkoli definice objektů (tj. fronty, témata a kanály) proudí do všech dostupných úplných úložišť, požadavky pouze proudí z dílčího úložiště do maxima dvou úplných úložišť. To znamená, že je-li definována více než dvě úplná úložiště a některá ze dvou úplných úložišť se stanou nedostupnými, některá dílčí úložiště nemusí přijímat aktualizace, které by očekávali. Viz [MQ Clusters: Proč pouze dvě Úplná úložiště?](https://community.ibm.com/community/user/imwuc/viewdocument/mq-clusters-why-only-two-full-repo)

Jedna situace, ve které může být užitečné definovat více než dvou úplných úložišť, je při migraci existujících úplných úložišť na nový hardware nebo nové správce front. V takovém případě byste měli zavést nahrazující úplná úložiště a potvrdit, že byly zcela naplněny daty, než odeberete předchozí úplná úložiště. Při každém přidání celého úložiště nezapomeňte, že je třeba jej přímo připojit ke všem ostatním úplným úložištím prostřednictvím kanálů CLUSSDR .

<span id="page-28-0"></span>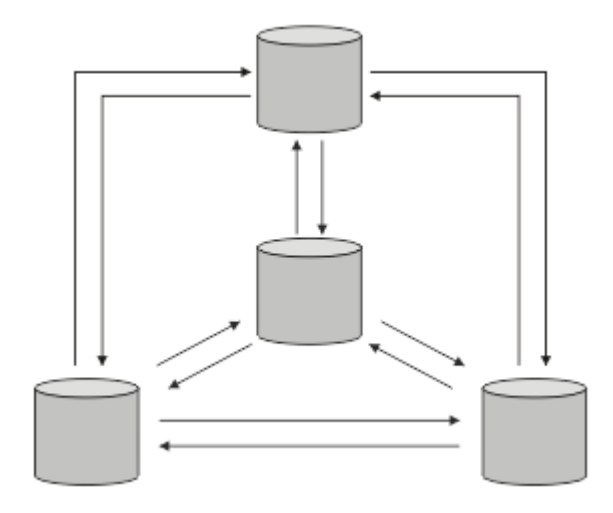

*Obrázek 6. Více než dvě připojená úplná úložiště*

### **Související informace**

[MQ Clustery: Proč pouze dvě Úplná úložiště?](https://community.ibm.com/community/user/imwuc/viewdocument/mq-clusters-why-only-two-full-repo) [Jak velký může být klastr MQ ?](https://community.ibm.com/community/user/imwuc/viewdocument/how-big-can-an-mq-cluster-be)

### *Uspořádání klastru*

Vyberte, které správce front se mají spojit s úplným úložištěm. Zvažte vliv na výkon, verzi správce front a informace o tom, zda je žádoucí více kanálů CLUSSDR .

Pokud jste vybrali správce front k uchování úplných úložišť, musíte se rozhodnout, který správce front má odkazovat na které úplné úložiště. Definice kanálu CLUSSDR propojuje správce front s úplným úložištěm, ze kterého se nachází v ostatních úplných úložištích v klastru. Od té doby správce front odesílá zprávy do všech dvou úplných úložišť. Vždy se pokusí použít ten, ke kterému má nejprve definici kanálu CLUSSDR . Můžete se rozhodnout propojit správce front s úplným úložištěm. Při výběru si vezměte v úvahu topologii vaší konfigurace a fyzické nebo geografické umístění správců front.

Vzhledem k tomu, že všechny informace o klastru jsou odeslány do dvou úplných úložišť, mohou nastat situace, kdy chcete vytvořit druhou definici kanálu CLUSSDR . Druhý kanál CLUSSDR můžete definovat v klastru, který má mnoho úplných úložišť rozložená na celou šířku oblasti. Poté můžete řídit, do kterých dvou úplných úložišť budou vaše informace odeslány.

### *Konvence pojmenování klastrů*

Zvažte pojmenování správců front ve stejném klastru s použitím konvence pojmenování, která identifikuje klastr, do kterého správce front patří. Pro názvy kanálů použijte podobnou konvenci pojmenování

a rozšiřte ji tak, aby popisovala charakteristiky kanálu. Nepoužívejte generické připojení v definování přijímacích kanálů klastru v systému z/OS.

Tyto informace obsahují staré pokyny k konvencím pojmenování a aktuální vodítko. Jak se technologie IBM MQ zlepšuje a zákazníci používají technologii novými nebo různými způsoby, nové doporučení a informace musí být poskytnuty pro tyto scénáře.

### **Konvence pojmenování klastrů: Aktuální doporučené postupy**

Dobrá konvence pojmenování může pomoci omezit zmatek ohledně vlastnictví a rozsahu klastrů. Jasné konvence pojmenování v rámci topologie klastru způsobí menší zmatek, pokud se klastry sloučí později. Tato situace je také zlepšena, pokud všichni zúčastnění mají jasno v tom, kdo vlastní, kteří správci front a které klastry. Nejdůležitějším bodem pro konvence pojmenování klastrů je pravděpodobně umístění názvu správce front do názvu kanálu, viz následující příklad:

CLUSNAME.QMGRNAME

<span id="page-29-0"></span>Tato konvence nemusí být zřejmá pro zkušené uživatele produktu IBM MQ , kteří nejsou obeznámeni s klastry. Tento dohled je proto, že formát XXX.TO.YYY je taková společná metoda. Například CLUSTER.TO.XX nebo CLUSTER.X jsou běžně používané formáty, které nejsou doporučeny pro klastrování, protože mohou rychle dosáhnout 20 znaků omezení. Běžně používaný formát CLUSTER.TO.XX se stává matoucí, pokud je později přidán jiný kanál (například při připojení k jinému klastru).

Další objekty také těží z rozumných pravidel, jako jsou: LOB.PROJECT.QNAME nebo LOB.CLUSTER.ALIAS.NAME.

### **Konvence pojmenování klastrů: Staré doporučené postupy**

Při nastavování nového klastru vezměte v úvahu konvenci pojmenování pro správce front. Každý správce front musí mít jiný název. Pokud dáte správcům front v klastru sadu podobných názvů, může vám pomoci zapamatovat si, kteří správci front jsou seskupeni tam, kde.

Při definování kanálů mějte na paměti, že všechny odesílací kanály klastru mají stejný název jako jejich odpovídající přijímací kanál klastru. Názvy kanálů jsou omezeny na maximálně 20 znaků.

Každý kanál příjemce klastru musí mít také jedinečný název. Jednou z možností je použít název správce front, kterému předchází název klastru. Je-li například název klastru CLUSTER1 a správci front jsou QM1, QM2, jsou kanály příjemce klastru CLUSTER1.QM1, CLUSTER1.QM2.

Tuto konvenci můžete rozšířit, pokud kanály mají odlišné priority nebo používají různé protokoly; například CLUSTER1.QM1.S1, CLUSTER1.QM1.N3a CLUSTER1.QM1.T4. V tomto příkladě může být S1 prvním kanálem SNA, N3 může být kanál NetBIOS s prioritou sítě tří.

Konečný kvalifikátor může popisovat třídu služeb, kterou kanál poskytuje.

*z/*08  $\blacksquare$ V produktu IBM MQ for z/OSmůžete definovat generické prostředky VTAM nebo generické názvy *Dynamic Domain Name Server* (DDNS). Názvy připojení můžete definovat pomocí generických názvů. Když však vytváříte definici příjemce klastru, nepoužívejte generický název připojení.

Problém s použitím generických názvů připojení pro definice příjemce klastru je následující. Pokud definujete parametr CLUSRCVR s generickým názvem CONNAME , neexistuje žádná záruka, že kanály CLUSSDR budou ukazovat na správce front, kterého zamýšlíte. Počáteční CLUSSDR může skončit tím, že bude ukazovat na libovolného správce front ve skupině sdílení front, nikoli nutně z hostitele, který je hostitelem úplného úložiště. Pokud se kanál znovu spustí při pokusu o připojení, může se znovu připojit k jinému správci front se stejným generickým názvem, které by narušilo tok zpráv.

#### $z/0S$ *Skupiny sdílení front a klastry*

Sdílené fronty mohou být klastrové fronty a správci front ve skupině sdílení front mohou být také správci front klastru.

V systému IBM MQ for z/OS můžete seskupovat správce front do skupin sdílení front. Správce front v rámci skupiny sdílení front může definovat lokální frontu, která má být sdílena až 32 správci front.

Sdílené fronty mohou být také fronty klastru. Kromě toho mohou být správci front ve skupině sdílení front také v jednom nebo více klastrech.

V produktu IBM MQ for z/OSmůžete definovat generické prostředky VTAM nebo generické názvy *Dynamic Domain Name Server* (DDNS). Názvy připojení můžete definovat pomocí generických názvů. Když však vytváříte definici příjemce klastru, nepoužívejte generický název připojení.

Problém s použitím generických názvů připojení pro definice příjemce klastru je následující. Pokud definujete parametr CLUSRCVR s generickým názvem CONNAME , neexistuje žádná záruka, že kanály CLUSSDR budou ukazovat na správce front, kterého zamýšlíte. Počáteční CLUSSDR může skončit tím, že bude ukazovat na libovolného správce front ve skupině sdílení front, nikoli nutně z hostitele, který je hostitelem úplného úložiště. Pokud se kanál znovu spustí při pokusu o připojení, může se znovu připojit k jinému správci front se stejným generickým názvem, které by narušilo tok zpráv.

Kanál CLUSRCVR , který používá port modulu listener skupiny, nelze spustit, protože pokud se jednalo o tento případ, nebylo by možné zjistit, který správce front se má CLUSRCVR připojit ke každé z těchto <span id="page-30-0"></span>časů. Fronty systému klastru, ve kterých se uchovávají informace o klastru, nejsou sdíleny. Každý správce front má své vlastní.

Kanály klastru se používají nejen k přenosu zpráv aplikace, ale k vnitřním systémovým zprávám o nastavení klastru. Každý správce front v klastru musí přijímat tyto interní systémové zprávy, aby se mohl řádně účastnit klastrování, takže potřebuje vlastní jedinečný kanál CLUSRCVR , na kterém je bude moci přijímat.

Sdílený CLUSRCVR může být spuštěn na libovolném správci front ve skupině sdílení front (QSG) a vést tak k nekonzistentní dodávce interních systémových zpráv pro správce front QSG, což znamená, že se žádný z nich nemůže řádně účastnit klastru. Chcete-li zajistit, že nebude možné použít sdílené kanály CLUSRCVR , jakýkoli pokus selže s chybovou zprávou CSQX502E .

### *Překrývání klastrů*

Překrývající se klastry poskytují další administrativní schopnosti. Použijte seznamy názvů ke snížení počtu příkazů potřebných pro správu překrývajících se klastrů.

Klastry, které se překrývají, můžete vytvořit. Existuje mnoho důvodů, proč můžete definovat překrývající se klastry; například:

- Chcete-li umožnit různým organizacím, aby měly vlastní administraci.
- Umožněte administraci nezávislých aplikací samostatně.
- Vytvoření tříd služeb.

V produktu [Obrázek 7 na stránce 32j](#page-31-0)e správce front STF2 členem obou klastrů. Je-li správce front členem více než jednoho klastru, můžete využít výhody seznamů názvů a snížit počet definic, které potřebujete. Seznamy názvů obsahují seznam názvů, například názvy klastrů. Můžete vytvořit pojmenování seznamu názvů klastrů. Specify the namelist on the ALTER QMGR command for STF2 to make it a full repository queue manager for both clusters.

Máte-li ve vaší síti více klastrů, musíte jim dát odlišné názvy. Pokud se někdy sloučí dva klastry se stejným názvem, není možné je znovu oddělit. Je také dobrý nápad dát klastry a kanály různé názvy. Jsou snáze odlišeny, když se podíváte na výstup z příkazů DISPLAY . Názvy správců front musí být v rámci klastru jedinečné, aby mohl pracovat správně.

#### **Definování tříd služeb**

Představte si univerzitu, která má správce front pro každého zaměstnance a každého studenta. Zprávy mezi zaměstnanci mají cestovat do kanálů s vysokou prioritou a velkou šířkou pásma. Zprávy mezi studenty mají cestovat na levnější, pomalejší kanály. Tuto síť můžete nastavit pomocí tradičních technik distribuovaných front. Produkt IBM MQ vybírá kanály, které mají být použity, při pohledu na název cílové fronty a název správce front.

Chcete-li jasně rozlišovat mezi zaměstnanci a studenty, mohli byste jejich správce front seskupit do dvou klastrů, jak ukazuje [Obrázek 7 na stránce 32](#page-31-0). Produkt IBM MQ přesouvá zprávy do fronty schůzek v klastru personálu pouze prostřednictvím kanálů, které jsou definovány v daném klastru. Zprávy pro frontu pomluvy v klastru studentů přejdou přes kanály definované v daném klastru a přijmou odpovídající provozní třídu.

<span id="page-31-0"></span>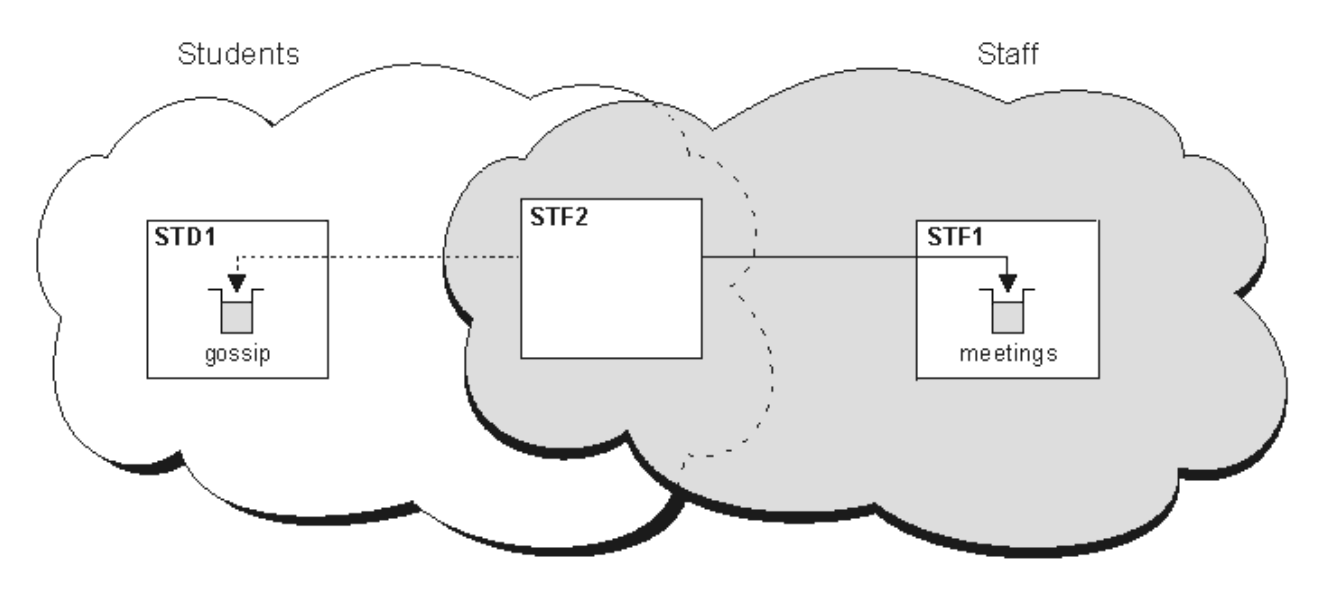

*Obrázek 7. Třídy služeb*

### *Rady pro klastrování*

Možná budete muset provést některé změny v systémech nebo aplikacích před použitím klastrování. Jsou zde podobnosti i rozdíly oproti chování distribuovaných front.

- **z/0S** Průzkumník IBM MQ nemůže přímo spravovat správce front produktu IBM MQ for z/OS s verzemi staršími než Verze 6.0.
- Chcete-li přistupovat k frontám klastru, je třeba přidat definice ručních konfigurací do správců front mimo klastr.
- Pokud sloučíte dva klastry se stejným názvem, nemůžete je oddělit znovu. Proto je vhodné poskytnout všem klastrům jedinečný název.
- Pokud zpráva dorazí do správce front, ale neexistuje žádná fronta, kterou by bylo možné přijmout, zpráva se umístí do fronty nedoručených zpráv. Pokud fronta nedoručených zpráv neexistuje, kanál se znovu nezdaří a pokusí se o něj znovu. Použití fronty nedoručených zpráv je stejné jako u distribuovaných front.
- Integrita trvalých zpráv se udržuje. Zprávy nejsou duplikovány ani ztraceny jako výsledek použití klastrů.
- Použití klastrů snižuje administraci systému. Klastry usnadňují připojení větších sítí k mnoha dalším správcům front, než byste byli schopni uvažovat o použití distribuovaných front. Pokud se pokusíte povolit komunikaci mezi každým správcem front v klastru, hrozí nebezpečí, že budete spotřebovávat nadměrné síťové prostředky.
- Pokud používáte Průzkumníka IBM MQ , který prezentuje správce front ve stromové struktuře, může být pohled pro velké klastry těžkopádný.
- $\blacksquare$  IBM MQ Explorer can administer a cluster with repository queue managers on IBM MQ for z/OS Verze 6 or later. Není třeba jmenovat další úložiště na odděleném systému. U starších verzí produktu IBM MQ v systému z/OSnemůže produkt IBM MQ Explorer spravovat klastr s správci front úložiště. Musíte navrhnout další úložiště v systému, který může produkt IBM MQ Explorer spravovat.
- Účelem distribučních seznamů je použít jediný příkaz MQPUT k odeslání stejné zprávy do více míst určení. Distribuční seznamy jsou podporovány v systémech IBM MQ for AIX, IBM i, HP-UX, Solaris, Linuxa Windows. Můžete použít distribuční seznamy s klastry správců front. V klastru jsou všechny zprávy rozbaleny v čase MQPUT . Výhoda, co se týče síťového provozu, není tak velká jako v neklastrovém prostředí. Výhoda distribučních seznamů je taková, že četné kanály a přenosové fronty nemusí být definovány manuálně.
- Budete-li používat klastry pro vyvážení zátěže, prozkoumejte své aplikace. Zjistěte, zda vyžadují zprávy, které mají být zpracovány konkrétním správcem front nebo v určité posloupnosti. Takové žádosti mají

mít spřízněnosti. Možná budete muset upravit aplikace dříve, než je budete moci používat ve složitých klastrech.

- Můžete se rozhodnout použít volbu MQOO\_BIND\_ON\_OPEN na serveru MQOPEN k vynucení odeslání zpráv do určitého cíle. Není-li správce cílové fronty k dispozici, zprávy nebudou doručeny, dokud nebude správce front opět dostupný. Zprávy nejsou směrovány do jiného správce front kvůli riziku duplikace.
- Je-li správce front hostitelem úložiště klastrů, je třeba znát jeho název hostitele nebo adresu IP. Tyto informace musíte zadat do parametru CONNAME , když vytvoříte definici CLUSSDR v ostatních správcích front, které se připojují ke klastru. Jestliže používáte DHCP, je IP adresa předmětem změny, protože DHCP může alokovat novou IP adresu pokaždé, když restartujete systém. Proto v definicích CLUSSDR nesmíte uvést adresu IP. I v případě, že všechny definice CLUSSDR určují název hostitele a nikoli adresu IP, definice by stále nebyly spolehlivé. DHCP neaktualizuje nutně záznam adresáře DNS pro hostitele s novou adresou. Je-li třeba jmenovat správce front jako úplná úložiště v systémech, které používají DHCP, nainstalujte software, který zaručuje, aby byl adresář DNS aktuální.
- Nepoužívejte generická jména, například generické prostředky VTAM nebo generické názvy DNNS (Dynamic Domain Name Server) jako názvy připojení pro kanály. Pokud se tak stane, mohou se kanály připojovat k jinému správci front, než jste očekávali.
- Můžete získat zprávu pouze z lokální fronty klastru, ale můžete vložit zprávu do libovolné fronty v klastru. Pokud otevřete frontu pro použití příkazu MQGET , otevře správce front lokální frontu.
- Pokud nastavíte jednoduchý klastr IBM MQ , nemusíte měnit žádnou z aplikací. Aplikace může pojmenovat cílovou frontu ve volání MQOPEN a nemusí vědět o umístění správce front. Pokud nastavíte klastr pro správu pracovní zátěže, musíte přezkoumat aplikace a upravit je podle potřeby.
- Aktuální data monitorování a stavu pro kanál nebo frontu lze zobrazit pomocí příkazů DISPLAY CHSTATUS a DISPLAY QSTATUS **runmqsc** . Informace o monitorování lze použít k usnadnění měření výkonu a stavu systému. Monitorování je řízeno atributy správce front, fronty a kanálu. Monitorování automaticky definovaných odesílacích kanálů klastru je možné s atributem správce front MONACLS .

#### **Související pojmy**

["Porovnání klastrování a distribuovaných front" na stránce 25](#page-24-0) Porovnejte komponenty, které je třeba definovat pro připojení správců front používajících distribuované fronty a klastrování.

#### **Související informace**

Klastry Konfigurace klastru správce front Komponenty klastru Nastavení nového klastru

### *Jak dlouho se uchovávají informace v úložištích správce front?*

Úložiště správců front uchovávají informace po dobu 30 dnů. Automatický proces efektivně aktualizuje informace, které se používají.

Když správce front odešle nějaké informace o sobě, správci front úplného a dílčího úložiště uchovávají informace po dobu 30 dnů. Informace jsou odeslány například tehdy, když správce front oznámí vytvoření nové fronty. Chcete-li zabránit vypršení platnosti těchto informací, správci front automaticky po 27 dnech automaticky znovu odešlou všechny informace o sobě. Pokud částečné úložiště odešle nový požadavek na informace z části přes dobu 30 dnů, doba vypršení platnosti zůstane původní 30 dní.

Jakmile informace vyprší, nebude okamžitě z úložiště odebráno. Místo toho se koná za dobu odkladu 60 dnů. Není-li v době odkladu přijata žádná aktualizace, informace se odeberou. Doba odkladu umožňuje skutečnost, že správce front mohl být dočasně mimo službu v datu vypršení platnosti. Je-li správce front odpojen od klastru po dobu delší než 90 dnů, přestane být součástí klastru. Pokud se však znovu připojí k síti, stane se znovu součástí klastru. Úplná úložiště nevyužívají informace, jejichž platnost vypršela, aby vyhovělo novým požadavkům od jiných správců front.

Podobně platí, že pokud správce front odešle požadavek na informace o aktuální den z úplného úložiště, požadavek trvá 30 dní. Po 27 dnech IBM MQ zkontroluje požadavek. Pokud na něj bylo odkazováno během 27 dnů, dojde k jeho automatické aktualizaci. Pokud tomu tak není, je ponecháno na vypršení

<span id="page-33-0"></span>platnosti a správce front jej aktualizuje, pokud je znovu potřeba. Požadavky na vypršení platnosti zabrání tomu, aby nahromadění požadavků na informace z neaktivních správců front.

**Poznámka:** U velkých klastrů může být rušivý, pokud mnoho správců front automaticky znovu odešle všechny informace o sobě ve stejnou dobu. Viz téma Aktualizace velkých klastrů mohou ovlivnit jejich výkon a dostupnost.

#### **Související informace**

Klastrování: Využití doporučených postupů pro příkaz REFRESH CLUSTER

#### *Ukázkové klastry*

První příklad ukazuje nejmenší možný klastr dvou správců front. Druhý a třetí příklad ukazuje dvě verze klastru správců front.

Nejmenší možný klastr obsahuje pouze dva správce front. V tomto případě oba správci front obsahují úplná úložiště. Pro nastavení klastru potřebujete pouze několik definic, a přesto je v každém správci front vysoký stupeň autonomie.

#### **DEMOCLSTR**

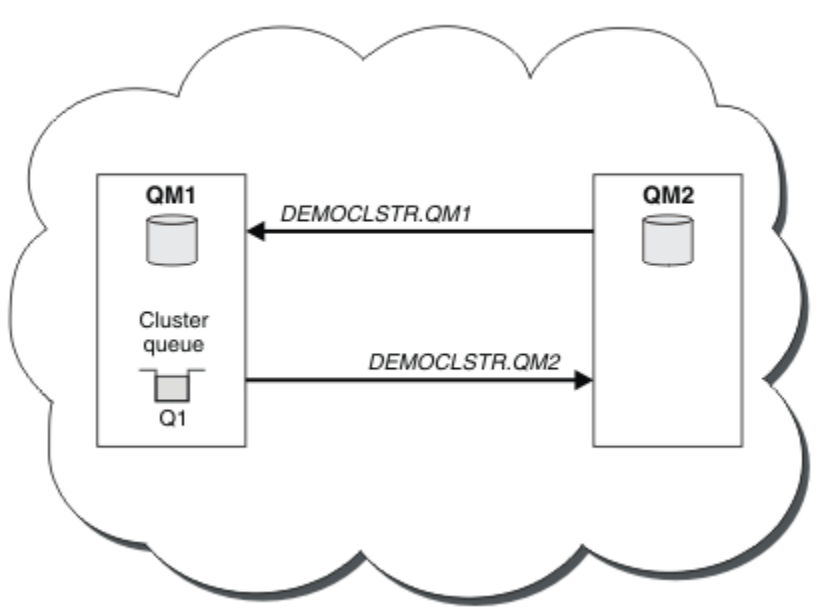

*Obrázek 8. Malý klastr dvou správců front*

- Správci front mohou mít dlouhé názvy, jako například LONDON a NEWYORK. V 2/05 V systému IBM MQ for z/OSjsou názvy správců front omezeny na čtyři znaky.
- Každý správce front je obvykle konfigurován na samostatném počítači. Na stejném počítači však můžete mít více správců front.

Pokyny pro nastavení podobného vzorového klastru najdete v tématu Nastavení nového klastru.

[Obrázek 9 na stránce 35](#page-34-0) zobrazuje komponenty klastru s názvem CLSTR1.

- V tomto klastru jsou tři správci front, QM1, QM2a QM3.
- Hostitelská úložiště QM1 a QM2 informací o všech správcích front a objektech souvisejících s klastrem v klastru. Jsou označovány jako *správci front úplného úložiště*. Úložiště jsou znázorněna v diagramu stínovanými cylindry.
- QM2 a QM3 jsou hostiteli některých front, které jsou přístupné pro kteréhokoli jiného správce front v klastru. Fronty, které jsou dostupné pro kteréhokoli jiného správce front v klastru, se nazývají *fronty klastru*. Fronty klastru jsou znázorněny ve stínovaných frontách v diagramu. Fronty klastru jsou

<span id="page-34-0"></span>přístupné odkudkoli v klastru. Klastrový kód produktu IBM MQ zajišťuje, aby byly definice vzdálených front pro fronty klastru vytvořeny ve všech správcích front, které na ně odkazují.

Stejně jako v případě distribuovaných front používá aplikace volání správce MQPUT k vložení zprávy do fronty klastru v libovolném správci front v klastru. Aplikace používá volání MQGET k načítání zpráv z fronty klastru pouze ve správci front, ve kterém je fronta umístěna.

• Každý správce front má ručně vytvořenou definici pro přijímající konec kanálu s názvem *clustername*. *queue-manager* , na kterém může přijímat zprávy. V přijímajícím správci front je *clustername*. *queue-manager* přijímajícím kanálem klastru. Přijímací kanál klastru je podobný přijímacímu kanálu používaném v distribuovaných frontách; přijímá zprávy pro správce front. Kromě toho také přijímá informace o klastru.

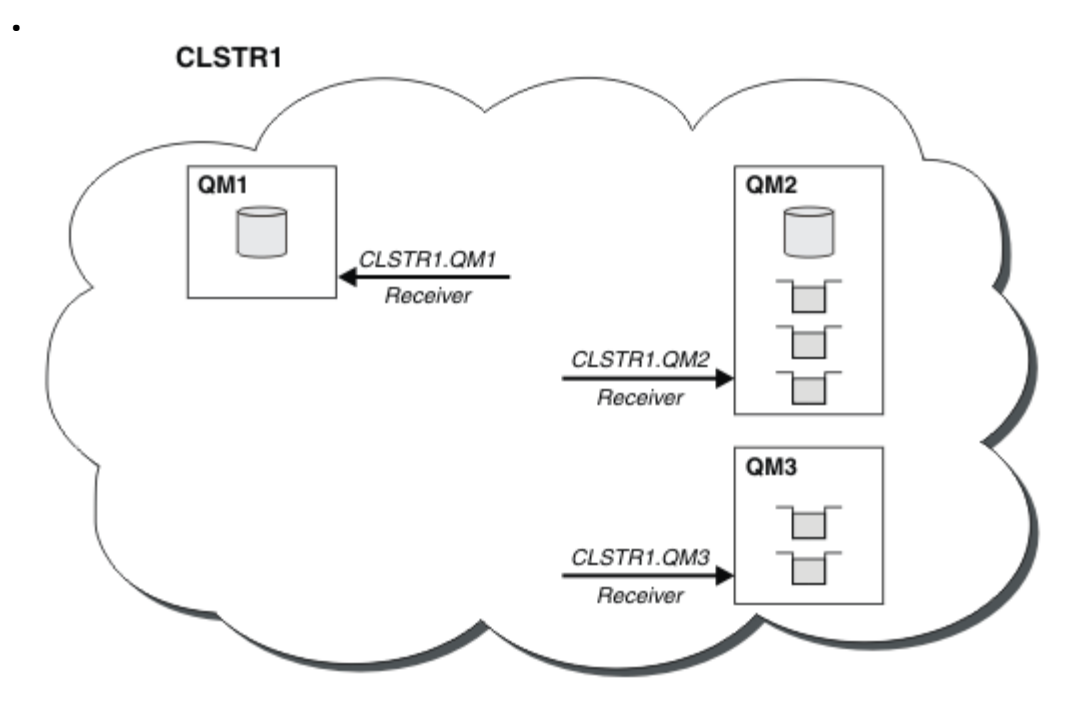

#### *Obrázek 9. Klastr správců front*

• V produktu [Obrázek 10 na stránce 36](#page-35-0) má každý správce front také definici pro odesílající konec kanálu. Připojuje se k přijímacímu kanálu klastru jednoho z správců front úplného úložiště. Na odesílajícím správci front je *cluster-name*. *queue-manager* odesílací kanál klastru. QM1 a QM3 mají odesílací kanály klastru připojující se k CLSTR1.QM2, viz tečkovaná čára "2".

QM2 má odesílací kanál klastru, který se připojuje k CLSTR1.QM1, viz tečkovaná čára "3". Odesílací kanál klastru je jako odesílací kanál používaný v distribuovaných frontách; odesílá zprávy do přijímajícího správce front. Kromě toho také odesílá informace o klastru.

Jakmile je definován koncový bod klastru a koncový bod odesílatele klastru, kanál se spustí automaticky.

<span id="page-35-0"></span>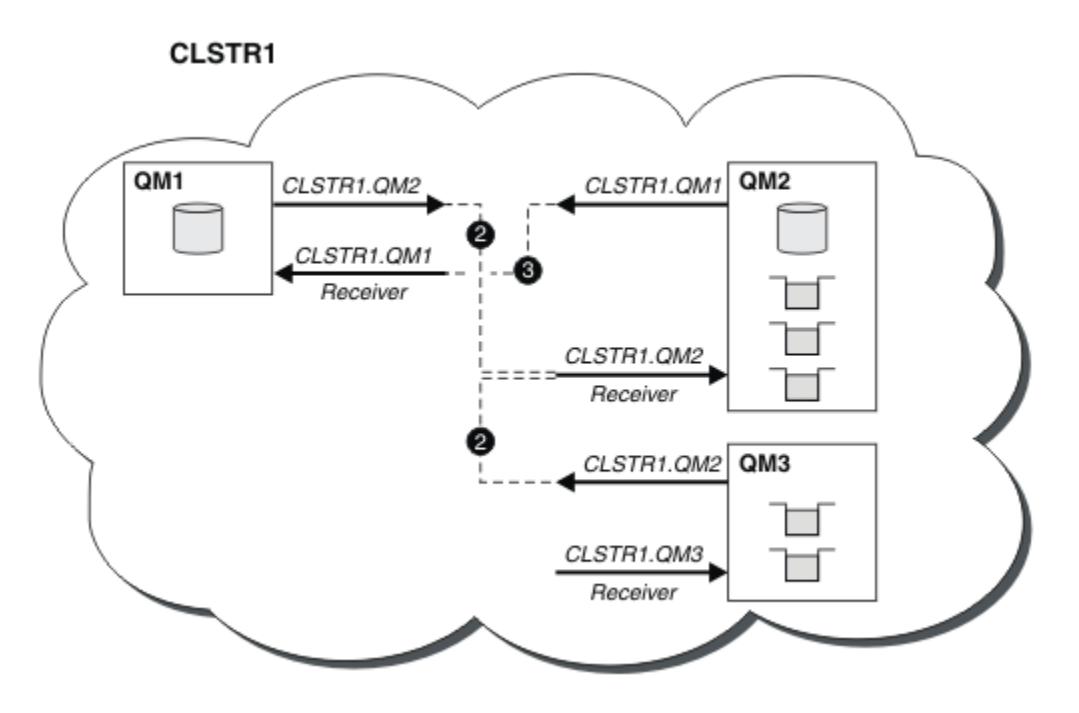

*Obrázek 10. Klastr správců front s odesílacími kanály*

Při definování kanálu odesílatele klastru v lokálním správci front bude tento správce front uveden v jednom z správců front úplného úložiště. Správce front úplného úložiště aktualizuje příslušným způsobem informace ve svém úplném úložišti. Poté dojde k automatickému vytvoření kanálu odesílatele klastru zpět k původnímu správci front a k odeslání informací správce front o daném klastru. Správce front se proto učí o klastru a klastru se dozví o správci front.

Podívejte se znovu na [Obrázek 9 na stránce 35.](#page-34-0) Předpokládejme, že aplikace připojená ke správci front QM3 chce odeslat některé zprávy do front v produktu QM2. Když produkt QM3 poprvé musí přistupovat k těmto frontám, zjišťuje je prostřednictvím konzultací s úplným úložištěm. Úplné úložiště v tomto případě je QM2, k němuž se přistupuje pomocí odesílacího kanálu CLSTR1.QM2. S informacemi z úložiště může automaticky vytvořit vzdálené definice pro tyto fronty. Jsou-li fronty v systému QM1, tento mechanizmus stále funguje, protože produkt QM2 je úplné úložiště. Úplné úložiště má úplný záznam všech objektů v klastru. V tomto druhém případě by produkt QM3 také automaticky vytvořil kanál odesílatele klastru odpovídající kanálu příjemce klastru v systému QM1, který umožňuje přímou komunikaci mezi těmito dvěma servery.

Produkt [Obrázek 11 na stránce 37](#page-36-0) zobrazuje stejný klastr se dvěma odesílacími kanály klastru, které byly vytvořeny automaticky. Odesílací kanály klastru jsou reprezentovány dvěma přerušovanými čarami, které se spojují s kanálem příjemce klastru CLSTR1.QM3. Zobrazuje také přenosovou frontu klastru SYSTEM.CLUSTER.TRANSMIT.QUEUE, kterou produkt QM1 používá k odesílání zpráv. Všichni správci front v klastru mají přenosovou frontu klastru, ze které mohou odesílat zprávy libovolnému jinému správci front ve stejném klastru.
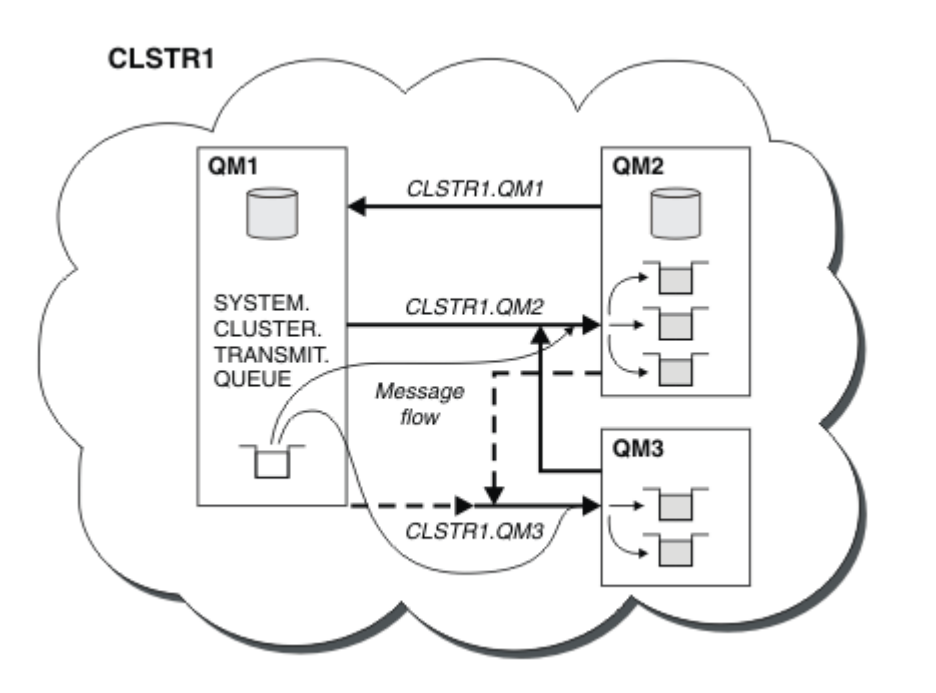

*Obrázek 11. Klastr správců front zobrazující automaticky definované kanály*

**Poznámka:** Další diagramy zobrazují pouze přijímající konce kanálů, pro které jste provedli ruční definice. Odesílající se konce vynechají, protože jsou většinou definovány automaticky podle potřeby. Automatická definice většiny kanálů odesílatele klastru je rozhodující pro funkci a efektivitu klastrů.

### **Související pojmy**

["Porovnání klastrování a distribuovaných front" na stránce 25](#page-24-0) Porovnejte komponenty, které je třeba definovat pro připojení správců front používajících distribuované fronty a klastrování.

#### **Související informace**

Konfigurace klastru správce front Komponenty klastru Nastavení nového klastru

### *Klastrování: doporučené postupy*

Klastry poskytují mechanizmus pro vzájemné připojení správců front. Doporučené postupy popsané v tomto oddílu jsou založeny na testování a zpětné vazbě od zákazníků.

Úspěšné nastavení klastru závisí na dobrém plánování a důkladném pochopení základních principů produktu IBM MQ , jako je například kvalitní správa aplikací a návrh sítě. Než budete pokračovat, ujistěte se, že jste obeznámeni s informacemi v souvisejících tématech.

### **Související úlohy**

### ["Navrhování klastrů" na stránce 19](#page-18-0)

Klastry poskytují mechanizmus pro propojení správců front způsobem, který zjednodušuje počáteční konfiguraci i průběžnou správu. Klastry musí být pečlivě navrženy, aby zajistily, že fungují správně a že dosáhnou požadované úrovně dostupnosti a schopnosti reagovat.

### **Související informace**

Distribuované fronty a klastry Klastry Monitorování klastrů

### <span id="page-37-0"></span>*Klastrování: Speciální pokyny pro překrývající se klastry*

Toto téma obsahuje pokyny pro plánování a administraci klastrů IBM MQ . Tyto informace jsou pokyny založené na testování a zpětné vazbě od zákazníků.

- "Vlastnictví klastru" na stránce 38
- "Překrývání klastrů: Komunikační brány" na stránce 38
- • ["Konvence pojmenování klastrů" na stránce 39](#page-38-0)

## **Vlastnictví klastru**

Seznamte se se překrývajícími se klastry před čtením následujících informací. Informace o nezbytných informacích najdete v tématech ["Překrývání klastrů" na stránce 31](#page-30-0) a Konfigurace cest zpráv mezi klastry .

Při konfiguraci a správě systému, který se skládá ze překrývajících se klastrů, je nejlepší dodržet následující podmínky:

- Ačkoli jsou klastry produktu IBM MQ 'volně spojené', jak již bylo popsáno dříve, je užitečné považovat klastr jako jedinou jednotku administrace. Tento koncept se používá, protože interakce mezi definicemi na jednotlivých správcích front je kritická pro hladké fungování klastru. Příklad: Při použití front klastru s vyrovnáváním pracovní zátěže je důležité, aby jeden administrátor nebo tým pochopil úplnou sadu možných cílů pro zprávy, které závisí na definicích rozloženém v rámci klastru. Více triviálně musí být dvojice odesilatel/příjemce klastru kompatibilní v celém rozsahu.
- S ohledem na tento předchozí koncept; pokud se schází více klastrů (které mají být spravovány samostatnými týmy/jednotlivci), je důležité mít jasné zásady v místě řízení administrace správců front brány.
- Je užitečné zacházet s překrývajícími se klastry jako s jedním oborem názvů: Názvy kanálů a názvy správců front musí být jedinečné v rámci jediného klastru. Administrace je mnohem jednodušší, když je v celé topologii jedinečná. Nejlepší je následovat vhodnou konvenci pojmenování, možné konvence jsou popsány v ["Konvence pojmenování klastrů" na stránce 39](#page-38-0).
- Někdy je nezbytná spolupráce správy a správy systému: Například spolupráce mezi organizacemi, které vlastní různé klastry a které se musí překrývat. Jasné porozumění toho, kdo vlastní, a vynutitelné pravidla/konvence pomáhá klastrování při překrývání klastrů.

## **Překrývání klastrů: Komunikační brány**

Obecně lze říci, že jeden klastr je snazší spravovat než více klastrů. Proto vytváření velkého počtu malých klastrů (například jedna pro každou aplikaci) je něco, čemu se lze vyhnout obecně.

Chcete-li však poskytnout třídy služeb, můžete implementovat překrývající se klastry. Příklad:

- Koncentrání klastrů, kde je menší než ten, který je určen pro publikování/odběr. Další informace naleznete v tématu Jak změnit velikost systému: .
- Některé správce front mají být spravovány různými týmy (viz "Vlastnictví klastru" na stránce 38 ).
- Pokud má smysl z organizačního nebo geografického hlediska.
- Rovnocenné klastry pro práci s rozlišováním názvů, jako při implementaci SSl (nebo TLS) v existujícím klastru.

Neexistuje žádný přínos zabezpečení pro překrývající se klastry. Díky tomu, že klastry spravované dvěma různými týmy se překrývají, efektivně se spojí s týmy a také s topologií. Libovolné:

- Název inzerovaný v takovém klastru je přístupný pro druhý klastr.
- Název inzerovaný v jednom klastru může být inzerován na straně druhé, aby mohl čerpat vhodné zprávy.
- Neinzerovaný objekt ve správci front přilehlém k bráně může být vyřešen z libovolného klastru, jehož je brána členem.

Obor názvů je sjednocení obou klastrů a musí se s nimi zacházet jako s jedním oborem názvů. Proto je vlastnictví překrývajícího se klastru sdíleno mezi všemi administrátory obou klastrů.

<span id="page-38-0"></span>Pokud systém obsahuje více klastrů, může existovat požadavek na směrování zpráv ze správců front v jednom klastru do front ve správcích front v jiném klastru. V této situaci je třeba vzájemně propojit více klastrů: Je dobrým vzorem, aby bylo možné sledovat použití správců front brány mezi klastry. Díky tomuto uspořádání se vyhýbá vytváření obtížně spravujících sítí dvoubodových kanálů a poskytuje dobré místo pro správu takových záležitostí, jako jsou bezpečnostní politiky. K dosažení tohoto uspořádání existují dva různé způsoby:

- 1. Zadejte jednoho (nebo více) správců front v obou klastrech s použitím druhé definice příjemce klastru. Toto uspořádání zahrnuje méně administrativních definic, ale jak bylo dříve uvedeno, znamená to, že vlastnictví překrývajícího se klastru je sdíleno mezi všemi administrátory obou klastrů.
- 2. Dvojice správců front v klastru s použitím správce front v klastru s použitím tradičních kanálů typu point-to-point.

V jednom z těchto případů lze použít různé nástroje pro správné směrování provozu. Aliasy fronty nebo správce front lze použít například k přesměrování do druhého klastru a alias správce front s prázdnou vlastností **RQMNAME** přepracuje vyrovnávání pracovní zátěže tam, kde je to požadováno.

### **Konvence pojmenování klastrů**

Tyto informace obsahují předchozí pokyny k konvencím pojmenování a aktuální vodítko. Jak se technologie IBM MQ zlepšuje a zákazníci používají technologii novými nebo různými způsoby, nové doporučení a informace musí být poskytnuty pro tyto scénáře.

### **Konvence pojmenování klastru: Předchozí pokyny**

Při nastavování nového klastru vezměte v úvahu konvenci pojmenování pro správce front. Každý správce front musí mít jiný název, ale může vám pomoci zapamatovat si, kteří správci front jsou seskupeni tam, kde jim dáte sadu podobných jmen.

Každý kanál příjemce klastru musí mít také jedinečný název.

Pokud máte více než jeden kanál ke stejnému správci front, každý s různými prioritami nebo pomocí různých protokolů, můžete rozšířit názvy tak, aby zahrnovaly různé protokoly; například QM1.S1, QM1.N3a QM1.T4. V tomto příkladě může být S1 prvním kanálem SNA, N3 může být kanál NetBIOS s prioritou sítě 3.

Konečný kvalifikátor může popisovat třídu služeb, kterou kanál poskytuje. Další informace naleznete v tématu [Definování tříd služeb.](#page-30-0)

Nezapomeňte, že všechny odesílací kanály klastru mají stejný název jako jejich odpovídající přijímací kanál klastru.

Nepoužívejte generické názvy připojení ve vašich definicích příjemce klastru. V produktu IBM MQ for z/ OSmůžete definovat generické prostředky VTAM nebo generické názvy *Dynamic Domain Name Server* (DDNS), ale pokud používáte klastry, nedělejte to. Definujete-li CLUSRCVR s generickým **CONNAME**, neexistuje žádná záruka, že kanály CLUSSDR ukazují na správce front, kterého zamýšlíte. Počáteční CLUSSDR může skončit tím, že bude ukazovat na libovolného správce front ve skupině sdílení front, nikoli nutně z hostitele, který je hostitelem úplného úložiště. Dále, pokud kanál přejde do stavu opakování, může se znovu připojit k jinému správci front se stejným generickým názvem a tok vašich zpráv je přerušen.

## **Konvence pojmenování klastrů: Aktuální vedení**

Předchozí pokyny v sekci "Konvence pojmenování klastru: Předchozí pokyny" na stránce 39jsou stále platné. Následující pokyny jsou však zamýšleno jako aktualizace při návrhu nových klastrů. Tento aktualizovaný návrh zajišťuje jedinečnost kanálů v rámci více klastrů, což umožňuje úspěšné překrytí více klastrů. Vzhledem k tomu, že správci front a klastry mohou mít názvy až 48 znaků a název kanálu je omezen na 20 znaků, je třeba při pojmenovávání objektů od začátku postupovat opatrně, aby nedošlo ke změně konvence pojmenování v polovině cesty projektem.

Při nastavování nového klastru vezměte v úvahu konvenci pojmenování pro správce front. Každý správce front musí mít jiný název. Pokud dáte správcům front v klastru sadu podobných názvů, může vám pomoci zapamatovat si, kteří správci front jsou seskupeni tam, kde.

Při definování kanálů mějte na paměti, že všechny automaticky vytvořené odesílací kanály klastru na libovolném správci front v klastru mají stejný název jako odpovídající kanál příjemce klastru konfigurovaný v přijímajícím správci front v klastru, a musí proto být jedinečný a dávat smysl v rámci klastru administrátorům daného klastru. Názvy kanálů jsou omezeny na maximálně 20 znaků.

Jednou z možností je použít název správce front, kterému předchází název klastru. Je-li například název klastru CLUSTER1 a správci front jsou QM1, QM2, pak kanály příjemce klastru jsou CLUSTER1.QM1, CLUSTER1.QM2.

Tuto konvenci můžete rozšířit, pokud kanály mají odlišné priority nebo používají různé protokoly; například CLUSTER1.QM1.S1, CLUSTER1.QM1.N3a CLUSTER1.QM1.T4. V tomto příkladě může být S1 prvním kanálem SNA, N3 může být kanál NetBIOS s prioritou sítě tří.

Konečný kvalifikátor může popisovat třídu služeb, kterou kanál poskytuje.

## **Aspekty produktu IBM MQ for z/OS**

### $\approx$  z/OS

V produktu IBM MQ for z/OSmůžete definovat generické prostředky VTAM nebo generické názvy *Dynamic Domain Name Server* (DDNS). Názvy připojení můžete definovat pomocí generických názvů. Když však vytváříte definici příjemce klastru, nepoužívejte generický název připojení.

Problém s použitím generických názvů připojení pro definice příjemce klastru je následující. Pokud definujete parametr CLUSRCVR s generickým názvem CONNAME , neexistuje žádná záruka, že kanály CLUSSDR budou ukazovat na správce front, kterého zamýšlíte. Počáteční CLUSSDR může skončit tím, že bude ukazovat na libovolného správce front ve skupině sdílení front, nikoli nutně z hostitele, který je hostitelem úplného úložiště. Pokud se kanál znovu spustí při pokusu o připojení, může se znovu připojit k jinému správci front se stejným generickým názvem, které by narušilo tok zpráv.

#### *Klastrování: Aspekty návrhu topologie*

Toto téma obsahuje pokyny pro plánování a administraci klastrů IBM MQ . Tyto informace jsou pokyny založené na testování a zpětné vazbě od zákazníků.

Po přemýšlení o tom, kam uživatelské aplikace a interní administrativní procesy mají být umístěny v předstihu, je možné se vyvarovat mnoha problémům nebo minimalizovat v pozdějším termínu. Toto téma obsahuje informace o návrhu rozhodnutí, která mohou zlepšit výkon a zjednodušit úlohy údržby jako měřítka klastru.

- "Výkon klastrové infrastruktury" na stránce 40
- • ["Úplná úložiště" na stránce 41](#page-40-0)
- • ["Měly by aplikace používat fronty v úplných úložištích?" na stránce 42](#page-41-0)
- • ["Správa definic kanálů" na stránce 42](#page-41-0)
- • ["Vyrovnávání zátěže pomocí více kanálů" na stránce 43](#page-42-0)

## **Výkon klastrové infrastruktury**

Když se aplikace pokusí otevřít frontu ve správci front v klastru, správce front zaregistruje svůj zájem o úplná úložiště pro danou frontu, aby se mohla zjistit, kde fronta v klastru existuje. Všechny aktualizace umístění nebo konfigurace fronty jsou automaticky odeslány úplným úložištěm do příslušného správce front. Tato registrace zájmu je interně známa jako odběr (tyto odběry nejsou stejné jako odběry produktu IBM MQ používané pro systém zpráv publikování/odběru v produktu IBM MQ ).

Všechny informace o klastru procházejí všemi úplnými úložišti. Úplná úložiště jsou proto vždy používána v klastru pro provoz administrativní zprávy. Vysoké využití systémových prostředků při správě těchto odběrů a jejich přenos a výsledné konfigurační zprávy může způsobit značné zatížení na infrastruktuře

<span id="page-40-0"></span>klastrování. Existuje řada věcí, které je třeba vzít v úvahu při zajišťování toho, aby bylo toto zatížení chápáno a minimalizováno, kde je to možné:

- Čím více jednotlivých správců front používajících frontu klastru je, tím více odběrů je v systému, a tím větší administrativní režie při výskytu změn a je třeba upozornit odběratele, kteří mají zájem o upozornění, zejména na správce front úplného úložiště. Jedním způsobem, jak minimalizovat zbytečný provoz a načítání celého úložiště, je připojení podobných aplikací (tj. aplikací, které pracují se stejnými frontami), do menšího počtu správců front.
- Kromě počtu odběrů v systému, které ovlivňují výkon, může rychlost změn v konfiguraci klastrovaných objektů ovlivnit výkon, například časté změny konfigurace klastrovaných front.
- Je-li správce front členem více klastrů (tj. je součástí překrývajícího se systému klastru), každý z úroků ve frontě má za následek odběr pro každý klastr, jehož členem je, a to i v případě, že jsou správci front úplná úložiště pro více než jeden klastr. Toto uspořádání zvyšuje zatížení systému a je jedním z důvodů, proč zvážit, zda je více překrývajících se klastrů zapotřebí, spíše než jeden klastr.
- Přenosy zpráv aplikace (tj. zprávy odesílané aplikacemi produktu IBM MQ do front klastru) nepůjdou přes úplná úložiště, aby dosáhly cílových správců front. Tento přenos zpráv se odesílá přímo mezi správcem front, do kterého se zpráva vstupuje do klastru, a správcem front, ve kterém fronta klastru existuje. Proto není nutné přizpůsobit vysoké rychlosti přenosu zpráv aplikací s ohledem na správce front úplného úložiště, pokud správci front úplného úložiště nejsou uvedeni ani jedna z těchto dvou správců front. Z tohoto důvodu se doporučuje, aby se správci front úplného úložiště nepoužívali pro provoz zpráv aplikací v klastrech, kde je zátěž klastrové infrastruktury významná.

# **Úplná úložiště**

Úložiště je kolekce informací o správcích front, kteří jsou členy klastru. Správce front, který je hostitelem úplné sady informací o každém správci front v klastru, má úplné úložiště. Další informace o úplných úložištích a dílčích úložištích najdete v tématu Úložiště klastru.

Úplná úložiště musí být uchovněna na serverech, které jsou spolehlivé a jsou vysoce dostupné, a je třeba se vyhnout jednotlivým bodům selhání. Návrh klastru musí mít vždy dvě úplná úložiště. Dojde-li k selhání úplného úložiště, může klastr stále fungovat.

Podrobnosti o jakýchkoli aktualizacích prostředků klastru vytvořených správcem front v klastru; například klastrované fronty jsou odesílány z tohoto správce front do dvou úplných úložišť v nejvíce v daném klastru (nebo na jednom z nich, pokud v klastru existuje pouze jeden správce front úplného úložiště). Tato úplná úložiště uchovávají informace a šíří je do všech správců front v klastru, které zobrazují zájem o něj (tj. přihlásí se k odběru). Chcete-li zajistit, aby každý člen klastru měl k dispozici aktuální pohled na prostředky klastru, musí být každý správce front schopen komunikovat alespoň s jedním správcem front úplného úložiště v jednom okamžiku.

Pokud z jakéhokoli důvodu nemůže správce front komunikovat s žádnými úplnými úložišti, může v klastru pokračovat v práci na základě již uložené úrovně informací v mezipaměti po určitou dobu, ale nejsou k dispozici žádné nové aktualizace nebo přístup k dříve nepoužitým prostředkům klastru.

Z tohoto důvodu je třeba usilovat o to, aby byla všechna dostupná dvě úložiště dostupná po celou dobu. Toto uspořádání však neznamená, že by měla být přijata extrémní opatření, protože funkce klastru je bez úplného úložiště dostatečně krátká.

Existuje další důvod, proč klastr musí mít dva správce front úplného úložiště, kromě dostupnosti informací o klastru: Důvodem je zajistit, aby informace o klastru uchovávané v úplné mezipaměti úložiště existují ve dvou místech pro účely zotavení. Pokud existuje pouze jedno úplné úložiště a ztratí informace o klastru, pak je nutný ruční zásah na všech správcích front v rámci klastru, aby mohl klastr opět fungovat. Pokud však existují dvě úplná úložiště, pak proto, že informace jsou vždy publikovány a odebírany ze dvou úplných úložišť, může být neúspěšné úplné úložiště zotaveno s minimálním úsilím.

• Je možné provádět údržbu správců front úplného úložiště ve dvou úplných návrhových klastrech úložiště bez dopadu na uživatele klastru: Klastr bude nadále fungovat pouze s jedním úložištěm, takže je-li to možné, přiveďte úložiště dolů, použijte údržbu a zálohujete znovu jednu po druhé. I v případě, že dojde k výpadku v druhém úplném úložišti, spuštění aplikací nebude dosaženo minimálně po dobu tří dnů.

- <span id="page-41-0"></span>• Pokud neexistuje vhodný důvod pro použití třetího úložiště, jako například použití geograficky lokálního úplného úložiště geografických důvodů, použijte dva návrhy úložiště. Pokud máte tři úplná úložiště, znamená to, že nikdy nevíte, které z nich jsou aktuálně používány, a mohou existovat administrativní problémy způsobené interakcemi mezi více parametry správy pracovní zátěže. Nedoporučuje se mít více než dvě úplná úložiště.
- Pokud stále potřebujete lepší dostupnost, zvažte hostování správců front úplného úložiště jako správce front s více instancemi nebo pomocí podpory vysoké dostupnosti specifické pro platformu, aby se zlepšila jejich dostupnost.
- Jste povinni plně propojit všechny správce front úplného úložiště s ručně definovaným odesílacím kanálem klastru. Zvláštní pozornost je třeba věnovat tomu, že klastr má z nějakého důvodu opodstatněný důvod více než dvě úplná úložiště. V této situaci je často možné ujít jeden nebo více kanálů a za to, že není okamžitě zřejmé. Když nedochází k úplnému propojení, často vznikají potíže při diagnostice problémů. Je těžké diagnostikovat, protože některá úplná úložiště neudržují všechna data úložiště, a proto jsou výsledkem správců front v klastru s různými pohledy na klastr, v závislosti na úplných úložištích, ke kterým se připojují.

# **Měly by aplikace používat fronty v úplných úložištích?**

Úplné úložiště je ve většině způsobů přesně jako každý jiný správce front, a proto je možné hostitelské fronty aplikací v úplném úložišti hostovat a připojovat aplikace přímo k těmto správcům front. Měly by aplikace používat fronty v úplných úložištích?

Běžně přijímaná odpověď je " Ne?. I když je tato konfigurace možná, mnoho zákazníků preferuje udržet tyto správce front vyhrazené pro údržbu úplné mezipaměti klastru úložiště. Body, které je třeba vzít v úvahu při rozhodování o obou variantě, jsou zde popsány, ale v konečném důsledku musí být architektura klastru vhodná pro konkrétní požadavky daného prostředí.

- Přechody na vyšší verzi: Obvykle je třeba nejprve převést na vyšší verzi správce front úplného úložiště, aby bylo možné používat nové funkce klastru v nových verzích produktu IBM MQ pro správce front v úložišti. Když aplikace v klastru chce používat nové funkce, může být užitečné mít možnost aktualizovat úplná úložiště (a část dílčích úložišť) bez testování řady aplikací s funkcí.
- Údržba: Podobným způsobem, pokud musíte použít urgentní údržbu na úplná úložiště, je možné je restartovat nebo obnovit pomocí příkazu **REFRESH** , aniž by se aplikace dotýkala.
- Výkon: Jak rostou klastry a požadavky na údržbu mezipaměti klastru úplných úložišť jsou vyšší, udržování aplikací odděleně snižuje riziko ovlivnění výkonu aplikací díky soupeření o systémové prostředky.
- Hardwarové požadavky: Typicky úplná úložiště nemusí být silná; například jednoduchý server UNIX s dobrým očekáváním dostupnosti je dostatečný. Alternativně pro velmi velké nebo neustále se měnící klastry je třeba brát v úvahu výkon počítače plného úložiště.
- Softwarové požadavky: Požadavky jsou obvykle hlavním důvodem pro výběr hostitelských front aplikací v úplném úložišti. V malém klastru může kolokace znamenat požadavek na méně správců front/serverů pro všechny.

## **Správa definic kanálů**

Dokonce i v rámci jednoho klastru může existovat více definic kanálů, která poskytuje více tras mezi dvěma správci front.

Někdy je výhodné mít v rámci jednoho klastru paralelní kanály, ale toto rozhodnutí o návrhu je třeba důkladně zvážit; kromě toho může mít tento návrh za následek nedostatečné využití kanálů, což snižuje výkon. Tato situace se vyskytne, protože testování obvykle zahrnuje odeslání zpráv ve konstantní rychlosti, takže jsou plně využity paralelní kanály. Ale s reálnými světovými podmínkami nestálého proudu zpráv, algoritmus vyrovnávání pracovní zátěže způsobuje pokles výkonu, protože tok zpráv je přepnut z kanálu na kanál.

Je-li správce front členem více klastrů, existuje volba pro použití jediné definice kanálu se seznamem názvů klastru, nikoli k definování samostatného kanálu produktu CLUSRCVR pro každý klastr. Toto nastavení však může způsobit potíže administrace později; zvažte například případ, kdy má být

<span id="page-42-0"></span>zabezpečení SSL použito na jeden klastr, nikoli však na sekundu. Proto je vhodné vytvořit oddělené definice a konvence pojmenování navržené v produktu ["Konvence pojmenování klastrů" na stránce 39](#page-38-0) to podporují.

## **Vyrovnávání zátěže pomocí více kanálů**

Tyto informace jsou určeny jako rozšířené porozumění subjektu. Základní vysvětlení tohoto tématu (které je třeba chápat před použitím těchto informací) naleznete v tématu Použití klastrů pro správu pracovní zátěže, Vyrovnávání pracovní zátěže v klastrecha Algoritmus správy pracovní zátěže klastru.

Algoritmus správy pracovní zátěže klastru nabízí velkou sadu nástrojů, které však nesmí být všechny používány bez plného pochopení způsobu práce a interakce mezi nimi. Je možné, že není okamžitě zřejmé, jak se důležité kanály nacházejí v procesu vyrovnávání pracovní zátěže: Algoritmus správy zátěže round-robin se chová jako více aplikačních kanálů ke správci front, který vlastní klastrovanou frontu, a je s ní zacházeno jako s více instancemi této fronty. Tento proces je podrobněji vysvětlen v následujícím příkladu:

- 1. Jsou zde dva správci front, kteří jsou hostiteli fronty v klastru: QM1 a QM2.
- 2. K dispozici je pět kanálů příjemce klastru pro produkt QM1.
- 3. K dispozici je pouze jeden kanál příjemce klastru s QM2.
- 4. Když **MQPUT** nebo **MQOPEN** na QM3 zvolí instanci, algoritmus je pětkrát více pravděpodobné, že odešle zprávu do QM1 než QM2.
- 5. Situace v kroku 4 se vyskytne, protože algoritmus vidí šest voleb pro výběr z (5 + 1) a round-robins přes všech pět kanálů na QM1 a jeden kanál na QM2.

Dalším jemným chováním je, že i při umísťování zpráv do klastrované fronty, která má v lokálním správci front nastaveném jednu instanci, používá produkt IBM MQ stav lokálního kanálu příjemce klastru k rozhodnutí, zda mají být zprávy vloženy do lokální instance fronty nebo vzdálených instancí fronty. V tomto scénáři:

- 1. Při vkládání zpráv se algoritmus správy pracovní zátěže nepodívá do jednotlivých front klastru, podívá se na kanály klastru, které mohou dosáhnout těchto cílů.
- 2. Pro dosažení lokálních cílů jsou v tomto seznamu obsaženy lokální přijímací kanály (ačkoli se nepoužívají k odeslání zprávy).
- 3. Je-li zastaven lokální kanál příjemce, algoritmus správy pracovní zátěže preferuje při výchozím nastavení alternativní instanci, pokud není zastavena její CLUSRCVR. Pokud existuje více lokálních instancí CLUSRCVR pro místo určení a alespoň jedna není zastavena, zůstává lokální instance vhodná.

#### *Klastrování: izolace aplikace pomocí více přenosových front klastru*

Můžete izolovat toky zpráv mezi správci front v klastru. Zprávy přenášená různými kanály odesílatele klastru můžete umisťovat do různých přenosových front klastru. Přístup můžete použít v jednom klastru nebo s překrývajícími se klastry. Toto téma obsahuje příklady a některé osvědčené postupy, které vás provedou při výběru přístupu k použití.

Když implementujete aplikaci, máte možnost volby, které prostředky produktu IBM MQ sdílí s ostatními aplikacemi a které prostředky se nesdílejí. Existuje celá řada typů prostředků, které lze sdílet, přičemž hlavní jsou servery samotné, správce front, kanály a fronty. Můžete zvolit konfiguraci aplikací s menším počtem sdílených prostředků; alokací samostatných front, kanálů, správců front nebo dokonce serverů pro jednotlivé aplikace. Pokud tak učiníte, bude celková konfigurace systému mnohem větší a složitější. Použití klastru IBM MQ snižuje složitost správy více serverů, správců front, front a kanálů, ale zavádí další sdílený prostředek, přenosovou frontu klastru, SYSTEM. CLUSTER. TRANSMIT. OUEUE.

[Obrázek 12 na stránce 45](#page-44-0) je výseč velké implementace produktu IBM MQ , která ilustruje významnost sdílení SYSTEM.CLUSTER.TRANSMIT.QUEUE. V diagramu je aplikace, Client App, připojena ke správci front QM2 v klastru CL1. Zpráva od Client App je zpracována aplikací, Server App. Zpráva je načtena příkazem Server App z fronty klastru Q1 ve správci front QM3 v CLUSTER2. Vzhledem k tomu, že klientské a serverové aplikace nejsou ve stejném klastru, je zpráva přenesena správcem front brány QM1.

Normální způsob, jak nakonfigurovat bránu klastru, je vytvořit správce front brány jako člena všech klastrů. Ve správci front brány jsou definovány klastrované alias fronty pro fronty klastru ve všech klastrech. Aliasy klastrované fronty jsou dostupné ve všech klastrech. Zprávy vkládané do aliasů fronty klastru jsou směrovány přes správce front brány na správné místo určení. Správce front brány vloží zprávy odesílané do klastrovaných alias front do společného produktu SYSTEM.CLUSTER.TRANSMIT.QUEUE v systému QM1.

Architektura rozbočovače a paprsek vyžaduje všechny zprávy mezi klastry, které se mají předávat prostřednictvím správce front brány. Výsledkem je, že všechny zprávy procházejí přes jednu přenosovou frontu klastru v systému QM1, SYSTEM.CLUSTER.TRANSMIT.QUEUE.

Z hlediska výkonu se nejedná o problém s jedinou frontou. Společná přenosová fronta obecně nereprezentuje kritické místo výkonu. Propustnost zpráv na bráně je do značné míry určena výkonem kanálů, které se k ní připojují. Propustnost není obecně ovlivněna počtem front, nebo počtem zpráv ve frontách, které používají kanály.

Z některých jiných perspektiv má použití jediné přenosové fronty pro více aplikací nevýhody:

• Tok zpráv nelze izolovat do jednoho místa určení od toku zpráv do jiného cíle. Nemůžete oddělit úložiště zpráv před jejich přesměrovávat, i když jsou cíle v různých klastrech v různých správcích front.

Pokud se jeden cíl klastru stane nedostupným, zprávy pro toto místo určení se zobrazí v jedné přenosové frontě a zprávy se nakonec zaplní. Jakmile je přenosová fronta plná, zastaví vkládání zpráv do přenosové fronty pro jakékoli místo určení klastru.

• Přenos zpráv do různých cílů klastru není snadný. Všechny zprávy jsou na jedné přenosové frontě. Zobrazení hloubky přenosové fronty vám dává málo informací o tom, zda jsou zprávy přenášeny do všech míst určení.

<span id="page-44-0"></span>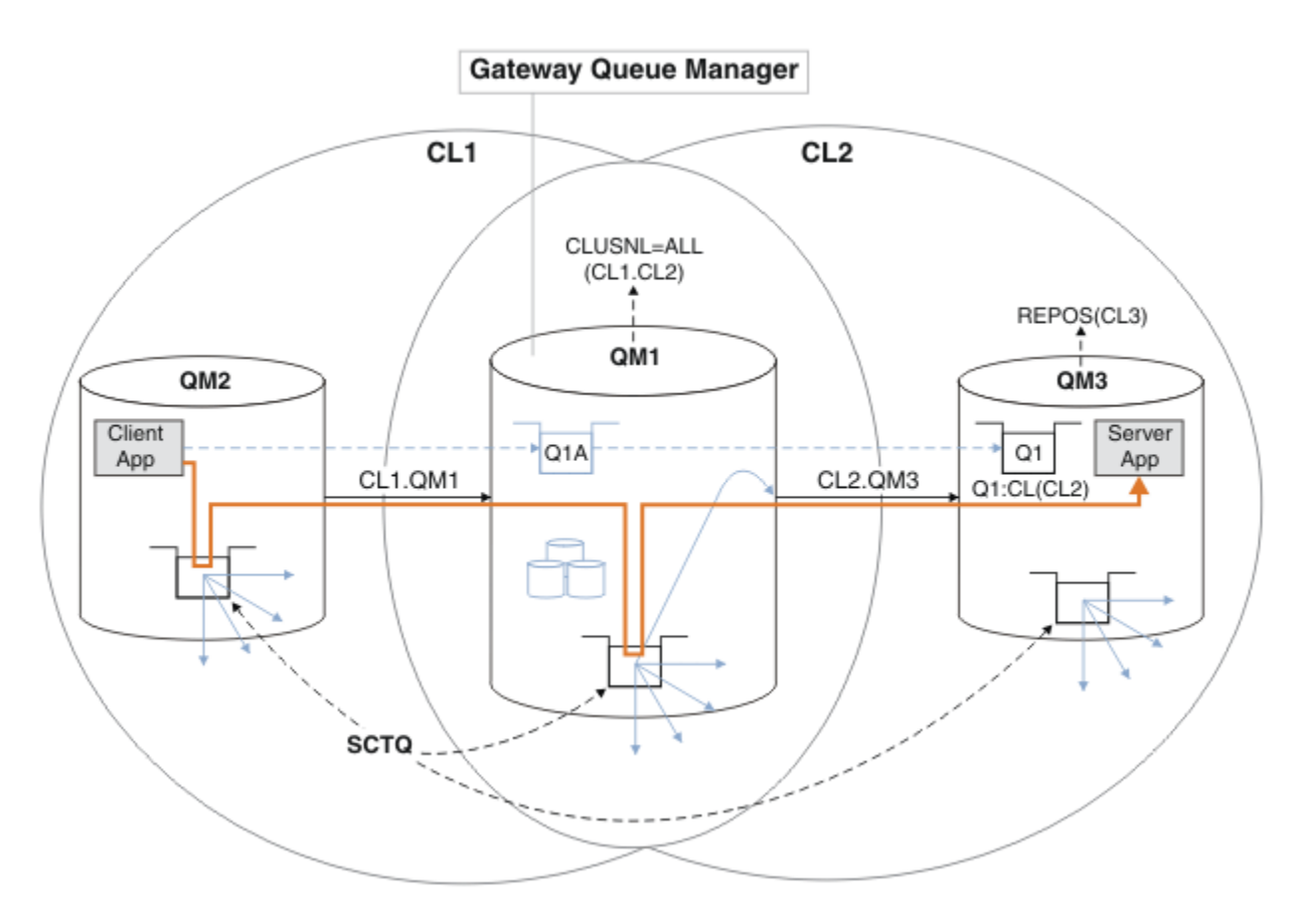

**Poznámka:** Šipky v Obrázek 12 na stránce 45 a následující čísla jsou různého typu. Pevné šipky představují toky zpráv. Popisky na pevných šipkách jsou názvy kanálů zpráv. Šedé pevné šipky představují potenciální toky zpráv z SYSTEM.CLUSTER.TRANSMIT.QUEUE do kanálů odesílatele klastru. Černá přerušovaná čára spojuje popisky s jejich cíli. Šedé šířené šipky jsou odkazy; například z volání MQOPEN z Client App do definice fronty aliasu klastru Q1A.

*Obrázek 12. Aplikace Client-server implementovaná do rozbočovače a mluvila s architekturou pomocí klastrů produktu IBM MQ .*

V produktu Obrázek 12 na stránce 45jsou klienti produktu Server App otevření fronty Q1A. Zprávy se umístí do SYSTEM.CLUSTER.TRANSMIT.QUEUE na QM2, přenesou se do SYSTEM.CLUSTER.TRANSMIT.QUEUE na QM1a pak jsou přeneseny do Q1 na QM3, kde jsou přijímány aplikací Server App .

Zpráva z produktu Client App prochází přes přenosové fronty klastru systému v systémech QM2 a QM1. V produktu Obrázek 12 na stránce 45je cílem izolovat tok zpráv od správce front brány od klientské aplikace, aby jeho zprávy nebyly uloženy v systému SYSTEM.CLUSTER.TRANSMIT.QUEUE. Toky můžete izolovat od všech ostatních klastrovaných správců front. Můžete také izolovat toky v opačném směru, zpět ke klientovi. Chcete-li uchovat popis řešení stručný, popisy považují pouze jeden tok z aplikace klienta.

## **Řešení pro izolaci provozu zpráv klastru ve správci front brány klastru**

Jednou z možností k vyřešení problému je použití aliasů správce front nebo definic vzdálených front k přemostění mezi klastry. Vytvořte klastrované definice vzdálených front, přenosovou frontu a kanál, které oddělují jednotlivé toky zpráv ve správci front brány. Další informace naleznete v tématu Přidání definice vzdálené fronty k izolaci zpráv odeslaných ze správce front brány.

Počínaje produktem Verze 7.5 nejsou správci front klastru omezeni na jedinou přenosovou frontu klastru. Můžete vybrat ze dvou voleb:

- <span id="page-45-0"></span>1. Definujte další přenosové fronty klastru ručně a definujte, které odesílací kanály klastru budou přenášet zprávy z jednotlivých přenosových front; viz téma Přidání přenosové fronty klastru za účelem izolování provozu zpráv klastru odeslaného ze správce front brány.
- 2. Umožněte správci front automaticky vytvářet a spravovat další přenosové fronty klastru. Definuje jinou přenosovou frontu klastru pro každý odesílací kanál klastru. Další informace naleznete v tématu Změna výchozí na oddělené přenosové fronty klastru k izolaci provozu zpráv.

Můžete sloučit ručně definované přenosové fronty klastru pro některé odesílací kanály klastru, přičemž správce front spravuje zbytek. Kombinace přenosových front je přístup použitý v části Přidání přenosové fronty klastru k izolování přenosu zpráv klastru odeslané ze správce front brány. V tomto řešení se většina zpráv mezi klastry používá běžnou SYSTEM.CLUSTER.TRANSMIT.QUEUE. Jedna aplikace je kritická a všechny její toky zpráv jsou izolovány od ostatních toků pomocí jedné ručně definované přenosové fronty klastru.

Omezuje se pouze konfigurace v části Přidání přenosové fronty klastru za účelem izolace přenosu zpráv klastru odeslané ze správce front brány . Neoddělují provoz zpráv do fronty klastru ve stejném klastru ve stejném klastru jako jiná fronta klastru. Přenos zpráv do jednotlivých front můžete oddělit s použitím definic vzdálených front, které jsou součástí distribuovaných front. U klastrů, které používají více přenosových front klastru, můžete oddělit provoz zpráv, který bude směřovat do různých odesílacích kanálů klastru. Více front klastru ve stejném klastru, ve stejném správci front, sdílejí odesílací kanál klastru. Zprávy pro tyto fronty jsou uloženy ve stejné přenosové frontě před tím, než jsou přeposlána ze správce front brány. V konfiguraci v části Přidání klastru a přenosové fronty klastru k izolování přenosu zpráv klastru odeslaného ze správce front brányje omezení pro přidání jiného klastru a vytvoření nového klastru a člena nového klastru jako člena fronty klastru. Nový správce front může být jediným správcem front v klastru. Do klastru můžete přidat více správců front a pomocí stejného klastru izolovat fronty klastru také u těchto správců front.

### **Související pojmy**

["Řízení přístupu a více přenosových front klastru" na stránce 25](#page-24-0)

Zvolte mezi třemi režimy kontroly, kdy aplikace vkládá zprávy do vzdálených front klastru. Režimy se kontrolují vzdáleně vůči frontě klastru, kontrolují lokálně na SYSTEM.CLUSTER.TRANSMIT.QUEUE, nebo kontrolují lokální profily pro frontu klastru nebo správce front klastru.

["Překrývání klastrů" na stránce 31](#page-30-0)

Překrývající se klastry poskytují další administrativní schopnosti. Použijte seznamy názvů ke snížení počtu příkazů potřebných pro správu překrývajících se klastrů.

### **Související informace**

Autorizace vkládání zpráv ve vzdálených frontách klastru

Práce s přenosovými frontami klastru a odesílacími kanály klastru

Přidání definice vzdálené fronty k izolování zpráv odeslaných ze správce front brány

Přidání přenosové fronty klastru za účelem izolování přenosu zpráv klastru odeslaného ze správce front brány

Přidání klastru a fronty vysílání klastru k izolování přenosu zpráv klastru odeslaného ze správce front brány

Změna výchozí hodnoty pro oddělené přenosové fronty klastru k izolaci provozu zpráv

Vytvoření dvou překrývajících se klastrů se správcem front brány

Konfigurace cest zpráv mezi klastry

Zabezpečení

setmqaut

*Klastrování: Plánování konfigurace přenosových front klastru* Jste provedeni pomocí voleb přenosových front klastru. Můžete nakonfigurovat jednu běžnou

výchozí frontu, oddělenou výchozí frontu nebo ručně definované fronty. Za zílos chceteli konfigurovat odesílací kanál klastru tak, aby používal jinou přenosovou frontu než SYSTEM.CLUSTER.TRANSMIT.QUEUE, je třeba povolit novou funkci verze 8 pomocí parametru operačního systému (OPMODE) v parametru CSQ6SYSP .

## **Než začnete**

Zkontrolujte ["Jak se rozhodnout, jaký typ přenosové fronty klastru použít" na stránce 49.](#page-48-0)

 $z/0S$ Viz režim operace ( OPMODE ) další informace.

## **Informace o této úloze**

Při plánování toho, jak nakonfigurovat správce front pro výběr přenosové fronty klastru, máte k dispozici určité volby.

- 1. Jaká je výchozí přenosová fronta klastru pro přenosy zpráv klastru?
	- a. Společná přenosová fronta klastru, SYSTEM.CLUSTER.TRANSMIT.QUEUE.
	- b. Oddělit přenosové fronty klastru. Správce front spravuje oddělené přenosové fronty klastru. Vytvoří je jako trvalé-dynamické fronty z modelové fronty, SYSTEM.CLUSTER.TRANSMIT.MODEL.QUEUE. Vytvoří jednu přenosovou frontu klastru pro každý odesílací kanál klastru, který používá.
- 2. Pro přenosové fronty klastru, které se rozhodnete vytvořit ručně, máte další dvě možnosti:
	- a. Definujte samostatnou přenosovou frontu pro každý odesílací kanál klastru, který se rozhodnete nakonfigurovat ručně. V tomto případě nastavte atribut fronty **CLCHNAME** přenosové fronty na název kanálu odesílatele klastru. Vyberte odesílací kanál klastru, který má přenášet zprávy z této přenosové fronty.
	- b. Kombinujte provoz zpráv pro skupinu odesílacích kanálů klastru do stejné přenosové fronty klastru, viz [Obrázek 13 na stránce 48.](#page-47-0) V tomto případě nastavte atribut fronty **CLCHNAME** každé společné přenosové fronty na generický název kanálu odesílatele klastru. Generický název kanálu odesílatele klastru je filtr pro seskupení názvů odesílacích kanálů klastru. Například skupina SALES.\* seskupuje všechny kanály odesílatele klastru, jejichž názvy začínají řetězcem SALES.. Do řetězce filtru můžete umístit více zástupných znaků. Zástupný znak je hvězdička, "\*". Představuje od nuly po libovolný počet znaků.

<span id="page-47-0"></span>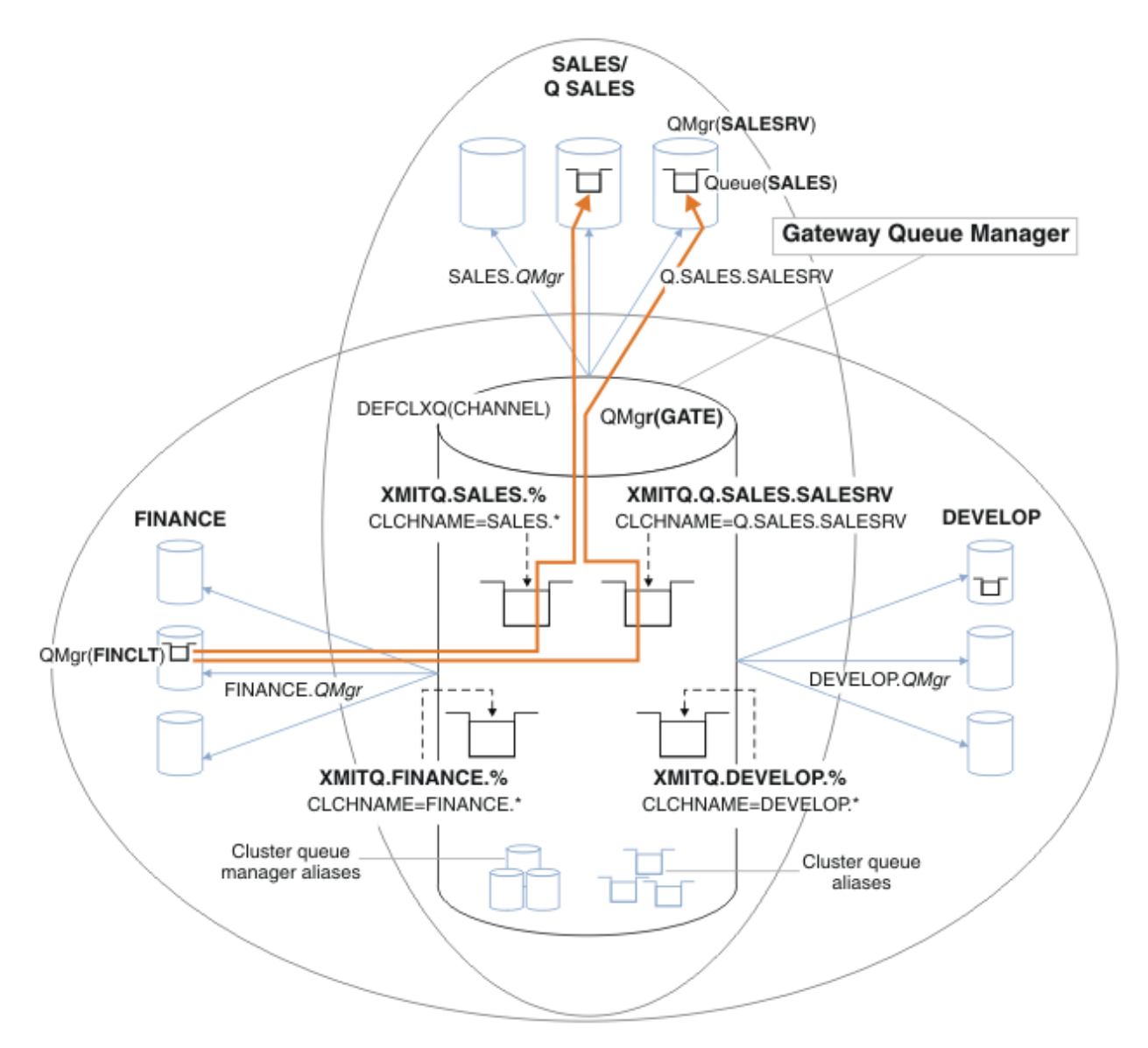

*Obrázek 13. Příklad specifických přenosových front pro různé klastry oddělení IBM MQ*

## **Postup**

- 1. Vyberte typ výchozí přenosové fronty klastru, která má být použita.
	- Vyberte jednu přenosovou frontu klastru nebo samostatné fronty pro každé připojení klastru.

Ponechejte výchozí nastavení nebo spusťte příkaz **MQSC** :

ALTER QMGR DEFCLXQ(CHANNEL)

- 2. Izolovat jakékoli toky zpráv, které nesmí sdílet přenosovou frontu klastru s jinými toky.
	- Viz ["Klastrování: Příklad konfigurace více přenosových front klastru" na stránce 51.](#page-50-0) V příkladu je to fronta SALES , která musí být izolována, je členem klastru SALES , na SALESRV. Chcete-li izolovat frontu SALES , vytvořte nový klastr Q.SALES, vytvořte člena SALESRV správce front a upravte frontu SALES tak, aby patřila do produktu Q.SALES.
	- Správci front, kteří odesílají zprávy do produktu SALES , musí být zároveň členy nového klastru. Pokud používáte alias klastrované fronty a správce front brány jako v příkladu, můžete v mnoha případech omezit změny, aby správce front brány mohl být členem nového klastru.

<span id="page-48-0"></span>• Oddělením toků od brány k cíli však do brány ze zdrojového správce front neoddělují toky. Ale občas se ukáže, že stačí k oddělení toků od brány a ne toku do brány. Pokud to není dostatečné, přidejte do nového klastru zdrojového správce front. Pokud chcete, aby zprávy cestovali přes bránu, přesuňte alias klastru do nového klastru a pokračujte v odesílání zpráv na alias klastru na bráně a nikoli přímo do cílového správce front.

Chcete-li izolovat toky zpráv, postupujte takto:

- a) Konfigurujte cíle toků tak, aby každá cílová fronta byla jedinou frontou v konkrétním klastru, v daném správci front.
- b) Vytvořte odesílací kanály klastru a příjemce klastru pro všechny nové klastry, které jste vytvořili podle systematického pojmenování.
	- Viz ["Klastrování: Speciální pokyny pro překrývající se klastry" na stránce 38.](#page-37-0)
- c) Definujte přenosovou frontu klastru pro každý izolovaný cíl na každém správci front, který odesílá zprávy do cílové fronty.
	- Konvence pojmenování pro přenosové fronty klastru je použít hodnotu atributu názvu kanálu klastru, CLCHNAME, s předponou XMITQ.
- 3. Vytvořte přenosové fronty klastru, které budou odpovídat požadavkům řízení nebo monitorování.
	- Typické řízení a požadavky na monitorování mají za následek přenosovou frontu na klastr nebo přenosovou frontu na správce front. Pokud postupujete podle konvence pojmenování pro kanály klastru, *ClusterName*. *QueueManagerName*, je snadné vytvořit generické názvy kanálů, které vyberou klastr správců front nebo všechny klastry, jejichž členem je správce front; viz ["Klastrování:](#page-50-0) [Příklad konfigurace více přenosových front klastru" na stránce 51](#page-50-0).
	- Rozšiřte konvence pojmenování pro přenosové fronty klastru tak, aby vyhovdily generickým názvům kanálů, nahrazením symbolu hvězdičky znakem procent. Například

DEFINE QLOCAL(XMITQ.SALES.%) USAGE(XMITQ) CLCHNAME(SALES.\*)

### **Související pojmy**

["Řízení přístupu a více přenosových front klastru" na stránce 25](#page-24-0)

Zvolte mezi třemi režimy kontroly, kdy aplikace vkládá zprávy do vzdálených front klastru. Režimy se kontrolují vzdáleně vůči frontě klastru, kontrolují lokálně na SYSTEM.CLUSTER.TRANSMIT.QUEUE, nebo kontrolují lokální profily pro frontu klastru nebo správce front klastru.

### ["Překrývání klastrů" na stránce 31](#page-30-0)

Překrývající se klastry poskytují další administrativní schopnosti. Použijte seznamy názvů ke snížení počtu příkazů potřebných pro správu překrývajících se klastrů.

#### **Související informace**

Práce s přenosovými frontami klastru a odesílacími kanály klastru

Přidání definice vzdálené fronty k izolování zpráv odeslaných ze správce front brány

Přidání přenosové fronty klastru za účelem izolování přenosu zpráv klastru odeslaného ze správce front brány

Přidání klastru a fronty vysílání klastru k izolování přenosu zpráv klastru odeslaného ze správce front brány

Změna výchozí hodnoty pro oddělené přenosové fronty klastru k izolaci provozu zpráv

Vytvoření dvou překrývajících se klastrů se správcem front brány

Konfigurace cest zpráv mezi klastry

*Jak se rozhodnout, jaký typ přenosové fronty klastru použít* Jak si vybrat mezi různými volbami konfigurace přenosové fronty klastru.

Počínaje produktem Verze 7.5 můžete zvolit, která přenosová fronta klastru je přidružena ke kanálu odesílatele klastru.

- 1. Můžete mít všechny odesílací kanály klastru přidružené k jedné výchozí přenosové frontě klastru, SYSTEM.CLUSTER.TRANSMIT.QUEUE. Tato volba je výchozí a je jediná volba pro správce front, kteří pracují s verzí Verze 7.1nebo starší.
- 2. Všechny odesílací kanály klastru můžete nastavit tak, aby byly automaticky přidruženy k samostatné přenosové frontě klastru. Fronty jsou vytvořeny správcem front z modelové fronty SYSTEM.CLUSTER.TRANSMIT.MODEL.QUEUE s názvem SYSTEM.CLUSTER.TRANSMIT. *ChannelName*. Kanály budou používat vysílací frontu s jedinečným názvem v případě, že je atribut správce front **DEFCLXQ** nastaven na hodnotu CHANNEL.

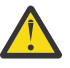

**Upozornění:** Používáte-li vyhrazenou hodnotu SYSTEM.CLUSTER.TRANSMIT.QUEUES se správcem front, který byl upgradován z verze produktu starší než IBM WebSphere MQ 7.5, ujistěte se, že má SYSTEM.CLUSTER.TRANSMIT.MODEL.QUEUE volbu SHARE/NOSHARE nastavenou na hodnotu **SHARE**.

- 3. Můžete nastavit konkrétní odesílací kanály klastru, které mají být obsluhovány jednou přenosovou frontou klastru. Vyberte tuto volbu tak, že vytvoříte přenosovou frontu a nastavíte její atribut **CLCHNAME** na název kanálu odesílatele klastru.
- 4. Můžete vybrat skupiny odesílacích kanálů klastru, které mají být obsluhovány jednou přenosovou frontou klastru. Vyberte tuto volbu tak, že vytvoříte přenosovou frontu a nastavíte její atribut **CLCHNAME** na generický název kanálu, jako například *ClusterName*.\*. Pokud pojmenujete kanály klastru podle následujících konvencí pojmenování v produktu ["Klastrování: Speciální pokyny pro](#page-37-0) [překrývající se klastry" na stránce 38,](#page-37-0) tento název vybere všechny kanály klastru připojené ke správcům front v klastru *ClusterName*.

Pro některé odesílací kanály klastru můžete kombinovat jednu z výchozích voleb přenosové fronty klastru s libovolným počtem specifických a generických konfigurací přenosové fronty klastru.

## **Doporučené postupy**

Ve většině případů je výchozí konfigurací nejlepší volbou pro existující instalace produktu IBM MQ . Správce front klastru ukládá zprávy klastru do jedné přenosové fronty klastru, SYSTEM.CLUSTER.TRANSMIT.QUEUE. Máte možnost změnit výchozí nastavení na ukládání zpráv pro různé správce front a různé klastry v samostatných přenosových frontách nebo definovat vlastní přenosové fronty.

Ve většině případů je pro nové instalace produktu IBM MQ nejlepší volbou také výchozí konfiguraci. Proces přepnutí z výchozí konfigurace na alternativní výchozí nastavení pro jednu přenosovou frontu pro každý odesílací kanál klastru je automatický. Přepínání zpět je také automatické. Volba jednoho nebo druhého není kritická, můžete ji změnit.

Důvodem pro výběr jiné konfigurace je více práce s řízením a správou, než s funkcemi či výkonem. U několika výjimek nevyužívá konfigurace více přenosových front klastru chování správce front. Výsledkem je více front a vyžaduje, abyste upravili procedury monitorování a správy, které jste již nastavili, odkazujte na jednotlivou přenosovou frontu. To je důvod, proč je zůstatek, který zůstává s výchozí konfigurací, nejlepší volbou, pokud nemáte silnou správu věcí veřejných nebo řízení pro jinou volbu.

Výjimky jsou znepokojeni tím, co se stane, pokud se zvýší počet zpráv uložených ve SYSTEM.CLUSTER.TRANSMIT.QUEUE . Pokud každý krok oddělíte zprávy pro jedno místo určení ze zpráv pro jiné místo určení, pak problémy kanálu a doručení s jedním místem určení by neměly mít vliv na doručení do jiného cíle. Počet zpráv uložených v systému SYSTEM.CLUSTER.TRANSMIT.QUEUE se však může zvýšit kvůli nedoruzpůsobování zpráv dostatečně rychle do jednoho místa určení. Počet zpráv v systému SYSTEM.CLUSTER.TRANSMIT.QUEUE pro jedno místo určení může ovlivnit doručování zpráv do jiných míst určení.

Chcete-li se vyhnout problémům, které vznikají při zaplnění jedné přenosové fronty, je cílem vytvořit dostatečnou kapacitu pro vaši konfiguraci. Pokud dojde k selhání místa určení a ke spuštění nevyřízených požadavků na zprávu, budete mít k dispozici čas na vyřešení problému.

Pokud jsou zprávy směrovány přes centrální správce front, jako je například přenosová brána klastru, sdílejí společnou přenosovou frontu SYSTEM.CLUSTER.TRANSMIT.QUEUE. Pokud počet zpráv uložených ve správci front v produktu SYSTEM.CLUSTER.TRANSMIT.QUEUE ve správci front brány dosáhne své

<span id="page-50-0"></span>maximální hloubky, správce front začne odmítat nové zprávy pro přenosovou frontu, dokud nedojde ke snížení její hloubky. Přetížení ovlivňuje zprávy pro všechna místa určení, která jsou směrována přes bránu. Zprávy zálohují přenosové fronty ostatních správců front, kteří odesílají zprávy do komunikační brány. Problém se projevuje ve zprávách zapisovaných do protokolů chyb správce front, klesající propustnosti zpráv a uplynulé doby mezi odesláním zprávy a časem, kdy zpráva dorazí do místa určení.

Vliv přetížení na jednotlivé přenosové fronty může být zřejmý, i před tím, než je plný. Pokud máte smíšený přenos zpráv a některé velké přechodné zprávy a některé malé zprávy, doba pro doručení malých zpráv se zvýší, když se zaplní přenosová fronta. Zpoždění je způsobeno zápisem velkých přechodných zpráv na disk, které by normálně nebyly zapsány na disk. Pokud máte kritické toky zpráv, sdílíte přenosovou frontu klastru s jinými smíšenými toky se smíšenými zprávami, může být vhodné nakonfigurovat speciální cestu zpráv k izolaci od jiných toků zpráv; viz téma Přidání klastru a fronty vysílání klastru za účelem izolace přenosu zpráv klastru odeslané ze správce front brány.

Dalším důvodem pro konfiguraci samostatných přenosových front klastru je splnění požadavků řízení nebo zjednodušení monitorování zpráv, které jsou odesílány do různých cílů klastru. Můžete například demonstrovat, že zprávy pro jedno místo určení nikdy nesdílejí přenosovou frontu se zprávami pro jiné místo určení.

Změňte atribut správce front **DEFCLXQ** , který řídí výchozí přenosovou frontu klastru, chcete-li vytvořit různé přenosové fronty klastru pro každý odesílací kanál klastru. Více míst určení může sdílet kanál odesílatele klastru, takže musíte naplánovat úplné splnění tohoto cíle v klastrech. Použijte metodu Přidání klastru a přenosové fronty klastru k izolaci přenosu zpráv klastru odesílaného ze správce front brány systematicky do všech front klastru. Výsledkem, jehož cílem je, aby se nesdílely kanál odesílatele klastru s jiným místem určení klastru, není cílem žádného cíle klastru. V důsledku toho žádná zpráva pro místo určení klastru sdílí svou přenosovou frontu klastru se zprávou jiného místa určení.

Vytvoření samostatné přenosové fronty klastru pro určitý tok zpráv usnadňuje monitorování toku zpráv do tohoto místa určení. Chcete-li použít novou přenosovou frontu klastru, definujte frontu, přidružte ji k odesílacímu kanálu klastru a zastavte a spusťte kanál. Změna nemusí být trvalá. Můžete chvíli izolovat tok zpráv, chcete-li monitorovat přenosovou frontu, a pak se vrátit k použití výchozí přenosové fronty znovu.

### **Související úlohy**

### Klastrování: Příklad konfigurace více přenosových front klastru

V této úloze použijete tyto kroky k naplánování více přenosových front klastru na tři překrývající se klastry. Požadavky jsou samostatné toky zpráv do jedné fronty klastru, od všech ostatních toků zpráv a pro ukládání zpráv pro různé klastry v různých přenosových frontách klastru.

### [Klastrování: Přepnutí přenosových front klastru](#page-58-0)

Naplánujte, jak budou uvedeny změny do přenosových front klastru existujícího správce provozní fronty.

### *Klastrování: Příklad konfigurace více přenosových front klastru*

V této úloze použijete tyto kroky k naplánování více přenosových front klastru na tři překrývající se klastry. Požadavky jsou samostatné toky zpráv do jedné fronty klastru, od všech ostatních toků zpráv a pro ukládání zpráv pro různé klastry v různých přenosových frontách klastru.

## **Informace o této úloze**

Kroky v této úloze ukazují, jak použít proceduru v produktu ["Klastrování: Plánování konfigurace](#page-45-0) [přenosových front klastru" na stránce 46](#page-45-0) a dospět k konfiguraci zobrazené v [Obrázek 14 na](#page-51-0) [stránce 52.](#page-51-0) Jedná se o příklad tří překrývajících se klastrů, se správcem front brány, který je konfigurován s oddělenými frontami přenosu klastru. Příkazy MQSC pro definování klastrů jsou popsány v tématu ["Vytváření ukázkových klastrů" na stránce 54.](#page-53-0)

Pro tento příklad existují dva požadavky. Jedna z nich je oddělit tok zpráv od správce front brány k prodejní aplikaci, která protokoluje prodej. Druhým je dotaz na počet zpráv čekajících na odeslání do různých oblastí oddělení v libovolném časovém okamžiku. Klastry SALES, FINANCEa DEVELOP jsou již definovány. Zprávy klastru jsou momentálně přesměrovány z SYSTEM.CLUSTER.TRANSMIT.QUEUE.

<span id="page-51-0"></span>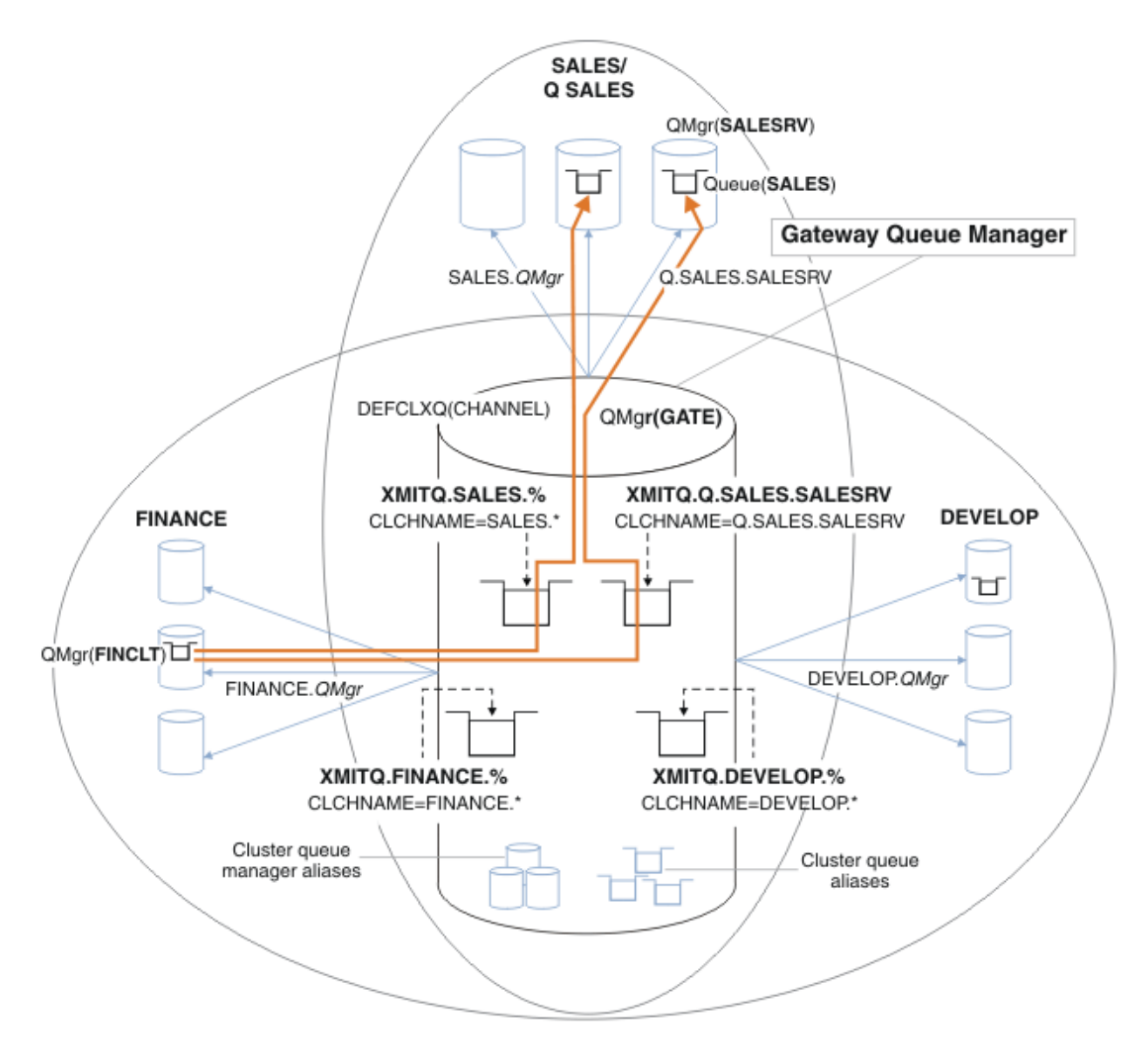

*Obrázek 14. Příklad specifických přenosových front pro různé klastry oddělení IBM MQ*

Kroky k úpravě klastrů jsou následující: viz [Změny při izolování prodejní fronty v novém klastru a oddělení](#page-55-0) [přenosových front klastru brány](#page-55-0) pro definice.

## **Postup**

1. První konfigurační krok je na " [Vyberte typ výchozí přenosové fronty klastru, která má být použita](#page-47-0) ".

Rozhodnutí je vytvořit samostatné výchozí přenosové fronty klastru spuštěním následujícího příkazu **MQSC** na správci front GATE .

ALTER QMGR DEFCLXQ(CHANNEL)

Pro výběr této výchozí hodnoty neexistuje žádný silný důvod, protože záměrem je ručně definovat přenosové fronty klastru. Volba má malou diagnostickou hodnotu. Je-li ruční definice provedena nesprávně a zpráva proteče výchozí přenosovou frontou klastru, zobrazí se při vytváření fronty pro trvalé dynamické přenosové fronty klastru.

2. Druhý krok konfigurace je k " [Izolovat jakékoli toky zpráv, které nesmí sdílet přenosovou frontu klastru](#page-47-0) [s jinými toky](#page-47-0) ".

V tomto případě vyžaduje prodejní aplikace, která přijímá zprávy z fronty SALES na serveru SALESRV , izolaci. Je vyžadována pouze izolace zpráv od správce front brány. Tyto tři dílčí kroky jsou:

a) " [Konfigurujte cíle toků tak, aby každá cílová fronta byla jedinou frontou v konkrétním klastru,](#page-48-0) [v daném správci front](#page-48-0) ".

Tento příklad vyžaduje přidání správce front SALESRV do nového klastru v rámci prodejního oddělení. Máte-li několik front, které vyžadují izolaci, můžete se rozhodnout pro vytvoření specifického klastru pro frontu SALES . Možnou konvencí pojmenování pro název klastru je pojmenování takových klastrů, Q. *QueueName*, například Q.SALES. Alternativním přístupem, který může být praktičtější, pokud máte velký počet front, které mají být izolovány, je vytvořit klastry izolovaných front tam a kde je to potřeba. Názvy klastrů mohou být QUEUES. *n*.

V tomto příkladu se nový klastr nazývá Q.SALES. Chcete-li přidat nový klastr, prohlédněte si definice v části [Změny k izolování prodejní fronty v novém klastru a oddělené přenosové fronty](#page-55-0) [klastru brány](#page-55-0). Souhrn definic změn je následující:

- i) Přidejte prostor Q.SALES do seznamu názvů klastrů ve správcích front úložiště. Seznam názvů je uveden v parametru **REPOSNL** správce front.
- ii) Přidejte Q.SALES do seznamu názvů klastrů ve správci front brány. Seznam názvů je ve všech definicích alias fronty klastru a definice alias správce front klastru ve správci front brány označován jako odkaz na seznam alias.
- iii) Vytvořte seznam názvů ve správci front SALESRV, pro oba klastry, jehož je členem, a změňte členství klastru ve frontě SALES :

DEFINE NAMELIST(CLUSTERS) NAMES(SALES, Q.SALES) REPLACE ALTER QLOCAL(SALES) CLUSTER(' ') CLUSNL(SALESRV.CLUSTERS)

Fronta SALES je členem obou klastrů, právě pro přechod. Jakmile je nová konfigurace spuštěna, odeberte frontu produktu SALES z klastru SALES , viz [Obrázek 15 na stránce 57](#page-56-0).

- b) " [Vytvořte odesílací kanály klastru a příjemce klastru pro všechny nové klastry, které jste vytvořili](#page-48-0) [podle systematického pojmenování "](#page-48-0).
	- i) Přidejte kanál příjemce klastru Q.SALES. *RepositoryQMgr* do všech správců front úložiště
	- ii) Přidejte odesílací kanál klastru Q.SALES. *OtherRepositoryQMgr* do všech správců front úložiště pro připojení k jinému správci úložiště. Spustit tyto kanály.
	- iii) Přidejte kanály příjemce klastru Q.SALES.SALESRVa Q.SALES.GATE do jednoho ze správců front úložiště, kteří jsou spuštění.
	- iv) Přidejte odesílací kanály klastru Q.SALES.SALESRVa Q.SALES.GATE do správců front SALESRV a GATE . Připojte odesílací kanál klastru k správci front úložiště, na kterém jste vytvořili přijímači klastru.
- c) " [Definujte přenosovou frontu klastru pro každý izolovaný cíl na každém správci front, který odesílá](#page-48-0) [zprávy do cílové fronty](#page-48-0) ".

Ve správci front brány definujte přenosovou frontu klastru XMITQ.Q.SALES.SALESRV pro odesílací kanál klastru Q. SALES. SALESRV :

DEFINE QLOCAL(XMITQ.Q.SALES.SALESRV) USAGE(XMITQ) CLCHNAME(Q.SALES.SALESRV) REPLACE

3. Třetí konfigurační krok je na " [Vytvořte přenosové fronty klastru, které budou odpovídat požadavkům](#page-48-0) [řízení nebo monitorování](#page-48-0) ".

Ve správci front brány definujte přenosové fronty klastru:

DEFINE QLOCAL(XMITQ.SALES) USAGE(XMITQ) CLCHNAME(SALES.\*) REPLACE DEFINE QLOCAL(XMITQ.DEVELOP) USAGE(XMITQ) CLCHNAME(DEVELOP.\*) REPLACE DEFINE QLOCAL(XMITQ.FINANCE) USAGE(XMITQ) CLCHNAME(SALES.\*) REPLACE

## <span id="page-53-0"></span>**Jak pokračovat dále**

Přepněte na novou konfiguraci ve správci front brány.

Přepínač se spustí spuštěním nových kanálů a restartováním kanálů, které jsou nyní přidruženy k různým přenosovým frontám. Eventuálně můžete správce front brány zastavit a spustit.

1. Zastavte následující kanály ve správci front brány:

SALES. *Qmgr* DEVELOP. *Qmgr* FINANCE. *Qmgr*

2. Spusťte následující kanály ve správci front brány:

SALES. *Qmgr* DEVELOP. *Qmgr* FINANCE. *Qmgr* Q.SALES.SAVESRV

Jakmile je přepínač dokončen, odeberte frontu produktu SALES z klastru SALES , viz [Obrázek 15 na](#page-56-0) [stránce 57.](#page-56-0)

### **Související pojmy**

[Jak se rozhodnout, jaký typ přenosové fronty klastru použít](#page-48-0) Jak si vybrat mezi různými volbami konfigurace přenosové fronty klastru.

### **Související úlohy**

[Klastrování: Přepnutí přenosových front klastru](#page-58-0) Naplánujte, jak budou uvedeny změny do přenosových front klastru existujícího správce provozní fronty.

### *Vytváření ukázkových klastrů*

Definice a pokyny pro vytvoření vzorového klastru a jejich úpravu k izolaci fronty SALES a oddělené zprávy ve správci front brány.

## **Informace o této úloze**

Úplné příkazy produktu **MQSC** pro vytvoření klastrů FINANCE, SALESa Q.SALES jsou poskytovány v části [Definice pro základní klastry](#page-54-0), [Změny k izolaci prodejní fronty v novém klastru a oddělené přenosové fronty](#page-55-0) [klastru bránya](#page-55-0) [Odeberte prodejní frontu ve správci front SALESRV z klastru prodeje](#page-56-0). Klastr DEVELOP je vynechán z definic, aby byly definice kratší.

### **Postup**

1. Vytvořte klastry SALES a FINANCE a správce front brány.

a) Vytvořte správce front.

Spusťte příkaz: crtmqm -sax -u SYSTEM.DEAD.LETTER.QUEUE *QmgrName* pro každý z názvů správce front v produktu Tabulka 4 na stránce 54.

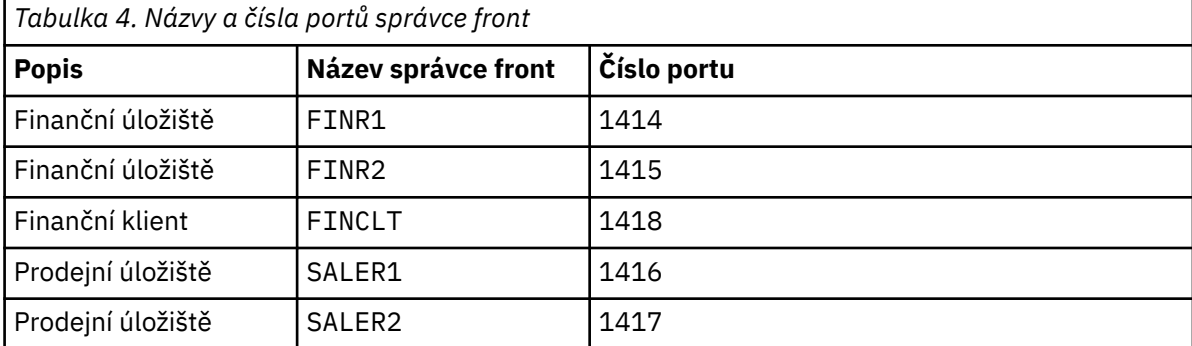

<span id="page-54-0"></span>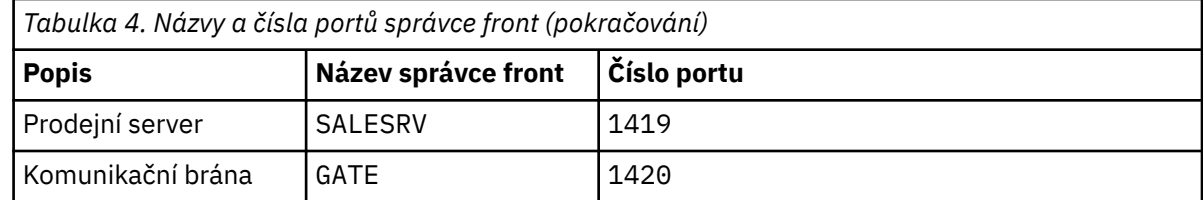

b) Spustit všechny správce front

Spusťte příkaz: strmqm *QmgrName* pro každý z názvů správce front v produktu [Tabulka 4 na](#page-53-0) [stránce 54](#page-53-0).

c) Vytvořte definice pro každého správce front.

Spusťte příkaz: runmqsc *QmgrName* < *filename* , kde jsou soubory uvedeny v části Definice pro základní klastry, a název souboru odpovídá názvu správce front.

#### **Definice pro základní klastry finr1.txt**

```
DEFINE LISTENER(1414) TRPTYPE(TCP) IPADDR(localhost) CONTROL(QMGR) PORT(1414) REPLACE
START LISTENER(1414)
ALTER QMGR REPOS(FINANCE)
DEFINE CHANNEL(FINANCE.FINR2) CHLTYPE(CLUSSDR) CONNAME('localhost(1415)') 
CLUSTER(FINANCE) REPLACE
DEFINE CHANNEL(FINANCE.FINR1) CHLTYPE(CLUSRCVR) CONNAME('localhost(1414)') 
CLUSTER(FINANCE) REPLACE
```
#### **finr2.txt**

```
DEFINE LISTENER(1415) TRPTYPE(TCP) IPADDR(localhost) CONTROL(QMGR) PORT(1415) REPLACE
START LISTENER(1415)
ALTER QMGR REPOS(FINANCE)
DEFINE CHANNEL(FINANCE.FINR1) CHLTYPE(CLUSSDR) CONNAME('localhost(1414)') 
CLUSTER(FINANCE) REPLACE
DEFINE CHANNEL(FINANCE.FINR2) CHLTYPE(CLUSRCVR) CONNAME('localhost(1415)') 
CLUSTER(FINANCE) REPLACE
```
#### **finclt.txt**

```
DEFINE LISTENER(1418) TRPTYPE(TCP) IPADDR(localhost) CONTROL(QMGR) PORT(1418) REPLACE
START LISTENER(1418)
DEFINE CHANNEL(FINANCE.FINR1) CHLTYPE(CLUSSDR) CONNAME('localhost(1414)') 
CLUSTER(FINANCE) REPLACE
DEFINE CHANNEL(FINANCE.FINCLT) CHLTYPE(CLUSRCVR) CONNAME('localhost(1418)') 
CLUSTER(FINANCE) REPLACE
DEFINE QMODEL(SYSTEM.SAMPLE.REPLY) REPLACE
```
#### **saler1.txt**

```
DEFINE LISTENER(1416) TRPTYPE(TCP) IPADDR(localhost) CONTROL(QMGR) PORT(1416) REPLACE
START LISTENER(1416)
ALTER QMGR REPOS(SALES)
DEFINE CHANNEL(SALES.SALER2) CHLTYPE(CLUSSDR) CONNAME('localhost(1417)') 
CLUSTER(SALES) REPLACE
DEFINE CHANNEL(SALES.SALER1) CHLTYPE(CLUSRCVR) CONNAME('localhost(1416)') 
CLUSTER(SALES) REPLACE
```
#### **saler2.txt**

```
DEFINE LISTENER(1417) TRPTYPE(TCP) IPADDR(localhost) CONTROL(QMGR) PORT(1417) REPLACE
START LISTENER(1417)
ALTER QMGR REPOS(SALES)
DEFINE CHANNEL(SALES.SALER1) CHLTYPE(CLUSSDR) CONNAME('localhost(1416)') 
CLUSTER(SALES) REPLACE
DEFINE CHANNEL(SALES.SALER2) CHLTYPE(CLUSRCVR) CONNAME('localhost(1417)') 
CLUSTER(SALES) REPLACE
```

```
DEFINE LISTENER(1419) TRPTYPE(TCP) IPADDR(localhost) CONTROL(QMGR) PORT(1419) REPLACE
START LISTENER(1419)
DEFINE CHANNEL(SALES.SALER1) CHLTYPE(CLUSSDR) CONNAME('localhost(1416)') 
CLUSTER(SALES) REPLACE
DEFINE CHANNEL(SALES.SALESRV) CHLTYPE(CLUSRCVR) CONNAME('localhost(1419)') 
CLUSTER(SALES) REPLACE
DEFINE QLOCAL(SALES) CLUSTER(SALES) TRIGGER INITQ(SYSTEM.DEFAULT.INITIATION.QUEUE) 
PROCESS(ECHO) REPLACE
DEFINE PROCESS(ECHO) APPLICID(AMQSECH) REPLACE
```
#### **gate.txt**

```
DEFINE LISTENER(1420) TRPTYPE(TCP) IPADDR(LOCALHOST) CONTROL(QMGR) PORT(1420) REPLACE
START LISTENER(1420)
DEFINE NAMELIST(ALL) NAMES(SALES, FINANCE)
DEFINE CHANNEL(FINANCE.FINR1) CHLTYPE(CLUSSDR) CONNAME('LOCALHOST(1414)') 
CLUSTER(FINANCE) REPLACE
DEFINE CHANNEL(FINANCE.GATE) CHLTYPE(CLUSRCVR) CONNAME('LOCALHOST(1420)') 
CLUSTER(FINANCE) REPLACE
DEFINE CHANNEL(SALES.SALER1) CHLTYPE(CLUSSDR) CONNAME('LOCALHOST(1416)') 
CLUSTER(SALES) REPLACE
DEFINE CHANNEL(SALES.GATE) CHLTYPE(CLUSRCVR) CONNAME('LOCALHOST(1420)') 
CLUSTER(SALES) REPLACE
DEFINE QALIAS(A.SALES) CLUSNL(ALL) TARGET(SALES) TARGTYPE(QUEUE) DEFBIND(NOTFIXED) 
REPLACE
DEFINE QREMOTE(FINCLT) RNAME(' ') RQMNAME(FINCLT) CLUSNL(ALL) REPLACE
DEFINE QREMOTE(SALESRV) RNAME(' ') RQMNAME(SALESRV) CLUSNL(ALL) REPLACE
```
- 2. Otestujte konfiguraci spuštěním ukázkového programu požadavku.
	- a) Spuštění programu pro monitorování spouštěčů ve správci front produktu SALESRV
		- V systému Windowsotevřete příkazové okno a spusťte příkaz runmqtrm -m SALESRV .
	- b) Spusťte vzorový program požadavku a odešlete požadavek.

V systému Windowsotevřete příkazové okno a spusťte příkaz amqsreq A.SALES FINCLT .

Zpráva požadavku se ozývá zpět a po 15 sekundách, kdy ukázkový program skončí.

3. Vytvořte definice, abyste izolovali frontu SALES v klastru Q.SALES a oddělili zprávy klastru pro klastr SALES a FINANCE ve správci front brány.

Spusťte příkaz: runmqsc *QmgrName* < *filename* , kde jsou soubory uvedeny v následujícím seznamu, a název souboru se téměř shoduje s názvem správce front.

#### **Změny k izolování prodejní fronty v novém klastru a oddělené přenosové fronty klastru brány chgsaler1.txt**

DEFINE NAMELIST(CLUSTERS) NAMES(SALES, Q.SALES) ALTER QMGR REPOS(' ') REPOSNL(CLUSTERS) DEFINE CHANNEL(Q.SALES.SALER2) CHLTYPE(CLUSSDR) CONNAME('localhost(1417)') CLUSTER(Q.SALES) REPLACE DEFINE CHANNEL(Q.SALES.SALER1) CHLTYPE(CLUSRCVR) CONNAME('localhost(1416)') CLUSTER(Q.SALES) REPLACE

#### **chgsaler2.txt**

```
DEFINE NAMELIST(CLUSTERS) NAMES(SALES, Q.SALES)
ALTER QMGR REPOS(' ') REPOSNL(CLUSTERS)
DEFINE CHANNEL(Q.SALES.SALER1) CHLTYPE(CLUSSDR) CONNAME('localhost(1416)') 
CLUSTER(Q.SALES) REPLACE
DEFINE CHANNEL(Q.SALES.SALER2) CHLTYPE(CLUSRCVR) CONNAME('localhost(1417)') 
CLUSTER(Q.SALES) REPLACE
```
#### **chgsalesrv.txt**

DEFINE NAMELIST (CLUSTERS) NAMES(SALES, Q.SALES) DEFINE CHANNEL(Q.SALES.SALER1) CHLTYPE(CLUSSDR) CONNAME('localhost(1416)')

```
CLUSTER(Q.SALES) REPLACE
DEFINE CHANNEL(Q.SALES.SAVESRV) CHLTYPE(CLUSRCVR) CONNAME('localhost(1419)') 
CLUSTER(Q.SALES) REPLACE
ALTER QLOCAL (SALES) CLUSTER(' ') CLUSNL(CLUSTERS)
```
**chggate.txt**

```
ALTER NAMELIST(ALL) NAMES(SALES, FINANCE, Q.SALES)
ALTER QMGR DEFCLXQ(CHANNEL)
DEFINE CHANNEL(Q.SALES.SALER1) CHLTYPE(CLUSSDR) CONNAME('localhost(1416)') 
CLUSTER(Q.SALES) REPLACE
DEFINE CHANNEL(Q.SALES.GATE) CHLTYPE(CLUSRCVR) CONNAME('localhost(1420)') 
CLUSTER(Q.SALES) REPLACE
DEFINE QLOCAL (XMITQ.Q.SALES.SALESRV) USAGE(XMITQ) CLCHNAME(Q.SALES.SALESRV) REPLACE
DEFINE QLOCAL (XMITQ.SALES) USAGE(XMITQ) CLCHNAME(SALES.*) REPLACE
DEFINE QLOCAL (XMITQ.FINANCE) USAGE(XMITQ) CLCHNAME(FINANCE.*) REPLACE
```
4. Odeberte frontu SALES z klastru SALES .

Spusťte příkaz **MQSC** v systému Obrázek 15 na stránce 57:

ALTER QLOCAL(SALES) CLUSTER('Q.SALES') CLUSNL(' ')

*Obrázek 15. Odebrat prodejní frontu ve správci front SALESRV z klastru prodeje*

5. Přepněte kanály na nové přenosové fronty.

Požadavkem je zastavit a spustit všechny kanály, které používá správce front produktu GATE . Chcete-li provést tento příkaz s nejmenším počtem příkazů, zastavte a spusťte správce front.

endmqm -i GATE strmqm GATE

## **Jak pokračovat dále**

- 1. Znovu spusťte ukázkový program požadavku a ověřte, že nová konfigurace funguje; viz krok ["2" na](#page-55-0) [stránce 56](#page-55-0)
- 2. Monitorujte zprávy proudící všemi frontami přenosu klastru ve správci front GATE :
	- a. Upravte definici každé přenosové fronty klastru tak, aby se monitorování fronty zapnul.

```
ALTER QLOCAL(SYSTEM.CLUSTER.TRANSMIT. 
name) STATQ(ON)
```
b. Zkontrolujte, zda je monitorování statistiky správce front OFF, aby se minimalizoval výstup, a nastavte interval monitorování na nižší hodnotu, abyste mohli pohodlně provést více testů.

ALTER QMGR STATINT(60) STATCHL(OFF) STATQ(OFF) STATMQI(OFF) STATACLS(OFF)

- c. Restartujte správce front produktu GATE .
- d. Spusťte vzorový program požadavku několikrát, abyste ověřili, že se stejný počet zpráv proudící přes SYSTEM.CLUSTER.TRANSMIT.Q.SALES.SALESRV a SYSTEM.CLUSTER.TRANSMIT.QUEUE. Požaduje tok přes SYSTEM.CLUSTER.TRANSMIT.Q.SALES.SALESRV a odpovědi prostřednictvím SYSTEM.CLUSTER.TRANSMIT.QUEUE.

```
amqsmon -m GATE -t statistics
```
e. Výsledky za několik intervalů jsou následující:

C:\Documents and Settings\Admin>amqsmon -m GATE -t statistics

```
MonitoringType: QueueStatistics
QueueManager: 'GATE'
IntervalStartDate: '2012-02-27'
IntervalStartTime: '14.59.20'
IntervalEndDate: '2012-02-27'
IntervalEndTime: '15.00.20'
CommandLevel: 700
ObjectCount: 2
QueueStatistics: 0
QueueName: 'SYSTEM.CLUSTER.TRANSMIT.QUEUE'
CreateDate: '2012-02-24'
CreateTime: '15.58.15'
...
Put1Count: [0, 0]
Put1FailCount: 0
PutBytes: [435, 0]
GetCount: [1, 0]
GetBytes: [435, 0]
...
QueueStatistics: 1
QueueName: 'SYSTEM.CLUSTER.TRANSMIT.Q.SALES.SAVESRV'
CreateDate: '2012-02-24'
CreateTime: '16.37.43'
...
PutCount: [1, 0]
PutFailCount: 0
Put1Count: [0, 0]
Put1FailCount: 0
PutBytes: [435, 0]
GetCount: [1, 0]
GetBytes: [435, 0]
...
MonitoringType: QueueStatistics
QueueManager: 'GATE'
IntervalStartDate: '2012-02-27'
IntervalStartTime: '15.00.20'
IntervalEndDate: '2012-02-27'
IntervalEndTime: '15.01.20'
CommandLevel: 700
ObjectCount: 2
QueueStatistics: 0
QueueName: 'SYSTEM.CLUSTER.TRANSMIT.QUEUE'
CreateDate: '2012-02-24'
CreateTime: '15.58.15'
...
PutCount: [2, 0]
PutFailCount: 0
Put1Count: [0, 0]
Put1FailCount: 0
PutBytes: [863, 0]
GetCount: [2, 0]
GetBytes: [863, 0]
...
QueueStatistics: 1
QueueName: 'SYSTEM.CLUSTER.TRANSMIT.Q.SALES.SAVESRV'
CreateDate: '2012-02-24'
CreateTime: '16.37.43'
...
```

```
PutCount: [2, 0]
PutFailCount: 0
Put1Count: [0, 0]
Put1FailCount: 0
PutBytes: [863, 0]
GetCount: [2, 0]
GetBytes: [863, 0]
...
2 Records Processed.
```
Jedna zpráva požadavku a odpovědi byla odeslána v prvním intervalu a dvě ve druhé. Můžete odvodit, že zprávy požadavku byly umístěny na SYSTEM.CLUSTER.TRANSMIT.Q.SALES.SAVESRVa zprávy odpovědi na SYSTEM.CLUSTER.TRANSMIT.QUEUE.

*Klastrování: Přepnutí přenosových front klastru* Naplánujte, jak budou uvedeny změny do přenosových front klastru existujícího správce provozní fronty.

## **Než začnete**

Pokud snížíte počet zpráv, které proces přepínání musí přenést do nové přenosové fronty, přechod bude rychlejší. Než budete pokračovat dále, přečtěte si téma Jak proces přepnout kanál odesílatele klastru do jiné přenosové fronty z důvodů, proč se pokoušet o vyprázdnění přenosové fronty.

## **Informace o této úloze**

Provedli jste si dva způsoby, jak provést změny v přenosových frontách klastru, které se projeví.

- 1. Nechat správce front provést změny automaticky. Toto nastavení je výchozí. Správce front přepíná odesílací kanály klastru s nevyřízenými změnami přenosové fronty při příštím spuštění kanálu odesílatele klastru.
- 2. Proveďte změny ručně. Změny kanálu odesílatele klastru můžete změnit, až bude zastaven. Před spuštěním kanálu odesílatele klastru můžete přepnout z jedné přenosové fronty klastru do jiné.

Jaké faktory byste měli vzít v úvahu při rozhodování o tom, které z těchto dvou možností vybrat, a jak se řídit přepínač?

## **Procedura**

• Volba 1: Nechat správce front provést změny automaticky; viz ["Přepínání aktivních odesílacích kanálů](#page-59-0) [klastru na jinou sadu front-přenosových front" na stránce 60](#page-59-0).

Vyberte tuto volbu, chcete-li, aby se pro vás správce front přepínal.

Alternativním způsobem popisu této volby je říci, že správce front přepne odesílací kanál klastru bez vynucení zastavení kanálu. Máte možnost donutit kanál zastavit a pak spustit kanál, aby se přepnutí stalo dříve. Přepínač se spustí, když se kanál spustí a spustí se, zatímco je spuštěn kanál, což se liší od volby 2. Ve volbě 2 se přepínač provádí, když je kanál zastaven.

Vyberete-li tuto volbu tím, že necháte přepínač automaticky, spustí se proces přepínání při spuštění kanálu odesílatele klastru. Není-li kanál zastaven, bude spuštěn poté, co se stane neaktivní, pokud bude existovat nějaká zpráva ke zpracování. Je-li kanál zastaven, spusťte jej pomocí příkazu START CHANNEL .

Proces přepnutí se dokončí, jakmile v přenosové frontě kanálu, který kanál obsluhuje, nezůstalo žádné zprávy, které byly ponechány pro odesílací kanál klastru. Jakmile je tomu tak, jsou nově příchozí zprávy pro odesílací kanál klastru ukládány přímo do nové přenosové fronty. Do té doby jsou zprávy ukládány do staré přenosové fronty a proces přepínání přenáší zprávy ze staré přenosové fronty do nové přenosové fronty. Odesílací kanál klastru předává zprávy z nové přenosové fronty klastru během celého procesu přepínání.

<span id="page-59-0"></span>Jakmile proces přepínače skončí, závisí na stavu systému. Provádíte-li změny v okně údržby, předem vyhodnoťte, zda bude proces přepínání dokončen včas. Zda bude dokončeno v čase záleží na tom, zda počet zpráv čekajících na přenos ze staré přenosové fronty dosáhne nuly.

Výhoda první metody je automatická. Nevýhodou je, že pokud čas pro provedení změn konfigurace je omezen na okno údržby, musíte mít jistotu, že můžete systém řídit, abyste dokončili proces přepnutí uvnitř okna údržby. Pokud si nemůžete být jisti, volba 2 může být lepší volbou.

• Volba 2: Proveďte změny ručně; viz ["Přepnutí zastaveného odesílacího kanálu klastru do jiné](#page-60-0) [přenosové fronty klastru" na stránce 61.](#page-60-0)

Vyberte tuto volbu, chcete-li řídit celý proces přepnutí ručně, nebo pokud chcete přepnout zastavený nebo neaktivní kanál. Je to dobrá volba, pokud přepínáte několik kanálů odesílatele klastru a chcete-li provést přepnutí během okna údržby.

Alternativní popis této volby znamená, že jste přepnuli odesílací kanál klastru, zatímco kanál odesílatele klastru je zastaven.

Vyberete-li tuto volbu, máte úplnou kontrolu nad tím, kdy dojde k přepnutí. Můžete si být jisti o dokončení procesu přepínání v pevně stanoveném čase, v rámci okna údržby. Doba, kterou přepnutí zabere, závisí na tom, kolik zpráv se má přenést z jedné přenosové fronty do druhé. Pokud se zprávy dostaví, může chvíli trvat, než bude proces přenášet všechny zprávy. Máte možnost přepnout kanál bez přenosu zpráv ze staré přenosové fronty. Přepínač je "instant". Když restartujete odesílací kanál klastru, začne zpracovávat zprávy v přenosové frontě, kterou jste k ní nově přiřadili.

Výhodou druhé metody je, že máte kontrolu nad procesem přepínání. Nevýhodou je, že musíte identifikovat kanály odesílatele klastru, které mají být přepnuty, spustit potřebné příkazy a vyřešit všechny nejisté kanály, které by mohly bránit zastavování kanálu odesílatele klastru.

### **Související pojmy**

[Jak se rozhodnout, jaký typ přenosové fronty klastru použít](#page-48-0) Jak si vybrat mezi různými volbami konfigurace přenosové fronty klastru.

### **Související úlohy**

[Klastrování: Příklad konfigurace více přenosových front klastru](#page-50-0)

V této úloze použijete tyto kroky k naplánování více přenosových front klastru na tři překrývající se klastry. Požadavky jsou samostatné toky zpráv do jedné fronty klastru, od všech ostatních toků zpráv a pro ukládání zpráv pro různé klastry v různých přenosových frontách klastru.

"Přepínání aktivních odesílacích kanálů klastru na jinou sadu front-přenosových front" na stránce 60 Tato úloha vám poskytuje tři volby pro přepínání aktivních odesílacích kanálů klastru. Jednou z možností je nechat správce front přepnout přepínač automaticky, což nemá vliv na běžící aplikace. Další volby slouží k ručnímu zastavení a spuštění kanálů nebo k restartování správce front.

["Přepnutí zastaveného odesílacího kanálu klastru do jiné přenosové fronty klastru" na stránce 61](#page-60-0)

### **Související informace**

Jak proces přepnout kanál odesílatele klastru do jiné přenosové fronty funguje

*Přepínání aktivních odesílacích kanálů klastru na jinou sadu front-přenosových front* Tato úloha vám poskytuje tři volby pro přepínání aktivních odesílacích kanálů klastru. Jednou z možností je nechat správce front přepnout přepínač automaticky, což nemá vliv na běžící aplikace. Další volby slouží k ručnímu zastavení a spuštění kanálů nebo k restartování správce front.

## **Než začnete**

Změňte konfiguraci přenosové fronty klastru. Můžete změnit atribut správce front produktu **DEFCLXQ** nebo můžete přidat nebo upravit atribut **CLCHNAME** přenosových front.

Pokud snížíte počet zpráv, které proces přepínání musí přenést do nové přenosové fronty, přechod bude rychlejší. Než budete pokračovat dále, přečtěte si téma Jak proces přepnout kanál odesílatele klastru do jiné přenosové fronty z důvodů, proč se pokoušet o vyprázdnění přenosové fronty.

## <span id="page-60-0"></span>**Informace o této úloze**

Použijte kroky v úloze jako základ pro práci vlastního plánu pro provedení změn konfigurace přenosové fronty klastru.

## **Postup**

1. Volitelné: Zaznamenat aktuální stav kanálu

Vytvořte záznam o stavu aktuálních a uložených kanálů, které obsluhují přenosové fronty klastru. Následující příkazy zobrazují stav vztahující se k přenosovým frontám systémového klastru. Přidejte své vlastní příkazy, abyste zobrazili stav přidružený k frontám přenosu klastru, které jste definovali. Použijte konvenci, jako například XMITQ. *ChannelName*, abyste pojmenovali přenosové fronty klastru, které definujete, aby bylo snadné zobrazit stav kanálu pro přenosové fronty.

```
DISPLAY CHSTATUS(*) WHERE(XMITQ LK 'SYSTEM.CLUSTER.TRANSMIT.*')
DISPLAY CHSTATUS(*) SAVED WHERE(XMITQ LK 'SYSTEM.CLUSTER.TRANSMIT.*')
```
- 2. Přepínat přenosové fronty.
	- Nedělejte nic. Správce front přepíná odesílací kanály klastru, když se restartují po zastavení nebo nečinnosti.

Tuto volbu vyberte v případě, že nemáte žádná pravidla nebo problémy týkající se změny konfigurace správce front. Spuštěné aplikace nejsou změnami ovlivněny.

• Restartujte správce front. Všechny odesílací kanály klastru jsou zastavené a restartovány automaticky na vyžádání.

Vyberte tuto volbu, chcete-li okamžitě zahájit všechny změny. Spuštěné aplikace jsou správcem front přerušeny, jakmile se ukončí a znovu spustí.

• Zastavte jednotlivé odesílací kanály klastru a restartujte je.

Vyberte tuto volbu, chcete-li okamžitě změnit několik kanálů. Spuštění aplikací se setká s krátkou prodlevou při přenosu zpráv mezi zastavením a opětovným spuštěním kanálu zpráv. Odesílací kanál klastru zůstává spuštěn, s výjimkou případů, kdy jste jej zastavili. Během zpráv procesu přepnutí se doručují do staré přenosové fronty, přenáší se do nové přenosové fronty procesem přepnutí a přeposláno z nové přenosové fronty kanálem odesílatele klastru.

3. Volitelné: Monitorování kanálů při přepnutí

Zobrazuje stav kanálu a hloubku přenosové fronty během přepnutí. Následující příklad zobrazuje stav přenosových front systémového klastru.

DISPLAY CHSTATUS(\*) WHERE(XMITQ LK 'SYSTEM.CLUSTER.TRANSMIT.\*') DISPLAY CHSTATUS(\*) SAVED WHERE(XMITQ LK 'SYSTEM.CLUSTER.TRANSMIT.\*') DISPLAY QUEUE('SYSTEM.CLUSTER.TRANSMIT.\*') CURDEPTH

4. Volitelné: Monitorování zpráv " AMQ7341 Přenosová fronta pro kanál *ChannelName* byla přepnuta z fronty *QueueName* do *QueueName* " , která jsou zapsána do protokolu chyb správce front.

*Přepnutí zastaveného odesílacího kanálu klastru do jiné přenosové fronty klastru*

## **Než začnete**

Můžete provést některé změny konfigurace a nyní je chcete zefektivníte bez toho, aby byly ovlivněny kanály odesílatele klastru, které jsou ovlivněny. Případně provedete změny konfigurace, které potřebujete jako jeden z kroků v úloze.

Pokud snížíte počet zpráv, které proces přepínání musí přenést do nové přenosové fronty, přechod bude rychlejší. Než budete pokračovat dále, přečtěte si téma Jak proces přepnout kanál odesílatele klastru do jiné přenosové fronty z důvodů, proč se pokoušet o vyprázdnění přenosové fronty.

## **Informace o této úloze**

Tato úloha přepíná přenosové fronty obsluhované zastavené nebo neaktivní odesílací kanály klastru. Tuto úlohu můžete provést, protože kanál odesílatele klastru je zastaven a vy chcete ihned přepnout jeho přenosovou frontu. Například z nějakého důvodu se nespouští odesílací kanál klastru, nebo má nějaký jiný konfigurační problém. Chcete-li tento problém vyřešit, rozhodnete se vytvořit odesílací kanál klastru a asociovat přenosovou frontu pro starý kanál odesílatele klastru s použitím nového odesílacího kanálu klastru, který jste definovali.

Pravděpodobnější scénář je, že chcete řídit, je-li provedena změna konfigurace přenosových front klastru. Chcete-li plně řídit překonfiguraci, zastavte kanály, změňte konfiguraci a poté přepněte přenosové fronty.

## **Postup**

- 1. Zastavte kanály, které chcete přepnout.
	- a) Zastavte všechny spuštěné nebo neaktivní kanály, které chcete přepnout. Zastavení neaktivního kanálu odesílatele klastru zabrání tomu, aby se spouštěli při provádění změn konfigurace.

STOP CHANNEL(*ChannelName*) MODE(QUIESCSE) STATUS(STOPPED)

2. Volitelné: Proveďte změny konfigurace.

Například viz ["Klastrování: Příklad konfigurace více přenosových front klastru" na stránce 51](#page-50-0).

3. Přepněte odesílací kanály klastru na nové přenosové fronty klastru.

 $\bullet$  distributed $\bullet$  IBM i $\blacksquare$ Na distribuovaných platformách zadejte následující příkaz:

runswchl -m *QmgrName* -c *ChannelName*

z/0S V systému z/OSpoužijte k přepnutí zpráv nebo monitorování toho, co se děje, funkci SWITCH příkazu CSQUTIL. Použijte následující příkaz.

SWITCH CHANNEL(channel\_name) MOVEMSGS(YES)

Další informace viz Funkce SWITCH.

Příkaz **runswchl**, nebo CSQUTIL SWITCH, přenáší všechny zprávy ve staré přenosové frontě do nové přenosové fronty. Když počet zpráv ve staré přenosové frontě pro tento kanál dosáhne nuly, je přepínač dokončen. Příkaz je synchronní. Příkaz zapisuje zprávy o průběhu do okna během procesu přepínání.

Během fáze přenosu jsou stávající a nové zprávy určené pro odesílací kanál klastru přeneseny do nové přenosové fronty.

Vzhledem k tomu, že kanál odesílatele klastru je zastaven, budou zprávy navazovat na novou přenosovou frontu. Porovnejte zastavený kanál odesílatele klastru, na krok ["2" na stránce 61](#page-60-0) v příručce ["Přepínání aktivních odesílacích kanálů klastru na jinou sadu front-přenosových front"](#page-59-0) [na stránce 60](#page-59-0). V tomto kroku je kanál odesílatele klastru spuštěn, takže zprávy nemusí být nutně sestaveny v nové přenosové frontě.

4. Volitelné: Monitorování kanálů při přepnutí

V okně s jiným příkazovým řádkem se zobrazí hloubka přenosové fronty během přepnutí. Následující příklad zobrazuje stav přenosových front systémového klastru.

DISPLAY QUEUE('SYSTEM.CLUSTER.TRANSMIT.\*') CURDEPTH

- 5. Volitelné: Monitorování zpráv " AMQ7341 Přenosová fronta pro kanál *ChannelName* byla přepnuta z fronty *QueueName* do *QueueName* " , která jsou zapsána do protokolu chyb správce front.
- 6. Restartujte odesílací kanály klastru, které jste zastavili.

Kanály se nespustí automaticky, jakmile je zastavíte, umístíte je do stavu STOPPED .

START CHANNEL(*ChannelName*)

**Související informace** runswchl Vyřešit kanál Ukončit kanál

*Klastrování: migrace a úprava doporučených postupů*

Toto téma obsahuje pokyny pro plánování a administraci klastrů IBM MQ . Tyto informace jsou pokyny založené na testování a zpětné vazbě od zákazníků.

- 1. "Přesun objektů v klastru" na stránce 63 (Nejlepší postupy pro přesouvání objektů v rámci klastru bez instalace oprav FixPack nebo nových verzí produktu IBM MQ ).
- 2. ["Upgrade a údržba instalací" na stránce 64](#page-63-0) (Nejlepší postupy pro udržení funkční architektury klastrů při použití údržby nebo přechodů na vyšší verzi a testování nové architektury).

## **Přesun objektů v klastru**

### **Aplikace a jejich fronty**

Je-li třeba přesunout instanci fronty, jejímž hostitelem je jeden správce front, pracovat s parametry vyrovnávání pracovní zátěže, můžete pracovat s parametry vyrovnávání pracovní zátěže, abyste zajistili hladký přechod.

Vytvořte instanci fronty, kde má být nově hostována, ale použijte nastavení vyrovnávání pracovní zátěže klastru pro pokračování odesílání zpráv do původní instance, dokud nebude vaše aplikace připravena k přepnutí. Toho lze dosáhnout následujícím způsobem:

- 1. Nastavte vlastnost **CLWLRANK** existující fronty na vysokou hodnotu, například pět.
- 2. Vytvořte novou instanci fronty a nastavte její vlastnost **CLWLRANK** na hodnotu nula.
- 3. Dokončete další konfiguraci nového systému, například implementujte a spusťte aplikace spotřebovávající aplikaci proti nové instanci fronty.
- 4. Nastavte vlastnost **CLWLRANK** nové instance fronty na vyšší, než je původní instance, například devět.
- 5. Nechejte původní instanci fronty zpracovat všechny zprávy zařazené do fronty v systému a pak odstraňte frontu.

### **Přesun celých správců front**

Pokud správce front zůstává na stejném hostiteli, ale adresa IP se mění, pak je proces následující:

- DNS, je-li použit správně, může pomoci zjednodušit proces. Informace o použití DNS nastavením atributu kanálu Název připojení (CONNAME) naleznete v tématu ALTER CHANNEL.
- Při přesouvání úplného úložiště se ujistěte, že máte alespoň jedno další úplné úložiště, které běží hladce (bez problémů se stavem kanálu) před provedením změn.
- Pomocí příkazu SUSPEND QMGR pozastavte správce front tak, aby nedošlo k hromadným přenosům.
- Upravte adresu IP počítače. Pokud definice kanálu CLUSRCVR používá adresu IP v poli CONNAME, upravte tento záznam adresy IP. Je možné, že je třeba vyprázdnit mezipaměť DNS, aby bylo zajištěno, že jsou k dispozici aktualizace všude.
- Když se správce front znovu připojí k úplným úložištím, automatické definice kanálu se automaticky vyřeší samy.
- Pokud správce front hostil úplné úložiště a došlo ke změně adresy IP, je důležité zajistit, aby byly části přepnuty co nejdříve, aby byly ručně definované kanály CLUSSDR přidány do nového umístění. Dokud nebude tento přepínač proveden, mohou být tito správci front schopni kontaktovat pouze

<span id="page-63-0"></span>zbývající (nezměněné) úplné úložiště a mohou být zobrazeny varovné zprávy týkající se nesprávné definice kanálu.

• Obnovte správce front pomocí příkazu RESUME QMGR .

Je-li třeba správce front přesunout na nového hostitele, je možné zkopírovat data správce front a obnovit je ze zálohy. Tento proces se však nedoporučuje, pokud neexistují jiné možnosti. Může být lepší vytvořit správce front v novém počítači a replikovat fronty a aplikace, jak je popsáno v předchozí sekci. Tato situace poskytuje plynulý mechanismus rolování/odvolání.

Pokud jste odhodláni přesunout kompletního správce front s použitím zálohování, postupujte podle následujících doporučených postupů:

- Zacházet s celým procesem jako s obnovou správce front ze zálohy a aplikovat všechny procesy, které byste obvykle používali pro obnovu systému, jak je to vhodné pro prostředí operačního systému.
- Použijte příkaz **REFRESH CLUSTER** po migraci k vyřazení všech lokálně zadržovaných informací o klastru (včetně všech automaticky definovaných kanálů, které jsou nejisté) a vynuťte jeho opětovné sestavení.

**Poznámka:** U velkých klastrů může být použití příkazu **REFRESH CLUSTER** pro běžící klastr rušivé, a to i nadále vždy každých 27 dnů od tohoto okamžiku, kdy objekty klastru automaticky posílají aktualizace svého stavu na všechny zainteresované správce front. Viz téma Aktualizace velkých klastrů mohou ovlivnit jejich výkon a dostupnost.

Při vytváření správce front a replikaci nastavení z existujícího správce front v klastru (jak je popsáno výše v tomto tématu) se nikdy nezpracují dva různé správce front jako ve skutečnosti stejné. Zejména nepojmenujte nového správce front se stejným názvem správce front a adresou IP. Pokus o 'zrušení' náhradního správce front je častou příčinou problémů v klastrech produktu IBM MQ . Mezipaměť očekává přijetí aktualizací včetně atributu **QMID** a stav může být poškozen.

Pokud se náhodně vytvoří dva různí správci front se stejným názvem, doporučuje se použít příkaz RESET CLUSTER **QMID** k vysunutí nesprávné položky z klastru.

## **Upgrade a údržba instalací**

Vyvarujte se scénáře "big bang" (například zastavení všech aktivit klastrů a správců front, použití všech upgradů a údržby pro všechny správce front a následné spuštění všeho najednou): Klastry jsou navrženy tak, aby stále pracovaly s více verzemi správce front, takže je doporučen dobře naplánovaný přístup pro údržbu po etapách.

Připravte si záložní plán:

- <mark>• 105 V</mark> produktu z/OSjste aplikovali zpětně migrování PTF?
- Zbali jste se zálohy?
- Vyvarovat se použití nových funkcí klastru okamžitě: Počkejte, až budete mít jistotu, že všichni správci front jsou upgradováni na novou úroveň a že jste si jisti, že se z nich nechystáte odvolat žádné. Použití nové funkce klastru v klastru, v němž jsou někteří správci front stále na nižší úrovni, může vést k nedefinovanému chování. For example, in the move to IBM WebSphere MQ 7.1 from IBM WebSphere MQ 6.0, if a queue manager defines a cluster topic, IBM WebSphere MQ 6.0 queue managers will not understand the definition or be able to publish on this topic.

Nejprve proveďte migraci úplných úložišť. I když mohou předat informace, které nerozumí, nemohou ji trvale uchovají, takže to není doporučovaný přístup, pokud to není absolutně nezbytné. Další informace naleznete v tématu Migrace klastru správce front.

#### *Klastrování: Využití doporučených postupů pro příkaz REFRESH CLUSTER*

Příkaz **REFRESH CLUSTER** se používá k zahození všech lokálně uložených informací o klastru a znovusestavení těchto informací z úplných úložišť v klastru. Tento příkaz byste neměli používat, kromě výjimečných okolností. Pokud ji potřebujete použít, musíte zvážit, jak ji budete používat. Tyto informace jsou pokyny založené na testování a zpětné vazbě od zákazníků.

## **Spustit pouze příkaz REFRESH CLUSTER, pokud je to opravdu nutné provést.**

Technologie klastrů produktu IBM MQ zajišťuje, že jakákoli změna konfigurace klastru, jako je změna na klastrovanou frontu, se automaticky stane známým členovi klastru, který potřebuje informace znát. Není třeba učinit další správní kroky k dosažení tohoto šíření informací.

Pokud se tyto informace nedostanete do správců front v klastru, kde je to vyžadováno, například klastrovaná fronta není známa jiným správcem front v klastru, když se aplikace pokusí ji otevřít poprvé, znamená to, že se jedná o problém v infrastruktuře klastru. Například je možné, že kanál nelze spustit mezi správcem front a úplným správcem front úložiště. Proto musí být prošetřena každá situace, v níž jsou zjištěny nesrovnalosti. Je-li to možné, vyřešte situaci bez použití příkazu **REFRESH CLUSTER** .

Za výjimečných okolností, které jsou zdokumentovány jinde v této dokumentaci produktu, nebo pokud požadujete podporu produktu IBM , můžete použít příkaz **REFRESH CLUSTER** k zahození všech lokálně uchovávané informace o klastru a znovusestavení těchto informací z úplných úložišť v klastru.

## **Aktualizace ve velkém klastru může ovlivnit výkon a dostupnost klastru.**

Použití příkazu **REFRESH CLUSTER** může být pro klastr rušivé, zatímco probíhá jeho zpracování, například při vytváření náhlého zvýšení práce pro úplná úložiště při zpracování opětovného šíření prostředků klastru správce front. Pokud obnovujete ve velkém klastru (tj. mnoha stovkám správců front), měli byste se vyhnout použití příkazu v každodenní práci, pokud možno a použít alternativní metody k nápravě konkrétních nekonzistencí. Pokud například fronta klastru není správně propagována v rámci klastru, bude počáteční technika pro aktualizaci definice klastrované fronty, jako je například změna popisu, znovu šířena konfigurací fronty v rámci klastru. Tento proces může pomoci identifikovat problém a potenciálně vyřešit dočasnou nekonzistenci.

Pokud nelze použít alternativní metody a musíte spustit prostor **REFRESH CLUSTER** ve velkém klastru, měli byste to provést ve vypnutém čase nebo v průběhu okna údržby, abyste se vyhnuli vlivu na pracovní zátěže uživatelů. Měli byste se také vyhnout obnově velkého klastru v jedné dávce a místo toho, abyste aktivitu fázovali, jak je vysvětleno v tématu "Vyvarovat se problémů s výkonem a dostupností, když objekty klastru odesílají automatické aktualizace" na stránce 65.

## **Vyvarovat se problémů s výkonem a dostupností, když objekty klastru odesílají automatické aktualizace**

Po definování nového objektu klastru ve správci front je aktualizace tohoto objektu generována každých 27 dnů od definice času a odešle se do každého úplného úložiště v klastru a dále do všech dalších zainteresovaných správců front. Když vydáte příkaz **REFRESH CLUSTER** správci front, resetujete hodiny pro tuto automatickou aktualizaci na všech objektech definovaných lokálně v uvedeném klastru.

Pokud obnovíte velký klastr (to znamená mnoho stovek správců front) v jedné dávce nebo za jiných okolností, jako je opětovné vytvoření systému ze zálohy konfigurace, po 27 dnech všichni tito správci front znovu ohlásí všechny své definice objektů do úplných úložišť současně. To může znovu způsobit, že systém se výrazně zpomalí, nebo se dokonce stane nedostupným, dokud nebudou dokončeny všechny aktualizace. Proto, když budete muset obnovit nebo znovu vytvořit více správců front ve velkém klastru, měli byste aktivitu fázovat přes několik hodin nebo několik dní, aby následné automatické aktualizace neovlivňovaly výkon systému.

## **Fronta historie systémového klastru**

Je-li provedeno **REFRESH CLUSTER** , správce front pořídí snímek stavu klastru před obnovou a uloží jej na SYSTEM.CLUSTER.HISTORY.QUEUE (SCHQ), pokud je definován ve správci front. Tento snímek je určen pouze pro servisní účely IBM , v případě pozdějších problémů se systémem.

SCHQ je standardně definován u distribuovaných správců front při spuštění. Pro migraci produktu z/OS musí být položka SCHQ ručně definována.

Platnost zpráv o SCHQ vyprší za tři měsíce.

### **Související pojmy**

["Aspekty REFRESH CLUSTER pro klastry publikování/odběru" na stránce 99](#page-98-0) Vydáním příkazu **REFRESH CLUSTER** se ve správci front dočasně zruší lokální zadržení informací o klastru, včetně všech témat klastru a jejich přidružených proxy odběrů.

### **Související informace**

Problémy aplikace zaznamenané při spuštění REFRESH CLUSTER Popis příkazů MQSC: REFRESH CLUSTER

### *Klastrování: Dostupnost, více instancí a zotavení z havárie*

Toto téma obsahuje pokyny pro plánování a administraci klastrů IBM MQ . Tyto informace jsou pokyny založené na testování a zpětné vazbě od zákazníků.

IBM MQ Klastrování samo o sobě není řešením vysoké dostupnosti, ale za určitých okolností může být použito ke zlepšení dostupnosti služeb pomocí produktu IBM MQ, například tím, že má více instancí fronty v různých správcích front. Tento oddíl poskytuje pokyny k zajištění co nejvyšší dostupnosti infrastruktury produktu IBM MQ , aby bylo možné ji použít v takové architektuře.

### **Dostupnost prostředků klastru**

Důvodem pro obvyklé doporučení k zachování dvou úplných úložišť je to, že ztráta jednoho z nich není kritická pro plynulé spouštění klastru. I když se obě stanou nedostupnými, existuje 60denní doba odkladu pro existující znalosti, které se nacházejí v částečných úložištích, ačkoli v této události nejsou k dispozici nové nebo dříve nedostupné prostředky (fronty pro příklad).

### **Použití klastrů ke zlepšení dostupnosti aplikací**

Klastr může pomoci při návrhu vysoce dostupných aplikací (například serverová aplikace typu požadavek/odezva), a to pomocí více instancí fronty a aplikace. Je-li to nutné, atributy priority mohou upřednostňovat aplikaci 'live', pokud například správce front nebo kanál nejsou k dispozici. To je výkonné pro rychlý přechod na pokračování zpracování nových zpráv, když se vyskytne problém.

Zprávy, které byly doručeny určitému správci front v klastru, jsou však drženy pouze v této instanci fronty a nejsou k dispozici pro zpracování, dokud nebude tento správce front obnoven. Z tohoto důvodu můžete pro skutečnou dostupnost dat zvážit použití jiných technologií, jako jsou správci front s více instancemi.

### **Správci front s více instancemi**

Software High Availability (multi-instance) je nejlepší vestavěná nabídka pro zachování dostupnosti stávajících zpráv. Další informace naleznete v tématu Použití produktu IBM MQ s konfiguracemi vysoké dostupnosti, Vytvoření správce front s více instancemia následující sekce. Jakýkoli správce front v klastru může být prostřednictvím této techniky vysoce dostupný, pokud jsou všichni správci front v klastru spuštění alespoň IBM WebSphere MQ 7.0.1. Jsou-li všichni správci front v klastru na předchozí úrovni, mohou ztratit konektivitu s správci front pro více instancí, pokud dojde k selhání na sekundární adresu IP.

Jak již bylo uvedeno výše v tomto tématu, pokud jsou konfigurována dvě úplná úložiště, jsou téměř svým charakterem vysoce dostupní. Je-li třeba, lze pro úplná úložiště použít software IBM MQ High Availability/multi-instance správce front. Neexistuje žádný silný důvod používat tyto metody, a ve skutečnosti pro dočasné výpadky mohou tyto metody způsobit další výkonnostní náklady během překonání selhání. Použití softwaru HA namísto spuštění dvou úplných úložišť je nevhodné, protože v případě výskytu jednoho výpadku kanálu by například nemuselo dojít k selhání, ale může opustit částečná úložiště, která nemohou dotazy na prostředky klastru dotazovat.

### **Zotavení z havárie**

Zotavení z havárie, například zotavení z toho, kdy jsou disky ukládající data správce front poškozeny, je obtížné dobře; IBM MQ může pomoci, ale nemůže to dělat automaticky. Jediná volba 'true' pro zotavení z havárie v produktu IBM MQ (kromě jakéhokoliv operačního systému nebo jiných základních technologií replikace) je obnova ze zálohy. V těchto situacích je třeba zvážit několik specifických aspektů klastru:

• Dávejte pozor při testování scénářů zotavení z havárie. Pokud například testujete operaci se správci front zálohování, buďte opatrní při jejich uvedení do stavu online ve stejné síti, protože je možné náhodně připojit aktivní klastr a začít 'kradení' zpráv hostováním stejných pojmenovaných front jako v aktivních správcích front klastru.

- <span id="page-66-0"></span>• Testování zotavení z havárie nesmí kolidovat se spuštěným aktivním klastrem. Techniky zabraňování interferenci zahrnují:
	- Dokončete oddělování sítě nebo oddělení na úrovni brány firewall.
	- Nespouští se inicializace kanálu nebo adresní prostor z/OS **chinit** .
	- Do systému zotavení z havárie se nevydává aktuální certifikát SSL, nebo pokud se nevyskytne scénář zotavení z havárie.
- Když obnovujete zálohu správce front v klastru, je možné, že záloha nebude synchronizována se zbytkem klastru. Příkaz **REFRESH CLUSTER** může vyřešit aktualizace a synchronizovat s klastrem, ale příkaz **REFRESH CLUSTER** se musí použít jako poslední možnost. Viz ["Klastrování: Využití](#page-63-0) [doporučených postupů pro příkaz REFRESH CLUSTER" na stránce 64.](#page-63-0) Chcete-li zjistit, zda byl před použitím příkazu použit jednoduchý krok, prostudujte si všechny interní dokumentaci procesu a dokumentaci produktu IBM MQ .
- Pokud jde o jakékoli zotavení, aplikace se musí vypořádat s přehráním a ztrátou dat. Je třeba se rozhodnout, zda vymazat fronty do známého stavu, nebo pokud existuje dostatek informací pro správu přehraných informací.

# **Plánování distribuované sítě pro publikování/odběr**

Můžete vytvořit síť správců front, ve kterých odběry vytvořené v jednom správci front obdrží odpovídající zprávy publikované aplikací připojenou k jinému správci front v síti. Chcete-li zvolit vhodnou topologii, musíte zvážit své požadavky na ruční řízení, velikost sítě, četnost změn, dostupnost a rozšiřitelnost.

### **Než začnete**

Tato úloha předpokládá, že rozumíte tomu, co jsou distribuované sítě publikování/odběru a jak fungují. Technický přehled naleznete v tématu Distribuované sítě typu publikování/odběr.

## **Informace o této úloze**

Pro síť typu publikování/odběr existují tři základní topologie:

- Přímý směrovaný klastr
- Klastr routed hostitelem tématu
- Hierarchie

U prvních dvou topologií je počátečním bodem konfigurace klastru produktu IBM MQ . Třetí topologie může být vytvořena s klastrem nebo bez něj. Informace o plánování základní sítě správců front naleznete v příručc[e"Plánování vašich distribuovaných front a klastrů" na stránce 16](#page-15-0).

*Přímý směrovaný klastr* je nejjednodušší topologie, která se má nakonfigurovat, když je již klastr přítomen. Jakékoli téma, které definujete v libovolném správci front, je automaticky zpřístupněno v každém správci front v klastru a publikace jsou směrovány přímo z libovolného správce front, kde se připojuje publikační aplikace, ke každému správci front, v němž existují odpovídající odběry. Tato jednoduchost konfigurace spoléhá na to, že produkt IBM MQ udržuje vysokou úroveň sdílení informací a propojitelnosti mezi každým správcem front v klastru. Pro malé a jednoduché sítě (tj. malý počet správců front a poměrně statická sada vydavatelů a odběratelů) je to přijatelné. Avšak při použití ve větších nebo dynamičtějších prostředích může být režie příliš prohibiční. Viz["Přímé směrování v klastrech publikování/odběru" na](#page-71-0) [stránce 72.](#page-71-0)

*Klastr routed routed tématu* poskytuje stejný užitek jako přímo směrovaný klastr, a to tak, že všechny téma, které definujete ve správci front v klastru, je automaticky dostupné ve všech správcích front v klastru. Klastry se směrováním hostitele témat však vyžadují, abyste si pečlivě vybrali správce front, kteří jsou hostiteli jednotlivých témat, protože všechny informace a publikace pro dané téma procházejí správci front hostitele tématu. To znamená, že systém nemusí udržovat kanály a informační toky mezi všemi správci front. Znamená to však také to, že publikace již nemusí být zasílány přímo odběratelům, ale mohou být směrovány prostřednictvím správce front hostitele tématu. Z těchto důvodů může být do systému vložena další zátěž, zejména na správce front, který je hostitelem témat, proto je třeba

pečlivě naplánovat topologii. Tato topologie je zvláště efektivní pro sítě, které obsahují mnoho správců front, nebo které jsou hostiteli dynamické sady vydavatelů a odběratelů (tj. vydavatelé nebo odběratelé, kteří jsou často přidáni nebo odebírány). Další hostitelé témat lze definovat, chcete-li zlepšit dostupnost přenosových cest a horizontálně rozšiřovat pracovní zátěž publikování. Vi[z"Směrování hostitele témat](#page-76-0) [v klastrech publikování/odběru" na stránce 77.](#page-76-0)

*Hierarchie* vyžaduje, aby byla nastavena většina ruční konfigurace a která je nejtvrdší topologie, která se má upravit. Vztah mezi každým správcem front v hierarchii a jeho přímými vztahy musíte nakonfigurovat ručně. Po konfiguraci vztahů budou publikace (jako pro předchozí dvě topologie) směrovány na odběry v jiných správcích front v hierarchii. Publikace jsou směrovány pomocí relací hierarchie. To umožňuje nakonfigurovat velmi specifické topologie, aby vyhovovaly různým požadavkům, ale může také vyústit v publikování vyžadující mnoho "přechodů" zprostředkujících správci front k dosažení odběrů. Pro publikování existuje vždy pouze jedna trasa v rámci hierarchie, takže dostupnost každého správce front je kritická. Hierarchie jsou obvykle výhodnější pouze v případě, kdy nelze konfigurovat jediný klastr; například při rozmírování více organizací. Viz["Směrování v hierarchiích publikování/odběru" na stránce](#page-99-0) [100](#page-99-0).

V případě potřeby mohou být výše uvedené tři topologie kombinovány s cílem vyřešit specifické topografické požadavky. Příklad naleznete v tématu Sloučení prostorů tématu u více klastrů.

Chcete-li zvolit vhodnou topologii pro distribuovanou síť publikování/odběru, je třeba zvážit následující široké otázky:

- Jak velká bude vaše síť?
- Kolik manuální kontroly potřebujete přes jeho konfiguraci?
- Jak dynamický bude systém, a to jak z hlediska témat a odběrů, tak i z hlediska správců front?
- Jaké jsou vaše požadavky na dostupnost a rozšiřitelnost?
- Mohou se všichni správci front připojovat přímo k sobě?

### **Procedura**

- Odhadněte, jak velká by vaše síť měla být.
	- a) Odhadněte, kolik témat potřebujete.
	- b) Odhadněte počet vydavatelů a odběratelů, které očekáváte, že budete mít.
	- c) Odhadněte, kolik správců front bude zahrnuto do aktivit publikování/odběru.

Viz tak[é"Klastrování publikování/odběru: Nejlepší postupy" na stránce 86,](#page-85-0) a to zejména následující sekce:

- – [Jak upravit velikost systému](#page-87-0)
- – [Důvody k omezení počtu správců front klastru zahrnutých do aktivity publikování/odběru](#page-86-0)
- – [Jak rozhodnout, která témata do klastru](#page-86-0)

Pokud bude vaše síť mít mnoho správců front a pracovat s mnoha vydavateli a odběrateli, pravděpodobně budete muset použít klastr se směrováním hostitele tématu nebo hierarchii. Přímo směrované klastry vyžadují téměř žádnou manuální konfiguraci a mohou být dobrým řešením pro malé nebo statické sítě.

- Zvažte, kolik ručních ovládacích prvků budete potřebovat k tomu, který správce front je hostitelem každého tématu, vydavatele nebo odběratele.
	- a) Zvažte, zda některé z vašich správců front jsou méně schopné než jiné.
	- b) Zvažte, zda jsou komunikační odkazy na některé z vašich správců front křehčí než u ostatních.
	- c) Identifikujte případy, ve kterých očekáváte, že téma bude mít mnoho publikací a málo odběratelů.
	- d) Identifikujte případy, ve kterých očekáváte, že téma bude mít mnoho odběratelů a málo publikací.

Ve všech topologiích jsou publikace dodávány do odběrů u jiných správců front. V klastru s přímým směrováním se tyto publikace nacházejí v nejkratší cestě k odběrům. V klastru se směrovaným hostitelem témat nebo hierarchii můžete řídit trasu, která bude provádět publikování. Pokud se

vaši správci front liší od svých schopností nebo mají různé úrovně dostupnosti a konektivity, pravděpodobně budete chtít přiřadit specifické pracovní zátěže specifickým správcům front. To lze provést buď pomocí klastru routed hostitelem tématu, nebo pomocí hierarchie.

Ve všech topologiích společně umisťování publikujících aplikací do stejného správce front jako odběrů, pokud je to možné, minimalizuje režii a maximalizuje výkon. V případě klastrů se směrováním hostitele zvažte vložení vydavatelů nebo odběratelů na správce front, kteří jsou hostitelem daného tématu. Tím dojde k odebrání všech dalších "přechodů" mezi správci front za účelem předání publikování odběrateli. Tento přístup je zvláště účinný v případech, kdy téma má mnoho vydavatelů a málo odběratelů, nebo mnoho vydavatelů a málo vydavatelů. Viz například téma Směrování hostitele tématu pomocí centralizovaných vydavatelů nebo odběratelů.

Viz tak[é"Klastrování publikování/odběru: Nejlepší postupy" na stránce 86,](#page-85-0) a to zejména následující sekce:

- – [Jak rozhodnout, která témata do klastru](#page-86-0)
- – [Vydavatel a umístění odběru](#page-88-0)
- Zvažte, jak bude dynamická aktivita sítě.
	- a) Odhadněte, jak často budou odběratelé přidáni a odebrání z různých témat.

Kdykoli je přidán nebo odebrán odběr ze správce front a je to první nebo poslední odběr pro daný řetězec tématu, jsou tyto informace sděleny ostatním správcům front v topologii. V přímém směrovém klastru a v hierarchii se informace o odběru šíří do každého správce front v topologii bez ohledu na to, zda mají vydavatele na dané téma. Pokud se topologie skládá z mnoha správců front, může to být významná výkonnostní režie. V klastru se směrováním hostitelů témat jsou tyto informace šířeny pouze do těch správců front, kteří jsou hostiteli klastrového tématu, které je mapováeno na řetězec tématu odběru.

Viz také část [Subscription change and dynamic topic strings](#page-89-0) v příručc[e"Klastrování publikování/](#page-85-0) [odběru: Nejlepší postupy" na stránce 86](#page-85-0).

**Poznámka:** Ve velmi dynamických systémech, kde je sada mnoha jedinečných řetězců témat rychle a neustále se mění, může být nejlepší přepnout model do režimu "publikovat kdekoli" . Viz téma Výkon odběru v sítích typu publikování/odběr.

b) Zvažte, jak jsou dynamičtí správci front v topologii.

Hierarchie vyžaduje, aby každá změna ve správci front v topologii byla ručně vložena nebo odebrána z hierarchie, přičemž je třeba dbát na to, aby při změně správců front na vyšší úrovni v hierarchii. Správci front v hierarchii obvykle používají také ručně konfigurovaná připojení kanálů. Tato připojení je třeba udržovat, přidávat a odebírat kanály jako správce front, a odebírat je z hierarchie.

V klastru publikování/odběru jsou správci front automaticky připojeni k jakémukoli jinému správci front, který je nezbytný při prvním připojení ke klastru a automaticky se dozví o tématech a odběrech.

- Zvažte požadavky na rozšiřitelnost a požadavky na rozšiřitelnost v rámci své trasy.
	- a) Rozhodněte se, zda potřebujete mít vždy dostupnou trasu ze správce front publikování do odběratelského správce front, a to i v případě, že je správce front nedostupný.
	- b) Zvažte, jak přizpůsobitelná je síť, která má být. Rozhodněte se, zda je úroveň provozu publikování příliš vysoká, než aby byla směrována prostřednictvím jednoho správce front nebo kanálu, a zda má být tato úroveň provozu publikování zpracována jedinou větví tématu, nebo může být rozložena mezi více větví témat.
	- c) Zvažte, zda je třeba zachovat pořadí zpráv.

Vzhledem k tomu, že přímý směrovaný klastr odesílá zprávy přímo ze správců front do odběratelských správců front, není třeba brát v úvahu dostupnost zprostředkujících správců front v rámci trasy. Podobně změna měřítka pro zprostředkující správce front není zvažovanou. Avšak, jak bylo uvedeno dříve, režie automatického udržování kanálů a informačních toků mezi všemi správci front v klastru může výrazně ovlivnit výkon, zejména ve velkém nebo dynamickém prostředí.

Klastr routed routed může být vyladěn pro jednotlivá témata. Můžete zajistit, aby každá větev stromu témat, která má značnou pracovní zátěž publikování, byla definována v odlišném správci front a aby každý správce front byl dostatečně výkonný a aby byl k dispozici pro očekávanou pracovní zátěž pro příslušnou větev stromu témat. Můžete také zlepšit dostupnost a horizontálnější škálování tak, že definujete každé téma ve více správcích front. To umožňuje systému směrovat okolo nedostupných správců front hostitele tématu a vyrovnávat pracovní zátěž po publikování v rámci pracovní zátěže. Když však definujete dané téma ve více správcích front, představíte také následující omezení:

- V rámci publikací ztratíte pořadí zpráv.
- Zachované publikace nelze používat. Viz["Aspekty návrhu pro zachovaná publikování v klastrech](#page-97-0) [publikování/odběru" na stránce 98](#page-97-0).

Prostřednictvím více tras nelze konfigurovat vysokou dostupnost nebo rozšiřitelnost směrování v rámci hierarchie.

Viz také část [Publication traffic](#page-88-0) v příručc[e"Klastrování publikování/odběru: Nejlepší postupy" na](#page-85-0) [stránce 86.](#page-85-0)

• Na základě těchto výpočtů můžete použít poskytnuté odkazy, které vám pomohou rozhodnout se, zda použít klastr se směrováním hostitele témat, přímo směrovaný klastr, hierarchii nebo kombinaci těchto topologií.

### **Jak pokračovat dále**

Nyní jste připraveni konfigurovat síť distribuovaného publikování/odběru. **Související informace** Konfigurace klastru správce front Konfigurace distribuovaných front Konfigurace klastru publikování/odběru Připojení správce front k hierarchii publikování a odběru

# **Návrh klastrů publikování a odběru**

Existují dvě základní topologie klastru pro publikování/odběr: *přímé směrování* a *směrování hostitele témat*. Každý z nich má jiné výhody. Při navrhování klastru pro publikování/odběr zvolte topologii, která nejlépe odpovídá očekávaným požadavkům na síť.

Přehled dvou klastrů publikování/odběru klastru naleznete v tématu Klastry publikování/odběru. Informace o tom, jak lze vyhodnotit požadavky na síť, naleznete v části ["Plánování distribuované sítě](#page-66-0) [pro publikování/odběr" na stránce 67](#page-66-0) a ["Klastrování publikování/odběru: Nejlepší postupy" na stránce](#page-85-0) [86](#page-85-0).

Obecně platí, že obě topologie klastru poskytují následující výhody:

- Jednoduchá konfigurace v horní části topologie klastru po pevné lince.
- Automatická manipulace se správci front připojovaných a opouštějících klastr.
- Snadné rozšiřování pro další odběry a vydavatele tím, že přidávají další správce front a distribuují další odběry a vydavatele.

Tyto dvě topologie však mají různé výhody, protože požadavky jsou specifičtější.

## **Klastry s přímým směrováním publikování/odběru**

Při přímém směrování odesílá každý správce front v klastru publikování z připojených aplikací přímo do libovolného jiného správce front v klastru s odpovídajícím odběrem.

Klastr publikování/odběru se směrováním poskytuje následující výhody:

• Zprávy určené pro odběr u konkrétního správce front ve stejném klastru jsou transportovány přímo do tohoto správce front a není nutné předávat intermediačního správce front. To může zlepšit výkon v porovnání s topologií hostitele určitého tématu nebo s topologickou topologií.

- Protože všichni správci front jsou k sobě navzájem přímo připojeni, neexistuje v rámci infrastruktury směrování této topologie jediný bod selhání. Není-li k dispozici jeden správce front, budou odběry ostatních správců front v klastru i nadále moci přijímat zprávy od vydavatelů k dostupným správcům front.
- Je velmi jednoduché nakonfigurovat, zejména na existujícím klastru.

Věci, které je třeba vzít v úvahu při použití klastru publikování/odběru s přímým směrováním:

- Všichni správci front v klastru se dozví o všech ostatních správcích front v klastru.
- Správci front v klastru, který je hostitelem jednoho nebo více odběrů v klastrovaném tématu, automaticky vytvářejí odesílací kanály klastru pro všechny ostatní správce front v klastru, a to ani v případě, že tito správci front nepublikují zprávy pro některá klastrovaná témata.
- První odběr ze správce front do řetězce tématu pod klastrovaným tématem vede k odeslání zprávy všem ostatním správcům front v klastru. Podobně i poslední odběr na řetězci tématu, který má být odstraněn, má za následek také zprávu. Čím více jednotlivých řetězců témat je používáno v rámci klastrovaného tématu, a čím vyšší je rychlost změn odběrů, tím více probíhá komunikace mezi správci front.
- Každý správce front v klastru uchovává znalosti odebíraných řetězců témat, o kterých je informován, a to i v případě, že správce front není ani publikující, ani přihlášení k odběru těchto témat.

Z výše uvedených důvodů budou všichni správci front v klastru s definovaným přímým směrovaným tématem vynakládat další režii. Čím více správců front je v klastru, tím větší je režie. Čím více témat témat se přihlásí a čím větší je jejich míra změny, tím větší je režie. To může vést k příliš velkému zatížení správců front spuštěných na malých systémech ve velkém nebo dynamickém klastru publikování/odběru s přímým směrováním. Další informace najdete v tématu Přímý směrovaný výkon publikování/odběru .

Když víte, že klastr nemůže pojmout režii přímého routed publish/subscribe, můžete místo toho použít hosted routed publish/subscribe. Alternativně můžete v extrémních situacích zcela vypnout funkce klastrovaných publikování/odběru nastavením atributu správce front **PSCLUS** na hodnotu DISABLED na každém správci front v daném klastru. Viz ["Blokující publish/odběr v klastru" na stránce 96](#page-95-0). Tím zabráníte vytvoření jakéhokoli klastrového tématu, a proto je zajištěno, že vaše síť nezpůsobuje žádné režijní náklady spojené s klastrovanými publikaci/přihlášením k odběru.

# **Klastry publikování/odběru hostitele tématu Topic**

Při směrování hostitelů témat jsou správci front, ve kterých jsou klastrovaná témata, administrativně definovány, aby se staly směrovači pro publikace. Publikace z nehostujících správců front v klastru jsou směrovány přes hostitele správce front do libovolného správce front v klastru s odpovídajícím odběrem.

Klastr publikování/odběru se směrovaným hostitelem tématu poskytuje následující výhody nad přímým směrovaným klastrem publikování/odběru:

- Pouze správci front, na kterých jsou definována témata směrování na téma hostitele, jsou seznáměli se všemi ostatními správci front v klastru.
- Pouze správci front hostitele tématu musí být schopni připojit se ke všem ostatním správcům front v klastru a budou se obvykle připojovat pouze k těm, kde existují odběry. Mezi správci front proto dochází k výraznému snížení počtu kanálů.
- Správci front klastru, kteří jsou hostiteli jednoho nebo více odběrů v klastrovaném tématu, automaticky vytvářejí odesílací kanály klastru pouze u správců front, kteří jsou hostiteli tématu klastru, který je mapován na řetězec tématu odběru.
- První odběr ze správce front do řetězce tématu v rámci klastrovaného tématu má za následek odeslání zprávy správci front v klastru, který je hostitelem klastrovaného tématu. Podobně i poslední odběr na řetězci tématu, který má být odstraněn, má za následek také zprávu. Čím více jednotlivých řetězců témat je používáno v rámci klastrovaného tématu, a čím vyšší je četnost změn odběrů, tím více komunikace mezi správci front probíhá, ale pouze mezi hostiteli odběru a hostiteli témat.
- Větší kontrola nad fyzickou konfigurací. Se přímým směrováním se musí všichni správci front podílet na klastru publikování/odběru, čímž se zvyšují jejich režijní náklady. Při použití směrování hostitele témat jsou k dispozici pouze správci front hostitele témat o jiných správcích front a jejich odběry. Výslovně

<span id="page-71-0"></span>vyberete správce front hostitele tématu, proto můžete zajistit, aby tito správci front byli spuštění na odpovídajícím vybavení, a že pro ostatní správce front můžete používat méně výkonné systémy.

Co je třeba zvážit při použití klastru publikování/odběru se směrováním hostitele tématu:

- Další "přechod" mezi správcem front publikování a přihlášeným správcem front je představen, když není vydavatel nebo odběratel umístěn v tématu, který je hostitelem správce front. Latence způsobená dodatečným "přechodem" může znamenat, že směrování hostitele témat je méně účinné než přímé směrování.
- U velkých klastrů, směrování hostitele témat usnadňuje významné výkonnosti a škálování problémů, které můžete získat s přímým směrováním.
- Můžete se rozhodnout definovat všechna svá témata v jediném správci front nebo na velmi malém počtu správců front. Provedete-li to, ujistěte se, že jsou správci front hostitele témat hostováni na výkonných systémech s dobrou konektivitou.
- Stejné téma můžete definovat ve více než jednom správci front. Tím se zlepšuje dostupnost tématu a také zlepšuje rozšiřitelnost, protože IBM MQ pracovní zátěž vyvažuje publikace pro určité téma ve všech hostitelích pro dané téma. Všimněte si však, že definování stejného tématu ve více než jednom správci front ztratí pořadí zpráv pro dané téma.
- Díky hostování různých témat v různých správcích front můžete zlepšit rozšiřitelnost bez ztráty pořadí zpráv.

### **Související informace**

Scénář pro klastr publikování/odběru Konfigurace klastru publikování/odběru Ladění distribuovaných sítí typu publikování/odběr Odstraňování problémů distribuovaného publikování/odběru

### *Přímé směrování v klastrech publikování/odběru*

Publikace z libovolného správce front publikování jsou směrována přímo do libovolného jiného správce front v klastru s odpovídajícím odběrem.

Úvod do způsobu, jakým jsou zprávy směrovány mezi správci front v hierarchiích publikování a odběru a v klastrech, najdete v tématu Distribuované sítě typu publikování/odběr.

Klastr publikování/odběru se směrováním se chová takto:

- Všichni správci front automaticky vědí o všech ostatních správcích front.
- Všichni správci front s odběry v klastrovaných tématech vytvářejí kanály pro všechny ostatní správce front v klastru a informují je o jejich odběrech.
- Zprávy publikované aplikací jsou směrovány od správce front, ke kterému je připojen, přímo ke každému správci front, kde existuje odpovídající odběr.

Následující diagram zobrazuje klastr správce front, který se aktuálně nepoužívá pro aktivity publikování/ odběru nebo dvoubodové aktivity. Povšimněte si, že každý správce front v klastru se připojí pouze ke správcům front úplného úložiště a od správců front úplného úložiště.
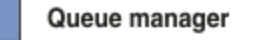

**CLUSQMGR knowledge** П

Channel

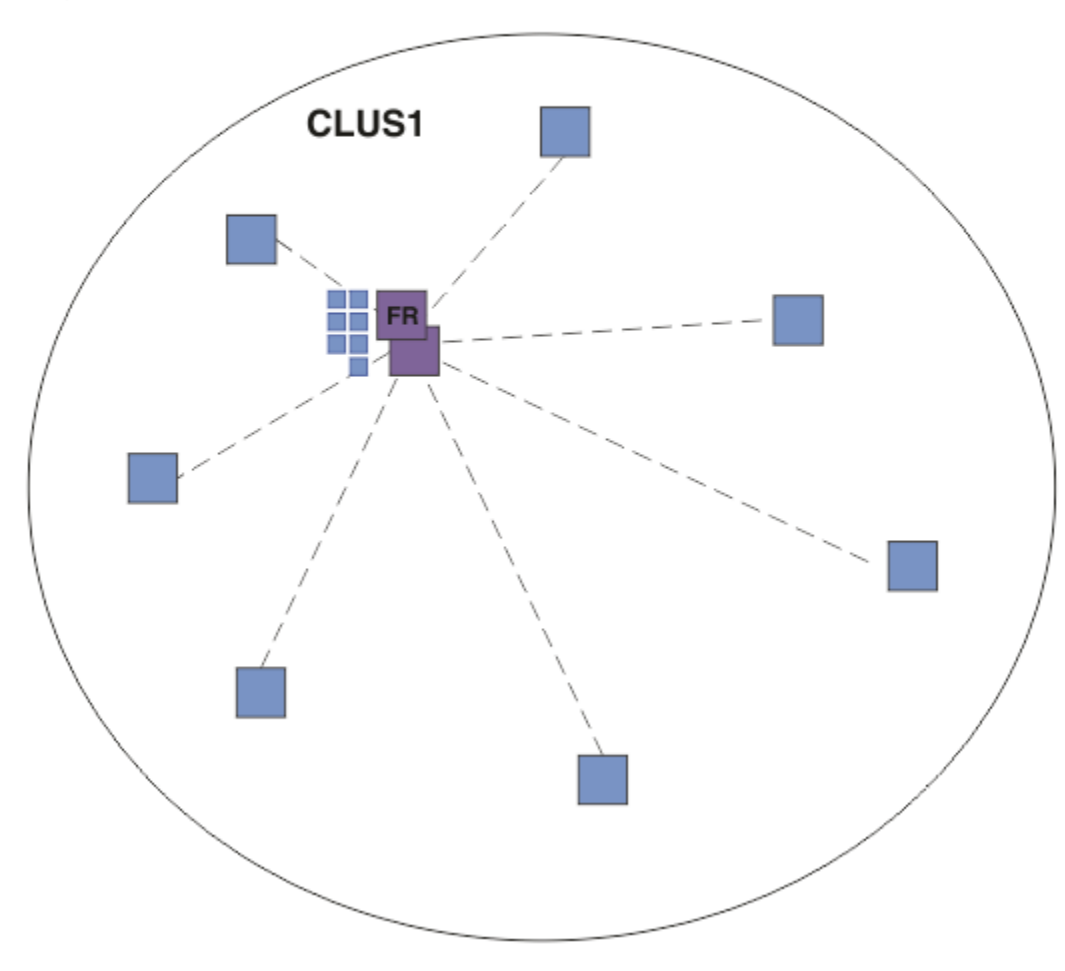

*Obrázek 16. Klastr správců front.*

V případě publikací k toku mezi správci front v klastru s přímým směrováním můžete klastrovou větev stromu témat, jak je popsáno v tématu Konfigurace klastru publikování/odběru, a zadat *přímé směrování* (výchozí nastavení).

V klastru publikování/odběru s přímým směrováním definujete objekt tématu v libovolném správci front v daném klastru. Provedete-li to, budou informace o objektu a informace o všech ostatních správcích front v klastru automaticky odeslány všem správcům front v klastru do všech správců front úložiště. K tomu dojde dříve, než některý správce front odkazuje na dané téma:

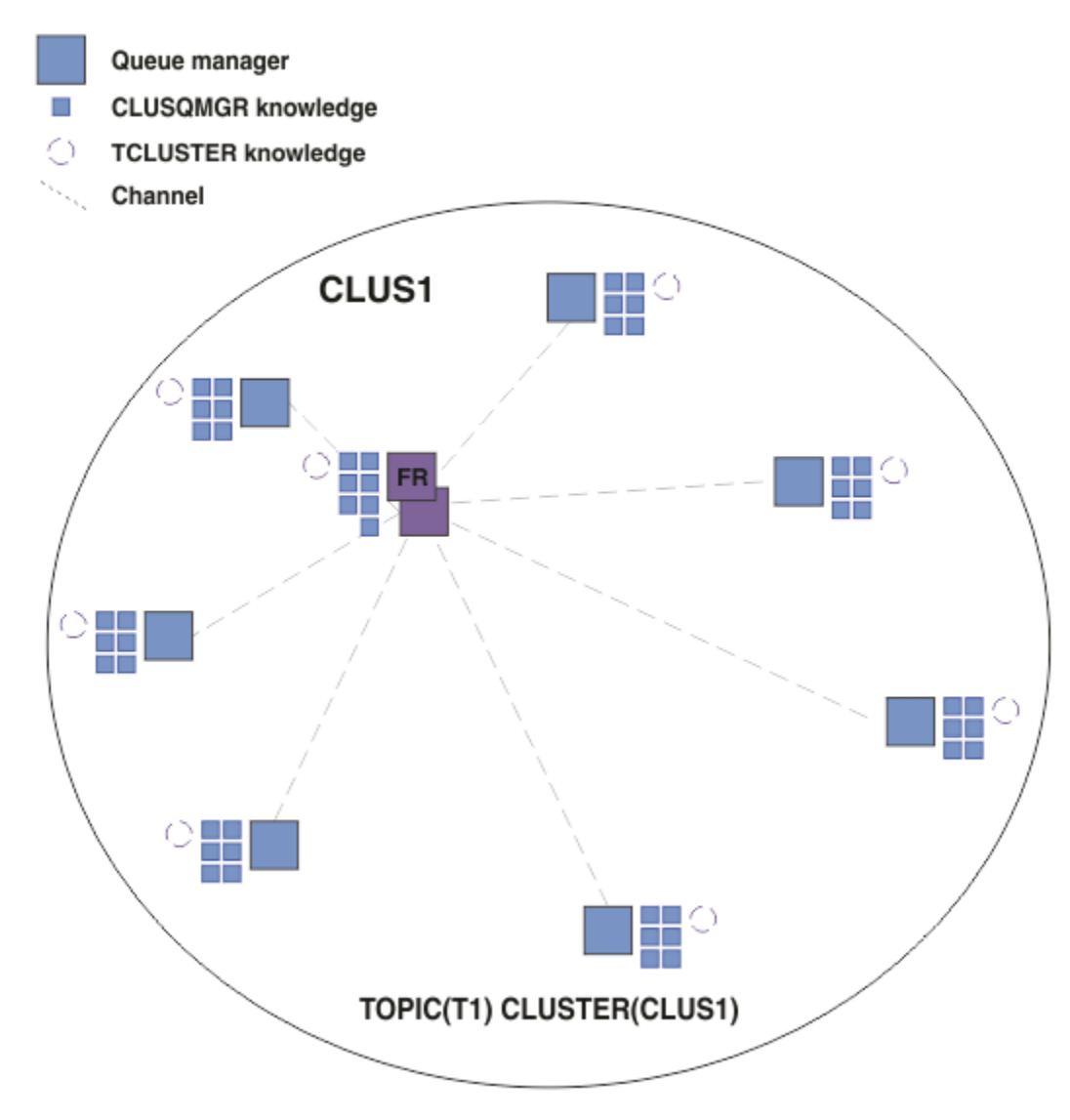

*Obrázek 17. Klastr publikování/odběru s přímým směrováním*

Když je vytvořen odběr, správce front, který je hostitelem odběru, vytváří kanál pro každého správce front v klastru a odešle podrobnosti o odběru. Tato znalost distribuovaného odběru je reprezentována odběrem proxy na každém správci front. Při vytvoření publikování v libovolném správci front v klastru, který odpovídá tomuto řetězci tématu daného odběru serveru proxy, je vytvořen kanál klastru z správce front vydavatele do každého správce front, který je hostitelem odběru, a zpráva se odešle ke každé z nich.

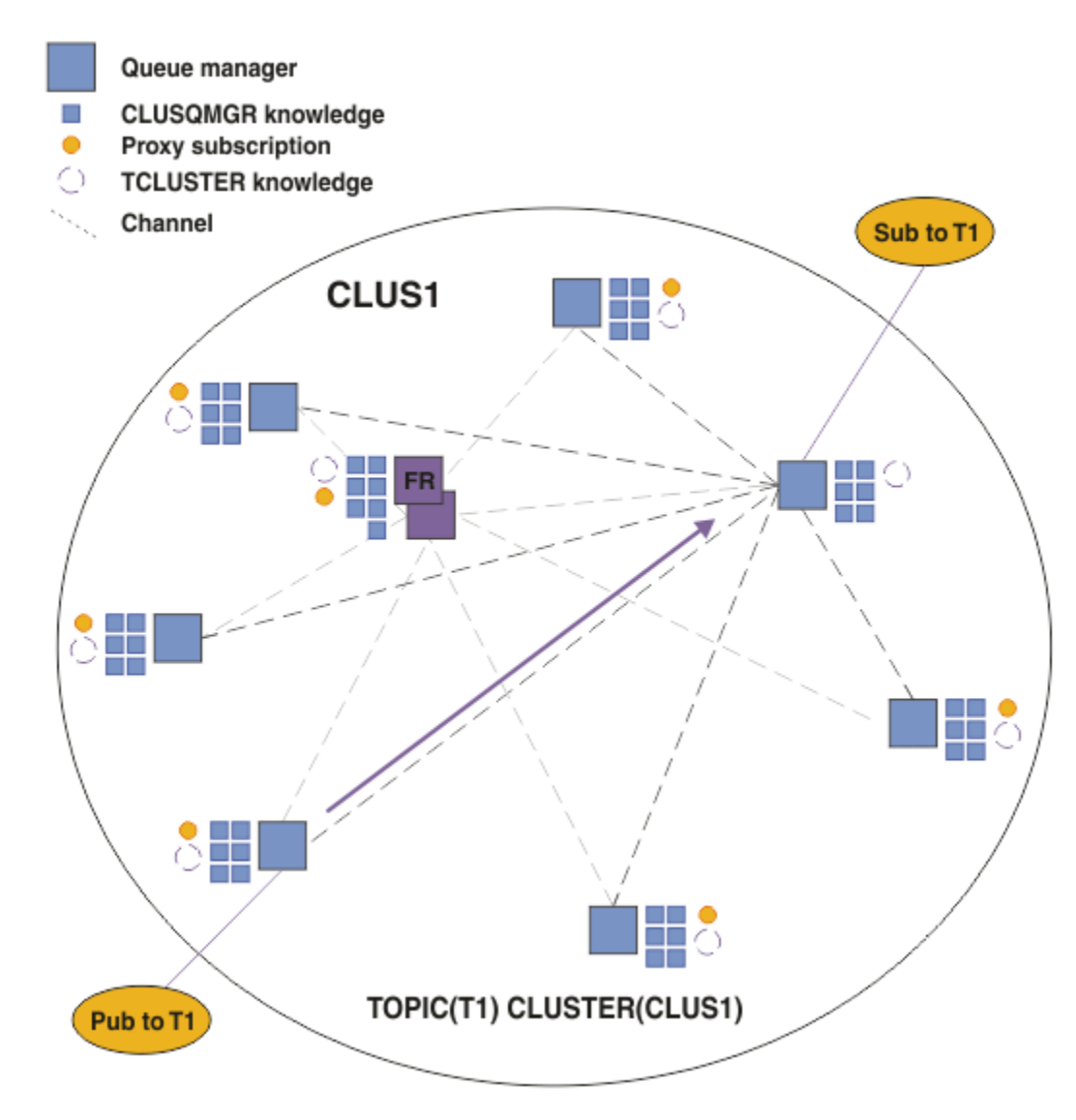

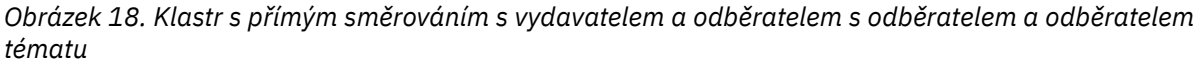

Přímé směrování publikování na odběr hostujících správců front zjednodušuje konfiguraci a minimalizuje latenci při doručování publikací do odběrů.

Avšak v závislosti na umístění odběrů a vydavatelů se váš klastr může rychle stát plně propojeným a každý správce front má přímé připojení ke každému jinému správci front. To může nebo nemusí být přijatelné ve vašem prostředí. Podobně platí, že pokud se sada řetězců témat odebíraných odebíranou k odběru často mění, může se stát, že dojde k výraznému šíření informací mezi všemi správci front. Všichni správci front v klastru s přímým přesměrováním publikování/odběru musí být schopni se s těmito režijními náklady vypořádat.

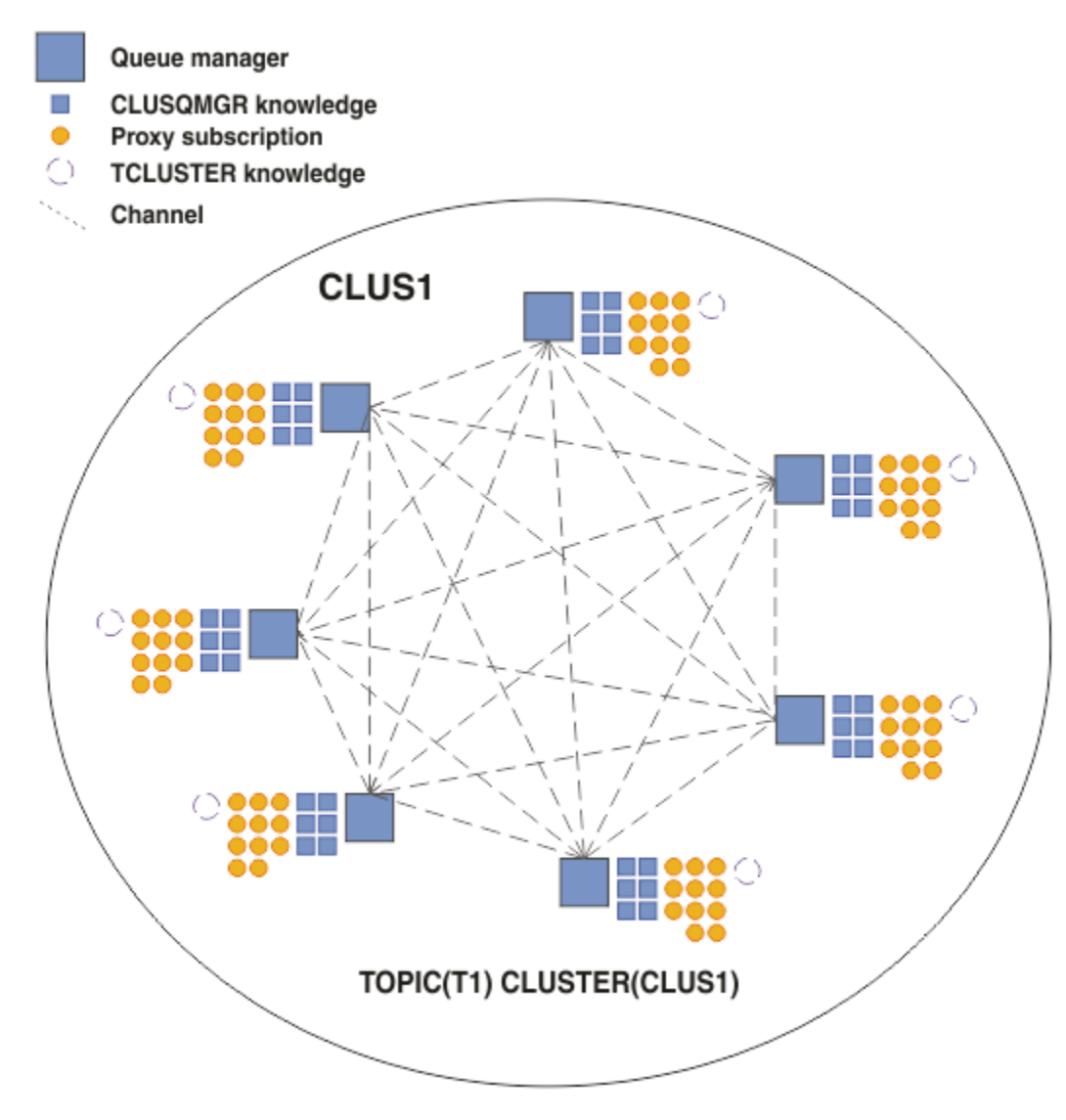

*Obrázek 19. Přímý směrovaný klastr pro publikování/odběr, který je plně propojen*

# **Souhrn a další pokyny**

Přímý směrovaný klastr pro publikování/odběr vyžaduje malý ruční zásah k vytvoření nebo administraci a poskytuje přímé směrování mezi vydavateli a odběrateli. Pro určité konfigurace je to obvykle nejvhodnější topologie, zejména klastry s několika správci front, nebo kde je vysoká konektivita správce front přijatelná a odběry se mění zřídka. Uvede však také určitá omezení na vašem systému:

- Načtení každého správce front je proporcionální vzhledem k celkovému počtu správců front v klastru. Proto mohou ve větších klastrech docházet k problémům s výkonem jednotlivých správců front a systému jako celku.
- Ve výchozím nastavení jsou všechny klastrované řetězce témat přihlášené k odběru šířeny v celém klastru a publikace jsou šířeny pouze pro vzdálené správce front, kteří mají odběr k přidruženému tématu. Proto se rychlé změny souboru odběrů mohou stát limitujícím faktorem. Toto výchozí chování můžete změnit a místo toho budou všechny publikace šířeny pro všechny správce front, čímž dojde k odebrání nutnosti proxy odběrů. Tím se sníží znalost odběru informací o odběru, ale pravděpodobně se zvýší provoz publikování a počet kanálů, které každý správce front vytvoří. Viz téma Výkon odběru v sítích typu publikování/odběr.

**Poznámka:** Podobné omezení platí také pro hierarchie.

<span id="page-76-0"></span>• Vzhledem k propojené povaze správců front publikování/odběru je třeba, aby se proxy odběry rozšířily na všechny uzly v síti. Vzdálené publikace nemusí být nutně odebírané okamžitě, takže časné publikace nemusí být odeslány na základě odběru nového řetězce tématu. Problémy způsobené prodlevou odběru můžete odstranit tím, že budou všechny publikace šířeny pro všechny správce front, což odstraňuje nutnost proxy odběrů. Viz téma Výkon odběru v sítích typu publikování/odběr.

**Poznámka:** Toto omezení platí také pro hierarchie.

Než použijete přímé směrování, prozkoumejte alternativní přístupy podrobně popsané v části "Směrování hostitele témat v klastrech publikování/odběru" na stránce 77a ["Směrování v hierarchiích publikování/](#page-99-0) [odběru" na stránce 100](#page-99-0).

### *Směrování hostitele témat v klastrech publikování/odběru*

Publikace z nehostujících správců front v klastru jsou směrovány přes hostitele správce front do libovolného správce front v klastru s odpovídajícím odběrem.

Úvod do způsobu, jakým jsou zprávy směrovány mezi správci front v hierarchiích publikování a odběru a v klastrech, najdete v tématu Distribuované sítě typu publikování/odběr.

Chcete-li porozumět chování a přínosům směrování hostitele témat, je nejlepší nejprve porozumět produktu ["Přímé směrování v klastrech publikování/odběru" na stránce 72](#page-71-0).

Klastr publikování/odběru se směrovaným hostitelem tématu se chová takto:

- Klastrované spravované objekty témat jsou ručně definovány v jednotlivých správcích front v klastru. Na tyto informace se odkazuje jako na *správce front hostitele tématu*.
- Je-li proveden odběr ve správci front klastru, jsou kanály vytvořeny ze správce front hostitele odběru na správce front hostitele tématu a proxy odběry jsou vytvářeny pouze ve správcích front, které jsou hostiteli daného tématu.
- Když aplikace publikuje informace do tématu, vždy připojený správce front postoupí publikování jednomu správci front, který je hostitelem tématu, a předá jej všem správcům front v klastru, kteří mají odpovídající odběry daného tématu.

Tento proces je podrobněji vysvětlen v následujících příkladech.

### **Směrování hostitele tématu pomocí jednoho hostitele témat**

V případě publikací k toku mezi správci front v klastru se směrovaným hostitelem témat můžete klastrovou větev stromu témat, jak je popsáno v tématu Konfigurace klastru publikování/odběru, a zadejte téma *Směrování hostitele témat*.

Existuje mnoho důvodů k definování objektu tématu směrování hostitele témat ve více správcích front v klastru. Nicméně pro zjednodušení začneme s jedním hostitelem tématu.

Následující diagram zobrazuje klastr správce front, který se aktuálně nepoužívá pro aktivity publikování/ odběru nebo dvoubodové aktivity. Povšimněte si, že každý správce front v klastru se připojí pouze ke správcům front úplného úložiště a od správců front úplného úložiště.

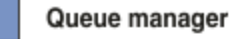

**CLUSQMGR knowledge** П

Channel

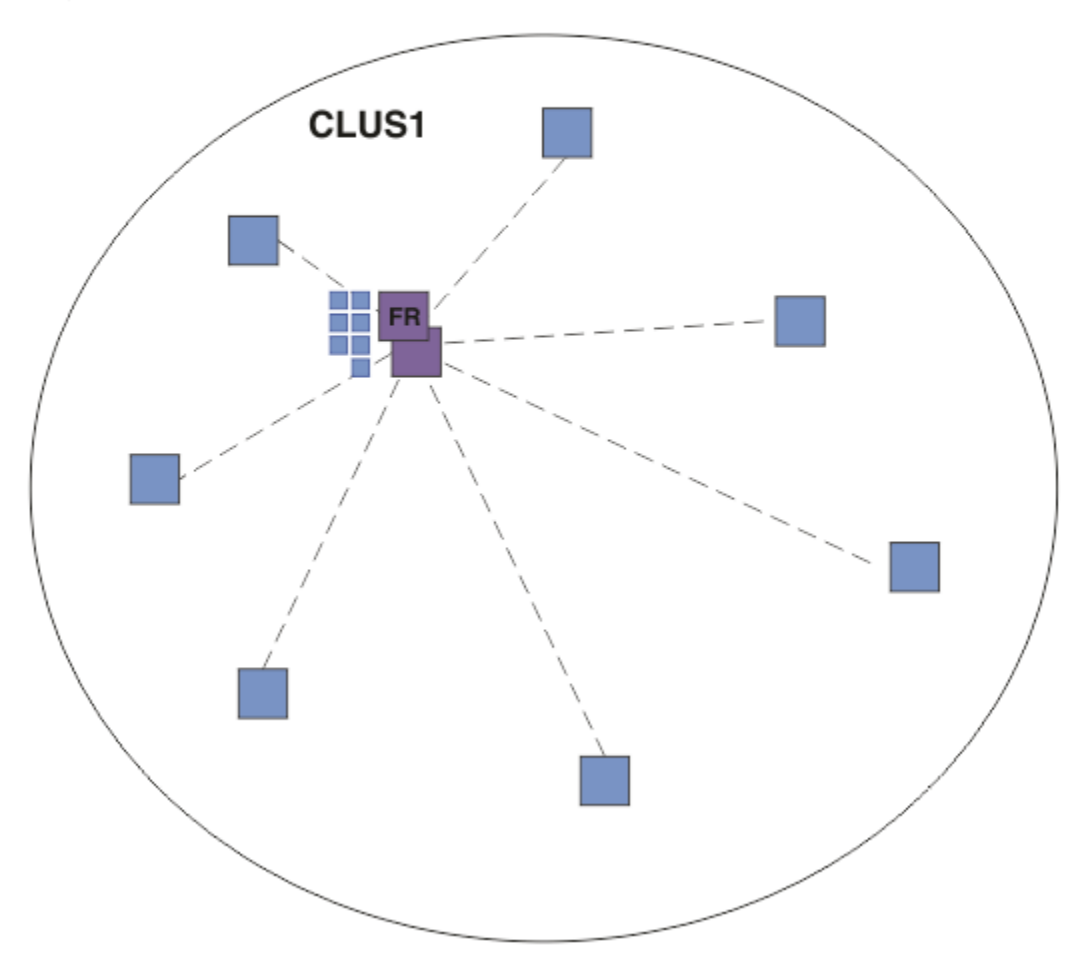

*Obrázek 20. Klastr správců front.*

V klastru publikování/odběru se směrovaným hostitelem témat definujte objekt tématu ve specifickém správci front v daném klastru. Přenos publikování/odběru poté prochází daným správcem front, takže je v klastru kritickým správcem front a zvyšuje jeho pracovní zátěž. Z těchto důvodů se nedoporučuje používat správce front úplného úložiště, ale k použití jiného správce front v klastru. Definujete-li objekt tématu ve správci front hostitele, budou všichni ostatní správci front v klastru automaticky prosazovány znalostmi daného objektu a jeho hostitele všemi ostatními správci front v úložišti. Všimněte si, že na rozdíl od *přímého směrování*není každý správce front *není* informován o všech ostatních správcích front v klastru.

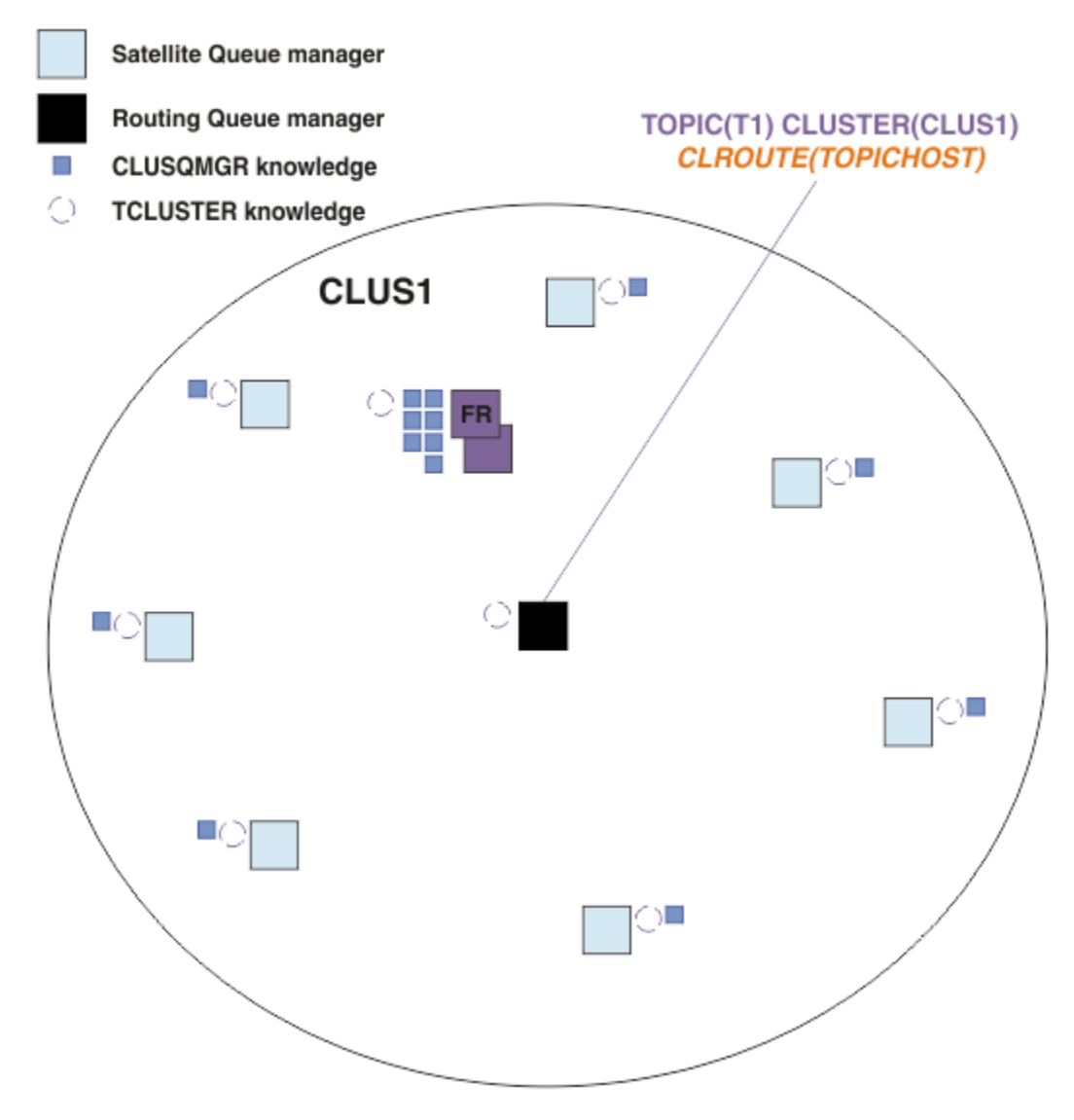

*Obrázek 21. Klastr publikování/odběru se směrovaným klastrem publikování/odběru s jedním tématem definovaným na jednom hostiteli tématu*

Je-li vytvořen odběr ve správci front, vytvoří se kanál mezi správcem front odběru a správcem front hostitele tématu. Správce front odběru se připojí jako *pouze* ke správci front hostitele tématu a odešle podrobnosti o odběru (ve formě *proxy odběru*). Správce front hostitele tématu nepředává tyto informace o odběru žádných dalších správců front v klastru.

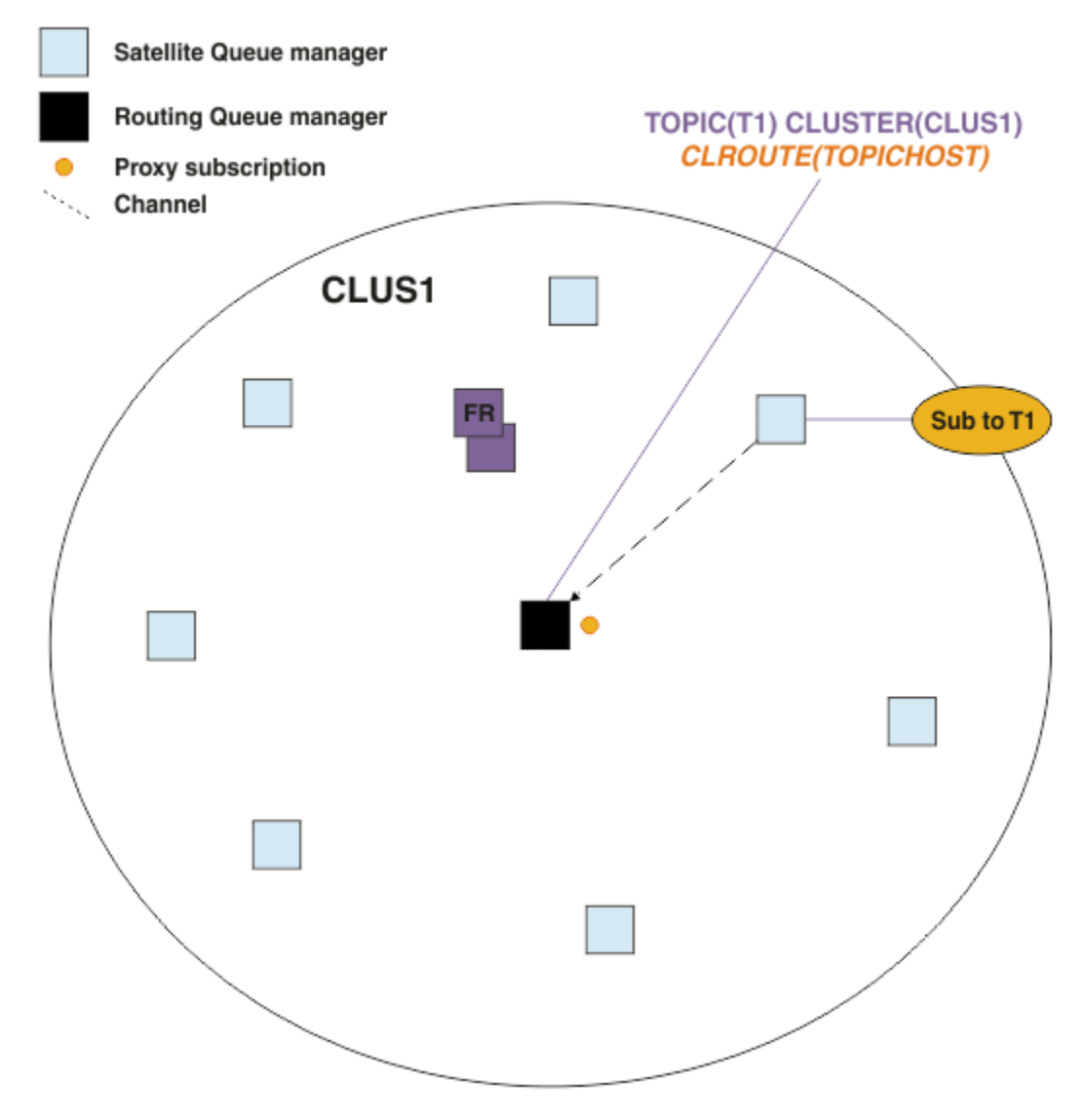

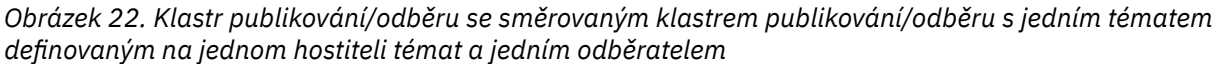

Když se publikační aplikace připojí k jinému správci front a je publikována zpráva, dojde k vytvoření kanálu mezi správcem front publikování a správcem front hostitele tématu a zpráva se předá tomuto správci front. Publikační správce front nemá žádné znalosti o odběrech jiných správců front v klastru, takže je zpráva předávána správci front hostitele tématu i v případě, že v klastru nejsou žádní odběratelé tohoto tématu. Správce front publikování připojí *pouze* ke správci front hostitele tématu. Publikace jsou směrovány přes hostitele témat do odebírajících správců front, pokud existují.

Odběry ve stejném správci front, jako je vydavatel, jsou spokojeni přímo, aniž by nejprve odesílali zprávy do správce front hostitele tématu.

Všimněte si, že vzhledem ke kritické roli, kterou hraje každý správce front hostitele tématu, musíte zvolit správce front, kteří mohou pracovat s požadavky na načtení, dostupnost a konektivitu tématu hosting.

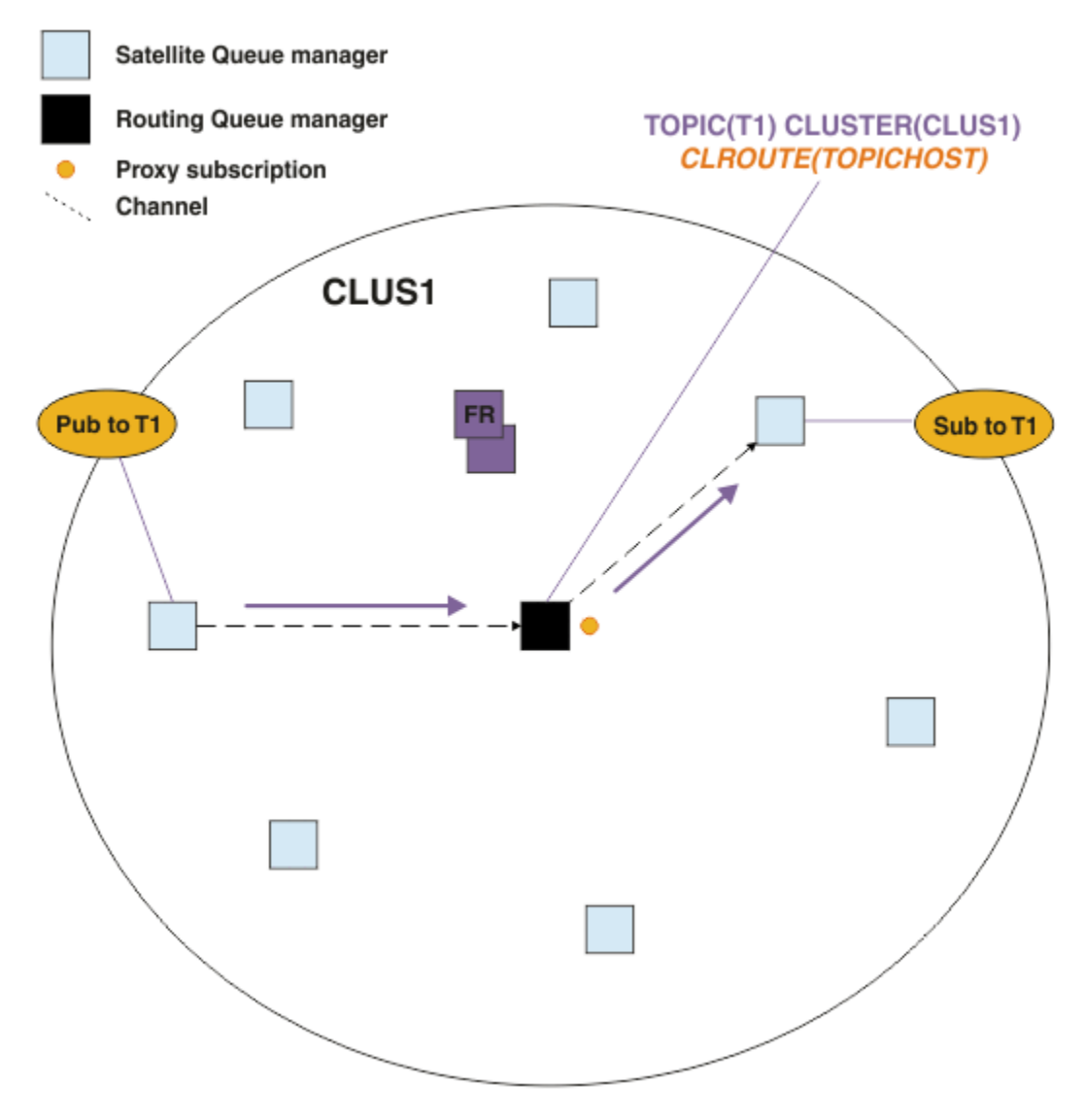

*Obrázek 23. Klastr publikování/odběru se směrovaným publikováním tématu s jedním tématem, jedním odběratelem a jedním vydavatelem.*

# **Rozdělení stromu témat na více správců front**

Srouted topic hosting queue manager is only responsible for the subscription knowledge and publication messages that relate to the branch of the topic tree that its administered topic object is configured for. Jsou-li v různých aplikacích pro publikování/odběr v klastru použita různá témata, můžete nakonfigurovat různé správce front tak, aby hostují různé klastrové větve stromu témat. To umožňuje škálování snížením provozu publikování, znalostí odběru a kanálů na každém správci front hostitele témat v klastru. Tuto metodu byste měli používat pro různé větve s vysokým objemem daného stromu témat:

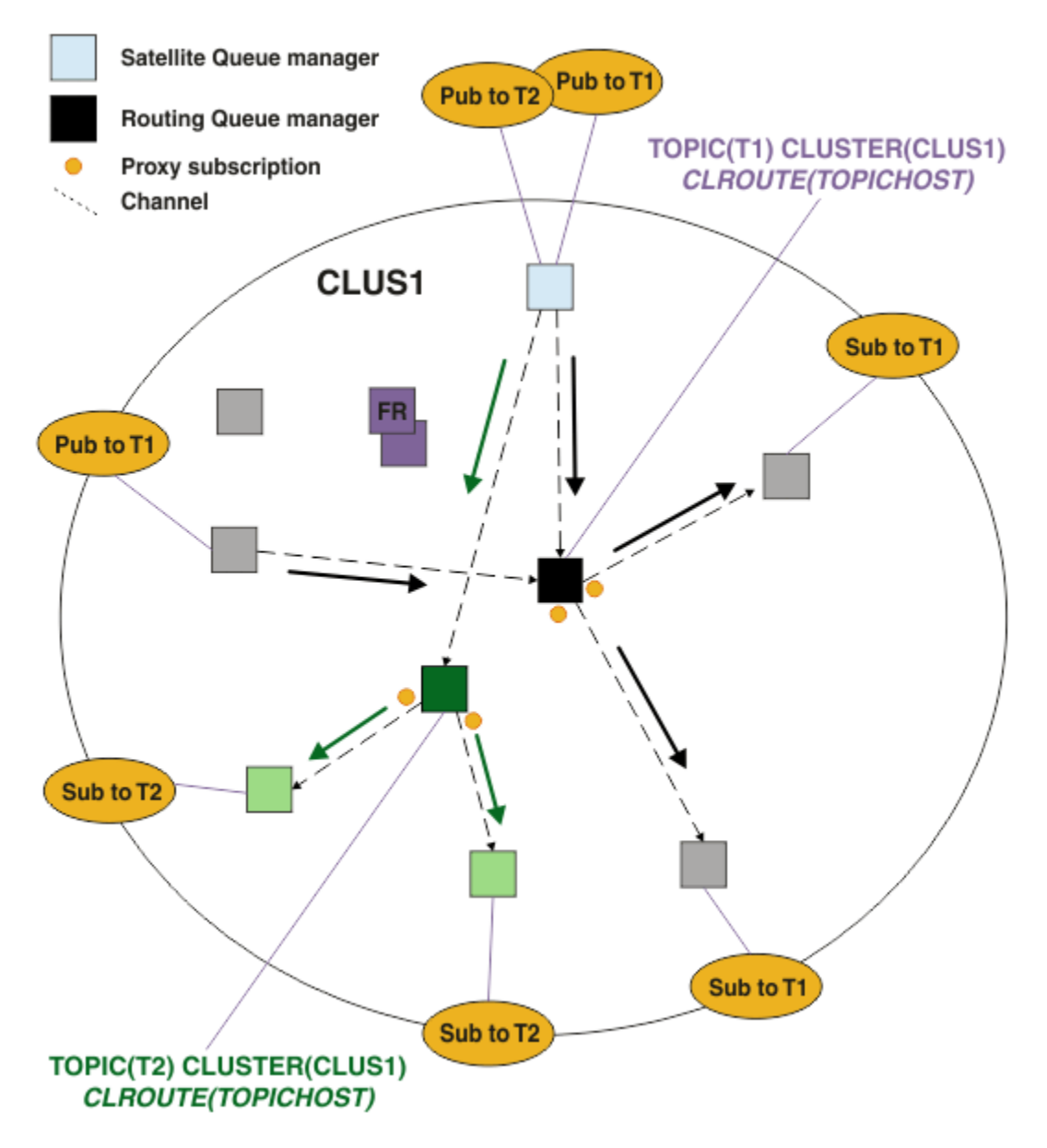

*Obrázek 24. Klastr publikování/odběru se dvěma tématy, každý z nich definovaný na jednom hostiteli témat.*

Například při použití témat popisovaných v tématu Stromy témat, pokud bylo téma T1 konfigurováno s řetězcem tématu /USA/Alabamaa téma T2 bylo konfigurováno s řetězcem tématu /USA/Alaska, byla by zpráva publikovaná do produktu /USA/Alabama/Mobile směrována prostřednictvím správce front hostujícího T1, a zpráva publikovaná do produktu /USA/Alaska/Juneau by byla směrována přes správce front hostujícího T2.

**Poznámka:** Nelze vytvořit jediné předplatné více klastrovaných větví stromu témat pomocí zástupného znaku vyššího ve stromu témat, než jsou body, které jsou klastrované. Viz téma [Odběry zástupných znaků.](#page-90-0)

# **Směrování hostitele témat pomocí více hostitelů témat pro jedno téma**

Má-li jeden správce front zodpovědnost za směrování tématu a tento správce front přestane být k dispozici nebo není schopen zpracovávat pracovní zátěž, nebudou publikování rychle odtéci do odběrů.

Potřebujete-li větší odolnost, rozšiřitelnost a vyrovnávání pracovní zátěže, než jste získali při definování tématu v jednom jediném správci front, můžete definovat téma ve více než jednom správci front. Každá jednotlivá publikovaná zpráva je směrována prostřednictvím jednoho hostitele témat. Existuje-li více odpovídajících definic hostitele témat, je vybrán jeden z hostitelů témat. Tato volba je provedena stejným způsobem jako u klastrovaných front. To umožňuje směrovat zprávy k dostupným hostitelům témat, vyhnout se všem, které nejsou k dispozici, a umožňuje vyrovnávání pracovní zátěže zátěže ve více správcích front hostitele a kanálů hostitele. Avšak řazení přes více zpráv se nezachová, když použijete více hostitelů témat pro stejné téma v klastru.

Následující diagram zobrazuje klastr se směrovaným hostitelem témat, ve kterém bylo definováno stejné téma ve dvou správcích front. V tomto příkladu odesílají správci front odběru informace o odebíraných tématech do správců front hostitele tématu v podobě odběru proxy:

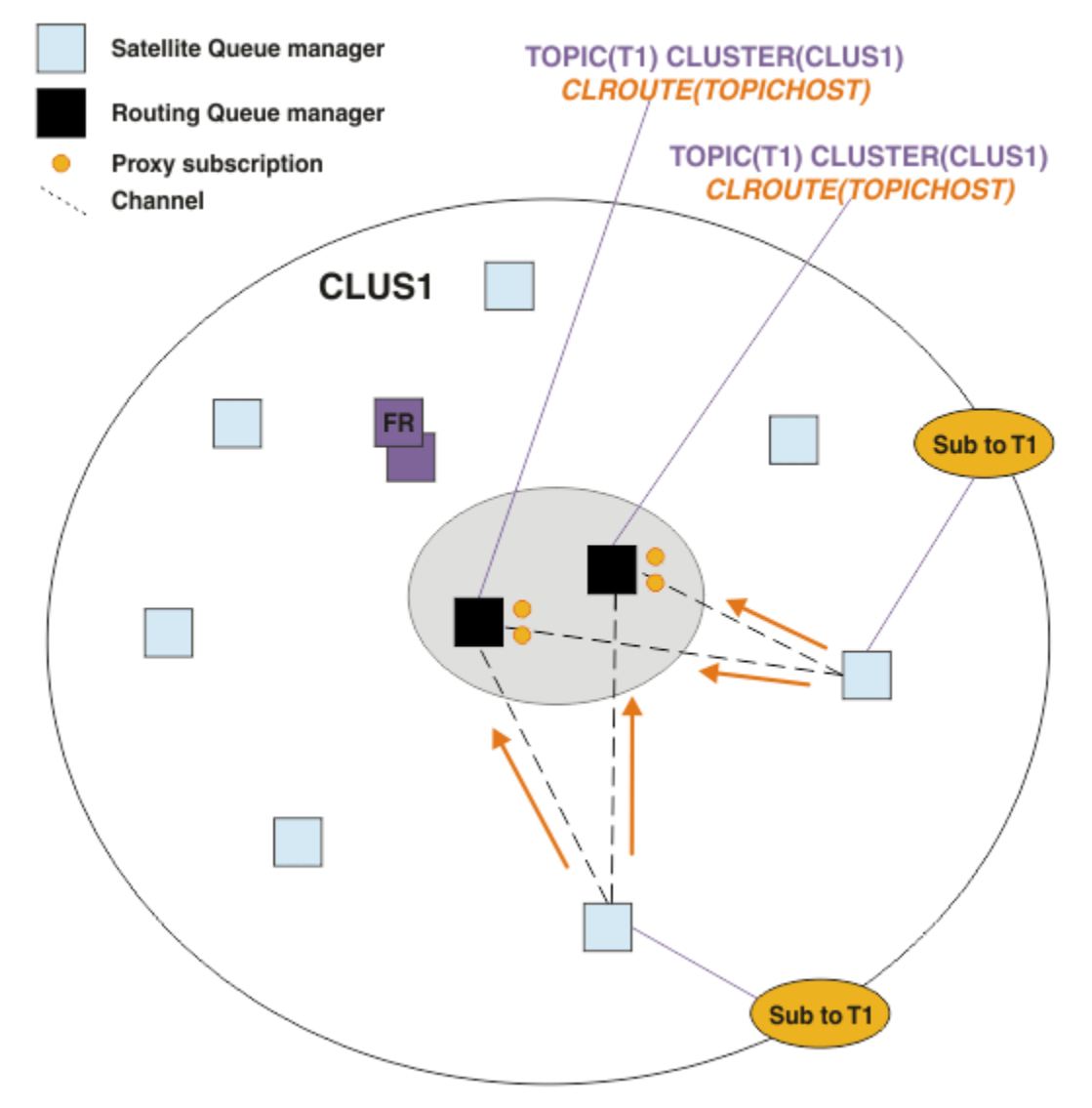

*Obrázek 25. Vytvoření proxy odběrů v klastru publikování/odběru hostitele s více tématy*

Je-li publikace vytvořena z nehostujícího správce front, odešle správce front kopii publikace do *jednoho* z správců front hostitele tématu pro dané téma. Systém zvolí hostitele na základě výchozího chování algoritmu správy pracovní zátěže klastru. V typickém systému se tato hodnota blíží rozdělení typu roundrobin v rámci každého správce front hostitele tématu. Neexistuje žádná afinita mezi zprávami ze stejné aplikace publikování. Tato hodnota se rovná použití typu vazby klastru NOTFIXED.

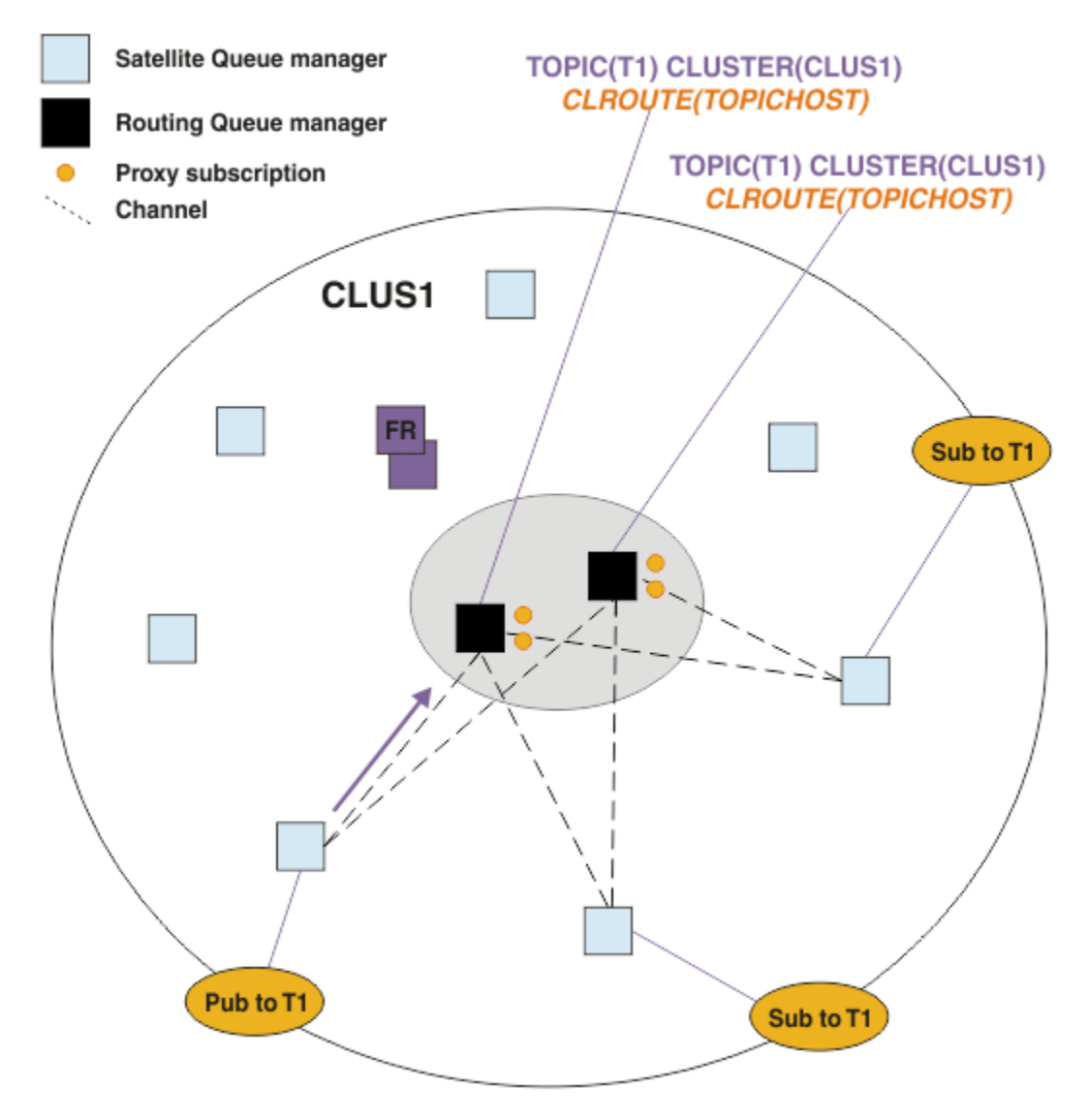

*Obrázek 26. Příjem publikování v klastru publikování/odběru hostitele s více tématy*

Příchozí publikace ve vybraném správci front hostitele tématu jsou poté předány všem správcům front, kteří zaregistrovali odpovídající odběr serveru proxy:

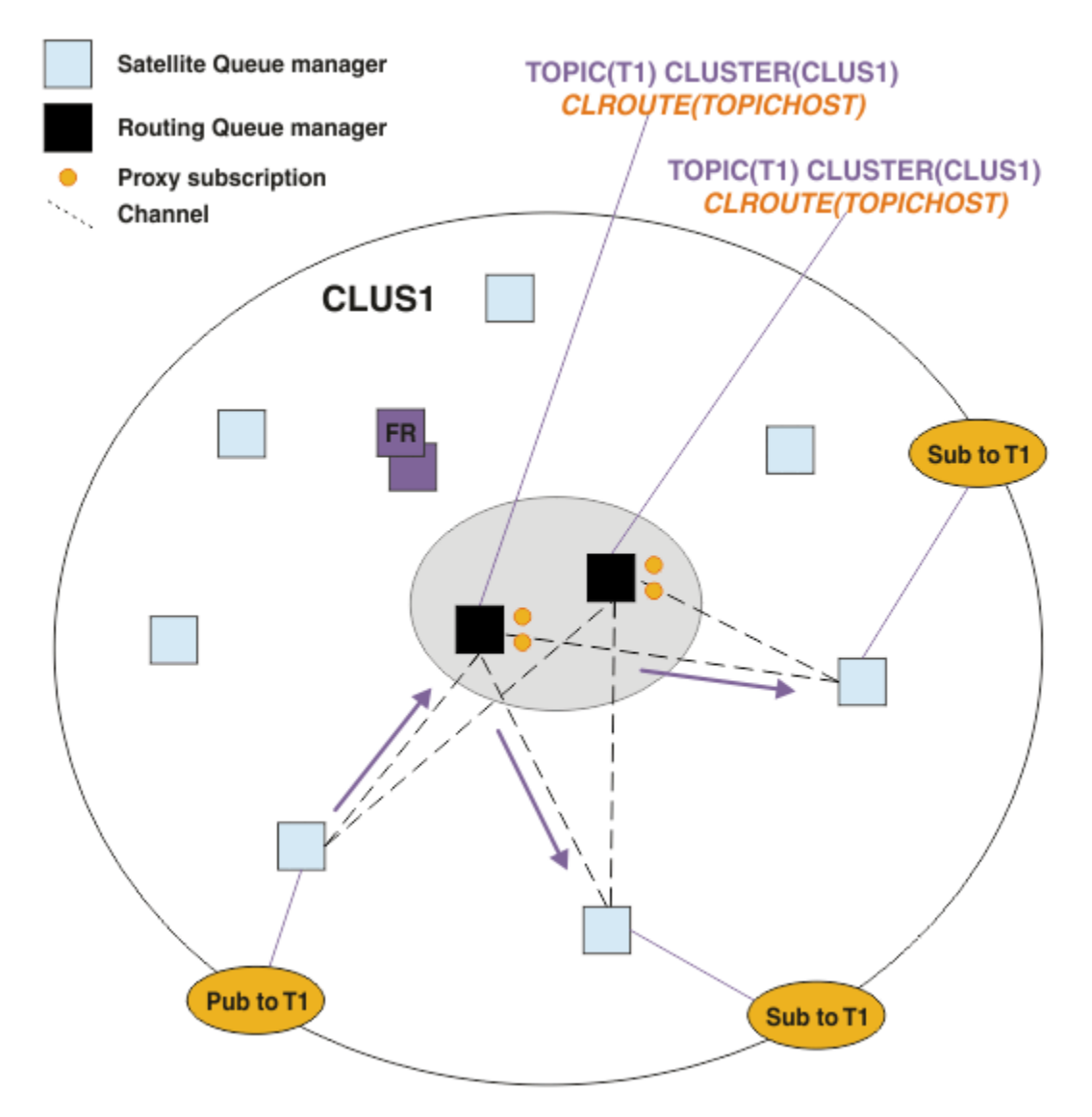

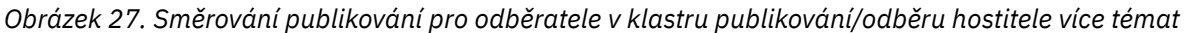

# **Vytváření odběrů a vydavatelů lokálních pro správce front hostitele tématu**

Výše uvedené příklady ukazují směrování mezi vydavateli a odběrateli ve správcích front, kteří nejsou hostiteli administrovaných objektů tématu. V těchto topologiích vyžadují zprávy více *přechodů* k dosažení odběrů.

Není-li další přechod žádoucí, může být vhodné připojit vydavatele klíčů k tématu hostujícím správce front. Pokud však existuje více hostitelů témat pro určité téma a pouze jeden vydavatel, bude veškerý publikační provoz směrován přes správce front hostitele tématu, ke kterému je vydavatel připojen.

Podobně platí, že pokud existují odběry klíčů, mohou být umístěny ve správci front hostitele tématu. Pokud však existuje více hostitelů směrovaných témat, pouze část publikací se vyhnete dalšímu směrovacímu uzlu, přičemž zbytek bude nejprve směrován přes ostatní správce front hostitele tématu.

Topologie, jako jsou tyto, jsou popsány dále: Směrování hostitele tématu pomocí centralizovaných vydavatelů nebo odběratelů.

**Poznámka:** Při změně směrované konfigurace tématu při společném vyhledávání vydavatelů nebo odběrů se směrovanými hostitelskými tématy je třeba speciální plánování. Příklad naleznete v tématu Přidání dalších hostitelů témat do klastru se směrováním hostitele tématu.

# **Souhrn a další pokyny**

Klastr publikování/odběru se směrovaným hostitelem tématu vám poskytuje přesnou kontrolu nad tím, které správce front hostí každé téma, a tito správci front se stávají správci front *směrování* pro danou větev stromu témat. Kromě toho správci front bez odběrů a vydavatelů nepotřebují navázat spojení s hostitelskými správci front tématu a správci front s odběry nemusí být připojeni ke správcům front, kteří nejsou hostiteli tématu. Tato konfigurace může výrazně snížit počet připojení mezi správci front v klastru a množství informací předávaných mezi správci front. To platí zejména pro velké klastry, ve kterých se provádí publikování/odběr pouze v podmnožině správců front. Tato konfigurace vám také poskytuje kontrolu nad zátěží na jednotlivých správcích front v klastru, takže (například) můžete zvolit, že chcete hostit vysoce aktivní témata na výkonnějších a odolnějších systémech. Pro určité konfigurace-zejména větší klastry-se obvykle jedná o vhodnější topologii než *přímé směrování*.

Avšak směrování hostitelů témat přináší do vašeho systému také určitá omezení:

- Konfigurace systému a jeho údržba vyžadují více plánování, než je tomu u přímého směrování. Musíte rozhodnout, co ukazuje ve stromu témat na klastr i o umístění definic témat v klastru.
- Stejně jako v případě přímého směrování témat se v okamžiku, kdy je nadefinováno nové téma se směrovaným hostitelem tématu, přenesou informace do správců front úplného úložiště a odtud přímo na všechny členy klastru. Tato událost způsobí spuštění kanálu pro každého člena klastru z úplných úložišť, pokud ještě nejsou spuštěny.
- Publikace se vždy posílají na správce front hostitele ze správce front mimo hostitele, a to i v případě, že v klastru neexistují žádné odběry. Proto byste měli v případech, kdy se očekává pravděpodobná existence odběrů, nebo v případech, kdy je zatížení globální konektivitou a informacemi větší než riziko nadbytečného zatížení publikacemi, používat směrovaná témata.

**Poznámka:** Jak již bylo popsáno výše, může toto riziko zmírnit vydavatelé lokální vzhledem k hostiteli tématu.

• Zprávy publikované na správcích front mimo hostitele nejdou přímo na správce front, který je hostitelem odběru, ale jsou vždy směrovány skrze správce front hostitele. Tímto způsobem lze snížit celkovou režii klastru, zvýšit latenci zpráv a snížit výkon.

**Poznámka:** Jak již bylo popsáno výše, může toto riziko zmírnit odběry nebo vydavatelé lokální pro určitého hostitele témat.

- Použití jediného správce front hostitele představuje slabé místo pro všechny zprávy publikované v rámci tématu. Toto slabé místo můžete posílit definováním více hostitelů témat. Avšak použití více hostitelů ovlivňuje pořadí publikovaných zpráv přijatých podle odběrů.
- Správci front hostitelů tématu zaznamenali dodatečné zatížení zprávami, protože tito správci front museli zpracovat publikace z více správců front. Toto zatížení lze snížit - ať už použitím více hostitelů témat pro jedno téma (v takovém případě není pořadí zpráv zachováno), nebo použitím různých správců front, kteří budou hostiteli směrovaných témat pro různé větve stromu témat.

Dříve než použijete směrování hostitele témat, prozkoumejte alternativní přístupy podrobně popsané v části ["Přímé směrování v klastrech publikování/odběru" na stránce 72a](#page-71-0) ["Směrování v hierarchiích](#page-99-0) [publikování/odběru" na stránce 100.](#page-99-0)

### *Klastrování publikování/odběru: Nejlepší postupy*

Použití klastrovaných témat rozšiřuje doménu publikování/odběru mezi správci front jednoduchou, ale může vést k problémům, pokud se mechanici a implikace plně nerozumí. Pro sdílení informací a směrování publikací existují dva modely. Implementujte model, který nejlépe vyhovuje vašim individuálním obchodním potřebám, a nejlepší na vybraném klastru.

Informace o osvědčených postupech v následujících sekcích nepřinášejí řešení "jedna velikost pro všechny", ale spíše sdílí společné přístupy k řešení běžných problémů. Předpokládá se, že máte základní informace o klastrech IBM MQ a systému zpráv publikování/odběru, a že jste obeznámeni s informacemi v části Distribuované sítě publikování/odběru a ["Návrh klastrů publikování a odběru" na stránce 70](#page-69-0).

Pokud používáte klastr pro systém zpráv typu point-to-point, každý správce front v klastru pracuje na bázi "needto-know" . To znamená, že se nachází pouze o dalších klastrových prostředcích, jako jsou například ostatní správci front v klastru a klastrované fronty, když se k nim aplikace připojují. Přidáte-li do klastru

systém zpráv typu publikování/odběr, bude představen vyšší úroveň sdílení informací a konektivity mezi správci front klastru. Chcete-li být schopni dodržovat doporučené postupy pro klastry publikování/odběru, musíte plně pochopit důsledky této změny chování.

Chcete-li umožnit sestavení nejlepší architektury založené na vašich přesných potřebách, existují dva modely pro sdílení informací a směrování publikování v klastrech publikování/odběru: *přímé směrování* a *směrování hostitele témat*. Chcete-li učinit správnou volbu, musíte pochopit oba modely, a různé požadavky, které každý model splňuje. Tyto požadavky jsou popsány v následujících sekcích ve spojení s produktem ["Plánování distribuované sítě pro publikování/odběr" na stránce 67:](#page-66-0)

- "Důvody k omezení počtu správců front klastru zahrnutých do aktivity publikování/odběru" na stránce 87
- "Jak rozhodnout, která témata do klastru" na stránce 87
- • ["Jak nastavit velikost systému" na stránce 88](#page-87-0)
- • ["Umístění vydavatele a odběru" na stránce 89](#page-88-0)
- • ["Provoz publikování" na stránce 89](#page-88-0)
- • ["Změna odběru a dynamické řetězce témat" na stránce 90](#page-89-0)

### **Důvody k omezení počtu správců front klastru zahrnutých do aktivity publikování/ odběru**

Při použití systému zpráv publikování/odběru v klastru se používají pokyny týkající se kapacity a výkonu. Proto je vhodné pečlivě zvážit potřebu aktivity publikování/odběru u správců front a omezit ji pouze na počet správců front, kteří ji vyžadují. Po určení minimální sady správců front, kteří potřebují publikovat a odebírat témata, je možné vytvořit členy klastru, který obsahuje pouze tyto informace, a ne ostatní správce front.

Tento přístup je zvláště užitečný, máte-li již fungující klastr dobře fungující pro systém zpráv typu point-topoint. Při převrácení existujícího velkého klastru do klastru publikování/odběru je lepší nejprve vytvořit samostatný klastr pro práci publikování/odběru, kde se mohou aplikace pokusit o práci, místo použití aktuálního klastru. Můžete použít podmnožinu existujících správců front, kteří jsou již v jednom nebo více klastrech mezi dvěma body, a vytvořit z těchto dílčích sad členy nového klastru publikování/odběru. Správci front úplného úložiště pro váš nový klastr však nesmí být členy žádného jiného klastru. Toto izoluje přídavnou zátěž od existujících úplných úložišť klastru.

Pokud nemůžete vytvořit nový klastr a chcete-li převést existující velký klastr na klastr publikování/ odběru, nepoužívejte přímý směrovaný model. Model routed Host routed se obvykle provádí lépe ve větších klastrech, protože obecně omezuje sdílení informací publikování/odběru a propojitelnost se sadou správců front, kteří aktivně provádějí práci publikování/odběru a soustřeďují se na správce front, který je hostitelem témat. Výjimkou je, je-li vyvolána ruční aktualizace informací o odběrech ve správci front, který je hostitelem definice tématu, v tomto momentu se správce front hostitele tématu připojí ke každému správci front v klastru. Viz téma Opětovná synchronizace proxy odběrů.

Určíte-li, že klastr nelze použít pro publikování/odběr v důsledku jeho velikosti nebo aktuálního načtení, je dobrým zvykem zabránit tomu, aby se tento klastr neočekávaně dostal do klastru publikování/odběru. Pomocí vlastnosti správce front produktu **PSCLUS** můžete zabránit komukoli přidáním klastrovaného tématu do libovolného správce front v klastru. Viz ["Blokující publish/odběr v klastru" na stránce 96.](#page-95-0)

### **Jak rozhodnout, která témata do klastru**

Je důležité si pečlivě vybrat, která témata se přidají do klastru: Čím vyšší je tato témata, tím více se jejich použití stává. To může vést k většímu šíření informací o odběru a publikování, než je nezbytné. Existuje-li více různých větví stromu témat, kde některé je třeba dělit do klastrů a některé nikoli, vytvořte spravované objekty témat v kořenovém adresáři každé větve, která potřebuje klastrování, a přidejte je do klastru. Například, pokud větve /A, /B a /C vyžadují klastrování, definujte samostatné klastrované objekty témat pro každou větev.

**Poznámka:** Systém vám zabrání vnořování definic sdružených témat ve stromu témat. Jste oprávněni pouze ke klastrovaných tématech v jednom bodě stromu témat pro každou podvětev. Například nemůžete <span id="page-87-0"></span>definovat klastrované objekty témat pro /A a pro /A/B. Vnoření klastrovaných témat může vést k nejasnostem ohledně toho, který klastrovaný objekt platí pro daný odběr, zvláště v případech, kdy odběry používají zástupné znaky. To je ještě důležitější při použití směrování hostitele témat, kde jsou rozhodnutí směrování přesně definována vaším přidělením hostitelům tématu.

Pokud je třeba do stromu témat přidat klastrovaná témata, ale některé větve stromu pod klastrovaným bodem nevyžadují klastrované chování, můžete použít atributy rozsahu odběru a rozsahu publikování, abyste snížili úroveň sdílení odběru a publikování pro další témata.

Neměli byste umístit kořenový uzel tématu do klastru, aniž byste uvažovali o chování, které je vidět. Je-li to možné, musí být globální témata zřejmá, například pomocí kvalifikátoru vyšší úrovně v řetězci tématu: / global nebo /cluster.

Existuje další důvod, proč nechcete, aby byl uzel kořenového tématu rozdělen do klastrů. Důvodem je to, že každý správce front má lokální definici pro kořenový uzel, objekt tématu produktu SYSTEM.BASE.TOPIC . Je-li tento objekt klastrován v jednom správci front v klastru, jsou o něm informováni všichni ostatní správci front. Avšak když existuje lokální definice stejného objektu, její vlastnosti potlačují objekt klastru. Výsledkem je to, že tito správci front jednají tak, jako by se neklastrovaných témat neklastrovaných. Chcete-li tento problém vyřešit, je třeba použít klastr pro každou definici SYSTEM.BASE.TOPIC. Můžete to udělat pro přímé směrované definice, ale ne pro definice směrovaných hostitelů témat, protože způsobí, že se každý správce front stane hostem tématu.

### **Jak nastavit velikost systému**

Klastry publikování/odběru obvykle vedou k odlišnému vzoru kanálů klastru pro výměnu zpráv mezi dvěma body v klastru. Model dvoubodového spojení je 'opt in', ale klastry pro publikování/odběr mají více nerozlišující charakter s rozpisem odběrů, zvláště při použití přímých směrovaných témat. Proto je důležité zjistit, kteří správci front v klastru publikování/odběru budou používat kanály klastru k připojení k jiným správcům front a za jakých okolností.

V následující tabulce jsou uvedeny typické sady odesílacích kanálů klastru a přijímacích kanálů očekávané pro jednotlivé správce front v klastru publikování/odběru v rámci běžného spuštění, v závislosti na roli správce front v klastru publikování/odběru.

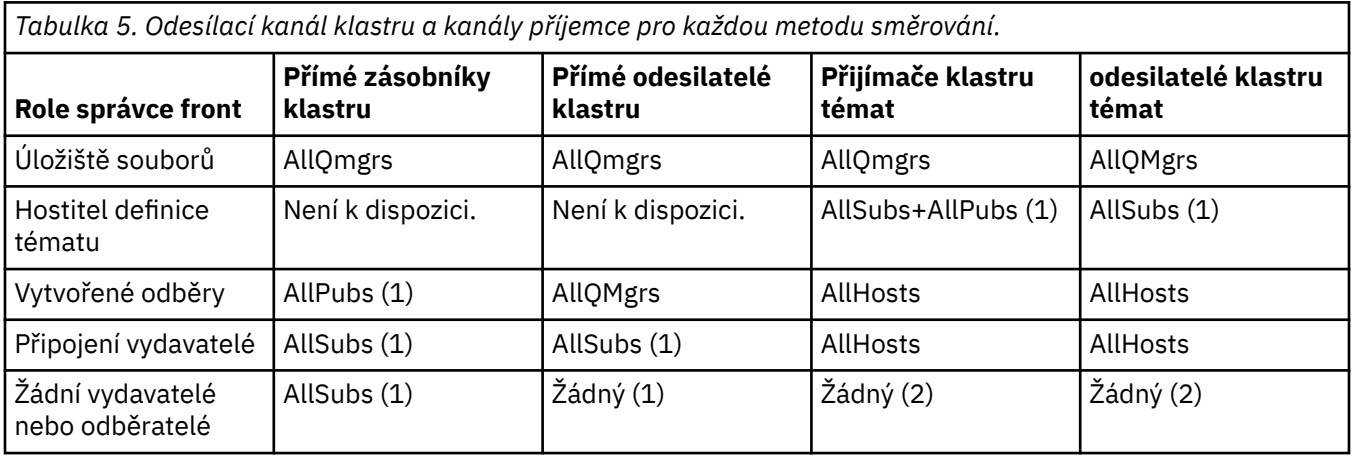

#### **Klíč:**

# **AllQmgrs**

Kanál pro všechny správce front v klastru a z něj.

### **AllSubs**

Kanál pro všechny správce front, v němž byl vytvořen odběr, a z něj.

### **AllPubs**

Kanál pro všechny správce front, ve kterém byla připojena publikující aplikace, a z nich.

#### **AllHosts**

Kanál pro všechny správce front, v němž byla konfigurována definice klastrovaného objektu tématu.

### <span id="page-88-0"></span>**Není**

Pro jediný účel publikování/odběru zpráv nejsou k dispozici žádné kanály pro správce front v klastru nebo z jiných správců front.

#### **Notes:**

- 1. Pokud dojde k aktualizaci odběrů správce front z tohoto správce front, může být automaticky vytvořen kanál pro všechny ostatní správce front v klastru a ze všech ostatních správců front.
- 2. Pokud je z tohoto správce front vytvořena aktualizace správce front pro odběry proxy, může být automaticky vytvořen kanál pro a z ostatních správců front v klastru, který je hostitelem definice klastrovaného tématu.

Předchozí tabulka ukazuje, že směrování hostitele témat typicky používá výrazně méně odesílacích kanálů klastru a přijímacích kanálů než přímé směrování. Je-li konektivita kanálu důvodem pro určité správce front v klastru z důvodů kapacity nebo schopnosti vytvářet určité kanály (například prostřednictvím bran firewall), je upřednostňovaným řešením směrování hostitele témat.

# **Umístění vydavatele a odběru**

Klastrované publikování/odběr umožňuje publikovat zprávy publikované na jednoho správce front do odběrů v libovolném jiném správci front v klastru. Co se týče systému zpráv typu point-to-point, mohou být náklady na přenos zpráv mezi správci front škodlivé pro výkon. Proto byste měli zvážit vytváření odběrů témat na stejných správcích front, jako jsou zprávy, které jsou publikovány.

Při použití směrování hostitele témat v rámci klastru je důležité také zvážit umístění odběrů a vydavatelů s ohledem na téma, které jsou hostiteli správců front. Není-li vydavatel připojen ke správci front, který je hostitelem klastrovaného tématu, publikované zprávy jsou vždy odesílány do tématu hostujícího správce front. Podobně platí, že je-li odběr vytvořen ve správci front, který není hostitelem tématu pro klastrované téma, jsou zprávy publikované z jiných správců front v klastru vždy odeslány do tématu hostujícího správce front jako první. Přesněji řečeno, pokud je odběr umístěn ve správci front, který je hostitelem daného tématu, ale existuje jeden nebo více správců front, kteří jsou hostiteli stejného tématu, je určitá část publikací z jiných správců front směrována prostřednictvím těchto dalších témat, která jsou hostitelem správců front. Další informace o návrhu klastru publikování/odběru s cílem minimalizovat vzdálenost mezi vydavateli a odběry naleznete v tématu Směrování hostitele tématu pomocí centralizovaných vydavatelů nebo odběratelů .

### **Provoz publikování**

Zprávy publikované aplikací připojenou k jednomu správci front v klastru jsou přeneseny do odběrů v jiných správcích front prostřednictvím odesílacích kanálů klastru.

Když používáte přímé směrování, publikované zprávy přijímají nejkratší cestu mezi správci front. To znamená, že jdou přímo ze správce front publikování do každého správce front s odběry. Zprávy se nepřenášejí na správce front, kteří nemají odběry pro dané téma. Viz téma Odběry proxy v síti typu publikování/odběr.

Je-li rychlost zpráv publikování mezi jedním správcem front a jinou v klastru vysoká, musí být infrastruktura kanálu klastru mezi těmito dvěma body schopna udržet rychlost. To může zahrnovat vyladění použitých kanálů a přenosové fronty.

Při použití směrování hostitelů témat se každá zpráva publikovaná ve správci front, který není hostitelem tématu, předává do správce front hostitele tématu. To je nezávislé na tom, zda v klastru existuje jeden nebo více odběrů kdekoli jinde. To zavádí další faktory, které je třeba zvážit při plánování:

- Je přijatelná další latence první odeslání každé publikace do hostitelského správce front tématu?
- Může každý správce front hostitele udržovat příchozí a odchozí publikační sazbu? Zvažte použití systému s vydavateli v mnoha různých správcích front. Pokud všechny tyto zprávy odesílají do velmi malé sady témat, která jsou hostitelem správců front, mohou se tito témata stát kritickým místem při zpracování těchto zpráv a jejich přesměrováním do správců front, kteří jsou přihlášeni k odběru.
- Očekává se, že významný podíl publikovaných zpráv nebude mít k dispozici odpovídající odběratele? Je-li tomu tak, a míra publikování takových zpráv je vysoká, může být nejlepší nastavit správce front

<span id="page-89-0"></span>vydavatele jako hostitele tématu. V takové situaci se žádná publikovaná zpráva, v níž neexistují žádné odběry v klastru, nebude přenášet na žádné jiné správce front.

Tyto problémy mohou být také zmírněno zavedením více hostitelů témat, aby se rozšířilo jejich načtení přes tyto problémy:

- Existuje-li více různých témat, každá z nich má podíl na přenosu publikování, zvažte jejich hostování na různých správcích front.
- Pokud témata nemohou být oddělena od různých hostitelů témat, zvažte definování stejného objektu tématu ve více správcích front. Výsledkem je, že publikace jsou v rámci každého z nich vyváženy pro směrování. To je však vhodné pouze v případě, že není vyžadováno pořadí publikování zpráv.

### **Změna odběru a dynamické řetězce témat**

Další úvaha je vliv na výkon systému pro šíření proxy odběrů. Obvykle správce front odešle zprávu o odběru serveru proxy některým dalším správcům front v klastru, pokud je v daném správci front vytvořen první odběr specifického klastrovaného řetězce tématu (nikoli pouze konfigurovaný objekt tématu). Podobně se odešle zpráva o odstranění odběru proxy, když je odstraněn poslední odběr specifického klastrovaného tématu tématu.

Pro přímé směrování odesílá každý správce front s odběry tyto proxy odběry všem ostatním správcům front v klastru. Pro směrování hostitele témat každý správce front s odběry odešle pouze proxy odběry každému správci front, který je hostitelem definice pro dané klastrované téma. Díky přímému směrování jsou tím správci front v klastru vyšší, a tím vyšší je režie udržování proxy odběrů v rámci nich. Zatímco u směrování hostitele témat není počet správců front v klastru faktorem.

V obou modelech směrování se v případě, že se řešení publikování/odběru skládá z mnoha jedinečných řetězců témat, které jsou přihlášeny k odběru, nebo témata ve správci front v klastru jsou často odebíraná a odebíraná, bude na tomto správci front zaznamenána výrazná režie, způsobená stále generováním zpráv distribuujících a odstraňováním proxy odběrů. Je-li přímé směrování, je tato skutečnost spojena s nutností posílat tyto zprávy každému správci front v klastru.

Je-li četnost změn odběrů příliš vysoká, aby pojmula, dokonce i v rámci systému routed host, viz téma Výkon odběru v sítích publikování/odběru , kde najdete informace o způsobech snížení režie odběru proxy.

### *Definování témat klastru*

Témata klastru jsou administrativní témata s definovaným atributem **cluster** . Informace o tématech klastru se publikují na všechny členy klastru a v kombinaci s lokálními tématy vytváří části prostoru témat, které pokrývají více správců front. Tato konfigurace umožňuje publikovat zprávy k tématu na jednom správci front, a doručení těchto zpráv do odběrů na ostatních správcích front v klastru.

Když definujete na správci front téma klastru, odešle se definice tématu klastru do správců front úplného úložiště. Úplná úložiště následně šíří definici tématu klastru na všechny správce front v klastru, čímž zpřístupní toto téma klastru vydavatelům i odběratelům ve všech správcích front klastru. Správci front, na kterém jste vytvořili téma klastru, se říká hostitel tématu klastru. Téma klastru může následně použít libovolný správce front v klastru, ale veškeré změny v tomto tématu klastru se musí provádět na tom správci front, na kterém bylo toto téma nadefinováno (na hostiteli), načež se tyto změny rozšíří na všechny členy klastru prostřednictvím úplných úložišť.

Použijete-li přímé směrování, nebude umístění definice klastrovaného tématu přímo ovlivňovat chování systému, protože všichni správci front v klastru používají definici tématu stejným způsobem. Měli byste proto definovat téma ve všech správcích front, které budou členy klastru, dokud je dané téma potřeba, a že je na systému dostatečně spolehlivém, aby byl pravidelně ve styku se správci front úplného úložiště.

Používáte-li směrování hostitele témat, je umístění definice klastrovaného tématu velmi důležité, protože ostatní správci front v klastru vytvářejí kanály tohoto správce front a odesílají informace o odběru a publikacím. Chcete-li vybrat nejlepšího správce front, který má být hostitelem definice tématu, je třeba porozumět směrování hostitelů témat. Viz ["Směrování hostitele témat v klastrech publikování/odběru" na](#page-76-0) [stránce 77.](#page-76-0)

Máte-li klastrované téma a lokální objekt tématu, bude mít přednost lokální téma. Viz ["Více definic témat](#page-92-0) [klastru se stejným názvem" na stránce 93.](#page-92-0)

<span id="page-90-0"></span>Informace o příkazech používaných k zobrazení témat klastru viz související informace.

# **Dědění klastrovaného tématu**

Publikování a přihlášení k odběru v klastrované topologii publikování/odběru obvykle předpokládá, že budou fungovat stejně, bez ohledu na správce front v klastru, k němuž jsou připojeny. To je důvod, proč jsou klastrované spravované objekty témat šířeny do každého správce front v klastru.

Spravovaný objekt tématu dědí chování od jiných spravovaných objektů témat ve stromu témat. Tato dědičnost nastane, když pro parametr tématu nebyla nastavena explicitní hodnota.

V případě klastrového publikování/odběru je důležité vzít v úvahu tuto dědičnost, protože zavádí možnost, že se vydavatelé a odběratelé budou chovat jinak, v závislosti na tom, ke kterému správci front se připojí. Pokud objekt klastrovaného tématu ponechá libovolné parametry dědit od objektů vyššího tématu, může se toto téma chovat odlišně u různých správců front v daném klastru. Podobně lokálně definované objekty témat definované pod sdruženým objektem tématu ve stromu témat budou znamenat, že tato nižší témata jsou stále klastrovaná, ale lokální objekt může své chování změnit nějakým způsobem, který se liší od ostatních správců front v klastru.

# **odběry zástupných znaků**

Odběry proxy se vytvářejí při vytváření lokálních odběrů v řetězci tématu, který je interpretováno jako klastrovaný objekt tématu nebo nižší, než je objekt tématu. Je-li odběr pomocí zástupného znaku vyšší v hierarchii témat než kterýkoli z témat klastru, nemá proxy odběry odeslané kolem klastru pro odpovídající téma klastru, a proto neobdrží žádné publikace od jiných členů klastru. Tento příkaz však přijímá publikování z lokálního správce front.

Pokud se však jiná aplikace přihlašuje k odběru řetězce tématu, který se vyřeší nebo pod tématem klastru, proxy odběry jsou generovány a publikace jsou šířeny do tohoto správce front. Při příchodu originálu je vyšší odběr zástupného znaku považován za oprávněného příjemce těchto publikací a obdrží kopii. Pokud toto chování není povinné, nastavte **WILDCARD(BLOCK)** na klastrované téma. To způsobí, že původní zástupný znak nebude považován za legitimní odběr, a zastaví příjem všech publikací (lokálních nebo odjinud v klastru) na téma klastru nebo jeho dílčích témat.

#### **Související informace**

Práce s administrativními tématy Práce s odběry ZOBRAZIT TÉMA ZOBRAZIT STAV TPSTATUS ZOBRAZIT POD

#### *Atributy tématu klastru*

Pokud má objekt tématu nastaven atribut názvu klastru, je definice tématu šířena mezi všemi správci front v klastru. Každý správce front používá šířené atributy témat k řízení chování aplikací typu publikování/ odběr.

Objekt tématu má počet atributů, které se používají pro klastry publikování/odběru. Některé řídí obecné chování vydavatelských a odebírajících aplikací a některé řídí, jak je téma používáno v rámci klastru.

Definice objektu klastrovaného tématu musí být nakonfigurována tak, aby všichni správci front v klastru mohli správně používat tuto definici.

Například, pokud modelové fronty mají být použity pro spravované odběry ( MDURMDL a MNDURMDL ) jsou nastaveny na jiné než výchozí název fronty, tato pojmenovaná modelová fronta musí být definována ve všech správcích front, kde budou vytvořeny spravované odběry.

Podobně, je-li atribut nastaven na hodnotu ASPARENT, bude chování tématu závislé na vyšších uzlech ve stromu témat (viz téma Objekty administrativního tématu ). v každém jednotlivém správci front v klastru. To může mít za následek odlišné chování při publikování nebo odběru přihlášení z různých správců front.

Hlavní atributy, které se přímo vztahují k chování publikování/odběru v rámci klastru, jsou následující:

#### **CLROUTE**

Tento parametr řídí směrování zpráv mezi správci front, ve kterých jsou vydavatelé připojeni, a správci front, ve kterých existují odpovídající odběry.

- Můžete konfigurovat trasu tak, aby byla buď přímá mezi těmito správci front, nebo prostřednictvím správce front, který je hostitelem definice klastrovaného tématu. Další podrobnosti viz Klastry publikování/odběru .
- Když je nastaven parametr **CLUSTER** , nemůžete měnit **CLROUTE** . Chcete-li změnit **CLROUTE**, nejprve nastavte vlastnost **CLUSTER** na prázdnou hodnotu. Tím se zastaví aplikace, které se budou používat v daném tématu klastrovaným způsobem. To způsobí, že dojde k doručení publikování do odběrů, takže byste při provádění této změny měli také uvést systém zpráv publikování/odběru do klidového stavu.

#### **PROXYSUB**

Tento parametr řídí, kdy jsou prováděny odběry proxy.

- FIRSTUSE je výchozí hodnota a způsobí odeslání proxy odběrů v odpovědi na lokální odběry ve správci front v distribuované topologii publikování/odběru a zrušení, pokud již není potřeba. Podrobnosti o tom, proč byste mohli chtít změnit tento atribut z výchozí hodnoty FIRSTUSE, najdete v tématu Individuální přesměrování proxy odběru a *publikování všude* .
- Chcete-li povolit *publikování všude*, nastavte parametr **PROXYSUB** na objekt FORCE pro objekt tématu vyšší úrovně. Výsledkem je jednotlivý zástupný odběr se zástupnými znaky, který odpovídá všem tématům pod tímto objektem tématu ve stromu témat.

**Poznámka:** Nastavení atributu **PROXYSUB(FORCE)** ve velkém nebo ručeném klastru publikování/ odběru může mít za následek nadměrné zatížení systémových prostředků. Atribut **PROXYSUB(FORCE)** je šířen do každého správce front, nikoli pouze do správce front, pro kterého bylo téma definováno. To způsobí, že každý správce front v klastru vytvoří zástupný odběr se zástupnými znaky.

Kopie zprávy k tomuto tématu publikovaná v libovolném správci front v klastru je odesílána každému správci front v klastru-buď přímo, nebo prostřednictvím správce front hostitele tématu, v závislosti na nastavení produktu **CLROUTE** .

Je-li téma směrováno přímo, každý správce front vytvoří odesílací kanály klastru pro všechny ostatní správce front. Je-li téma přesměrováno na hostitele témat, jsou kanály pro každého správce front hostitele vytvářeny z každého správce front v daném klastru.

Další informace o parametru **PROXYSUB** při použití v klastrech naleznete v tématu Výkon přímého nasměrování publikování/odběru.

#### **PURBOSE a SUBSCOPE**

Tyto parametry určují, zda tento správce front šíří publikace do správců front v topologii (klastr nebo klastr systému publikování nebo odběru) nebo omezuje rozsah pouze na jeho lokálního správce front. Ekvivalentní úlohu můžete provést programově pomocí MQPMO\_SCOPE\_QMGR a MQSO\_SCOPE\_QMGR.

#### **PUBSCOPE**

Je-li objekt tématu klastru definován s produktem **PUBSCOPE(QMGR)**, je definice sdílena s klastrem, ale obor publikování, který je založen na daném tématu, je pouze lokální a neodesílá se do jiných správců front v klastru.

#### **SUBSCOPE**

Je-li objekt tématu klastru definován s produktem **SUBSCOPE(QMGR)**, je definice sdílena s klastrem, ale rozsah odběrů, které jsou založeny na daném tématu, je pouze lokální, proto nejsou do jiných správců front v klastru odeslány žádné proxy odběry.

Tyto dva atributy se společně používají k izolování správce front v součinnosti s ostatními členy klastru na konkrétních tématech. Správce front nepublikuje nebo přijímá publikace z těchto témat a z jiných členů klastru. Tato situace nebrání publikování nebo odběru, pokud jsou objekty tématu definovány v dílčích tématech.

Nastavení parametru **SUBSCOPE** na hodnotu QMGR v lokální definici tématu nezabrání ostatním správcům front v klastru šíření jejich odběrů proxy do správce front, pokud používají klastrovanou <span id="page-92-0"></span>verzi daného tématu, s produktem **SUBSCOPE(ALL)**. Pokud však lokální definice rovněž nastaví produkt **PUBSCOPE** na hodnotu QMGR , nebudou tyto odběry proxy odeslány z tohoto správce front.

**Související informace**

Obor publikování Obor odběru

#### *Více definic témat klastru se stejným názvem*

Ve více než jednom správci front v klastru můžete definovat stejný pojmenovaný objekt tématu klastru a v určitých scénářích to umožňuje specifické chování. Pokud existuje více definic tématu klastru se stejným názvem, většina vlastností by se měla shodovat. Pokud se nehlásí, vykazují se chyby nebo varování v závislosti na významnosti nesouladu.

Obecně platí, že pokud došlo k neshodě ve vlastnostech více definic témat klastru, jsou vydána varování a jedna z definic objektů tématu je používána každým správcem front v klastru. Která definice je použita každým správcem front, není deterministická nebo konzistentní ve všech správcích front v klastru. Takové neshody by měly být vyřešeny co nejrychleji.

Během nastavování nebo údržby klastru někdy potřebujete vytvořit více definic témat klastru, které nejsou identické. To však platí pouze jako dočasné opatření, a proto se s ním zachází jako s potenciálním chybovým stavem.

Jsou-li zjištěny neshody, jsou do každého protokolu chyb správce front zapsány následující varovné zprávy:

- distributed BM i V distribuovaných systémech a v IBM i, AMQ9465 a AMQ9466.
- **z/05** V systémech z/OS, CSQX465I a CSQX466I.

Zvolené vlastnosti libovolného řetězce tématu v každém správci front lze určit zobrazením stavu tématu namísto definic témat témat, například pomocí produktu **DISPLAY TPSTATUS**.

V některých situacích je konflikt ve vlastnostech konfigurace dostatečně závažný, aby zastavil vytvářený objekt tématu, nebo aby se neshodující objekty měly označit jako neplatné a nešířeny v klastru (viz **CLSTATE** v DISPLAY TOPIC ). K těmto situacím dochází, dojde-li ke konfliktu ve vlastnosti směrování klastru ( **CLROUTE** ) definic témat. Navíc kvůli důležitosti konzistence mezi různými definicemi směrovaných hostitelů témat jsou další nekonzistence odmítnuty, jak je podrobně popsáno v následujících oddílech tohoto článku.

Je-li konflikt zjištěn v době, kdy je objekt definován, změna konfigurace se odmítne. Pokud je později detekován správci front úplného úložiště, zapíší se do protokolů chyb správců front následující varovné zprávy:

- distributed HBM i Ra distribuovaných systémech a IBM i, AMQ9879
- **z/05** Na systémech z/OS CSQX879E.

Je-li v klastru definováno více definic stejného objektu tématu, bude mít lokálně definovaná definice přednost před jakýmkoli vzdáleným definovaným definicí. Proto pokud v definicích existují nějaké rozdíly, správci front, kteří jsou hostiteli více definic, se chovají odlišně.

### **Efekt pro definování neklastrového tématu se stejným názvem jako téma klastru z jiného správce front**

Je možné definovat administrovaný objekt tématu, který není klastrován ve správci front, který se nachází v klastru, a zároveň definuje stejný pojmenovaný objekt tématu jako klastrované definice tématu v jiném správci front. V tomto případě má lokálně definovaný objekt tématu přednost před všemi vzdálenými definicemi stejného názvu.

To má za následek zabránění chování klastrování při použití tohoto tématu z tohoto správce front. To znamená, že odběry nemusí přijímat publikování od vzdálených vydavatelů a zprávy od vydavatelů nemusí být šířeny na vzdálené odběry v klastru.

<span id="page-93-0"></span>Před konfigurací takového systému je třeba pečlivě zvážit, protože to může vést k matouci chování.

**Poznámka:** Pokud určitý správce front potřebuje zabránit šíření publikací a odběrů po celém klastru, a to i v případě, že je dané téma klastrováno jinde, může alternativní přístup nastavit obory publikování a odběru pouze na lokálního správce front. Viz ["Atributy tématu klastru" na stránce 91](#page-90-0).

### **Více definic témat klastru v klastru s přímým směrováním**

Pro přímé směrování obvykle nedefinujete stejné téma klastru ve více než jednom správci front klastru. Důvodem je to, že přímé směrování zpřístupňuje téma u všech správců front v klastru bez ohledu na to, který správce front je definován. Navíc přidání více definic témat klastru významně zvyšuje aktivitu systému a složitost administrativy a se zvyšující se složitostí přichází větší pravděpodobnost lidské chyby:

- Každá definice má za následek přesunutí dalšího objektu tématu klastru do ostatních správců front v klastru, včetně ostatních správců front hostitele tématu klastru.
- Všechny definice pro specifické téma v klastru musí být identické, jinak je obtížné určit, která definice tématu je používána správcem front.

Rovněž není nezbytně nutné, aby byl jediný správce front hostitele pro dané téma neustále k dispozici pro správnou funkci v rámci klastru, protože definice tématu klastru je uložena do mezipaměti správci front úplného úložiště a všemi ostatními správci front v rámci jejich dílčích úložišť klastru. Další informace naleznete v tématu [Dostupnost správců front hostitele témat, kteří používají přímé směrování.](#page-94-0)

V případě situace, kdy budete možná muset dočasně definovat téma klastru ve druhém správci front, například při odebrání stávajícího hostitele daného tématu z klastru, naleznete informace v tématu Přesun definice tématu klastru do jiného správce front.

Potřebujete-li definici tématu klastru upravit, upravujte ji ve stejném správci front, v němž byla původně definována. Pokus o její úpravu z jiného správce front může náhodně vytvořit druhou definici tématu s konfliktními atributy témat.

### **Více definic tématu klastru v klastru se směrováním hostitelů témat**

Je-li téma klastru definováno s cestou klastru *topic host*, je toto téma šířeno napříč všemi správci front v klastru stejně jako pro *přímá* směrovaná témata. Kromě toho je všem systémem zpráv publikování/ odběru pro toto téma směrováno přes správce front, v němž je toto téma definováno. Proto je důležité umístění a počet definic tématu v klastru (viz ["Směrování hostitele témat v klastrech publikování/odběru"](#page-76-0) [na stránce 77](#page-76-0) ).

Chcete-li zajistit adekvátní dostupnost a rozšiřitelnost, je užitečné, je-li to možné, mít více definic témat. Viz téma [Dostupnost správců front hostitele tématu, které používají směrování hostitele témat.](#page-94-0)

Při přidávání nebo odebírání dalších definic směrovacích témat *témat host* v klastru byste měli zvážit tok zpráv v době změny konfigurace. Jsou-li v době změny publikovány zprávy v klastru do tématu změny, je nutný fázovaný proces pro přidání nebo odebrání definice tématu. Přečtěte si téma Přesun definice tématu klastru do jiného správce front a Přidání dalších hostitelů témat do klastru routed hostitelem témat.

Jak již bylo vysvětleno, vlastnosti více definic by měly odpovídat, s možnou výjimkou parametru **PUB** , jak je popsáno v následující sekci. Jsou-li publikace směrovány přes správce front hostitele tématu, je ještě důležitější, aby bylo více definic konzistentní. Proto je nekonzistence zjištěná v řetězci tématu nebo v názvu klastru odmítnuta, pokud byla pro směrování klastru hostitele tématu konfigurována jedna nebo více definic tématu.

**Poznámka:** Definice témat klastru jsou také odmítnuty, pokud je proveden pokus o jejich konfiguraci nad nebo pod jiným tématem ve stromu témat, kde je existující definice klastrovaného tématu konfigurována pro směrování hostitele témat. Tím se zabrání nejednoznačnosti ve směrování publikací s ohledem na odběry s použitím zástupných znaků.

# <span id="page-94-0"></span>**Speciální zacházení pro parametr PUB**

Parametr **PUB** se používá k řízení, kdy lze aplikace publikovat v rámci tématu. V případě směrování hostitele témat v klastru může také určit, které správce front hostitele tématu se používají ke směrování publikací. Z tohoto důvodu je povoleno mít více definic stejného objektu tématu v klastru s různým nastavením pro parametr PUB .

Pokud má více vzdálených klastrovaných definic tématu různá nastavení pro tento parametr, téma umožňuje odeslání a doručení publikací do odběrů, pokud jsou splněny následující podmínky:

- Ve správci front není definován odpovídající objekt tématu, ke kterému je vydavatel připojen, že je nastaven na PUB(DISABLED).
- Jedna nebo více definic více témat v klastru je nastavena na hodnotu PUB(ENABLED)nebo jedna či více definic více témat je nastaveno na PUB(ASPARENT) a lokální správce front, ve kterém je vydavatel připojen, a definované odběry jsou nastaveny na PUB(ENABLED) ve vyšším bodě stromu témat.

Pro směrování hostitele témat jsou zprávy, které jsou publikovány aplikacemi připojenými ke správcům front, které nejsou hostiteli témat, směrovány pouze na téma hostování správců front, kde parametr **PUB** nebyl explicitně nastaven na hodnotu DISABLED. Můžete proto použít nastavení PUB(DISABLED) pro uvedení provozu zpráv do klidového stavu pomocí určitých hostitelů témat. Můžete to chtít provést pro přípravu na údržbu nebo odebrání správce front nebo z důvodů popsaných v tématu Přidání dalších hostitelů témat do klastru se směrováním hostitele tématu.

#### *Dostupnost správců front hostitele tématu klastru*

Navrhněte klastr publikování/odběru, abyste minimalizovali riziko, že by se správce front hostitele tématu stal nedostupným, klastr již nebude schopen zpracovat provoz pro dané téma. Vliv správce front hostitele tématu, který se stává nedostupným, závisí na tom, zda klastr používá směrování hostitele témat nebo přímé směrování.

### **Dostupnost správců front hostitele tématu, kteří používají přímé směrování**

Pro přímé směrování obvykle nedefinujete stejné téma klastru ve více než jednom správci front klastru. Důvodem je to, že přímé směrování zpřístupňuje téma u všech správců front v klastru bez ohledu na to, který správce front je definován.Viz téma [Několik definic témat klastru v klastru s přímým směrováním](#page-93-0).

Kdykoli v klastru dojde k nedostupnosti hostitele klastrovaného objektu (například klastrované fronty nebo klastrované téma) po delší dobu, ostatní členové klastru nakonec ukončí platnost znalosti těchto objektů. V případě klastrovaného tématu, je-li správce front hostitele tématu klastru nedostupný, budou ostatní správci front nadále zpracovávat požadavky na publikování/odběr pro dané téma v přímé klastrované cestě (tedy odesílání publikování na odběry u vzdálených správců front) po dobu nejméně 60 dnů od okamžiku, kdy byl správce front tématu naposledy v komunikaci se správci front úplného úložiště. Je-li správce front, ve kterém jste definovali objekt tématu klastru, nikdy znovu k dispozici, budou odstraněny objekty témat uložené v mezipaměti v jiných správcích front a téma se vrátí k lokálnímu tématu, kdy odběry z aplikací připojených ke vzdáleným správcům front přestanou přijímat publikování.

Při 60 dnech pro zotavení správce front, ve kterém definujete objekt tématu klastru, je třeba věnovat zvláštní pozornost tomu, aby bylo zaručeno, že hostitel tématu klastru zůstane dostupný (všimněte si však, že žádné odběry definované na nedostupném hostiteli tématu klastru nebudou k dispozici). Lhůta 60 dnů postačuje k zajištění technických problémů a pravděpodobně dojde k překročení pouze kvůli problémům s administrativními chybami. Chcete-li tuto možnost zmírnit, pokud hostitel tématu klastru není k dispozici, všichni členové zprávy protokolu chyb zápisu klastru budou mít hodinu zprávy o tom, že příslušný objekt tématu klastru uložený v mezipaměti nebyl aktualizován. Reagujte na tyto zprávy a ujistěte se, že správce front, na kterém je definován objekt tématu klastru, je spuštěn. Pokud není možné znovu zpřístupnit správce front hostitele tématu klastru, definujte stejnou definici klastrovaného tématu s přesně stejnými atributy u jiného správce front v klastru.

# **Dostupnost správců front hostitele témat, kteří používají směrování hostitele témat**

Pro směrování hostitele témat je všem systému zpráv publikování/odběru pro dané téma směrováno přes správce front, v němž je toto téma definováno. Z tohoto důvodu je velmi důležité brát v úvahu nepřetržitou <span id="page-95-0"></span>dostupnost těchto správců front v klastru. Pokud se hostitel tématu stane nedostupným a pro dané téma neexistuje žádný jiný hostitel, přenos od vydavatelů k odběratelům v různých správcích front v klastru se pro dané téma okamžitě zastaví. Jsou-li k dispozici další hostitelé témat, bude správce front klastru směrovat nový publikační provoz prostřednictvím těchto hostitelů témat a poskytovat tak průběžnou dostupnost tras zpráv.

Co se týče přímých témat, po 60 dnech, je-li první hostitel tématu stále nedostupný, je z klastru odebráno informace o tématu hostitele daného tématu. Jedná-li se o poslední zbývající definici tohoto tématu v klastru, všichni ostatní správci front přestanou předávat publikace všem hostitelům témat ke směrování.

Chcete-li zajistit odpovídající dostupnost a rozšiřitelnost, je tedy užitečné, pokud možno, definovat každé téma alespoň na dvou správcích front klastru. To poskytuje ochranu proti kterému správci front hostitele tématu, které se stanou nedostupnými. Viz také téma [Několik definic tématu klastru v klastru se](#page-93-0) [směrováním hostitele témat.](#page-93-0)

Pokud nemůžete konfigurovat více hostitelů témat (například proto, že potřebujete zachovat řazení zpráv) a nemůžete nakonfigurovat pouze jednoho hostitele tématu (protože dostupnost jednoho správce front nesmí ovlivnit tok publikací do odběrů u všech správců front v klastru), zvažte možnost konfigurace tématu jako tématu s přímým směrováním. Tím se vyvarujete závislosti na jednom správci front pro celý klastr, ale stále vyžaduje, aby byl každý jednotlivý správce front k dispozici, aby mohl zpracovávat lokálně hostované odběry a vydavatele.

### *Blokující publish/odběr v klastru*

Představení první přímé směrované klastrované téma do klastru vynutí, aby každý správce front v klastru byl informován o všech ostatních správci front, a potenciálně tak může způsobit vytvoření kanálů. Pokud to není žádoucí, měli byste místo toho nakonfigurovat publish/subscribe hostitele tématu. Pokud by existence klastru s přímým směrováním mohla ohrozit stabilitu klastru kvůli škálování obav každého správce front, můžete zcela vypnout funkce klastrovaných publikování/odběru nastavením **PSCLUS** na hodnotu DISABLED na každém správci front v klastru.

Jak je popsáno v tématu["Přímé směrování v klastrech publikování/odběru" na stránce 72](#page-71-0), když představujete klastrované téma s přímým směrováním do klastru, všechna dílčí úložiště jsou automaticky upozorněna na všechny ostatní členy klastru. Klastrované téma může také vytvořit odběry ve všech ostatních uzlech (například tam, kde je zadáno **PROXYSUB(FORCE)** ) a způsobit spuštění velkého počtu kanálů ze správce front, a to i v případě, že neexistují lokální odběry. To znamená okamžité další načtení pro každého správce front v klastru. V případě klastru, který obsahuje mnoho správců front, může dojít k výraznému snížení výkonu. Proto je třeba pečlivě naplánovat zavedení přímého přesměrovaného publikování/odběru klastru do klastru.

Když víte, že klastr nemůže pojmout režijní náklady přímého přesměrovaného publikování/odběru, můžete místo toho použít publish/subscribe hostované hostitele tématu. Přehled rozdílů viz ["Návrh klastrů](#page-69-0) [publikování a odběru" na stránce 70.](#page-69-0)

Dáváte-li přednost zcela znepřístupnění funkcí publikování/odběru pro daný klastr, můžete tak učinit nastavením atributu správce front **PSCLUS** na hodnotu DISABLED na každém správci front v daném klastru. Toto nastavení zakazuje přímé přesměrování publikování a přihlášení hostitele do klastru tím, že upraví tři aspekty funkcí správce front:

- Administrátor tohoto správce front již není schopen definovat objekt Topic jako klastrovanou.
- Příchozí definice témat nebo proxy odběry z jiných správců front jsou odmítnuty a je protokolována varovná zpráva, která informuje administrátora o nesprávné konfiguraci.
- Úplná úložiště již automaticky nesdílejí informace o každém správci front se všemi ostatními částečnými úložišti, když obdrží definici tématu.

Ačkoli **PSCLUS** je parametrem každého jednotlivého správce front v klastru, není zamýšlen selektivně zakázat publikování/odběr v podmnožině správců front v klastru. Pokud je tímto způsobem vypnuto, zobrazí se časté chybové zprávy. Je tomu tak proto, že proxy odběry a definice témat se neustále zobrazují a jsou odmítány, je-li téma klastrovat na správci front, kde je produkt **PSCLUS** povolen.

Měli byste se proto zaměřit na nastavení **PSCLUS** na DISABLED na každém správci front v klastru. V praxi se však může stát, že tento stav může být obtížné dosáhnout a udržovat, například správci front se mohou připojit a ponechat klastr kdykoli. Přinejmenším je třeba zajistit, aby byl produkt **PSCLUS** nastaven na hodnotu DISABLED ve všech správcích front úplného úložiště. Pokud tak učiníte a klastrované téma je následně definováno na správci front ENABLED v klastru, nezpůsobí to úplná úložiště, která by informovala každého správce front o každém jiném správci front, a proto je váš klastr chráněn před potenciálními problémy se škálováním pro všechny správce front. V tomto scénáři je původ klastrovaného tématu hlášen v protokolech chyb správců front úplného úložiště.

Pokud se správce front podílí na jednom nebo více klastrech publikování/odběru, a také jeden nebo více klastrů typu point-to-point, musíte v tomto správci front nastavit parametr **PSCLUS** na hodnotu ENABLED . Z tohoto důvodu byste měli při překrývání klastru mezi dvěma body a klastru s publikačním odběrem použít samostatnou sadu úplných úložišť v každém klastru. Tento přístup umožňuje definicím tématu a informacím o všech správcích front pouze v klastru publikování/odběru.

Chcete-li se vyhnout nekonzistentním konfiguracím, když změníte **PSCLUS** z ENABLED na DISABLED, žádné klastrované objekty témat nemohou existovat v žádném klastru, jehož je tento správce front členem. Všechna taková témata, a to i vzdáleně definovaná, musí být odstraněna před změnou **PSCLUS** na DISABLED.

Další informace o produktu **PSCLUS**naleznete v tématu ALTER QMGR (PSCLUS).

#### **Související informace**

Výkon klastru přímého nasměrování publikování/odběru

### *Publikování/odběr a více klastrů*

Jednotlivý správce front může být členem více než jednoho klastru. Toto uspořádání je někdy známé jako *překrývající se klastry*. Prostřednictvím takového překrytí lze klastrované fronty zpřístupnit z více klastrů a dvoubodový provoz zpráv může být směrován od správců front v jednom klastru ke správcům front v jiném klastru. Klastrovaná témata v klastrech publikování/odběru nezajišťují stejnou schopnost. Proto při použití více klastrů musí být jejich chování srozumitelně pochopeno.

Na rozdíl od fronty nelze asociovat definici tématu s více než jedním klastrem. Rozsah klastrovaného tématu je omezen na tyto správce front ve stejném klastru, pro který je definováno téma. To umožňuje šíření publikací do odběrů pouze na těchto správcích front ve stejném klastru.

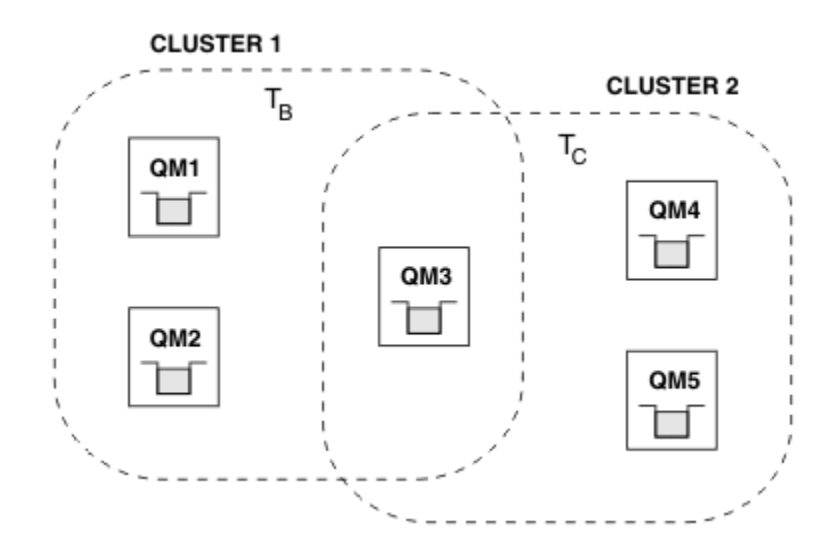

# **Strom témat správce front**

*Obrázek 28. Překrývání klastrů: Dva klastry, které se každý přihlašuje k různým tématům*

Je-li správce front členem více klastrů, je informován o všech klastrovaných tématech definovaných v každém z těchto klastrů. Například v předchozím obrázku je QM3 informován o objektech <sub>B</sub> i T<sub>C</sub> spravovaných klastrovaných témat, zatímco QM1 je si vědom pouze T <sub>B</sub>. QM3 používá obě definice tématu pro své lokální téma, a proto má pro určitá témata odlišný typ chování QM1 . Z tohoto důvodu je

důležité, aby klastrovaná témata z různých klastrů nekolidovala mezi sebou. K interferenci může dojít, je-li jeden klastrovaný téma definován nad nebo pod jiným klastrovaným tématem v jiném klastru (například obsahují řetězce témat /Sport a /Sport/Football) nebo dokonce pro stejný řetězec tématu v obou případech. Další formou rušení je, když jsou spravované klastrované objekty témat definovány se stejným názvem objektu v různých klastrech, ale pro různé řetězce témat.

Je-li taková konfigurace provedena, doručení publikací do odpovídajících předplatných se stává velmi závislým na relativních místech vydavatelů a odběratelů s ohledem na klastr. Z tohoto důvodu se nemůžete spoléhat na takovou konfiguraci a měli byste ji změnit, abyste odstranili kolidující témata.

Při plánování překrývající se topologie klastru se systémem zpráv typu publikování/odběr se můžete vyhnout jakékoli interferenci tím, že budete zacházet se stromem témat a názvy objektů klastrovaných témat, jako kdyby se překrývaly všechny překrývající se klastry v topologii.

# **Integrace více klastrů publikování/odběru**

Pokud existuje požadavek na správce front publikování/odběru pro správce front v rámci různých klastrů, jsou k dispozici dvě volby:

- Připojte klastry společně s použitím konfigurace hierarchie publikování/odběru. Viz Kombinování prostorů tématu s více klastry.
- Vytvořte další klastr, který překryje existující klastry a zahrne všechny správce front, kteří potřebují publikovat nebo odebírat konkrétní téma.

S druhou možností byste měli pečlivě zvážit velikost klastru a nejefektivnější mechanismus směrování klastrů. Vi[z"Návrh klastrů publikování a odběru" na stránce 70](#page-69-0).

### *Aspekty návrhu pro zachovaná publikování v klastrech publikování/odběru*

Při návrhu klastru publikování/odběru pro práci se zachovaným publikováním je třeba vzít v úvahu několik omezení.

# **Podmínky**

*Úvaha 1:* Následující správci front klastru vždy ukládají nejnovější verzi zachovaného publikování:

- Správce front vydavatele
- V hostovaném klastru hostitele tématu (za předpokladu, že existuje pouze jeden hostitel tématu pro dané téma, jak je vysvětleno v následující části tohoto článku).
- Všichni správci front s odběry shodujících se s řetězcem tématu zachovaného publikování

*Rozhodnutí 2:* Správci front se nepřijímají aktualizované zachované publikace, zatímco nemají žádné odběry. Všechny zachované publikování uložené ve správci front, které již není přihlášeno k odběru tématu, se stane zastaralým.

*Pokyn 3:* Při vytváření libovolného odběru, pokud existuje lokální kopie zachovaného publikování pro řetězec tématu, je lokální kopie doručena do odběru. Jste-li prvním odběratelem pro libovolný řetězec tématu, bude z jednoho z následujících členů klastru doručeno i odpovídající zachované publikování:

- V přímo směrovém klastru, správce front vydavatele
- V klastru se směrováním hostitele témat jsou hostitelé témat pro dané téma

Doručení zachovaného publikování z hostitele tématu nebo správce front publikování do správce front odběru je asynchronní pro volání MQSUB . Proto, pokud použijete volání MQSUBRQ , může být poslední zachovaná publikace vynechána až do dalšího volání do produktu MQSUBRQ.

# **Důsledky**

U každého klastru publikování/odběru, je-li proveden první odběr, může lokální správce front uložit zastaralou kopii zachovaného publikování a toto je kopie, která je doručena novému odběru. Existence odběru u lokálního správce front znamená, že se tento stav vyřeší při příští aktualizaci zachovaného publikování.

Pokud v případě klastru publikování/odběru pro daný uzel konfigurujete více než jednoho hostitele témat pro dané téma, mohou noví odběratelé obdržet nejnovější zachované publikování od hostitele tématu nebo mohou obdržet zastaralé zachované publikování z jiného hostitele tématu (s poslední ztrátou). Pro směrování hostitele témat je obvyklé konfigurovat více hostitelů témat pro dané téma. Pokud však očekáváte, že aplikace budou používat zachovaná publikování, měli byste pro každé téma nakonfigurovat pouze jednoho hostitele témat.

Pro každý zadaný řetězec tématu byste měli používat pouze jednoho vydavatele a zajistit, že vydavatel vždy používá stejného správce front. Pokud tuto akci neuděláte, mohou být v různých správcích front pro stejné téma aktivní jiné zachované publikace, což vede k neočekávanému chování. Vzhledem k tomu, že je distribuován více odběrů proxy, může být přijato více zachovaných publikování.

Pokud se stále více zajímají o odběratele používající zastaralé publikace, zvažte nastavení vypršení platnosti zprávy při vytváření jednotlivých zachovaných publikování.

Chcete-li odebrat zachované publikování z klastru publikování/odběru, můžete použít příkaz **CLEAR TOPICSTR** . Za určitých okolností může být nutné zadat příkaz na více členech klastru publikování/odběru, jak je popsáno v tématu **CLEAR TOPICSTR** .

# **Použití zástupných znaků a zachovaných publikování**

Pokud používáte zástupné znaky odběrů, jsou odpovídající odběry proxy doručené ostatním členům klastru publikování/odběru zástupné znaky z oddělovače témat bezprostředně před prvním zástupným znakem. Viz Zástupné znaky a témata klastru.

Proto může použitý zástupný znak odpovídat více řetězcům témat a více zachovaným publikacím, než se bude shodovat s odběratelské aplikací.

Tím se zvyšuje množství úložného prostoru potřebného pro zachované publikace, a proto je třeba zajistit, aby hostující správci front měli dostatečnou kapacitu pro ukládání dat.

#### **Související informace**

Zachovaná publikování Přesílání jednotlivých odběrů proxy a publikování všude

### *Aspekty REFRESH CLUSTER pro klastry publikování/odběru*

Vydáním příkazu **REFRESH CLUSTER** se ve správci front dočasně zruší lokální zadržení informací o klastru, včetně všech témat klastru a jejich přidružených proxy odběrů.

Doba potřebná k zadání příkazu **REFRESH CLUSTER** do bodu, kdy správce front znovu získá úplné informace o nezbytných informacích týkajících se klastrovaných publikování/odběru, závisí na velikosti klastru, dostupnosti a reakční schopnosti správců front úplného úložiště.

Během zpracování aktualizace dochází k přerušení provozu typu publikování/odběru v klastru publikování/ odběru. Pro velké klastry může použití příkazu **REFRESH CLUSTER** v průběhu zpracování způsobit narušení klastru a poté znovu ve 27. denních intervalech, když objekty klastru automaticky odesílají aktualizace stavu všem zúčastněným správcům front. Viz téma [Aktualizace velkých klastrů mohou ovlivnit](#page-64-0) [jejich výkon a dostupnost](#page-64-0). Z těchto důvodů musí být příkaz **REFRESH CLUSTER** použit pouze v klastru publikování/odběru, který se nachází pod vedením vašeho střediska podpory IBM .

Narušení klastru se může objevit zvnějšku jako tyto symptomy:

- Odběry témat klastru v tomto správci front nepřijímají publikování od vydavatelů, kteří jsou připojeni k jiným správcům front v klastru.
- Zprávy publikované v rámci témat klastru v tomto správci front nejsou šířeny do odběrů u jiných správců front.
- Odběry témat klastru na tomto správci front vytvořené během tohoto období nekonzistentně odesílají proxy odběry do jiných členů klastru.
- Odběry témat klastru na tomto správci front, které byly odstraněny během tohoto období, nejsou konzistentně odebírající proxy odběry z jiných členů klastru.
- 10-sekundové pauzy, nebo delší, při doručování zpráv.
- <span id="page-99-0"></span>• Selhání produktu **MQPUT** , například MQRC\_PUBLICATION\_FAILURE.
- Publikace umístěné ve frontě nedoručených zpráv s příčinou MQRC\_UNKNOWN\_REMOTE\_Q\_MGR

Z těchto důvodů je třeba, aby aplikace publikování/odběru byly uvedeny do klidového stavu před zadáním příkazu **REFRESH CLUSTER** .

Viz také Poznámky k použití pro **REFRESH CLUSTER** a ["Klastrování: Využití doporučených postupů pro](#page-63-0) [příkaz REFRESH CLUSTER" na stránce 64](#page-63-0).

Po zadání příkazu **REFRESH CLUSTER** u správce front v klastru pro publikování/odběr počkejte, dokud nebudou úspěšně obnoveny všechny správce front klastru a témata klastru a poté proveďte opětovnou synchronizaci proxy odběrů, jak je popsáno v tématu Resynchronizace odběrů proxy. Pokud byly všechny odběry proxy správně synchronizovány, restartujte aplikace publikování/odběru.

Pokud dokončení příkazu **REFRESH CLUSTER** trvá delší dobu, monitorujte ji tak, že se podíváte na CURDEPTH souboru SYSTEM.CLUSTER.COMMAND.QUEUE.

#### **Související pojmy**

["Klastrování: Využití doporučených postupů pro příkaz REFRESH CLUSTER" na stránce 64](#page-63-0) Příkaz **REFRESH CLUSTER** se používá k zahození všech lokálně uložených informací o klastru a znovusestavení těchto informací z úplných úložišť v klastru. Tento příkaz byste neměli používat, kromě výjimečných okolností. Pokud ji potřebujete použít, musíte zvážit, jak ji budete používat. Tyto informace jsou pokyny založené na testování a zpětné vazbě od zákazníků.

#### **Související informace**

Problémy aplikace zaznamenané při spuštění REFRESH CLUSTER Popis příkazů MQSC: REFRESH CLUSTER

# **Směrování v hierarchiích publikování/odběru**

Je-li distribuovaná topologie správce front nastavena na hierarchii publikování/odběru a odběr je proveden ve správci front, dojde při výchozím nastavení k vytvoření odběru serveru proxy pro všechny správce front v hierarchii. Příručky přijaté na libovolném správci front jsou poté směrovány přes hierarchii ke každému správci front, který je hostitelem odpovídajícího odběru.

Úvod do způsobu, jakým jsou zprávy směrovány mezi správci front v hierarchiích publikování a odběru a v klastrech, najdete v tématu Distribuované sítě typu publikování/odběr.

Je-li odběr tématu proveden ve správci front v rámci distribuované hierarchie publikování/odběru, spravuje správce front proces, při kterém je odběr šířen do připojených správců front. *Proxy odběry* proudí do všech správců front v síti. Proxy odběr poskytuje správci front informace, které potřebuje k předání publikování těm správcům front, kteří jsou hostiteli odběrů daného tématu. Každý správce front v hierarchii publikování/odběru je informován pouze o svých přímých vztazích. Publikování odeslaná do jednoho správce front jsou prostřednictvím svých přímých vztahů odesílány k těmto správcům front s odběry. Toto je znázorněno na následujícím obrázku, ve kterém *Odběratel 1* registruje odběr pro konkrétní téma ve správci front *Asia* (1). Proxy odběry pro tento odběr na správci front *Asia* jsou předány všem ostatním správcům front v síti (2,3, 4).

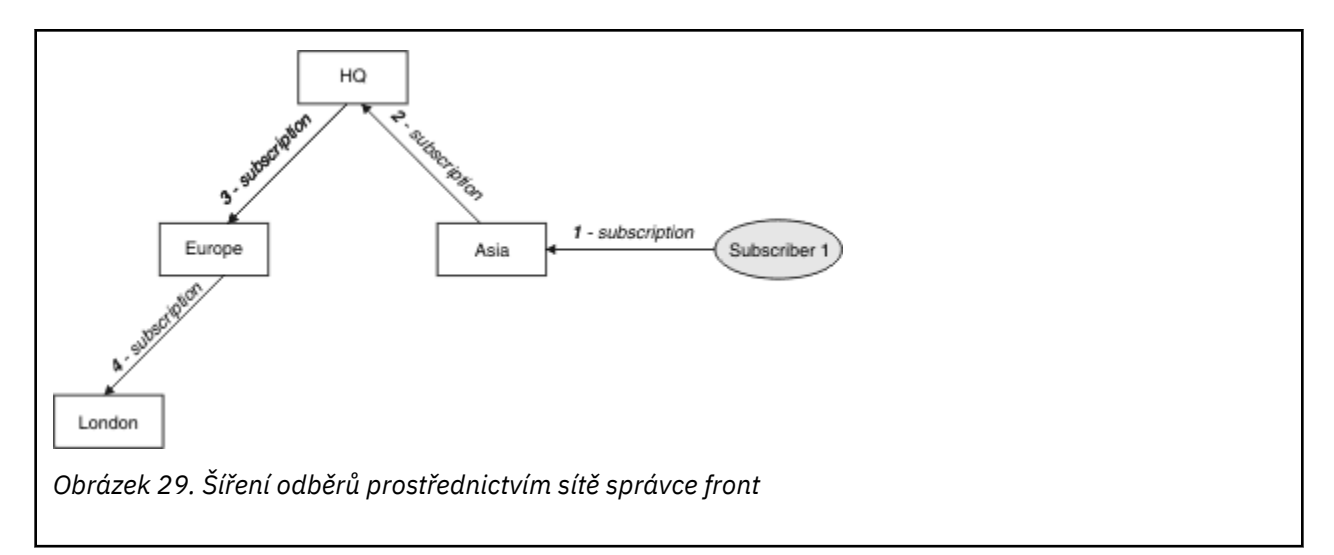

Správce front konsoliduje všechny odběry, které jsou v ní vytvořeny, ať už z lokálních aplikací, nebo ze vzdálených správců front. Vytvoří proxy odběry pro témata odběrů se svými sousedy, pokud proxy odběr již neexistuje. To je ilustrováno na následujícím obrázku, ve kterém *Odběratel 2* registruje odběr na stejné téma jako v produktu Obrázek 29 na stránce 101ve správci front *HQ* (5). Odběr pro toto téma je předáván správci front *Asia* , takže si je vědom toho, že odběry existují i jinde v síti (6). Odběr není přesměrován do správce front *Europe* , protože odběr pro toto téma již byl zaregistrován; viz krok 3 v příručce Obrázek 29 na stránce 101.

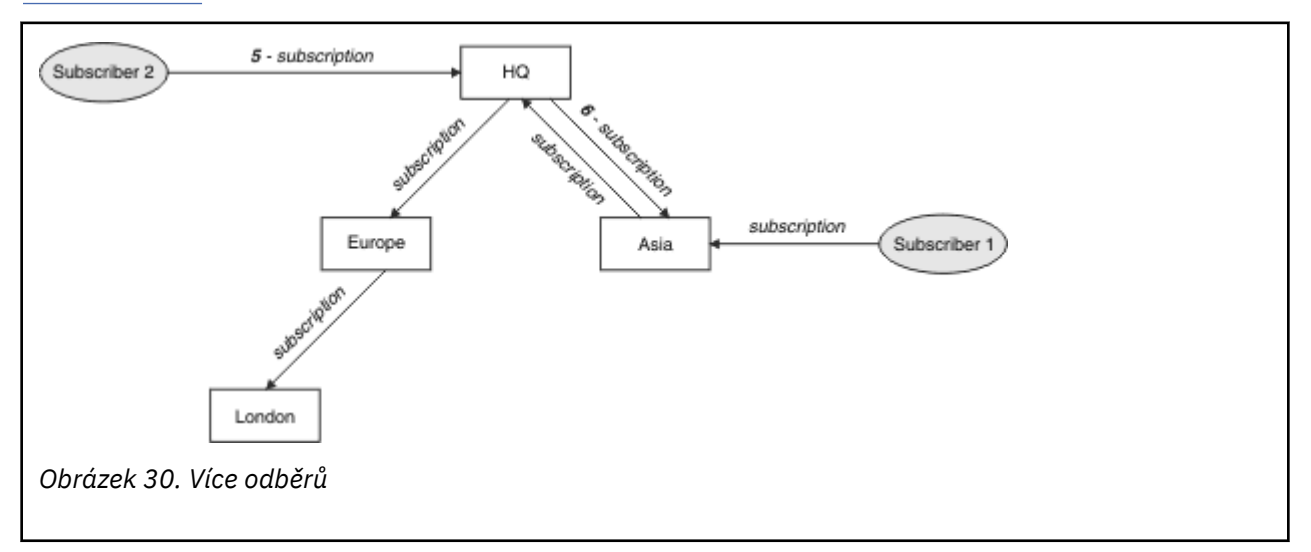

Když aplikace publikuje informace do určitého tématu, předávající správce front ji předá všem správcům front, kteří mají platné odběry tématu. Může ji předávat prostřednictvím jednoho nebo více zprostředkujících správců front. To je ilustrováno na následujícím obrázku, v němž vydavatel odešle publikování ve stejném tématu jako v produktu Obrázek 30 na stránce 101do správce front *Europe* (7). Odběr pro toto téma existuje z *HQ* do *Europe*, takže je publikace předána do správce front *HQ* (8). Neexistuje však žádný odběr z *Londýna* do *Evropy* (pouze z *Evropy* do *London* ), takže publikování není přesměrováno na správce front *London* . Správce front *HQ* odešle publikaci přímo do objektu *Subscriber 2* a do správce front *Asia* (9). Publikace je předávána *Subscriber 1* from *Asia* (10).

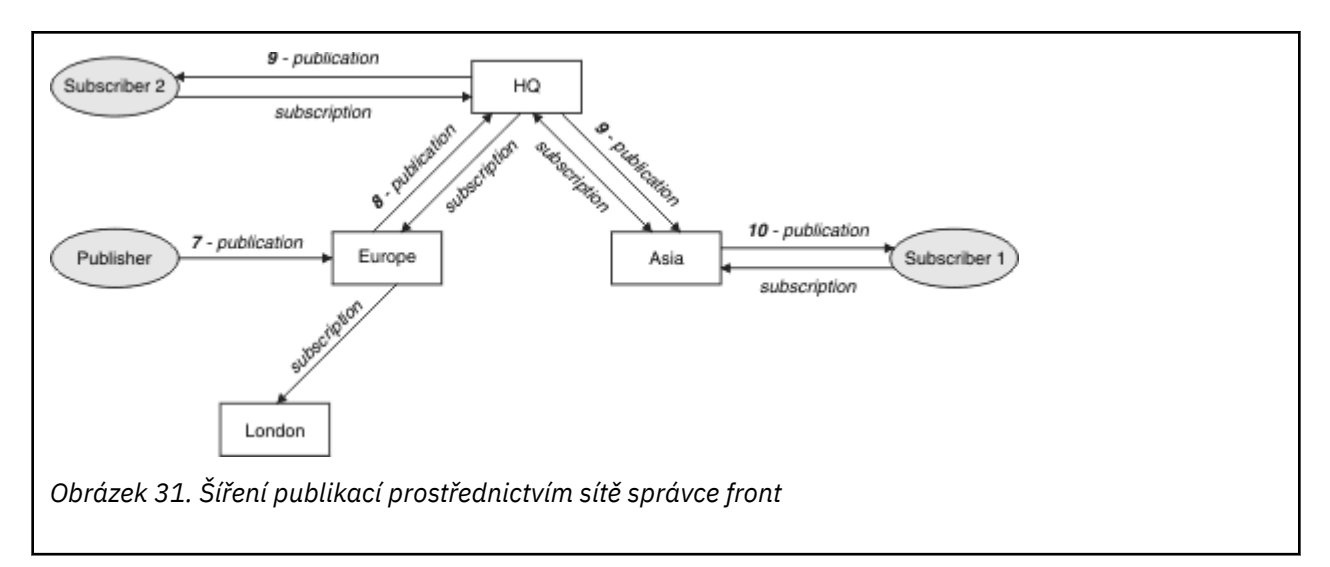

Odešle-li správce front do jiného správce front publikace nebo odběry, nastaví vlastní ID uživatele ve zprávě. Pokud používáte hierarchii publikování/odběru, a pokud je příchozí kanál nastaven tak, aby odesílal zprávy s oprávněním ID uživatele ve zprávě, musíte autorizovat ID uživatele odesílajícího správce front. Viz téma Použití výchozích uživatelských jmen s hierarchií správce front.

**Poznámka:** Pokud místo toho použijete klastry typu publikování-odběr, bude autorizace zpracována klastrem.

### **Souhrn a další pokyny**

Hierarchie publikování/odběru vám poskytuje přesnou kontrolu nad vztahem mezi správci front. Po jeho vytvoření potřebuje malý ruční zásah k administrativu. Uvede však také určitá omezení na vašem systému:

- Vyšší uzly v hierarchii, zejména kořenový uzel, musí být hostovány na robustních, vysoce dostupných a výkonnostních zařízeních. Důvodem je to, že se očekává, že provoz těchto uzlů bude procházet více publikačních přenosů.
- Dostupnost všech nelistových správců front v hierarchii ovlivňuje schopnost sítě směrovat zprávy od vydavatelů k odběratelům v jiných správcích front.
- Ve výchozím nastavení jsou všechny řetězce témat přihlášené k odběru šířeny v rámci hierarchie a publikace jsou šířeny pouze pro vzdálené správce front, kteří mají odběr k přidruženému tématu. Proto se rychlé změny souboru odběrů mohou stát limitujícím faktorem. Toto výchozí chování můžete změnit a místo toho budou všechny publikace šířeny pro všechny správce front, čímž dojde k odebrání nutnosti proxy odběrů. Viz téma Výkon odběru v sítích typu publikování/odběr.

**Poznámka:** Obdobná omezení platí i pro přímé směrované klastry.

• Vzhledem k propojené povaze správců front publikování/odběru je třeba, aby se proxy odběry rozšířily na všechny uzly v síti. Vzdálené publikace nemusí být nutně odebírané okamžitě, takže časné publikace nemusí být odeslány na základě odběru nového řetězce tématu. Problémy způsobené prodlevou odběru můžete odstranit tím, že budou všechny publikace šířeny pro všechny správce front, což odstraňuje nutnost proxy odběrů. Viz téma Výkon odběru v sítích typu publikování/odběr.

**Poznámka:** Toto omezení platí také pro přímé směrované klastry.

• Pro hierarchii publikování/odběru, přidání nebo odebrání správců front vyžaduje ruční konfiguraci do hierarchie, s pečlivým zvážením umístění těchto správců front a jejich závislostí na jiných správcích front. Pokud nepřidáváte nebo neodebíráte správce front, kteří jsou ve spodní části hierarchie, a tudíž nemají žádné další větve pod nimi, budete také muset konfigurovat ostatní správce front v hierarchii.

Před použitím hierarchie publikování/odběru jako mechanismu směrování prozkoumejte alternativní přístupy podrobně popsané v části ["Přímé směrování v klastrech publikování/odběru" na stránce 72](#page-71-0) a ["Směrování hostitele témat v klastrech publikování/odběru" na stránce 77](#page-76-0).

# **Systémové fronty distribuovaného publikování/odběru**

Správci front pro systém zpráv publikování/odběru používají čtyři systémové fronty. Musíte si být vědomi své existence pouze pro účely určování problémů a plánování kapacity.

Informace o tom, jak monitorovat tyto fronty, najdete v tématu Vyvážení výrobců a odběratelů v sítích publikování/odběru .

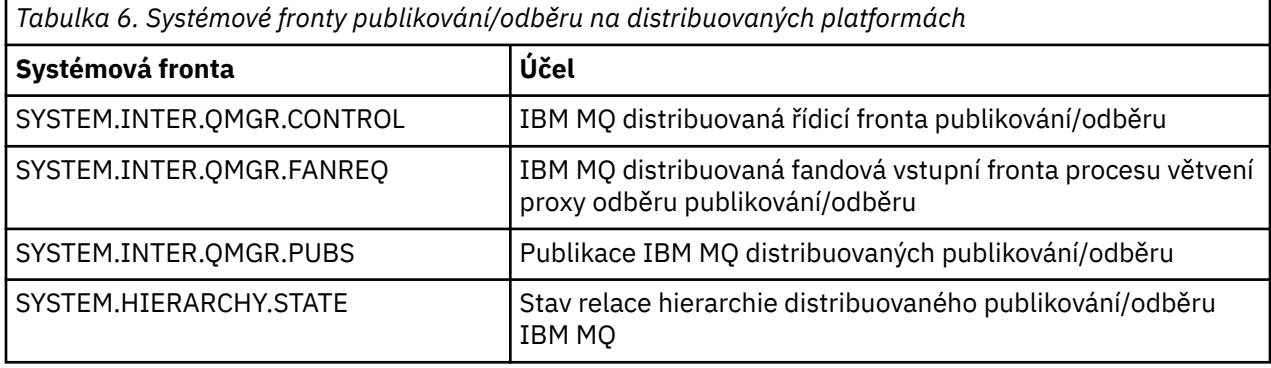

*z/*0S  $\blacksquare$ V systému z/OSnastavíte při vytváření správce front potřebné systémové objekty, a to včetně ukázek CSQ4INSR a CSQ4INSG ve vstupní datové sadě inicializace CSQINP2 . Další informace naleznete v tématu Úloha 13: Úprava vstupních datových sad inicializace.

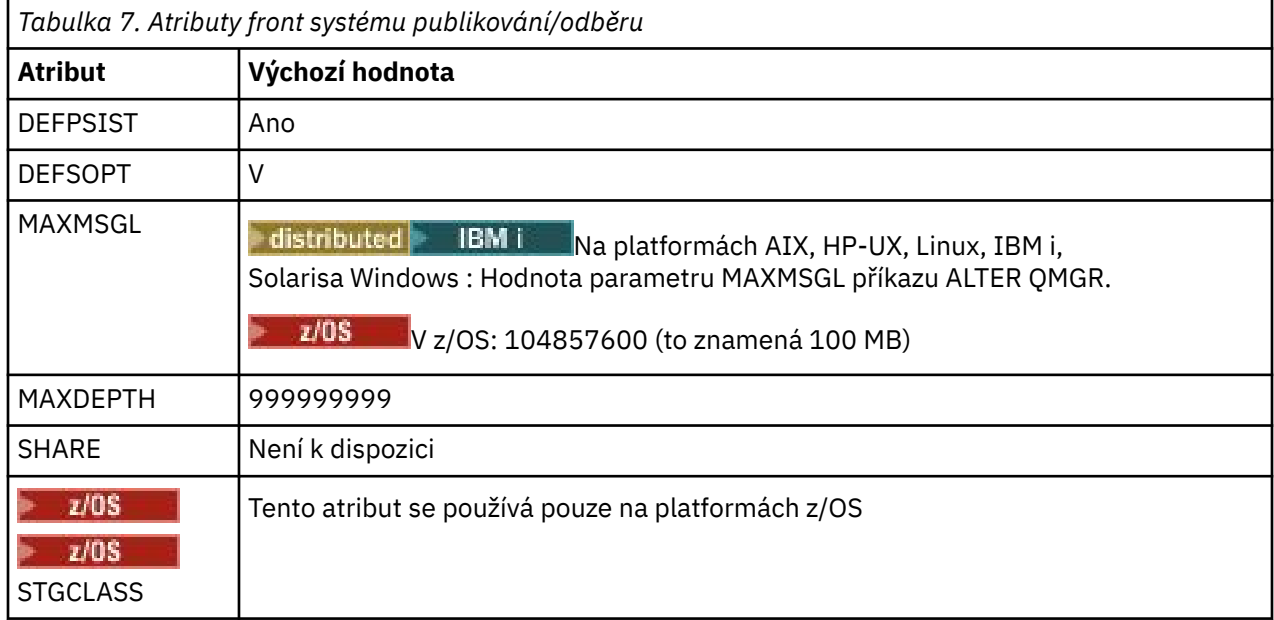

Atributy systémových front publikování/odběru jsou zobrazeny v Tabulka 7 na stránce 103.

**Poznámka:** Jediná fronta, která obsahuje zprávy odeslané aplikacemi, je SYSTEM.INTER.QMGR.PUBS. **MAXDEPTH** je nastaven na svou maximální hodnotu pro tuto frontu, aby bylo povoleno dočasné sestavení publikovaných zpráv během výpadků nebo při překročení příliš vysoké zátěže. Je-li správce front spuštěn v systému, kde nebyla obsažena tato hloubka fronty, mělo by být toto nastavení upraveno.

### **Související informace**

Odstraňování problémů distribuovaného publikování/odběru

### *Chyby fronty distribuovaného publikování/odběru zpráv*

Chyby se mohou vyskytnout, když jsou distribuované fronty správce front publikování/odběru nedostupné. To má vliv na šíření znalostí odběru v síti publikování/odběru a publikování na odběry vzdálených správců front.

Je-li fronta požadavků na výstupní větvení SYSTEM.INTER.QMGR.FANREQ nedostupná, vytvoření odběru může generovat chybu a chybové zprávy budou zapsány do protokolu chyb správce front, pokud je nutné doručit proxy odběry přímo připojeným správcům front.

Pokud je fronta stavu relace s hierarchií SYSTEM.HIERARCHY.STATE nedostupná, zapíše se do protokolu chyb správce front chybová zpráva a do režimu produktu COMPAT se vloží stroj publikování/odběru. Chcete-li zobrazit režim publikování/odběru, použijte příkaz DISPLAY QMGR PSMODE.

Pokud nejsou k dispozici žádné jiné fronty produktu SYSTEM.INTER.QMGR , je do protokolu chyb správce front zapsána chybová zpráva a přestože funkce není zakázána, je pravděpodobné, že zprávy publikování/ odběru budou ve frontách na těchto nebo vzdálených správcích front sestavovat fronty.

Je-li fronta systému publikování/odběru nebo požadovaná přenosová fronta do nadřízeného, podřízeného nebo publikovaného/subscribového správce front klastru nedostupná, dojde k následujícím výsledkům:

- Publikace nejsou doručeny a publikační aplikace může obdržet chybu. Podrobnosti o tom, kdy publikující aplikace obdrží chybu, naleznete v následujících parametrech příkazu **DEFINE TOPIC** : **PMSGDLV** , **NPMSGDLV** a **USEDLQ** .
- Přijaté publikace mezi správci front se zálohují do vstupní fronty a následně se o ně znovu pokusili. Je-li dosažen práh vrácení, jsou nedoručené publikace umístěny do fronty nedoručených zpráv. Protokol chyb správce front bude obsahovat podrobnosti o problému.
- Nedoručený odběr serveru proxy se odzálohuje do fronty požadavků výstupního větvení a následně se pokusí o další pokus. Je-li dosažena prahová hodnota vrácení, nedoručitelná proxy odběr není doručena žádnému propojenému správci front a bude umístěna do fronty nedoručených zpráv. Protokol chyb správce front bude obsahovat podrobnosti o problému včetně podrobností o nezbytných nezbytných opravných administračních akcích.
- Zprávy protokolu relace hierarchie se nezdařily a stav připojení je označen jako ERROR. Chcete-li zobrazit stav připojení, použijte příkaz **DISPLAY PUBSUB**.

#### **Související informace**

Odstraňování problémů distribuovaného publikování/odběru

# **Plánování vašich požadavků na ukládání a výkon**

Musíte nastavit realistické a dosažitelné úložiště a výkonnostní cíle pro váš systém IBM MQ . Použijte odkazy k vyhledání informací o faktorech, které ovlivňují úložiště a výkon na platformě.

Požadavky se liší v závislosti na systémech, na kterých používáte produkt IBM MQ , a které komponenty chcete použít.

Nejnovější informace o podporovaných hardwarových a softwarových prostředích naleznete na webové stránce [Systémové požadavky pro IBM MQ](https://www.ibm.com/support/pages/system-requirements-ibm-mq) :

www.ibm.com/software/integration/wmq/requirements/

Produkt IBM MQ ukládá data správce front do systému souborů. Použijte následující odkazy, abyste zjistili informace o plánování a konfiguraci adresářových struktur pro použití s produktem IBM MQ:

- • ["Plánování podpory systému souborů" na stránce 106](#page-105-0)
- • ["Požadavky na sdílené systémy souborů" na stránce 107](#page-106-0)
- • ["Sdílení souborů IBM MQ" na stránce 117](#page-116-0)
- • ["Adresářová struktura v systémech SYSTÉM UNIX a Linux" na stránce 120](#page-119-0)
- • ["Adresářová struktura v systémech Windows" na stránce 128](#page-127-0)
	- **IBM i válice sa**řová struktura v systému IBM i" na stránce 131

Použijte následující odkazy pro informace o systémových prostředcích, sdílené paměti a priority procesů na serveru SYSTÉM UNIX a Linux:

• ["Zdroje pro produkt IBM MQ a UNIX System V IPC" na stránce 134](#page-133-0)

- • ["Sdílená paměť v systému AIX" na stránce 134](#page-133-0)
- • ["Priorita procesu IBM MQ a UNIX" na stránce 135](#page-134-0)

Použijte následující odkaz pro informace o souborech protokolu:

#### • Výpočet velikosti protokolu

#### **Související pojmy**

#### ["Naplánování" na stránce 5](#page-4-0)

Při plánování prostředí produktu IBM MQ zvažte podporu, kterou produkt IBM MQ poskytuje pro jednotlivé architektury správce front a pro styly systému zpráv typu point-to-point a publikování/odběru. Také plánujte své požadavky na prostředky a také využití protokolovacích a záložních zařízení.

["Plánování vašeho prostředí IBM MQ na systému z/OS" na stránce 137](#page-136-0)

Při plánování vašeho prostředí IBM MQ musíte vzít v úvahu požadavky na prostředky pro datové sady, sady stránek, Db2, Prostředky párování a potřebu protokolování a zálohování zařízení. Pomocí tohoto tématu můžete naplánovat prostředí, ve kterém je spuštěn produkt IBM MQ .

#### **Související informace**

Požadavky na hardware a software v systému SYSTÉM UNIX a Linux Požadavky na hardware a software v systému Windows

# **Požadavky na prostor na discích na distribuovaných platformách**

Požadavky na úložný prostor produktu IBM MQ závisí na tom, které komponenty instalujete a kolik pracovního prostoru budete potřebovat.

Diskové úložiště se požaduje pro volitelné komponenty, které se rozhodnete instalovat, včetně všech požadovaných komponent, které vyžadují. Požadavek na celkové úložiště závisí také na počtu používaných front, počtu a velikosti zpráv ve frontách a na tom, zda jsou zprávy trvalé. Požadujete také archivační kapacity na disku, pásce nebo jiném médiu, stejně jako prostor pro vaše vlastní aplikační programy.

Následující tabulka zobrazuje přibližný prostor na disku, který se požaduje při instalaci různých kombinací produktu na různých platformách. (Hodnoty se zaokrouhlují nahoru na nejbližší 5 MB, kde je MB 1 048 576 bajtů.)

#### **IBM i**

#### **Notes:**

- 1. V systému IBM i nelze oddělit nativního klienta od serveru. Číslo serveru v tabulce je určeno pro 5724H72\*BASE bez Java, spolu s Anglickou jazykovou zátěží (2924). Existuje 22 možných jedinečných jazykových zátěží.
- 2. Obrázek v tabulce je určen pro nativního klienta 5725A49 \*BASE bez Java.
- 3. Třídy Java a JMS lze přidat k vazbám serveru i klienta. Chcete-li zahrnout tyto funkce, přidejte 110 MB.
- 4. Přidání zdroje ukázek do klienta nebo serveru přidá dalších 10 MB.
- 5. Přidání ukázek do tříd Java a JMS přidá dalších 5 MB.

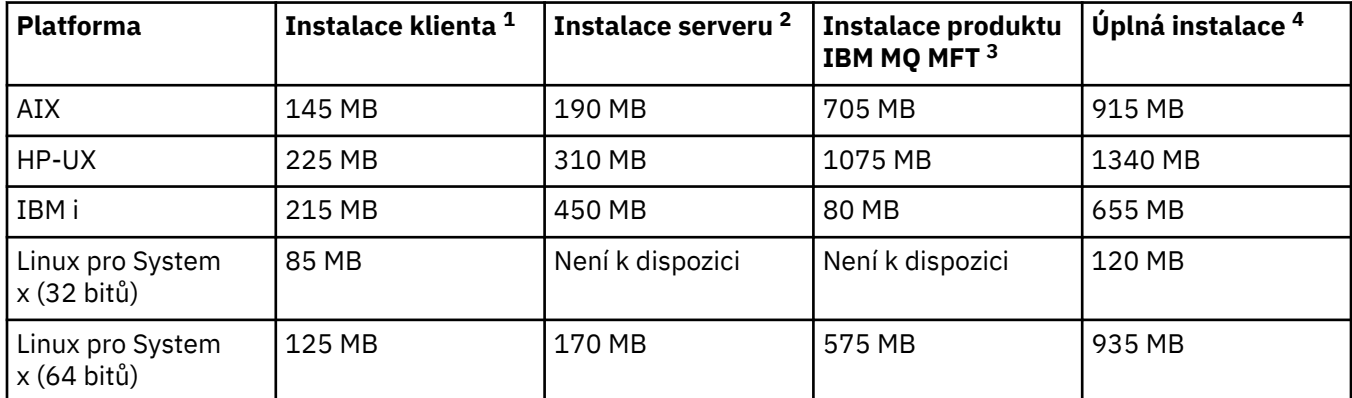

<span id="page-105-0"></span>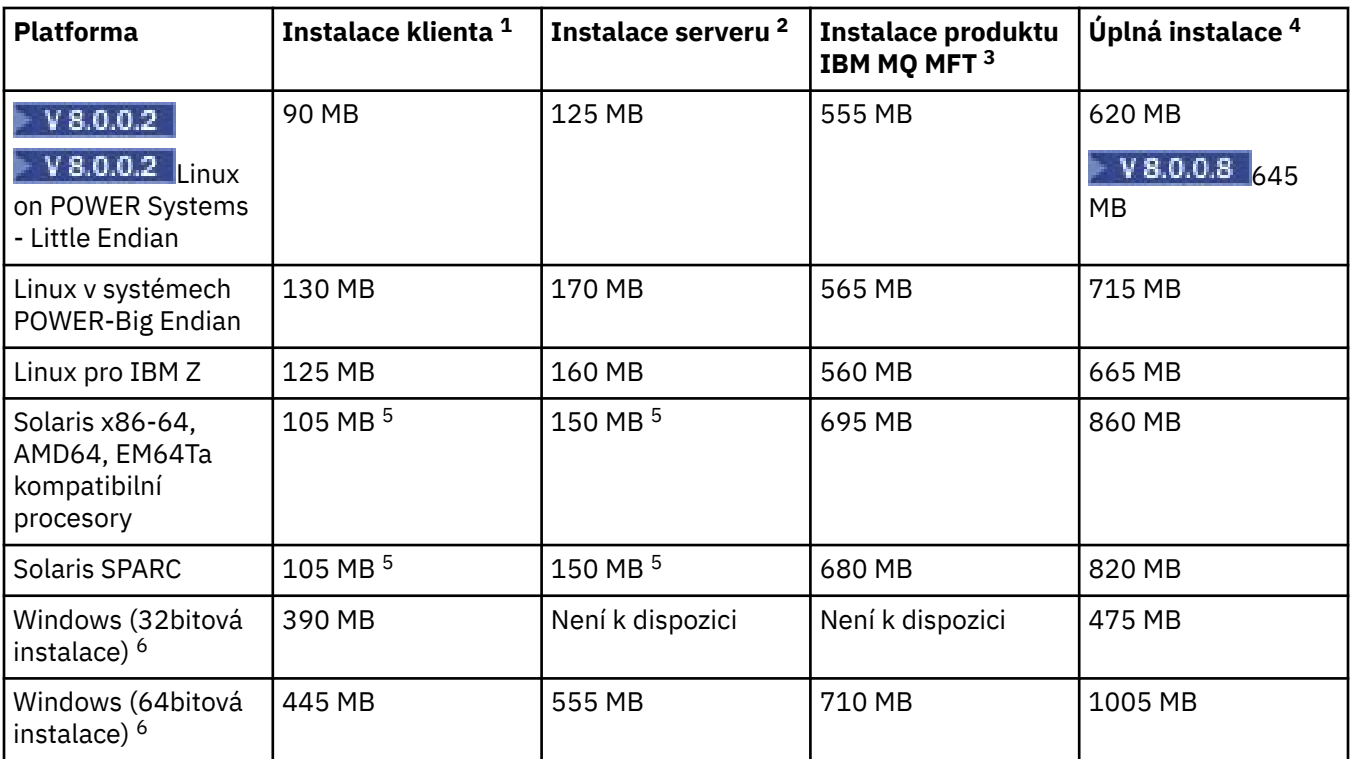

### **Poznámky k použití**

- 1. Instalace klienta zahrnuje následující komponenty:
	- Běhové prostředí
	- Klient
- 2. Instalace serveru zahrnuje následující komponenty:
	- Běhové prostředí
	- Server
- 3. Instalace produktu IBM MQ Managed File Transfer zahrnuje následující komponenty:
	- IBM MQ Managed File Transfer Služba, zapisovače protokolu, agent, nástroje a základní komponenty
	- Běhové prostředí
	- Server
	- Java
	- JRE
- 4. Úplná instalace zahrnuje všechny dostupné komponenty.
- 5. Solaris Na platformách Solaris je třeba provést bezobslužnou instalaci pro získání této kombinace komponent.
- 6. Windows Ne všechny zde uvedené komponenty jsou instalovatelné funkce v systémech Windows ; jejich funkčnost je někdy zahrnuta do jiných funkcí. Viz téma Funkce produktuIBM MQ pro systémy Windows.

### **Související informace**

Výběr, co se má instalovat

# **Plánování podpory systému souborů**

Data správce front jsou uložena v systému souborů. Správce front využívá zamykání systému souborů k zabránění, aby více instancí správce front s více instancemi bylo současně aktivních.

# <span id="page-106-0"></span>**Sdílené systémy souborů**

Sdílené systémy souborů umožňují současně přistupovat k jednomu fyzickému úložnému zařízení více systémů. K poškození může dojít v případě, že více systémů přistupuje ke stejnému fyzickému úložnému zařízení přímo, aniž by došlo k vynucnutí blokování a řízení souběžnosti. Operační systémy poskytují lokální systémy souborů s uzamčením a řízením souběžnosti pro lokální procesy; síťové systémy souborů poskytují zamykání a řízení souběžnosti pro distribuované systémy.

Historicky nebyly síťové systémy souborů prováděny dostatečně rychle nebo poskytly dostatečné uzamčení a řízení souběžnosti, aby splňovaly požadavky na protokolování zpráv. Dnes mohou síťové systémy souborů zajistit dobrou výkonnost a implementace spolehlivých protokolů síťového systému souborů, jako například *RFC 3530, Network File System (NFS) verze 4 protocol*, splňují požadavky na spolehlivé protokolování zpráv.

# **Sdílené systémy souborů a IBM MQ**

Data správce front pro správce front s více instancemi jsou uložena ve sdíleném síťovém systému souborů. V systémech SYSTÉM UNIX, Linuxa Okna musí být datové soubory správce front a soubory

protokolu umístěny ve sdíleném síťovém systému souborů. **VEMI VIBM ise používají žurnály** místo souborů protokolu a žurnály nemohou být sdíleny. Správci front s více instancemi v produktu IBM i používají replikaci žurnálu nebo přepínatelné žurnály pro vytváření žurnálů dostupných mezi různými instancemi správce front.

Před verzí produktu v7.0.1produkt IBM MQ nepodporuje data správce front uložená v úložišti síťového serveru, ke kterému se přistupuje jako ke sdílenému systému souborů. Jsou-li data správce front umístěna ve sdíleném síťovém úložišti, je třeba zajistit, aby k datům správce front nebyla v daném okamžiku spuštěna jiná instance správce front.

Počínaje verzí v7.0.1 používá produkt IBM MQ zámek k zabránění, aby bylo současně aktivních více instancí stejného správce front s více instancemi. Stejné zamykání také zajišťuje, že dva oddělené správce front nemohou nechtěně používat stejnou sadu datových souborů správce front. Pouze jedna instance správce front může mít svůj zámek v daném okamžiku. Z toho vyplývá, že produkt IBM MQ podporuje data správce front uložená v síťovém úložišti, k němuž se přistupuje jako ke sdílenému systému souborů.

Protože ne všechny blokovací protokoly síťových systémů souborů jsou robustní, a protože systém souborů může být nakonfigurován pro výkon spíše než integritu dat, musíte spustit příkaz **amqmfsck** , který otestuje, zda síťový systém souborů bude řídit přístup k datům a žurnály správce front správně. Tento příkaz lze použít pouze pro systémy UNIX, Linux a IBM i . V systému Windowsexistuje pouze jeden podporovaný síťový systém souborů a příkaz **amqmfsck** není povinný.

### **Související úlohy**

["Ověření chování sdíleného systému souborů" na stránce 109](#page-108-0)

Spusťte příkaz **amqmfsck** a zkontrolujte, zda sdílený systém souborů v systémech UNIX a IBM i splňuje požadavky pro uložení dat správce front pro správce front s více instancemi. Chcete-li demonstrovat, že správce front udržuje integritu zpráv během selhání, spusťte ukázkový program IBM MQ MQI client **amqsfhac** paralelně s produktem **amqmfsck** .

# **Požadavky na sdílené systémy souborů**

Sdílené systémy souborů musí poskytovat integritu zápisu dat, zaručený výlučný přístup k souborům a uvolnění zámků při selhání práce s produktem IBM MQ.

# **Požadavky, které musí sdílet sdílený systém souborů**

Existují tři základní požadavky, které musí sdílený systém souborů splňovat, aby spolehlivě protokolované zprávy:

1. Integrita zápisu dat.

Integrita zápisu dat se někdy nazývá *Write through to disk on flush*. Správce front musí být schopen provést synchronizaci s daty, která jsou úspěšně potvrzena na fyzickém zařízení. V transakčním

systému je třeba se ujistit, že některé zápisy byly bezpečně potvrzeny, než budete pokračovat v dalším zpracování.

Konkrétněji, IBM MQ na platformách UNIX používá otevřenou volbu *O\_SYNC* a systémové volání fsync() pro explicitní vynucení zápisu na obnovitelná média a operace zápisu závisí na těchto volbách fungují správně.

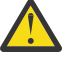

Upozornění: Linux Měli byste připojit systém souborů s volbou async, která stále podporuje volbu synchronních zápisů, a poskytuje lepší výkon než volba sync .

Všimněte si však, že pokud byl systém souborů exportován z produktu Linux, je nutné systém souborů exportovat pomocí volby sync .

2. Zaručený výlučný přístup k souborům.

Chcete-li synchronizovat více správců front, je třeba vytvořit pro správce front mechanizmus, který získá výlučný zámek na soubor.

3. Uvolní zámky při selhání.

Pokud správce front selže nebo pokud dojde k selhání komunikace se systémem souborů, soubory zamčené správcem front je třeba odemknout a zpřístupnit ostatním procesům, aniž by bylo třeba znovu čekat na opětovné připojení správce front k systému souborů.

Sdílený systém souborů musí splňovat tyto požadavky, aby produkt IBM MQ fungoval spolehlivě. Pokud tomu tak není, dojde k poškození dat a protokolů správce front při použití sdíleného systému souborů v konfiguraci správce front s více instancemi.

Pro správce front s více instancemi v produktu Microsoft Windowsmusí být k síťovému úložišti přistupovat prostřednictvím protokolu CIFS (Common Internet File System) používaného sítěmi Microsoft Windows . Klient CIFS (Common Internet File System) nesplňuje požadavky IBM MQ pro zamykání sémantiky na jiných platformách než Microsoft Windows, takže správci front s více instancemi, kteří jsou spuštění na platformách jiných než Microsoft Windows , nesmí používat CIFS (Common Internet File System) jako svůj sdílený systém souborů.

Pro správce front s více instancemi na jiných podporovaných platformách musí být k úložišti přistupovat prostřednictvím protokolu síťového systému souborů, který vyhovuje Posix, a podporuje zamykání na základě pronájmu. Produkt Network File System verze 4 tento požadavek splňuje. Starší systémy souborů, jako je například síťový systém souborů verze 3, které nemají spolehlivý mechanizmus k uvolnění zámků po selhání, nesmí být použity pro správce front s více instancemi.

# **Kontroluje, zda sdílený systém souborů splňuje požadavky**

Musíte zkontrolovat, zda sdílený systém souborů, který plánujete použít, splňuje tyto požadavky. Musíte také zkontrolovat, zda je systém souborů správně konfigurován pro spolehlivost. Sdílené systémy souborů někdy poskytují konfigurační volby pro zlepšení výkonu na úkor spolehlivosti.

Další informace naleznete v tématu [Testování a podpora příkazu pro správce front IBM MQ s více](https://www.ibm.com/support/docview.wss?uid=swg21433474) [instancemi](https://www.ibm.com/support/docview.wss?uid=swg21433474).

Za normálních okolností IBM MQ pracuje správně s ukládáním atributů do mezipaměti a není nutné vypnout ukládání do mezipaměti, například nastavením NOAC na připojení NFS . Ukládání do mezipaměti pro atributy může způsobit problémy, když více klientů systému souborů soupeří o přístup pro zápis ke stejnému souboru na serveru systému souborů, protože atributy uložené v mezipaměti použité každým klientem nemusí být stejné jako ty atributy na serveru. Příklad souborů, k nimž se přistupuje tímto způsobem, jsou protokoly chyb správce front pro správce front s více instancemi. Protokoly chyb správce front mohou být zapsány jak aktivní, tak i záložní instance správce front a atributy souboru uložené v mezipaměti mohou způsobit nárůst počtu protokolů chyb, než se očekávalo, než se provede rolování souborů.

Chcete-li pomoci se podívat na systém souborů, spusťte úlohu ["Ověření chování sdíleného systému](#page-108-0) [souborů" na stránce 109](#page-108-0). Tato úloha kontroluje, zda váš sdílený systém souborů splňuje požadavky 2 a 3. Musíte ověřit požadavek [1](#page-106-0) v dokumentaci ke sdílenému systému souborů nebo experimentováním s protokolováním dat na disk.
Selhání disku může způsobit chyby při zápisu na disk, který IBM MQ hlásí chyby FFDC (First Failure Data Capture). Můžete spustit kontrolora systému souborů pro váš operační systém, abyste zkontrolli sdílený systém souborů pro všechny chyby disku. Například na systému SYSTÉM UNIX a Linux se kontrola systému souborů nazývá fsck. Na platformách Windows se kontrola systému souborů nazývá CHKDSK nebo SCANDISK.

# **Zabezpečení serveru NFS**

#### **Notes:**

- Nemůžete použít volby **nosuid** nebo **noexec** pro bod připojení, který se používá k zadržení instalačního adresáře produktu IBM MQ . Důvodem je to, že produkt IBM MQ obsahuje spustitelné programy setuid/ setgid a že tyto programy nesmí být bráněno ve správném spuštění.
- Pokud data správce front vložíte pouze na serverNFS(Network File System), můžete pomocí následujících tří voleb s příkazem mount zajistit zabezpečení systému bez škodlivých dopadů na chod správce front:

#### **neexec**

Pomocí této volby zabráníte spuštění binárních souborů na systému NFS, což zabrání vzdálenému uživateli v spuštění nežádoucího kódu v systému.

**nosuid**

Pomocí této volby zabráníte použití bitů set-user-identifier a set-group-identifier, což zabrání vzdálenému uživateli získat vyšší oprávnění.

#### **nodev**

Pomocí této volby zastavíte používání nebo definování speciálních zařízení nebo blokových speciálních zařízení, která zabrání vzdálenému uživateli dostat se z vězení chroot.

### *Ověření chování sdíleného systému souborů*

Spusťte příkaz **amqmfsck** a zkontrolujte, zda sdílený systém souborů v systémech UNIX a IBM i splňuje požadavky pro uložení dat správce front pro správce front s více instancemi. Chcete-li demonstrovat, že správce front udržuje integritu zpráv během selhání, spusťte ukázkový program IBM MQ MQI client **amqsfhac** paralelně s produktem **amqmfsck** .

# **Než začnete**

Potřebujete server se síťovým úložištěm a dva další servery připojené k serveru, které mají instalovaný produkt IBM MQ . Chcete-li konfigurovat systém souborů, musíte mít oprávnění administrátora (root) a být administrátorem produktu IBM MQ , aby spustil **amqmfsck**.

# **Informace o této úloze**

["Požadavky na sdílené systémy souborů" na stránce 107](#page-106-0) popisuje požadavky na systém souborů pro použití sdíleného systému souborů s více správci front pro více instancí. Technická poznámka IBM MQ [Testování a podpora příkazu pro správce front IBM MQ s více instancemi](https://www.ibm.com/support/docview.wss?uid=swg21433474) uvádí seznam sdílených systémů souborů, které produkt IBM již otestoval. Postup v této úloze popisuje, jak testovat systém souborů, který vám pomůže posoudit, zda neuvedený systém souborů zachovává integritu dat.

Překonání selhání správce front s více instancemi může být spuštěno selháním hardwaru nebo softwaru, včetně problémů s připojením do sítě, které správci front brání zápisu do svých dat nebo souborů protokolu. Hlavně, že máte zájem způsobit selhání na souborovém serveru. Ale musíte také způsobit selhání serverů IBM MQ , abyste otestují všechny zámky, které jsou úspěšně uvolněny. Chcete-li důvěřovat ve sdíleném systému souborů, otestujte všechna následující selhání a všechna další selhání, která jsou specifická pro vaše prostředí:

- 1. Probíhá ukončení běhu operačního systému na souborovém serveru včetně synchronizace disků.
- 2. Zastavování operačního systému na souborovém serveru bez synchronizace disků.
- 3. Stiskněte tlačítko reset na každém ze serverů.
- 4. Vytáčení síťového kabelu z každého ze serverů.

<span id="page-109-0"></span>5. Vytáčení napájecího kabelu ze všech serverů.

6. Vypíná každý ze serverů.

Vytvořte adresář v síťovém úložišti, který budete používat ke sdílení dat a protokolů správce front. Vlastníkem adresáře musí být administrátor produktu IBM MQ , nebo jinými slovy, člen skupiny mqm na serveru UNIX. Uživatel, který spouští testy, musí mít oprávnění administrátora IBM MQ .

Použijte příklad exportu a připojení systému souborů ve Vytvořit správce front s více instancemi na

systému Linux **Rebo Konfigurace zrcadlového žurnálu na ASP** pomocí ADDMMQMJRN , která vám pomůže při konfiguraci systému souborů. Různé systémy souborů vyžadují různé kroky konfigurace. Přečtěte si dokumentaci k systému souborů.

### **Postup**

V každé z kontrol zapříčiní všechna selhání v předchozím seznamu, když je spuštěn kontrolor systému souborů. Hodláte-li spustit produkt **amqsfhac** současně s produktem **amqmfsck**, proveďte úlohu ["Spuštění produktu amqsfhac za účelem testování integrity zpráv" na stránce 115](#page-114-0) paralelně s touto úlohou.

1. Připojte exportovaný adresář na dva servery IBM MQ .

Na serveru systému souborů vytvořte sdílený adresář shareda podadresář pro uložení dat pro správce front s více instancemi, qmdata. Příklad nastavení sdíleného adresáře pro správce front s více instancemi v produktu Linuxviz téma Příklad v tématu Vytvoření správce front s více instancemi v produktu Linux .

2. Zkontrolujte základní chování systému souborů.

Na jednom serveru IBM MQ spusťte program pro kontrolu systému souborů bez parametrů.

amqmfsck */shared/qmdata*

*Obrázek 32. Na serveru IBM MQ 1*

3. Souběžně zapisujete do stejného adresáře na obou serverech IBM MQ .

Na obou serverech IBM MQ spusťte program pro kontrolu systému souborů současně s volbou -c .

amqmfsck -c */shared/qmdata*

*Obrázek 33. Na serveru IBM MQ 1*

amqmfsck -c */shared/qmdata*

*Obrázek 34. Na serveru IBM MQ 2*

4. Zkontrolujte čekání na zámek a uvolnění zámků na obou serverech IBM MQ .

Na obou serverech IBM MQ spouští program pro kontrolu systému souborů současně s volbou -w .

<span id="page-110-0"></span>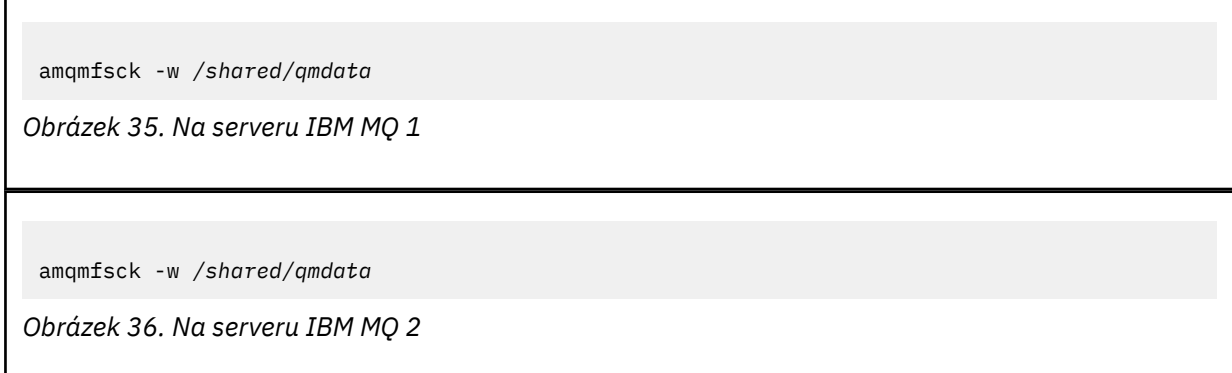

5. Zkontrolujte integritu dat.

a) Naformátujte testovací soubor.

Vytvoření velkého souboru v testovaném adresáři. Soubor je formátován tak, aby následující fáze mohly být úspěšně dokončeny. Soubor musí být dostatečně velký, že je dostatek času na přerušení druhé fáze, aby bylo možné simulovat překonání selhání. Vyzkoušejte výchozí hodnotu 262144 stránek (1 GB). Program automaticky snižuje tuto výchozí hodnotu na pomalých systémech souborů, takže formátování bude dokončeno asi 60 sekund.

amqmfsck -f */shared/qmdata*

Server odpovídá na následující zprávy:

Formatting test file for data integrity test.

Test file formatted with 262144 pages of data.

*Obrázek 37. Na serveru IBM MQ 1*

b) Zapsat data do testovacího souboru pomocí modulu kontroly systému souborů a zároveň způsobit selhání.

Spusťte testovací program na dvou serverech ve stejnou dobu. Spusťte testovací program na serveru, který bude mít zkušenost se selháním, a pak spusťte testovací program na serveru, který bude přeživší selhání. Protože selhávání vyšetřujete.

První testovací program se zastaví s chybovou zprávou. Druhý testovací program získá zámek na testovacím souboru a zapíše data do testovacího souboru, od kterého první testovací program zanechal. Nechme druhý testovací program běh k dokončení.

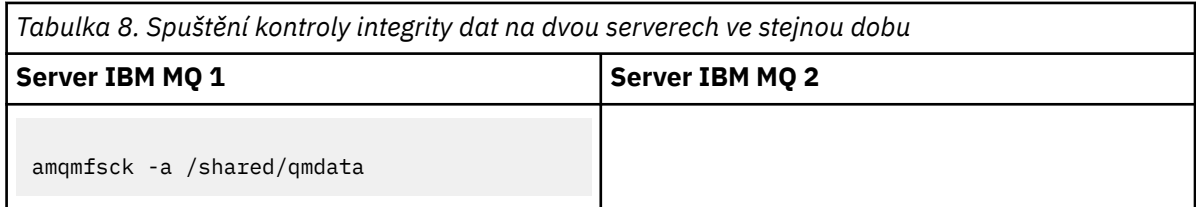

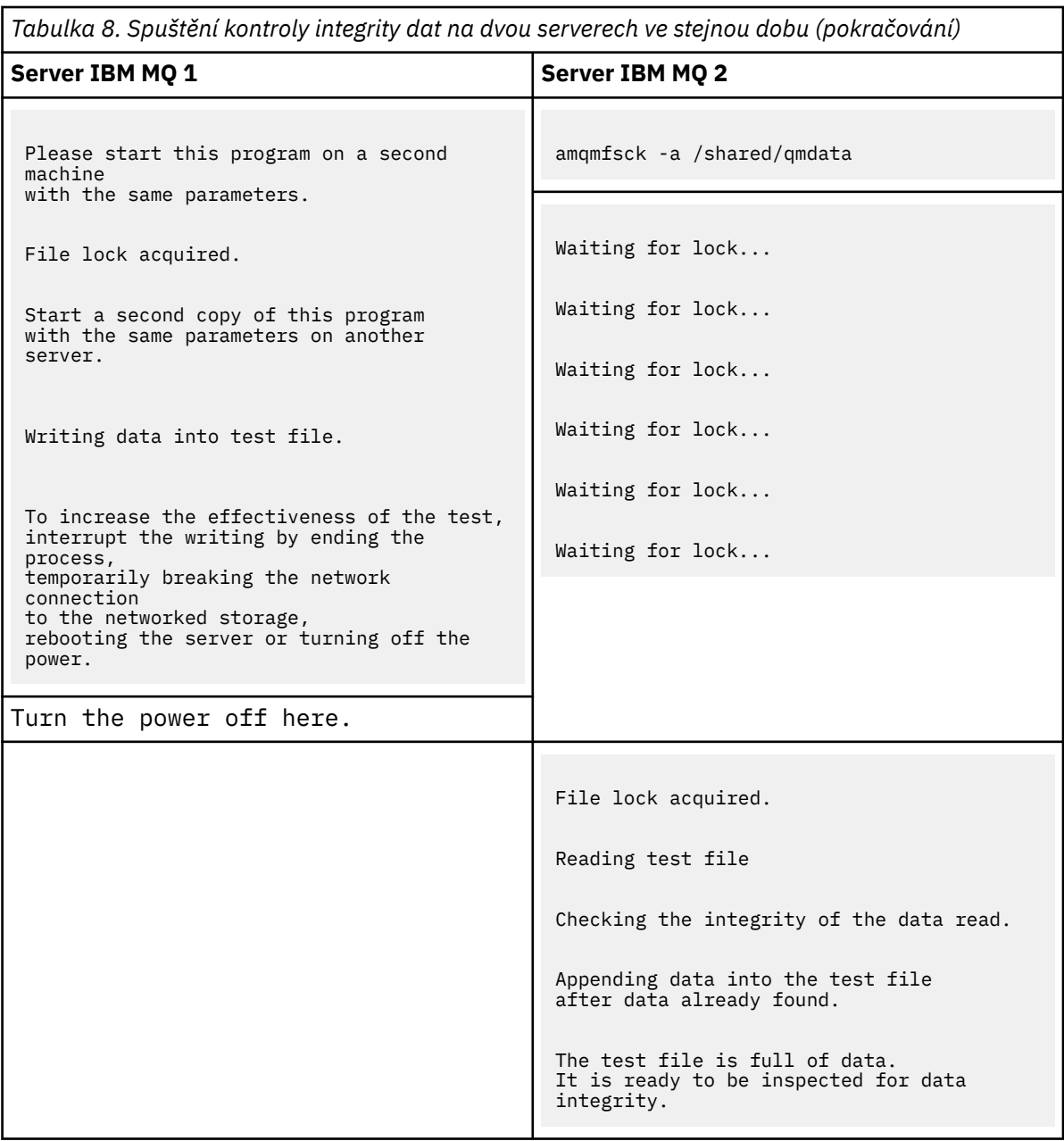

Doba trvání testu závisí na chování systému souborů. Například obvykle trvá 30 až 90 sekund, aby systém souborů uvolnil zámky souboru získané prvním programem po výpadku proudu. Pokud máte příliš málo času na zavedení selhání před vyplněním prvního testovacího programu, použijte volbu -x příkazu **amqmfsck** k odstranění testovacího souboru. Zkuste test od začátku s větším testovacím souborem.

c) Ověřte integritu dat v testovacím souboru.

```
amqmfsck -i /shared/qmdata
Server odpovídá na následující zprávy:
 File lock acquired
 Reading test file checking the integrity of the data read.
 The data read was consistent.
 The tests on the directory completed successfully.
Obrázek 38. Na serveru IBM MQ 2
```
6. Odstraňte testovací soubory.

```
amqmfsck -x /shared/qmdata
```
Test files deleted.

*Obrázek 39. Na serveru IBM MQ 2*

Server odpovídá se zprávou:

Test files deleted.

# **Výsledky**

Program vrátí kód ukončení nula, pokud byly testy dokončeny úspěšně, a nenulový jinak.

#### **Příklady**

První sada tří příkladů zobrazuje příkaz produkující minimální výstup.

**Úspěšný test základního zamykání souborů na jednom serveru**

```
> amqmfsck /shared/qmdata
The tests on the directory completed successfully.
```
**Selhání testu základního zamykání souborů na jednom serveru**

```
> amqmfsck /shared/qmdata
AMQ6245: Error Calling 'write()[2]' on file '/shared/qmdata/amqmfsck.lck' error '2'.
```
#### **Úspěšný test zamykání na dvou serverech**

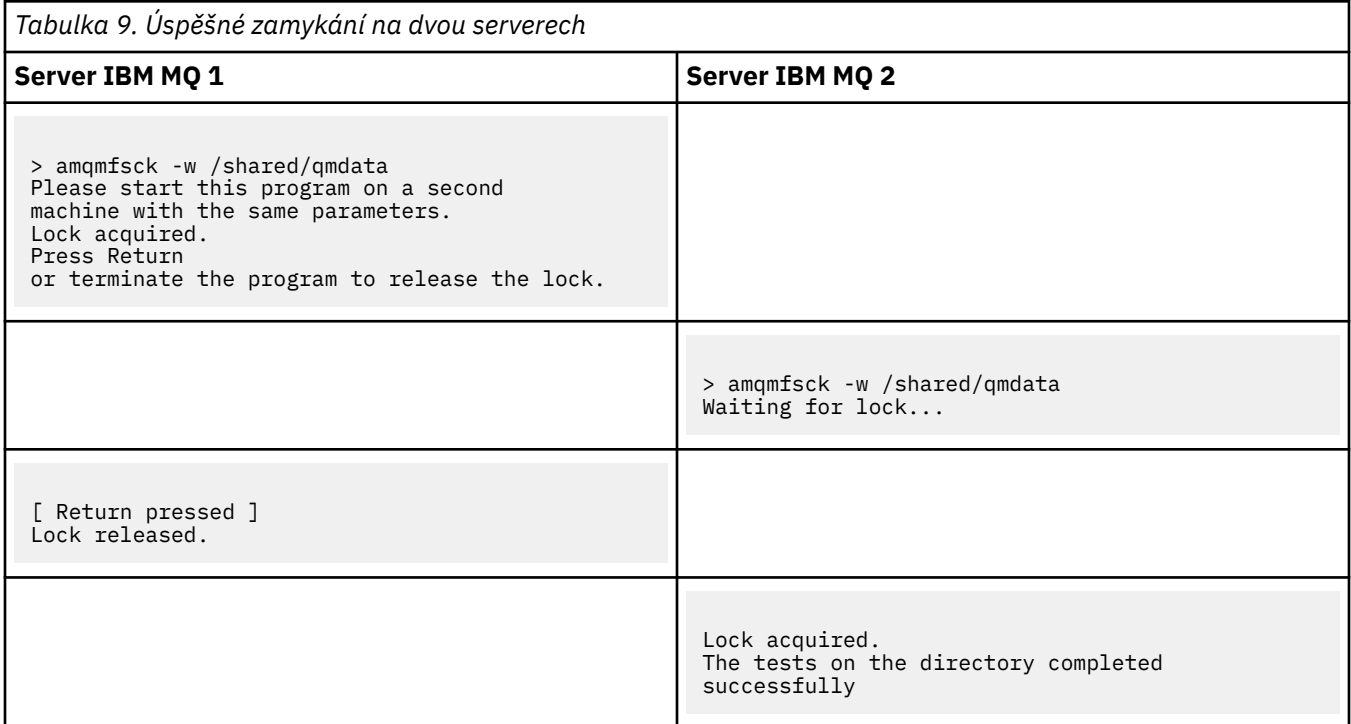

Druhá sada tří příkladů zobrazuje stejné příkazy pomocí režimu s komentářem.

#### **Úspěšný test základního zamykání souborů na jednom serveru**

```
> amqmfsck -v /shared/qmdata
System call: stat("/shared/qmdata")'
System call: fd = open("/shared/qmdata/amqmfsck.lck", O_RDWR, 0666)
System call: fchmod(fd, 0666)
System call: fstat(fd)
System call: fcntl(fd, F_SETLK, F_WRLCK)
System call: write(fd)
System call: close(fd)
System call: fd = open("/shared/qmdata/amqmfsck.lck", O_RDWR, 0666)
System call: fcntl(fd, F_SETLK, F_WRLCK)
System call: close(fd)
System call: fd1 = open("/shared/qmdata/amqmfsck.lck", O_RDWR, 0666)
System call: fcntl(fd1, F_SETLK, F_RDLCK)
System call: fd2 = open("/shared/qmdata/amqmfsck.lck", O_RDWR, 0666)
System call: fcntl(fd2, F_SETLK, F_RDLCK)
System call: close(fd2)
System call: write(fd1)
System call: close(fd1)
The tests on the directory completed successfully.
```
#### **Selhání testu základního zamykání souborů na jednom serveru**

```
> amqmfsck -v /shared/qmdata
System call: stat("/shared/qmdata")
System call: fd = open("/shared/qmdata/amqmfsck.lck", O_RDWR, 0666)
System call: fchmod(fd, 0666)
System call: fstat(fd)
System call: fcntl(fd, F_SETLK, F_WRLCK)
System call: write(fd)
System call: close(fd)
System call: fd = open("/shared/qmdata/amqmfsck.lck", O_RDWR, 0666)
System call: fcntl(fd, F_SETLK, F_WRLCK)
System call: close(fd)
System call: fd = open("/shared/qmdata/amqmfsck.lck", O_RDWR, 0666)
System call: fcntl(fd, F_SETLK, F_RDLCK)
System call: fdSameFile = open("/shared/qmdata/amqmfsck.lck", O_RDWR, 0666)
System call: fcntl(fdSameFile, F_SETLK, F_RDLCK)
System call: close(fdSameFile)
System call: write(fd)
```

```
AMQxxxx: Error calling 'write()[2]' on file '/shared/qmdata/amqmfsck.lck', errno 2
(Permission denied).
```
#### **Úspěšný test zamykání na dvou serverech**

<span id="page-114-0"></span>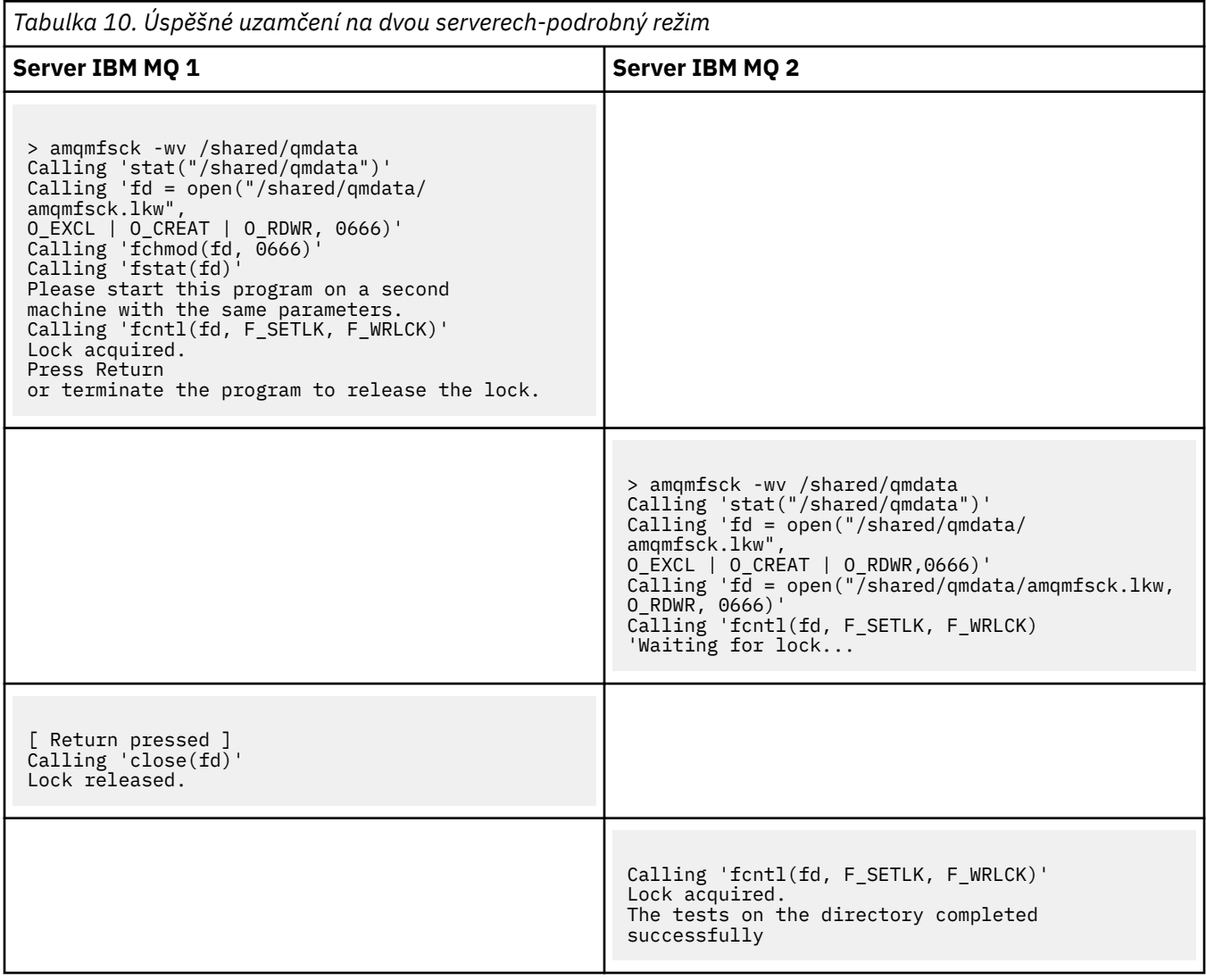

#### **Související informace**

**amqmfsck** (kontrola systému souborů)

*Spuštění produktu amqsfhac za účelem testování integrity zpráv* Produkt **amqsfhac** kontroluje, zda správce front používající síťově připojený úložný prostor udržuje integritu dat po selhání.

### **Než začnete**

Pro tento test jsou zapotřebí čtyři servery. Dva servery pro správce front s více instancemi, jeden pro systém souborů a druhý pro spuštění produktu **amqsfhac** jako aplikace produktu IBM MQ MQI client .

Chcete-li nastavit systém souborů pro správce front s více instancemi, postupujte podle kroků ["1" na](#page-109-0) [stránce 110](#page-109-0) v části [Procedura](#page-109-0) .

### **Informace o této úloze**

### <span id="page-115-0"></span>**Postup**

1. Vytvořte správce front s více instancemi na jiném serveru QM1pomocí systému souborů, který jste vytvořili v kroku ["1" na stránce 110](#page-109-0) v části [Procedura](#page-109-0).

Viz téma Vytvoření správce front s více instancemi.

2. Spusťte správce front na obou serverech s vysokou dostupností.

Na serveru 1: strmqm -x QM1 Na serveru 2:

strmqm -x QM1

- 3. Nastavte připojení klienta ke spuštění produktu **amqsfhac**.
	- a) Proceduru v tématu Ověření instalace klienta použijte k nastavení připojení klienta nebo k příkladným skriptům v části Ukázky klienta pro opakované připojení.
	- b) Upravte kanál klienta tak, aby měl dvě adresy IP, odpovídající dvěma serverům, které jsou spuštěny na serveru QM1.

V ukázkovém skriptu upravte:

DEFINE CHANNEL(CHANNEL1) CHLTYPE(CLNTCONN) TRPTYPE(TCP) + CONNAME('LOCALHOST(2345)') QMNAME(QM1) REPLACE

Do:

DEFINE CHANNEL(CHANNEL1) CHLTYPE(CLNTCONN) TRPTYPE(TCP) + CONNAME('server1(2345),server2(2345)') QMNAME(QM1) REPLACE

Kde server1 a server2 jsou názvy hostitelů těchto dvou serverů a 2345 je port, na kterém naslouchá posluchač kanálu. Obvykle je tato výchozí hodnota nastavena na 1414. Produkt 1414 můžete použít s výchozí konfigurací modulu listener.

4. Vytvořte dvě lokální fronty v produktu QM1 pro test. Spusťte následující skript MQSC:

DEFINE QLOCAL(TARGETQ) REPLACE DEFINE QLOCAL(SIDEQ) REPLACE

5. Otestujte konfiguraci pomocí produktu **amqsfhac**

amqsfhac QM1 TARGETQ SIDEQ 2 2 2

6. Integrita testovacích zpráv při testování integrity systému souborů.

Spusťte **amqsfhac** během kroku ["5" na stránce 111](#page-110-0) procedury [Procedura](#page-109-0).

amqsfhac QM1 TARGETQ SIDEQ 10 20 0

Pokud zastavíte aktivní instanci správce front, produkt **amqsfhac** se znovu připojí k jiné instanci správce front, jakmile se stane aktivní. Restartujte zastavenou instanci správce front znovu, abyste mohli selhání vrátit při dalším testu. Pravděpodobně bude třeba zvýšit počet iterací na základě experimentů se svým prostředím tak, aby testovací program byl spuštěn dostatečně dlouho, aby došlo k překonání selhání.

# **Výsledky**

Příklad spuštění **amqsfhac** v kroku ["6" na stránce 116](#page-115-0) je zobrazen v Obrázek 40 na stránce 117. Test je úspěšný.

Pokud test zjistil problém, výstup by nahlásil selhání. V některých testech může produkt MQRC\_CALL\_INTERRUPTED vykazovat "Resolving to backed out". Výsledkem je nerozdílný výsledek. Výsledek závisí na tom, zda byl zápis na disk potvrzen v síťovém úložišti souborů před selháním nebo po jeho výskytu.

```
Sample AMQSFHAC start
qmname = QM1qname = TARGETQ
sidename = SIDEQ
transize = 10
iterations = 20
verbose = 0Iteration 0
Iteration 1
Iteration 2
Iteration 3
Iteration 4
Iteration 5
Iteration 6
Resolving MQRC_CALL_INTERRUPTED
MQGET browse side tranid=14 pSideinfo->tranid=14
Resolving to committed
Iteration 7
Iteration 8
Iteration 9
Iteration 10
Iteration 11
Iteration 12
Iteration 13
Iteration 14
Iteration 15
Iteration 16
Iteration 17
Iteration 18
Iteration 19
Sample AMQSFHAC end
```
*Obrázek 40. Výstup z úspěšného spuštění produktu amqsfhac*

### **Související informace**

Ukázkové programy s vysokou dostupností

# **Sdílení souborů IBM MQ**

Některé soubory produktu IBM MQ jsou přístupné výhradně aktivním správcem front, jiné soubory jsou sdílené.

Soubory IBM MQ jsou rozděleny do programových souborů a datových souborů. Programové soubory jsou obvykle nainstalovány lokálně na každém serveru, na kterém běží IBM MQ. Správci front sdílejí přístup k datovým souborům a adresářům v rámci výchozího datového adresáře. Požadují výhradní přístup ke svým vlastním adresářovým stromům správce front obsaženým v každém z adresářů qmgrs a log zobrazených v [Obrázek 41 na stránce 118.](#page-117-0)

[Obrázek 41 na stránce 118](#page-117-0) je vysokoúrovňový pohled na adresářovou strukturu IBM MQ . Zobrazuje adresáře, které lze sdílet mezi správci front a kteří jsou vzdálení. Podrobnosti se liší podle platformy. Tečkovaná čára označuje konfigurovatelné cesty.

<span id="page-117-0"></span>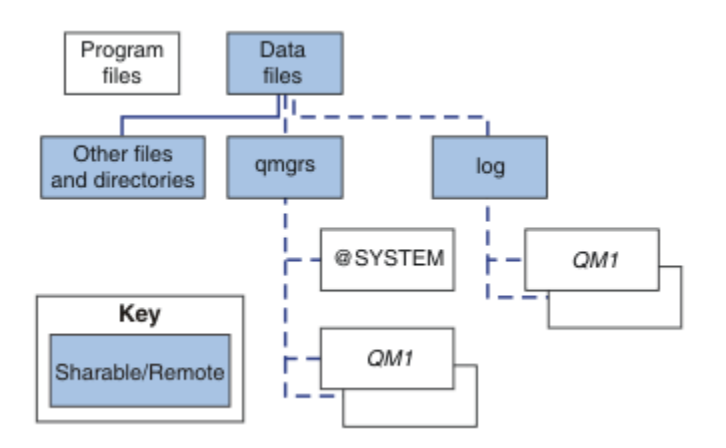

*Obrázek 41. Celkové zobrazení adresářové struktury IBM MQ*

#### **Programové soubory**

Adresář souborů programu je obvykle ponechán ve výchozím umístění, je lokální a je sdílen všemi správci front na serveru.

#### **datové soubory**

Adresář datových souborů je obvykle lokální ve výchozím umístění, /var/mqm na systémech SYSTÉM UNIX a Linux a konfigurovatelný při instalaci v systému Windows. Je sdíleno mezi správci front. Výchozí umístění můžete nastavit jako vzdálenou, ale nesdílet jej mezi různými instalacemi produktu IBM MQ. Atribut DefaultPrefix v konfiguraci produktu IBM MQ ukazuje na tuto cestu.

#### **qmgrs**

V produktu v7.0.1existují dva alternativní způsoby, jak určit umístění dat správce front.

#### **Použití Předpona**

Atribut Předpona určuje umístění adresáře qmgrs . Příkaz IBM MQ sestaví název adresáře správce front z názvu správce front a vytvoří jej jako podadresář adresáře qmgrs .

Atribut Předpona je umístěn ve stanze QueueManager a je zděděn od hodnoty v atributu DefaultPrefix . Ve výchozím nastavení správce front pro administrativní zjednodušení obvykle sdílí stejný adresář qmgrs .

Objekt stanza QueueManager je umístěn v souboru mqs.ini .

Změníte-li umístění adresáře qmgrs pro žádného správce front, je třeba změnit hodnotu atributu Předpona .

Atribut Předpona pro adresář QM1 v produktu Obrázek 41 na stránce 118 pro platformu SYSTÉM UNIX a Linux je:

Prefix=/var/mqm

#### **Použití DataPath**

Atribut DataPath určuje umístění datového adresáře správce front.

Atribut DataPath uvádí úplnou cestu, včetně názvu datového adresáře správce front. Atribut DataPath se liší od atributu Předpona , který určuje neúplnou cestu k datovému adresáři správce front.

Atribut DataPath , je-li zadán, je umístěn ve stanze QueueManager . Pokud byla zadána, má přednost před každou hodnotou atributu Předpona .

Objekt stanza QueueManager je umístěn v souboru mqs.ini .

Změníte-li umístění datového adresáře správce front pro libovolného správce front, musíte změnit hodnotu atributu DataPath .

Atribut DataPath pro adresář QM1 v produktu [Obrázek 41 na stránce 118](#page-117-0) pro platformu UNIX nebo Linux je:

DataPath=/var/mqm/qmgrs/QM1

#### **log**

Adresář protokolů je určen samostatně pro každého správce front v sekci Log v konfiguraci správce front. Konfigurace správce front je v produktu qm.ini.

#### **Podadresáře** *DataPath***/***QmgrName***/@IPCC**

Podadresáře *DataPath*/*QmgrName*/@IPCC se nacházejí v cestě ke sdílenému adresáři. Používají se k vytvoření cesty k adresáři pro objekty systému souborů IPC. Je třeba rozlišovat obor názvů správce front, když je správce front sdílen mezi systémy. Před verzí V7.0.1byl správce front použit pouze v jednom systému. Jedna sada podadresářů byla dostatečná pro definování cesty k adresáři pro objekty systému souborů IPC, viz Obrázek 42 na stránce 119.

*DataPath*/*QmgrName*/@IPCC/esem

*Obrázek 42. Příklad podadresáře IPC, pre-V7.0.1*

V produktu V7.0.1a vyšší musí být objekty systému souborů IPC rozlišeny systémem. Do cesty k adresáři se přidá podadresář pro každý systém, v němž je spuštěn správce front, je uveden v tématu Obrázek 43 na stránce 119.

```
 DataPath/QmgrName/@IPCC/esem/myHostName/
```
#### *Obrázek 43. Příklad podadresáře IPC, V7.0.1 a následných vydání*

*myHostName* je až prvních 20 znaků z názvu hostitele vráceného operačním systémem. Na některých systémech může být název hostitele až 64 znaků dlouhý před oseknutím. Vygenerovaná hodnota *myHostName* může způsobit problém ze dvou důvodů:

- 1. Prvních 20 znaků není jedinečné.
- 2. Název hostitele je generován algoritmem DHCP, který nealokuje vždy stejný název hostitele do systému.

V těchto případech nastavte *myHostName* pomocí proměnné prostředí MQS\_IPC\_HOST ; viz Obrázek 44 na stránce 119.

export MQS\_IPC\_HOST= *myHostName*

*Obrázek 44. Příklad: nastavení MQS\_IPC\_HOST*

#### **Ostatní soubory a adresáře**

Jiné soubory a adresáře, jako je adresář obsahující trasovací soubory a společný protokol chyb, jsou obvykle sdíleny a uchovány v lokálním systému souborů.

Až do verze v7.0.1se produkt IBM MQ spoléhal na externí správu, aby zaručil správcům front výhradní přístup k datům správce front a souborům protokolu. Počínaje verzí v7.0.1 spravuje produkt IBM MQ s podporou sdílených souborových systémů výhradní přístup k těmto souborům pomocí zámků systému souborů. Zámek systému souborů umožňuje aktivní v daném okamžiku pouze jednu instanci určitého správce front.

Když spustíte první instanci konkrétního správce front, převezme vlastnictví svého adresáře správce front. Pokud spustíte druhou instanci, může převzít vlastnictví pouze v případě, že se první instance zastavila. Je-li první správce front stále spuštěn, druhá instance se nespustí a ohlásí, že správce front je spuštěn

jinde. Pokud byl zastaven první správce front, převezme vlastnictví správce front i druhý správce front a stane se spuštěným správcem front.

Můžete zautomatizovat proceduru druhého správce front, který přebírá řízení od prvního. Spusťte prvního správce front s volbou strmqm -x , která povoluje jinému správci front převzít jeho obsah. Druhý správce front pak před pokusem o převzetí vlastnictví souborů správce front vyčká, dokud se soubory správce front nezamkne, a spustí se.

# **Adresářová struktura v systémech SYSTÉM UNIX a Linux**

Adresářová struktura produktu IBM MQ v systémech SYSTÉM UNIX a Linux může být mapována na různé systémy souborů pro snadnější správu, lepší výkon a vyšší spolehlivost.

Využijte flexibilní strukturu adresářů produktu IBM MQ k využití výhod sdílených souborových systémů pro spouštění správců front s více instancemi.

Pomocí příkazu **crtmqm** *QM1* vytvořte adresářovou strukturu zobrazenou v Obrázek 45 na stránce 120 , kde R je vydání produktu. Jedná se o typickou adresářovou strukturu pro správce front vytvořeného na systému IBM MQ od IBM WebSphere MQ 7.0.1 . Některé adresáře, soubory a nastavení atributu .ini jsou kvůli přehlednosti vynechány a mangování může být změněno jiným názvem správce front. Názvy systémů souborů se liší v různých systémech.

V typické instalaci se každý správce front, kterého vytvoříte, odkazuje na obecné adresáře log a qmgrs v lokálním systému souborů. V konfiguraci s více instancemi jsou adresáře log a qmgrs umístěny v síťovém systému souborů sdíleném s jinou instalací produktu IBM MQ.

Obrázek 45 na stránce 120zobrazuje výchozí konfiguraci pro IBM MQ v7.R v systému AIX , kde R je vydání produktu. Příklady alternativních konfigurací s více instancemi najdete v tématu["Příklad konfigurací](#page-123-0) [adresáře na systémech SYSTÉM UNIX a Linux" na stránce 124.](#page-123-0)

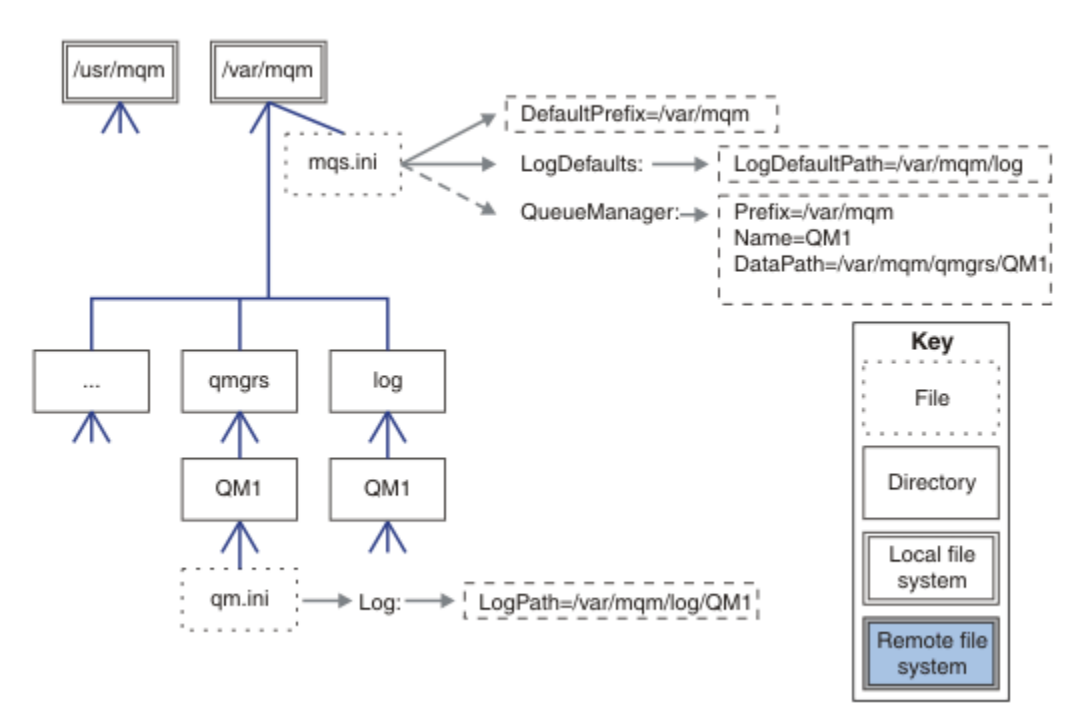

*Obrázek 45. Příklad výchozí struktury adresářů IBM MQ pro systémy SYSTÉM UNIX a Linux*

Produkt je při výchozím nastavení nainstalován do produktu /usr/mqm na systémech AIX a /opt/mqm na jiných systémech. Pracovní adresáře jsou nainstalovány do adresáře /var/mqm .

**Poznámka:** Pokud jste vytvořili systém souborů /var/mqm před instalací produktu IBM MQ , ujistěte se, že má uživatel mqm oprávnění k úplnému adresáři, jako je například režim souboru 755.

**Poznámka:** Adresář /var/mqm/errors by měl být samostatným systémem souborů, aby se zabránilo tomu, že FFDCs vytvoří správce front v zaplnění systému souborů, který obsahuje /var/mqm.

Další informace naleznete v tématu Vytvoření systémů souborů v systémech SYSTÉM UNIX a Linux .

Adresáře log a qmgrs se zobrazí ve svých výchozích umístěních, jak je definuje výchozí hodnoty atributů LogDefaultPath a DefaultPrefix v souboru mqs.ini . Je-li vytvořen správce front, je při výchozím nastavení vytvořen datový adresář správce front v produktu *DefaultPrefix*/qmgrsa v adresáři *LogDefaultPath*/logse nachází adresář souborů protokolu. LogDefaultPath a DefaultPrefix mají vliv pouze tehdy, jsou-li správci front a soubory protokolu vytvářeny při výchozím nastavení. Skutečné umístění adresáře správce front je uloženo v souboru mqs.ini a umístění adresáře souboru protokolu se uloží do souboru qm.ini .

Adresář souboru protokolu pro správce front je definován v souboru qm.ini v atributu LogPath . Použijte volbu -ld v příkazu **crtmqm** k nastavení atributu LogPath pro správce front, například **crtmqm** -ld *LogPath* QM1 . Vynecháte-li parametr ld , použije se místo toho hodnota LogDefaultPath .

Datový adresář správce front je definován v atributu DataPath ve stanze QueueManager v souboru mqs.ini . Volbu -md příkazu **crtmqm** použijte k nastavení parametru DataPath pro správce front, například **crtmqm** - md *DataPath* QM1 . Pokud vynecháte parametr md , bude místo toho použita hodnota atributu DefaultPrefix nebo Předpona . Předpona má přednost před DefaultPrefix.

Zpravidla vytvořte QM1 specifikující jak protokol protokolů, tak datové adresáře v jednom příkazu.

**crtmqm** -md *DataPath* -ld *LogPath* QM1

Můžete upravit umístění protokolu správce front a datových adresářů existujícího správce front úpravou atributů DataPath a LogPath v souboru qm.ini , když je správce front zastaven.

Cesta k adresáři errors , stejně jako cesty ke všem ostatním adresářům v produktu /var/mqm, není modifikovatelná. Avšak adresáře mohou být připojeny na různých systémech souborů nebo symbolicky propojeny s různými adresáři.

### *Obsah adresáře v systémech SYSTÉM UNIX a Linux*

Obsah adresářů přidružených ke správci front.

Informace o umístění souborů produktu naleznete v tématu Výběr umístění instalace .

Informace o umístění souborů produktu naleznete v tématu Výběr umístění instalace .

Další informace o konfiguraci alternativních adresářů najdete v tématu ["Plánování podpory systému](#page-105-0) [souborů" na stránce 106](#page-105-0).

V produktu [Obrázek 46 na stránce 122j](#page-121-0)e rozvržení reprezentativní pro produkt IBM MQ poté, co byl správce front používán již nějakou dobu. Skutečná struktura, která závisí na tom, které operace ve správci front nastaly, se liší.

<span id="page-121-0"></span>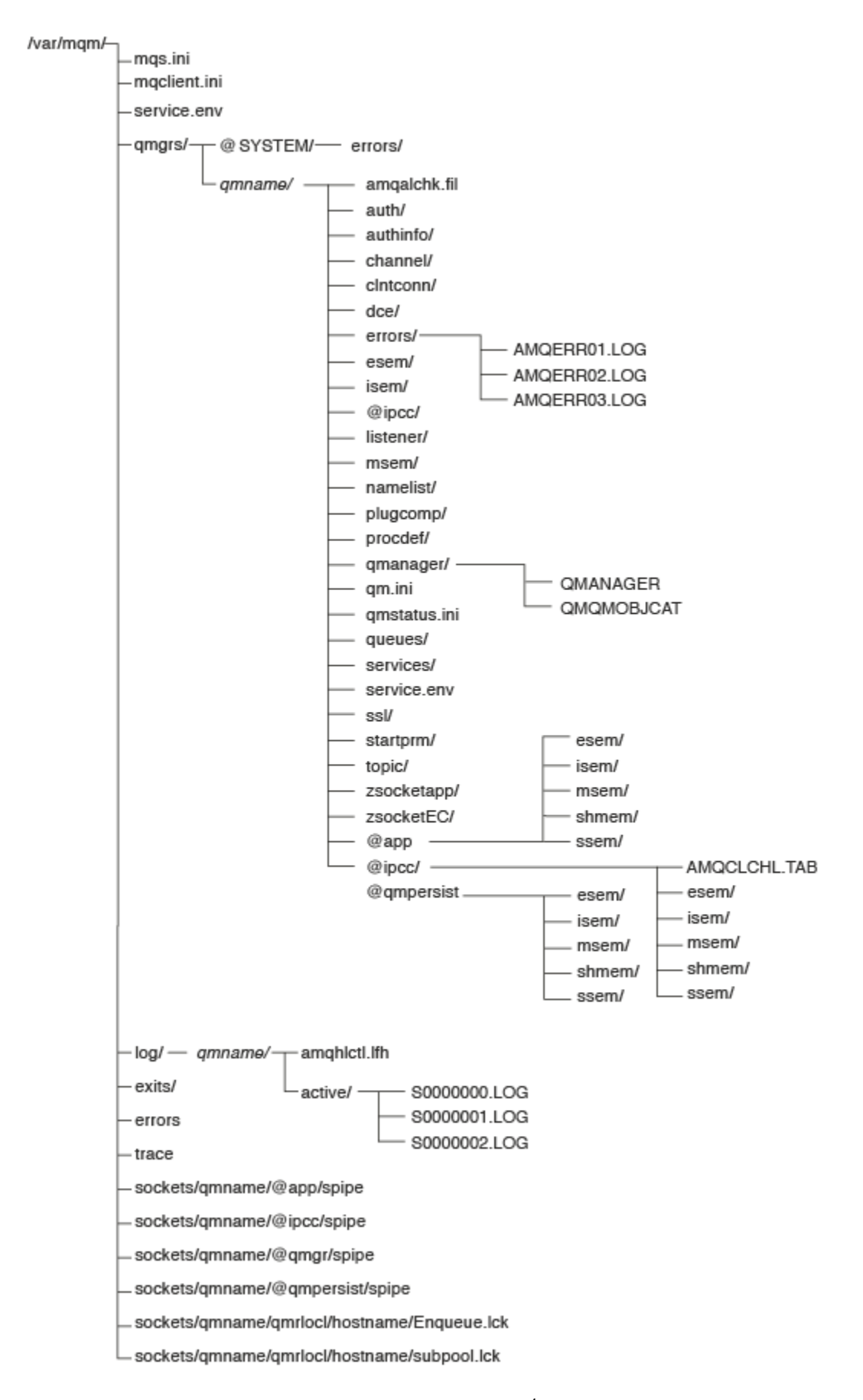

*Obrázek 46. Výchozí adresářová struktura (Systémy SYSTÉM UNIX) poté, co byl spuštěn správce front*

# **/var/mqm/**

Adresář /var/mqm obsahuje konfigurační soubory a výstupní adresáře, které se vztahují na instalaci produktu IBM MQ jako celek, nikoli na jednotlivé správce front.

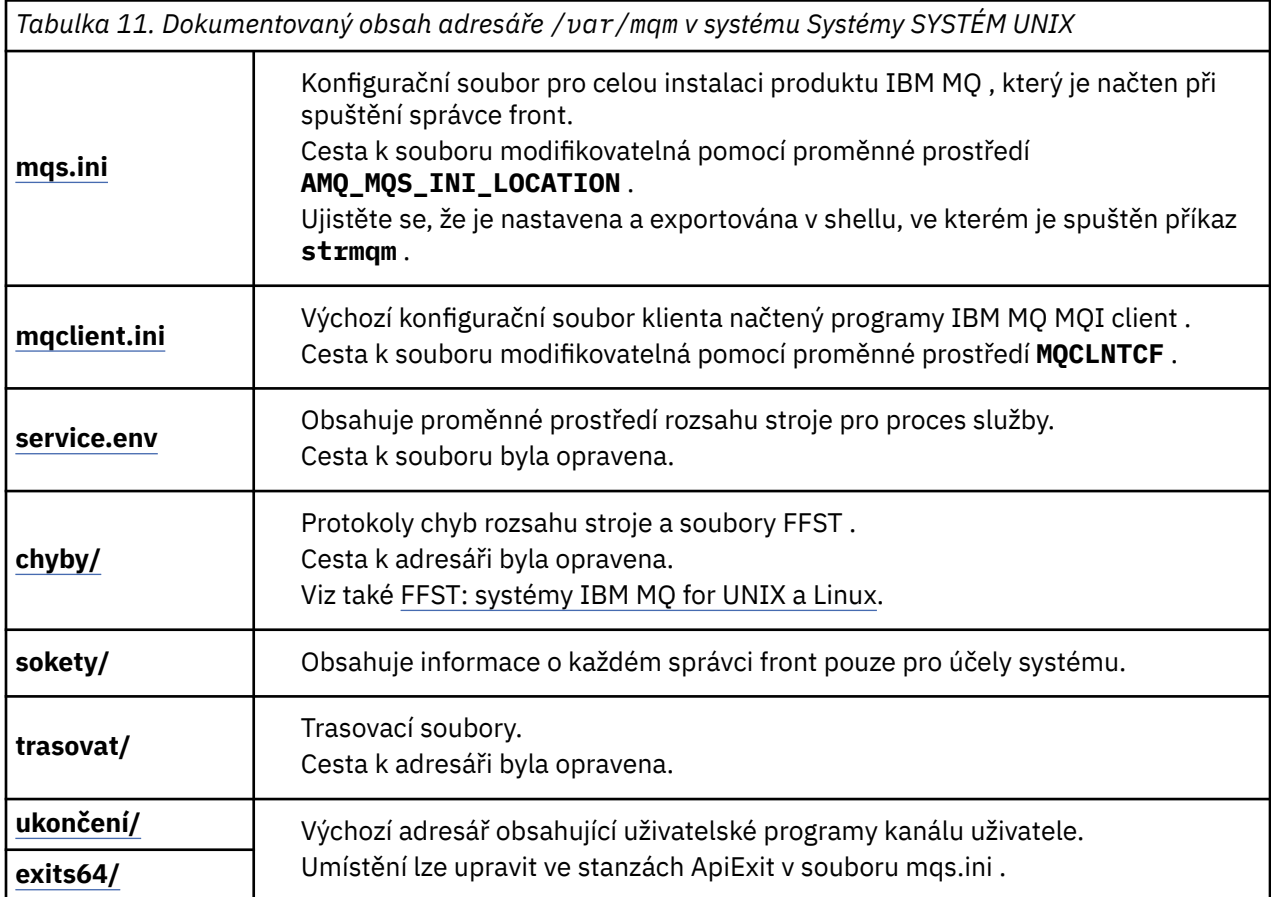

# **/var/mqm/qmgrs/***qmname***/**

/var/mqm/qmgrs/*qmname*/ obsahuje adresáře a soubory pro správce front. Tento adresář je uzamknut pro výhradní přístup k aktivní instanci správce front. Cesta k adresáři je přímo modifikovatelná v souboru mqs.ini , nebo pomocí volby **md** příkazu **crtmqm** .

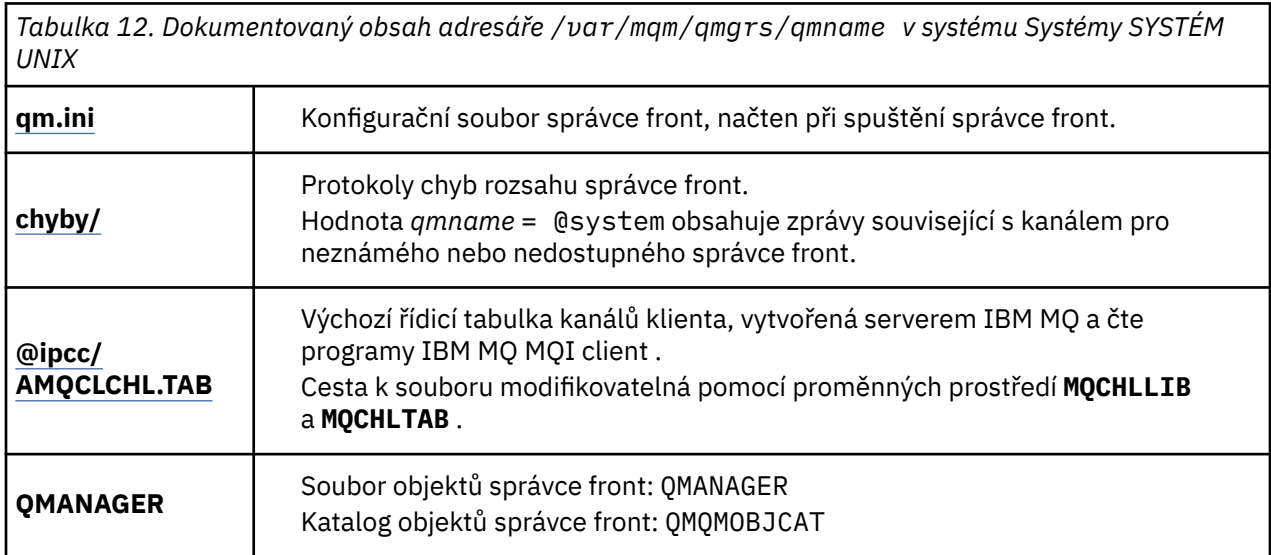

<span id="page-123-0"></span>*Tabulka 12. Dokumentovaný obsah adresáře /var/mqm/qmgrs/qmname v systému Systémy SYSTÉM UNIX (pokračování)*

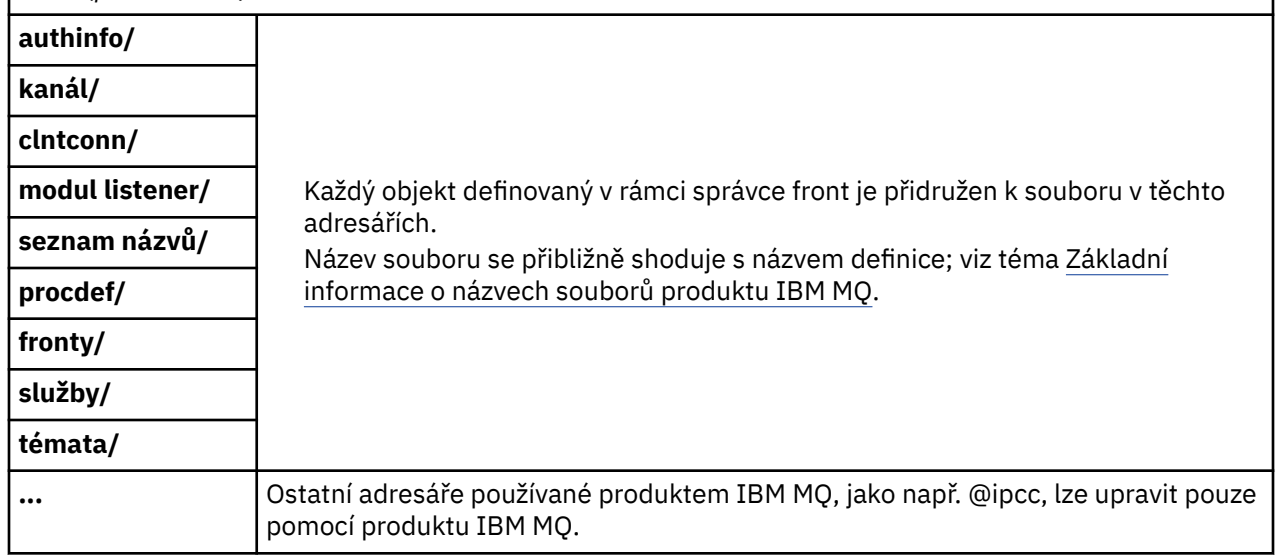

# **/var/mqm/log/***qmname***/**

/var/mqm/log/*qmname/* obsahuje soubory protokolu správce front. Tento adresář je uzamknut pro výhradní přístup k aktivní instanci správce front. Cesta k adresáři je modifikovatelná v souboru qm.ini , nebo pomocí volby **ld** příkazu **crtmqm** .

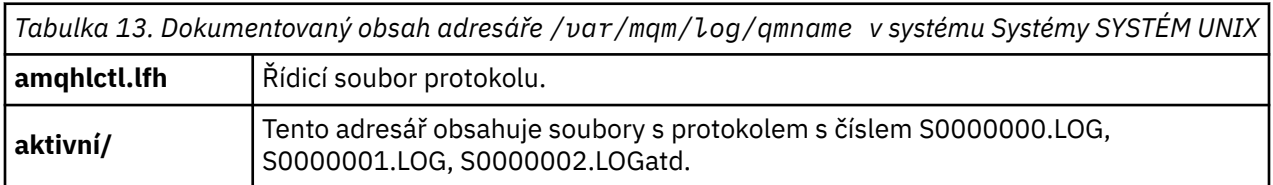

# **opt/mqm**

opt/mqm je standardně instalační adresář na většině platforem. Další informace o množství prostoru, který potřebujete pro instalační adresář na platformě nebo na platformách, které používá váš podnik, naleznete v příručce ["Požadavky na prostor na discích na distribuovaných platformách" na stránce 105](#page-104-0) .

# *Příklad konfigurací adresáře na systémech SYSTÉM UNIX a Linux*

Příklady konfigurace alternativních systémů souborů v systémech SYSTÉM UNIX a Linux .

Adresářovou strukturu produktu IBM MQ můžete přizpůsobit různým způsobem, abyste dosáhli řady různých cílů.

- Chcete-li konfigurovat správce front pro více instancí, umístěte adresáře qmgrs a log na vzdálené sdílené systémy souborů.
- Použijte oddělené systémy souborů pro adresáře dat a protokolů a přidělte adresáře na různé disky, abyste zlepšili výkon tím, že snížíte soupeření vstupu/výstupu.
- Použijte rychlejší úložná zařízení pro adresáře, které mají větší vliv na výkon. Latence fyzického zařízení je často důležitějším faktorem při výkonu trvalého systému zpráv, než je to, zda je zařízení připojeno lokálně nebo vzdáleně. Následující seznam ukazuje, které adresáře jsou nejvíce a nejméně citlivé na výkon.
	- 1. log
	- 2. qmgrs
	- 3. Ostatní adresáře, včetně /usr/mqm
- Vytvořte adresáře qmgrs a log v systémech souborů, které jsou alokovány pro úložiště s dobrou odolností, jako je například redundantní diskové pole.
- Je lepší ukládat běžné protokoly chyb do var/mqm/errors, lokálně, spíše než na síťový systém souborů, takže chyba související se síťovým systémem souborů může být protokolována.

Obrázek 47 na stránce 125 je šablona, ze které jsou odvozeny alternativní struktury adresáře IBM MQ . Tečkované čáry v šabloně představují cesty, které lze konfigurovat. V uvedených příkladech jsou tečkované čáry nahrazeny pevnými řádky, které odpovídají informacím o konfiguraci uloženým v proměnné prostředí AMQ MQS INI LOCATION a v souborech mqs.ini a qm.ini.

**Poznámka:** Informace o cestě se zobrazí tak, jak se objevují v souborech mqs.ini nebo qm.ini . Pokud zadáte parametry cesty v příkazu **crtmqm** , vynechte název adresáře správce front: název správce front bude přidán do cesty produktem IBM MQ poté, co došlo k jeho zpracování.

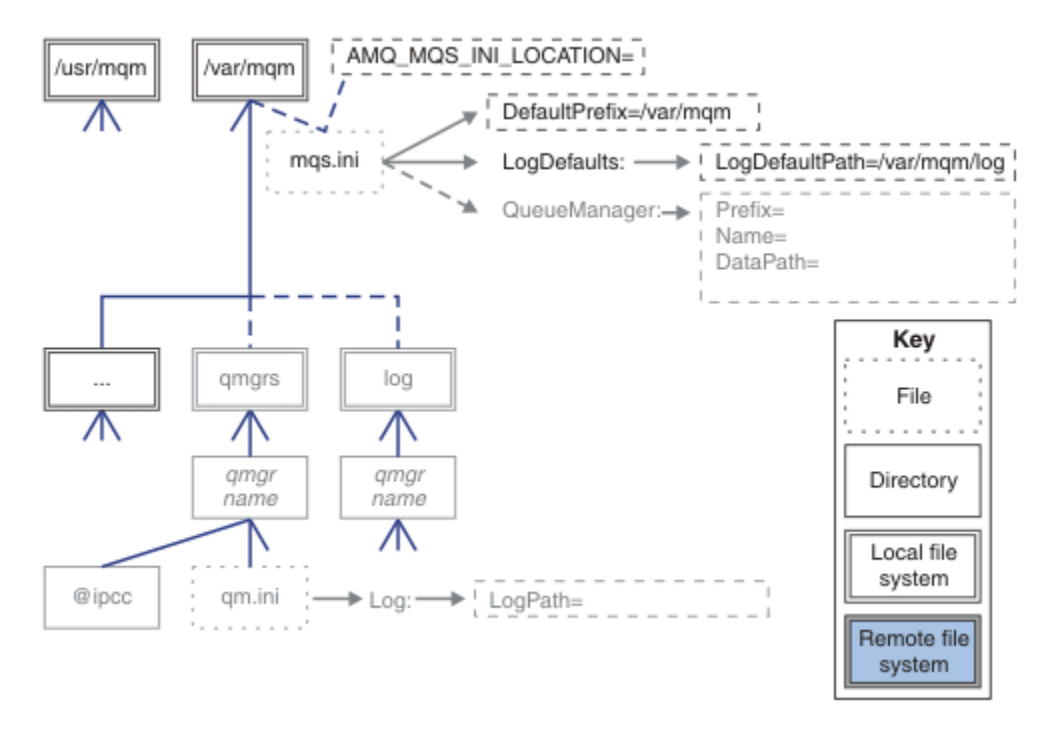

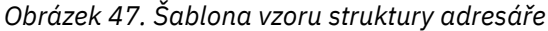

Následují příklady konfigurovaných adresářových struktur. První příklad ukazuje typickou výchozí adresářovou strukturu pro produkt IBM MQ v7.0.1 , vytvořenou zadáním příkazu **crtmqm** *QM1* . Druhý příklad ukazuje, jak vypadá typická adresářová struktura pro správce front vytvořeného pomocí verze produktu IBM MQ starší než v7.0.1. Adresářová struktura se nezmění.

Správci front nově vytvořený v produktu Verze 7.0.1 mají v dřívějších vydáních produktu v7jiný konfigurační soubor. Pokud potřebujete odebrat opravnou sadu v7.0.1 k opětovnému vrácení na verzi v7.0.0.2, je třeba znovu vytvořit konfigurační soubory. Možná budete muset použít atribut Prefix k definování cesty k novému datovému adresáři správce front nebo byste měli přesunout adresář dat správce front a adresáře protokolu do jiného umístění. Nejbezpečnějším způsobem, jak překonfigurovat správce front, je uložit data a adresáře protokolů správce front, odstranit a znovu vytvořit správce front a poté nahradit data a adresáře protokolů ve svém novém umístění, s těmi, které byly uloženy.

#### **Typická adresářová struktura pro vydání v7.0.1 dále**

[Obrázek 48 na stránce 126](#page-125-0) je výchozí adresářová struktura vytvořená v produktu v7.0.1 zadáním příkazu **crtmqm** *QM1*.

Soubor mqs.ini má oddíl pro správce front QM1 vytvořený odkazem na hodnotu DefaultPrefix. Objekt stanza Log v souboru qm.ini má hodnotu pro LogPath, který je nastaven odkazem na LogDefaultPath v mqs.ini.

<span id="page-125-0"></span>Chcete-li přepsat výchozí hodnoty DataPath a LogPath, použijte volitelné parametry **crtmqm** .

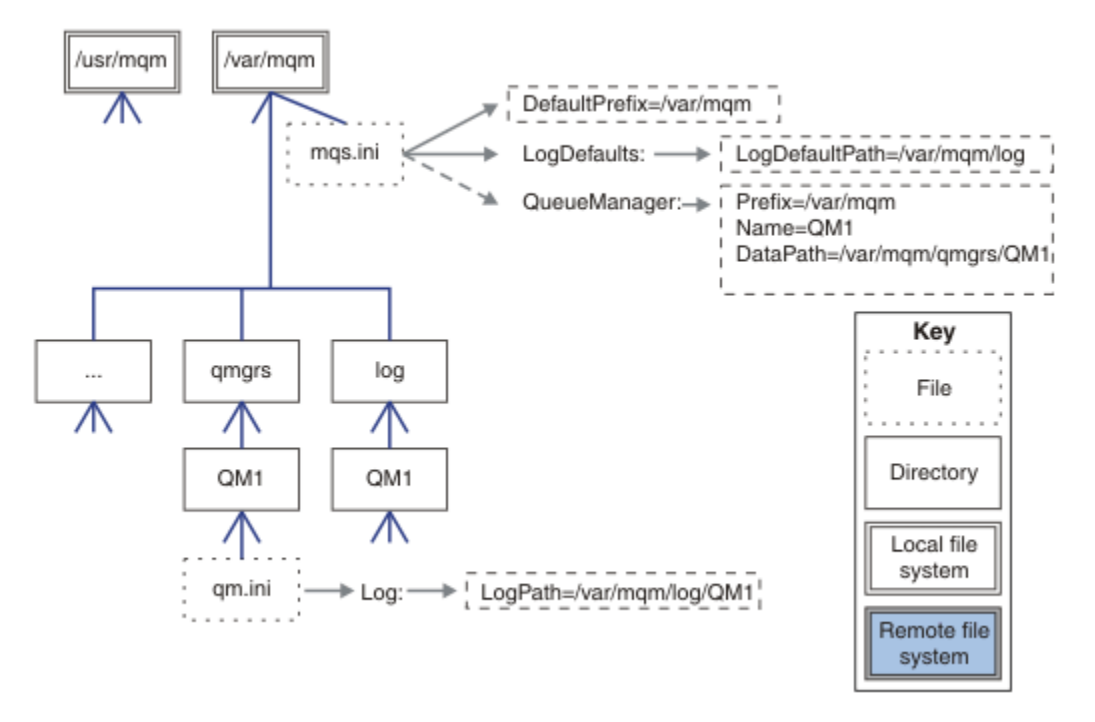

*Obrázek 48. Příklad výchozí struktury adresářů IBM MQ pro systémy SYSTÉM UNIX a Linux*

### **Sdílet výchozí adresáře qmgrs a log (verze v7.0.1 dále)**

Alternativou k ["Sdílejte vše \(vydání v7.0.1 dále\)" na stránce 127j](#page-126-0)e sdílení adresářů qmgrs a log odděleně ( Obrázek 49 na stránce 126 ). V této konfiguraci není třeba nastavit AMQ\_MQS\_INI\_LOCATION jako výchozí soubor mqs.ini , který je uložen v lokálním systému souborů /var/mqm . Soubory a adresáře, jako například mqclient.ini a mqserver.ini , nejsou také sdíleny.

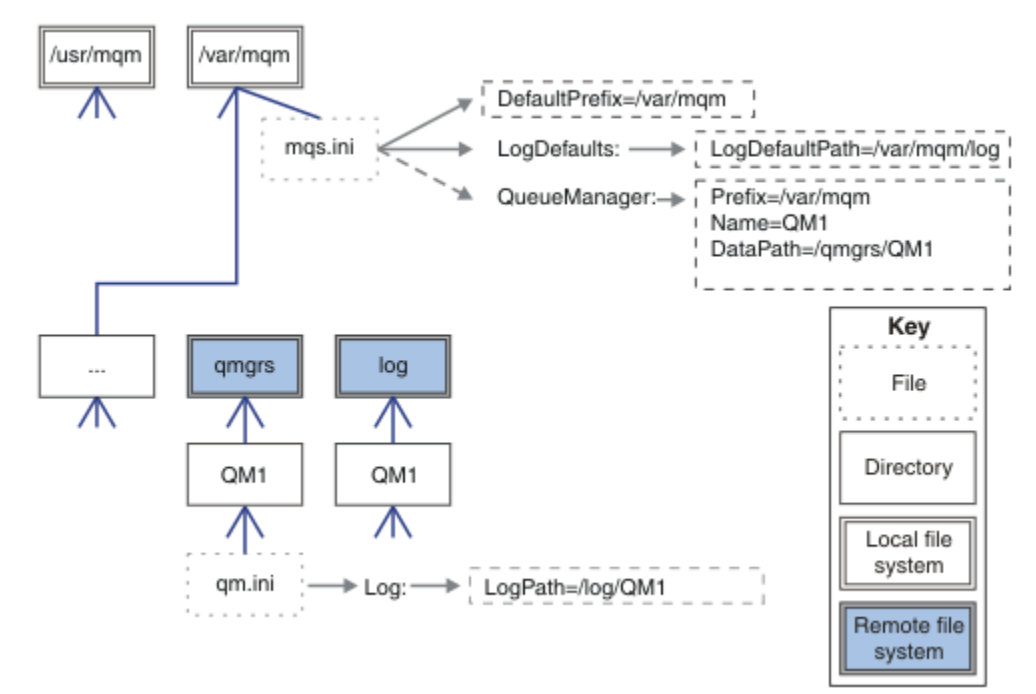

*Obrázek 49. Sdílení adresářů qmgrs a log*

### <span id="page-126-0"></span>**Sdílení pojmenovaných adresářů qmgrs a log (verze v7.0.1 dále)**

Konfigurace v produktu Obrázek 50 na stránce 127 umístí log a qmgrs do obecného jmenovaného vzdáleného sdíleného systému souborů nazvaného /ha. Stejnou fyzickou konfiguraci lze vytvořit dvěma různými způsoby.

- 1. Nastavte LogDefaultPath=/ha a pak spusťte příkaz **crtmqm** md */haqmgrs* QM1. Výsledek je přesně tak, jak je ilustrováno v Obrázek 50 na stránce 127.
- 2. Ponechejte výchozí cesty nezměněny a pak spusťte příkaz, **crtmqm** ld */ha/log* md */haqmgrs* QM1.

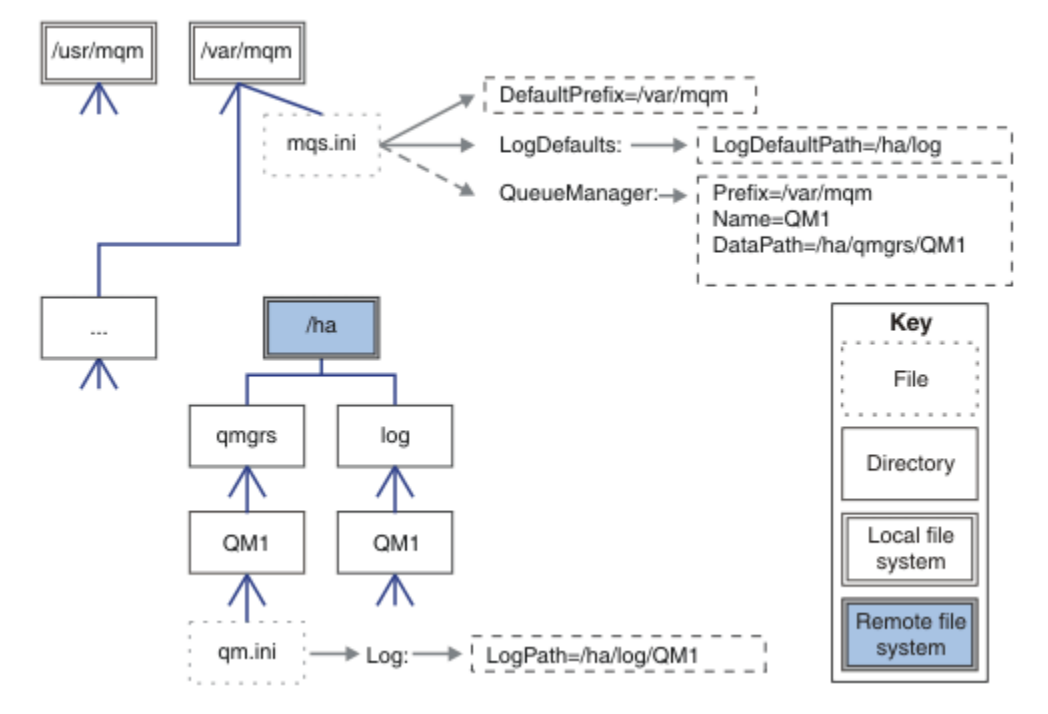

*Obrázek 50. Sdílení pojmenovaných adresářů qmgrs a log*

### **Sdílejte vše (vydání v7.0.1 dále)**

[Obrázek 51 na stránce 128](#page-127-0) je jednoduchá konfigurace pro systém s rychlým síťovým úložištěm souborů.

Připojte /var/mqm jako vzdálený sdílený systém souborů. Standardně, když spustíte QM1, vyhledá /var/ mqm, najde ho na sdíleném systému souborů a přečte soubor mqs.ini v /var/mqm. Místo použití jednoho souboru /var/mqm/mqs.ini pro správce front na všech serverech můžete nastavit proměnnou prostředí AMQ\_MQS\_INI\_LOCATION na každém serveru tak, aby ukazovala na různé soubory mqs.ini .

**Poznámka:** Obsah generického souboru chyb v produktu /var/mqm/errors/ je sdílen mezi správci front na různých serverech.

<span id="page-127-0"></span>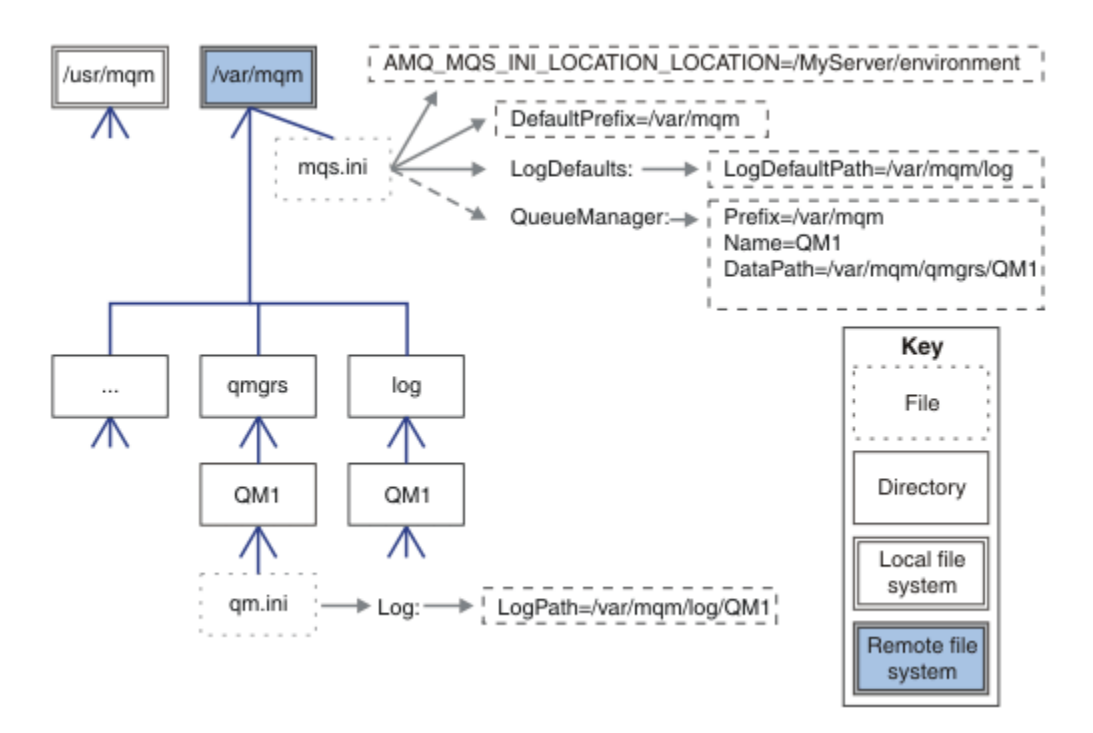

*Obrázek 51. Sdílet vše*

Všimněte si, že toto nemůžete použít pro správce front s více instancemi. Důvodem je to, že je nezbytné, aby každý hostitel ve správci front s více instancemi měl vlastní lokální kopii produktu /var/mqm ke sledování lokálních dat, jako jsou například semafory a sdílená paměť. Tyto entity nemohou být sdíleny mezi hostiteli.

# **Adresářová struktura v systémech Windows**

Postup vyhledání informací o konfiguraci správce front a adresářů v systému Windows.

Výchozí adresář pro instalaci produktu IBM MQ for Windows je:

#### **32bitová**

C:\Program Files (x86) \WebSphere MQ

#### **Adresáře 64bitového programu**

C:\Program Files\IBM\WebSphere MQ

#### **Datový adresář**

C:\ProgramData\IBM\MQ

**Důležité:** V instalacích Windows jsou adresáře tak, jak je uvedeno, pokud zde neexistuje předchozí instalace produktu IBM MQ, která i nadále obsahuje položky registru nebo správce front, případně obojí. V takové situaci používá nová instalace staré umístění datových adresářů. Další informace viz Umístění programových a datových adresářů.

32bitový klient Windows se standardně instaluje do 32bitového počítače, pouze do C:\Program Files\IBM\WebSphere MQ.

64bitový klient Windows se standardně instaluje na 64bitový počítač do adresáře C:\Program Files\IBM\WebSphere MQ.

Pokud chcete vědět, který instalační adresář a který datový adresář se používá, spusťte příkaz dspmqver .

Instalační adresář je uveden v poli **InstPath** a datový adresář je uveden v poli **DataPath** .

Spuštěním příkazu **dspmqver** se zobrazí například následující informace:

>dspmqver<br>Name: WebSphere MO Version: 8.0.0.0<br>Level: p000-L1 Level: p000-L140303.5<br>BuildType: IKAP - (Produc BuildType: IKAP - (Production)<br>Platform: IBM MQ for Windows IBM MQ for Windows (x64 platform) Mode: 64-bit O/S: Windows 7 Professional x64 Edition, Build 7601: SP1 Installation1 InstDesc: Primary: Yes<br>InstPath: C:\ **InstPath: C:\Program Files\IBM\WebSphere MQ DataPath: C:\ProgramData\IBM\MQ** MaxCmdLevel: 800 LicenseType: Production

# **Správci front s více instancemi**

Chcete-li nakonfigurovat správce front s více instancemi, musí být datové adresáře protokolu a dat umístěny v síťovém úložišti, pokud možno na jiném serveru, na některý ze serverů, na kterých jsou spuštěny instance správce front.

V příkazu **crtmqm** , **-md** a **-ld**jsou k dispozici dva parametry, aby bylo snazší zadat umístění dat správce front a adresářů protokolů. Efekt zadání parametru **-md** je čtyřnásobně:

- 1. Stanza mqs.ini QueueManager\*QmgrName* obsahuje novou proměnnou, *DataPath*, která ukazuje na datový adresář správce front. Na rozdíl od proměnné *Předpona* cesta obsahuje název adresáře správce front.
- 2. Informace o konfiguraci správce front uložené v souboru mqs.ini jsou zmenšena na hodnoty *Název*, *Předpona*, *Adresář* a *DataPath*.

### *Obsah adresářů*

Vypíše umístění a obsah adresářů IBM MQ .

Konfigurace produktu IBM MQ má tři hlavní sady souborů a adresářů:

- 1. Spustitelný soubor a ostatní soubory jen pro čtení, které jsou aktualizovány pouze při použití údržby. Příklad:
	- Soubor Readme
	- Modul plug-in a soubory nápovědy modulu plug-in produktu IBM MQ Explorer
	- Soubory s licencemi

Tyto soubory jsou popsány v tématu Tabulka 14 na stránce 129.

- 2. Potenciálně upravitelné soubory a adresáře, které nejsou specifické pro konkrétního správce front. Tyto soubory a adresáře jsou popsány v tématu [Tabulka 15 na stránce 130](#page-129-0).
- 3. Soubory a adresáře, které jsou specifické pro každého správce front na serveru. Tyto soubory a adresáře jsou popsány v tématu [Tabulka 16 na stránce 131](#page-130-0).

# **Adresáře a soubory prostředků**

Adresáře a soubory prostředků obsahují veškerý spustitelný kód a prostředky pro spuštění správce front. Proměnná *FilePath*v klíči registru konfigurace produktu IBM MQ specifickou pro instalaci obsahuje cestu k adresářům prostředků.

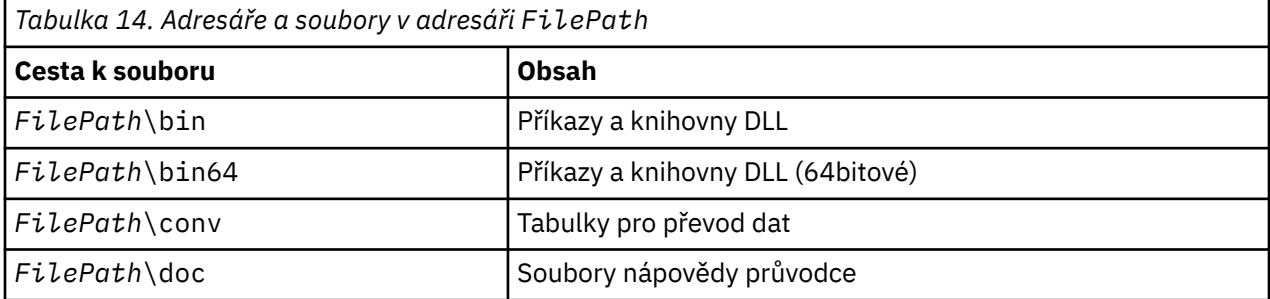

<span id="page-129-0"></span>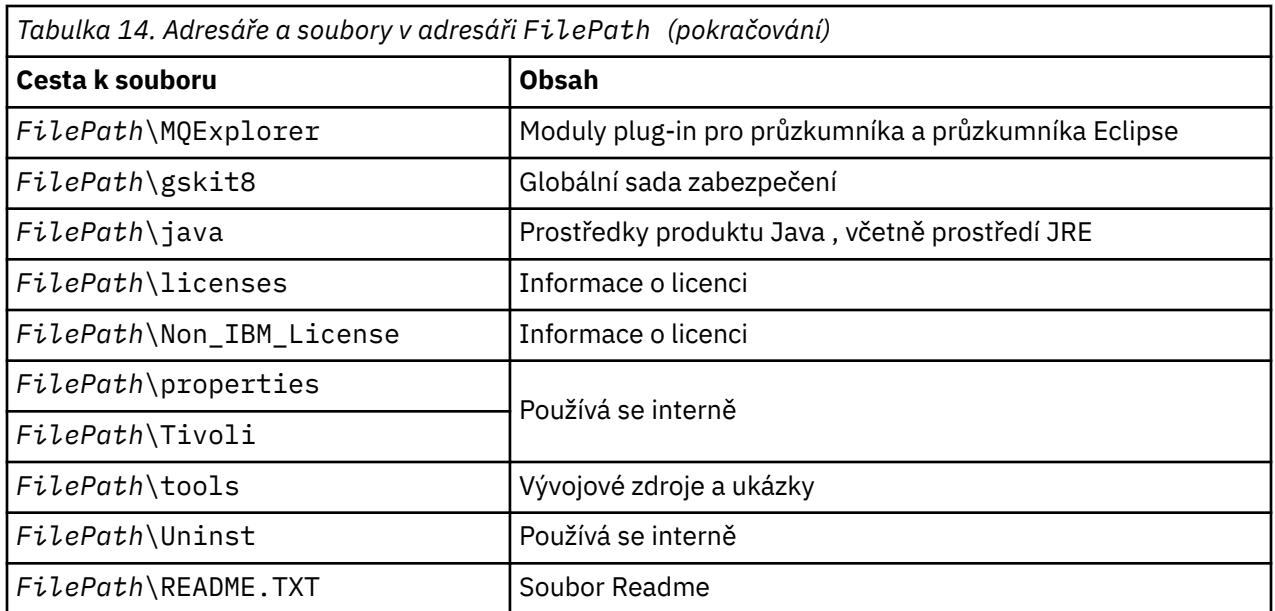

# **Adresáře, které nejsou specifické pro správce front**

Některé adresáře obsahují soubory, jako jsou trasovací soubory a protokoly chyb, které nejsou specifické pro konkrétního správce front. Proměnná *DefaultPrefix* obsahuje cestu k těmto adresářům. Položka *DefaultPrefix* je součástí stanzy AllQueueManagers .

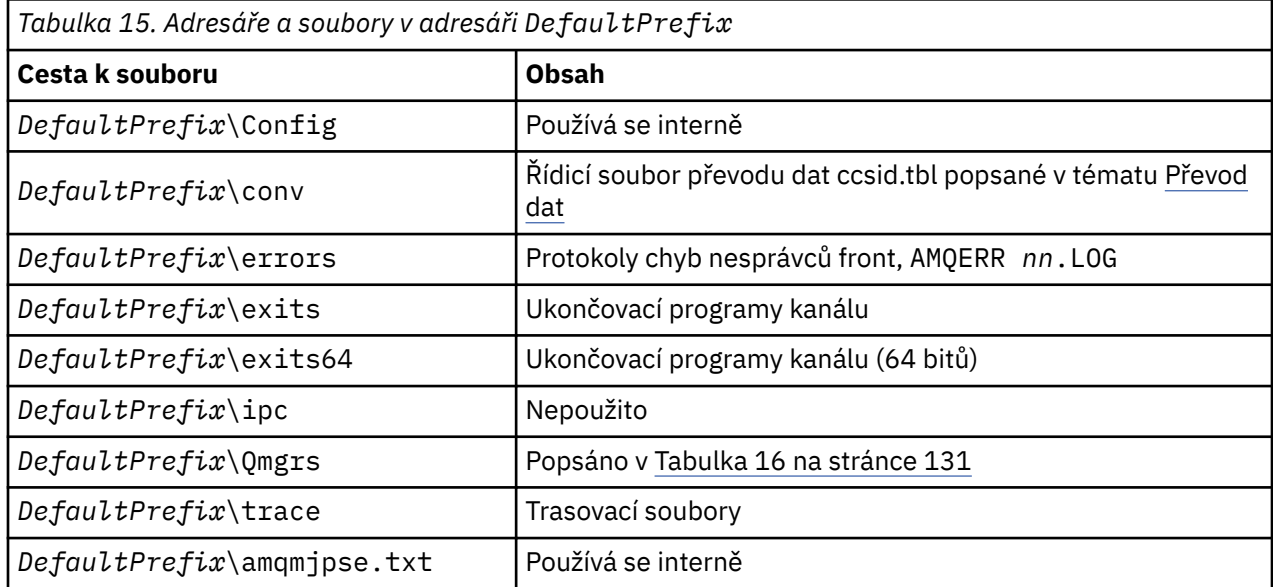

# **Adresáře správce front**

Při vytváření správce front je vytvořena nová sada adresářů, která je specifická pro správce front.

Pokud vytvoříte správce front s argumentem **-md** *filepath* , cesta se uloží do proměnné *DataPath* ve stanze správce front v souboru mqs.ini . Pokud vytvoříte správce front bez nastavení parametru **-md** *filepath* , vytvoří se adresáře správce front v cestě uložené v souboru *DefaultPrefix*a cesta je zkopírována do proměnné *Předpona* ve stanze správce front v souboru mqs.ini .

<span id="page-130-0"></span>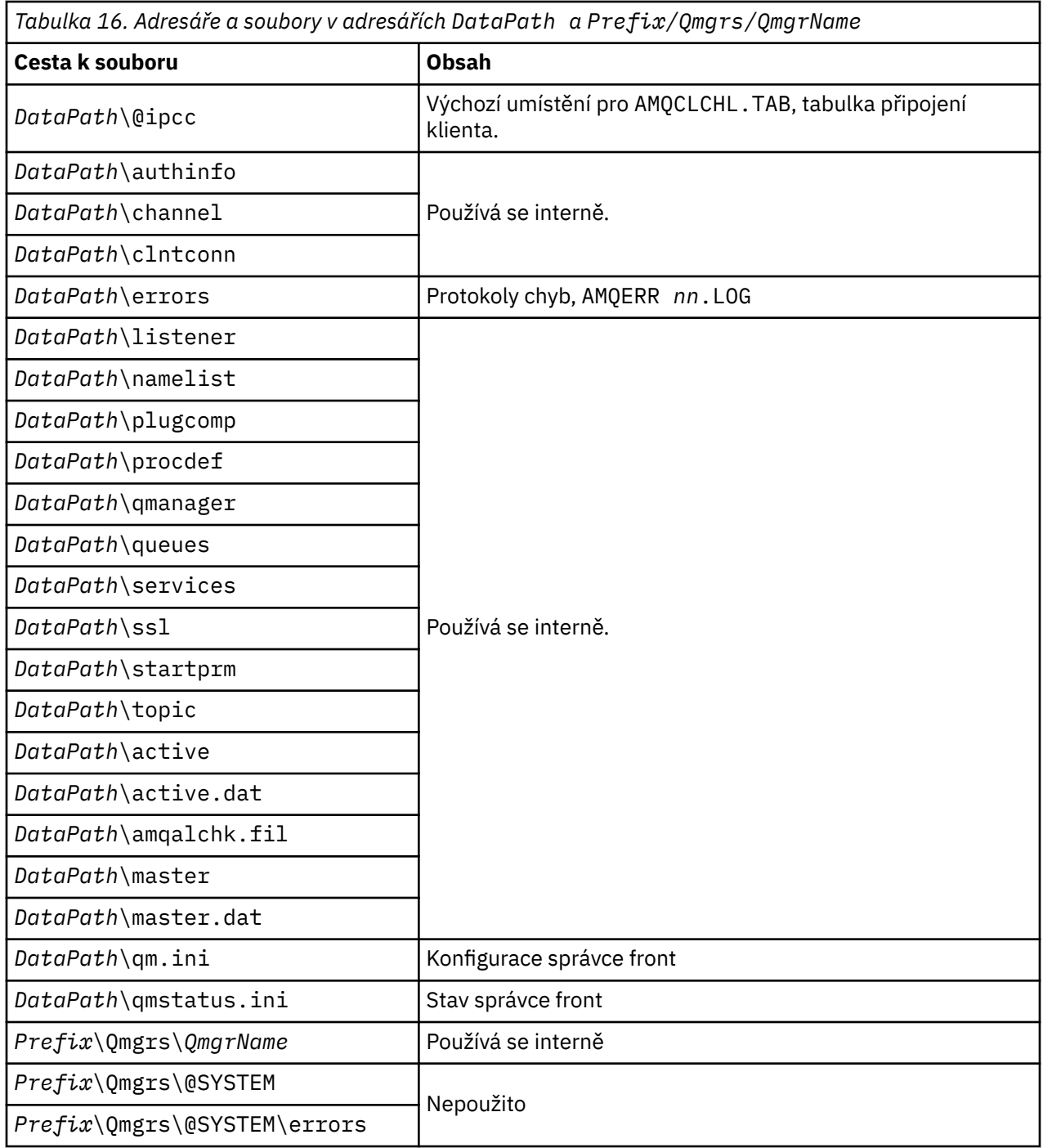

# **Adresářová struktura v systému IBM i**

Je dán popis IFS a adresářová struktura IBM MQ IFS je popsána pro server, klienta a Java.

Integrovaný systém souborů (IFS) je část IBM i , která podporuje vstupní/výstupní tok a správu paměti podobně jako osobní počítač, SYSTÉM UNIX a Linux operační systémy a zároveň poskytuje integrující strukturu pro všechny informace uložené na serveru.

Názvy adresářů IBM i začínají znakem & (ampersand) místo znaku @ (at). Například @system na IBM i je &system.

# **Kořenový systém souborů IFS pro server IBM MQ**

Když instalujete produkt IBM MQ Server for IBM i, vytvoří se následující adresáře v kořenovém systému souborů IFS.

ProdData:

#### **Přehled**

**QIBM**

'-- ProdData

- '-- mqm
- '-- doc
- '-- inc
- '-- lib
- '-- samp
- '-- licenses
- '-- LicenseDoc
- '-- 5724H72\_V8R0M0

### **/QIBM/ProdData/mqm**

Níže uvedené podadresáře obsahují všechna data produktu, například třídy C + +, soubory s formátem trasování a soubory s licencemi. Data v tomto adresáři se odstraní a nahradí se pokaždé, když je produkt nainstalován.

### **/QIBM/ProdData/mqm/doc**

Popis příkazů pro příkazy CL se poskytuje ve formátu HTML a je instalován zde.

#### **/QIBM/ProdData/mqm/inc**

Soubory záhlaví pro kompilaci vašich programů v jazyce C nebo C + +.

#### **/QIBM/ProdData/mqm/lib**

Pomocné soubory používané produktem MQ.

#### **/QIBM/ProdData/mqm/samp**

Další vzorky.

#### **/QIBM/ProdData/mqm/licenses.**

Soubory s licencemi. Tyto dva soubory pro každý jazyk jsou pojmenovány jako LA\_ *xx* a LI\_ *xx* , kde *xx* je dvouznakový identifikátor jazyka pro každý zadaný jazyk.

Soubory licenčních smluv se ukládají také do následujícího adresáře:

#### **/QIBM/ProdData/LicenseDoc/5724H72\_V8R0M0**

Soubory s licencemi. Soubory jsou pojmenovány jako 5724H72\_V8R0M0\_ *xx* , kde *xx* je 2 nebo 5 znaků identifikátoru jazyka pro každý zadaný jazyk.

UserData:

#### **Přehled**

### **QIBM**

- '-- UserData
	- '-- mqm
	- '-- errors
	- '-- trace
	- '-- qmgrs
	- '-- &system
	- '-- *qmgrname1*
	- '-- *qmgrname2*
	- '-- *and so on*

#### **/QIBM/UserData/mqm**

Níže uvedené podadresáře obsahují všechna uživatelská data vztahující se ke správcům front.

Když instalujete produkt, vytvoří se soubor mqs.ini v adresáři /QIBM/UserData/mqm/ (pokud již neexistuje z předchozí instalace).

Při vytváření správce front je soubor qm.ini vytvořen v adresáři /QIBM/UserData/mqm/qmgrs/ *QMGRNAME* /(kde *QMGRNAME* je název správce front).

Data v adresářích se uchovají, když je produkt odstraněn.

### **Kořenový systém souborů IFS pro IBM MQ MQI client**

Když instalujete produkt IBM MQ MQI client for IBM i, následující adresáře vytvořené v kořenovém systému souborů IFS:

ProdData:

#### **Přehled**

**QIBM**

'-- ProdData

'-- mqm '-- lib

#### **/QIBM/ProdData/mqm**

Podadresáře pod tímto adresářem obsahují všechna data produktu. Data v tomto adresáři se odstraní a nahradí se pokaždé, když je produkt nahrazen.

#### UserData:

#### **Přehled**

**QIBM**

'-- UserData

- '-- mqm '-- errors
- '-- trace

#### **/QIBM/UserData/mqm**

Podadresáře pod tímto adresářem obsahují všechna uživatelská data.

### **Kořenový systém souborů IFS pro IBM MQ Java**

Když instalujete produkt IBM MQ Java v systému IBM i, jsou v kořenovém systému souborů IFS vytvořeny následující adresáře:

ProdData:

#### **Přehled**

**QIBM**

- '-- ProdData
	- '-- mqm
	- '-- java
	- '--samples
	- '-- bin
	- '-- lib

#### **/QIBM/ProdData/mqm/java**

Níže uvedené podadresáře obsahují všechna data produktu, včetně tříd produktu Java . Data v tomto adresáři se odstraní a nahradí se pokaždé, když je produkt nahrazen.

#### **/QIBM/ProdData/mqm/java/samples**

Níže uvedené podadresáře obsahují všechny ukázky tříd a dat produktu Java .

# **Knihovny vytvořené instalací serveru a klienta**

Instalace serveru nebo klienta produktu IBM MQ vytvoří následující knihovny:

• QMQM

Knihovna produktu.

• QMQMSAMP

Knihovna ukázek (pokud se rozhodnete instalovat ukázky).

• QMxxxx

Pouze server.

Při každém vytvoření správce front produkt IBM MQ automaticky vytvoří přidruženou knihovnu s názvem, například QMxxxx , kde je xxxx odvozen od názvu správce front. Tato knihovna obsahuje objekty, které jsou specifické pro správce front, včetně žurnálů a přidružených zásobníků. Při výchozím nastavení je název této knihovny odvozen z názvu správce front s předponou QM. Například u správce front s názvem TEST bude knihovna nazývána QMTEST.

**Poznámka:** Při vytváření správce front můžete zadat název jeho knihovny, pokud chcete. Příklad:

CRTMQM MQMNAME(TEST) MQMLIB(TESTLIB)

Můžete použít příkaz WRKLIB, abyste vypsali všechny knihovny, které IBM MQ pro IBM i vytvořil. V případě knihoven správce front se zobrazí text QMGR: QMGRNAME. Formát příkazu je:

WRKLIB LIB(QM\*)

Tyto knihovny přidružené ke správci front se zachovají, když je produkt odstraněn.

# **Zdroje pro produkt IBM MQ a UNIX System V IPC**

Správce front používá některé prostředky IPC. Použijte **ipcs -a** k vyhledání toho, jaké prostředky se používají.

#### **Tyto informace platí pouze pro IBM MQ spuštěné na systémech SYSTÉM UNIX a Linux .**

IBM MQ používá prostředky IPC (System V interprocess communication) (IPC) ( *semafory* a *segmenty sdílené paměti* ) k ukládání a předávání dat mezi komponentami systému. Tyto prostředky jsou používány procesy správce front a aplikacemi, které se připojují ke správci front. Produkt IBM MQ MQI clients nepoužívá prostředky IPC, kromě řídicích prvků trasování produktu IBM MQ . Použijte příkaz UNIX **ipcs -a** k získání úplných informací o počtu a velikosti prostředků IPC, které se momentálně používají na počítači.

# **Sdílená paměť v systému AIX**

Pokud se určité typy aplikací nepodaří připojit z důvodu omezení paměti AIX , lze ve většině případů toto řešení vyřešit nastavením proměnné prostředí EXTSHM=ON.

Některé 32bitové procesy v systému AIX mohou narazit na omezení operačního systému, které má vliv na jejich schopnost připojit se ke správcům front produktu IBM MQ . Každé standardní připojení k produktu IBM MQ používá sdílenou paměť, ale na rozdíl od jiných platforem produktu SYSTÉM UNIX a Linux umožňuje produkt AIX 32bitovým procesům připojit pouze 11 sdílené sady paměti.

Většina 32bitových procesů se tento limit nezobrazí, ale aplikace s vysokými požadavky na paměť se mohou nepřipojit k produktu IBM MQ s kódem příčiny 2102: MQRC\_RESOURCE\_PROBLÉM. Tuto chybu mohou zobrazit následující typy aplikací:

- Programy spuštěné v 32bitovém virtuálním počítači Java
- Programy používající velké nebo velmi velké modely paměti
- Programy, které se připojují k mnoha správcům front nebo databázím

• Programy, které se připojují ke sdíleným paměťovým sadám, na jejich vlastní

Produkt AIX nabízí funkci rozšířené sdílené paměti pro 32bitové procesy, která jim umožňuje připojit více sdílené paměti. Chcete-li spustit aplikaci s touto funkcí, exportujte proměnnou prostředí EXTSHM=ON před spuštěním správců front a vašeho programu. Funkce EXTSHM=ON brání této chybě ve většině případů, ale je nekompatibilní s programy, které používají volbu SHM\_SIZE funkce shmctl.

Aplikace produktu IBM MQ MQI client a všechny 64bitové procesy nejsou tímto omezením ovlivněny. Mohou se připojit ke správcům front produktu IBM MQ bez ohledu na to, zda byla nastavena hodnota EXTSHM.

# **Priorita procesu IBM MQ a UNIX**

Správné postupy při nastavení hodnot priority procesů *nice* .

### **Tyto informace platí pouze pro IBM MQ spuštěné na systémech SYSTÉM UNIX a Linux .**

Spustíte-li proces na pozadí, může být tento proces při vyvolání shellu dán vyšší hodnotou *nice* (a tím nižší prioritou). To může mít obecné dopady na výkon produktu IBM MQ . V situacích s vysokou prioritou, pokud existuje mnoho připravených podprocesů s vyšší prioritou a některé s nižší prioritou, mohou charakteristiky plánování operačního systému připravit nižší prioritu podprocesů procesorového času.

Je dobrým zvykem, že nezávisle spuštěné procesy přidružené ke správcům front, jako je runmq $1$ sr, mají stejné hodnoty *nice* jako správce front, ke kterému jsou přidruženy. Ujistěte se, že shell nepřiřazuje těmto procesům na pozadí vyšší hodnotu *nice* . Například v ksh použijte nastavení "set +o bgnice" k zastavení ksh ve zvýšení hodnoty *nice* procesů na pozadí. Můžete ověřit hodnoty *nice* spuštěných procesů prozkoumáním sloupce *NI* výpisu "ps -efl" .

Také spusťte aplikační procesy produktu IBM MQ se stejnou hodnotou *nice* jako správce front. Pokud jsou spuštěny s různými hodnotami *nice* , může podproces aplikace blokovat podproces správce front nebo naopak, který způsobuje snížení výkonu.

# **Plánování prostředí klienta IBM MQ v systému HP Integrity NonStop Server**

Plánujete-li prostředí produktu IBM MQ , musíte zvážit prostředí produktu HP Integrity NonStop Server a HP NonStop TMF. Tyto informace použijte k plánování prostředí, ve kterém je spuštěn klient produktu IBM MQ pro produkt HP Integrity NonStop Server .

Před plánováním architektury produktu IBM MQ pro architekturu HP Integrity NonStop Server se seznamte se základním klientem produktu IBM MQ pro koncepty produktu HP Integrity NonStop Server , viz témata v tématu Klient produktu IBM MQ pro technické přehled produktu HP Integrity NonStop Server.

# **Příprava prostředí produktu HP Integrity NonStop Server**

Před instalací musí být prostředí připraveno v závislosti na tom, zda má být instalace ihned ověřena, či nikoli.

Pro instalaci je třeba použít následující položky:

- ID uživatele, které splňuje požadavky. Podrobnosti o požadavcích na ID uživatele naleznete v tématu Nastavení uživatele a skupiny v systému HP Integrity NonStop Server .
- Ověřená umístění v systémech souborů OSS a Guardian, které mohou být určeny pro instalační soubory.
- Operační OSS shell a OSS systém souborů. Systém souborů můžete ověřit provedením následujících úloh:
	- Přihlaste se do prostředí OSS (shell). Ujistěte se, že máte přístup pro zápis do kořenového adresáře instalace OSS, který chcete použít.
	- Přihlaste se do prostředí TACL pomocí ID uživatele ve skupině MQM. Ověřte, že svazek, který chcete použít, splňuje požadavky a je přístupný pro vás a že podsvazek neexistuje.

Můžete se přihlásit k OSS nebo TACL pomocí aliasu, pokud máte jeden nebo váš úplný činitel.

Chcete-li okamžitě pokračovat, abyste ověřili, že je instalace použitelná, budete možná potřebovat také následující volitelné položky:

- Provozní a přístupný lokální subsystém soketů v prostředí OSS.
- Funkční subsystém TCP/IP.

Hodláte-li používat koordinované globální pracovní jednotky TMF, budete potřebovat následující položky:

- Funkční subsystém TMF.
- Operační cesta Pathway (TS/MP).

Obraťte se na administrátora systému, pokud jste v jakékoli pochybnosti o stavu těchto kritických subsystémů.

# **IBM MQ a HP NonStop TMF**

Klient IBM MQ for HP Integrity NonStop Server se může podílet na koordinovaných jednotkách práce HP NonStop Transaction Management Facility (HP NonStop TMF). Koordinování transakcí s produktem HP NonStop TMF je podporováno pouze tehdy, je-li správce front v produktu IBM WebSphere MQ 7.1 nebo novějším.

Produkt IBM MQ poskytuje TMF/Gateway konvertuje transakce z koordinace TMF do koordinace transakcí architektury eXtended Architecture (XA) pro komunikaci se vzdáleným správcem front. Produkt IBM MQ poskytuje TMF/Gateway je most mezi transakcemi TMF a správcem front pomocí služeb poskytovaných společností HP NonStop TMF a byl navržen tak, aby běžel v prostředí Pathway.

Software HP NonStop TMF poskytuje ochranu transakcí a konzistenci databáze v náročných prostředích. Další informace o HP NonStop TMF naleznete v příručce [HP NonStop TMF Introduction](https://support.hpe.com/hpsc/doc/public/display?sp4ts.oid=4201311&docId=emr_na-c02138414&docLocale=en_US).

Informace o tom, jak nakonfigurovat produkt IBM MQ poskytovaný TMF/Gateway, najdete v tématu Konfigurace produktu HP Integrity NonStop Server .

# **Použití HP NonStop TMF**

Produkt HP NonStop Transaction Management Facility (TMF) je nativní správce transakcí na systému HP Integrity NonStop Server a je integrován se systémem souborů a správci relačních databází, SQL/MP a SQL/MX.

IBM MQ klient pro HP Integrity NonStop Server může použít TMF ke koordinaci globálních pracovních jednotek.

Pro koordinaci globálních pracovních jednotek pracuje TMF jako správce transakcí a aplikace musí používat rozhraní API poskytované TMF pro spouštění, potvrzování a odvrácení globálních pracovních jednotek. Aplikace spustí globální pracovní jednotku voláním BEGINTRANSACTION a poté aktualizuje prostředky produktu IBM MQ v rámci globální transakce zadáním volání MQPUT, MQPUT1a MQGET v rámci ovládacího prvku synchronizačního bodu. Aplikace pak může potvrdit globální jednotku práce voláním ENDTRANSACTION, nebo ji vrátit voláním ABORTTRANSACTION.

Aplikace, která používá transakce TMF, může v jednom okamžiku aktivně pracovat pouze na jedné transakci, avšak použití volby RESUMETRANSACTION umožňuje aplikaci přepnout z jedné aktivní transakce do jiné nebo být přidružena k žádné transakci TMF, aniž by bylo nutné dokončit nebo předčasně ukončit dříve aktivní transakci. Jakákoli volání MQPUT, MQPUT1nebo MQGET se provádí pod aktuálně aktivní transakcí TMF, pokud existuje, nebo lokální transakce, pokud není přítomna. Proto je třeba v rámci žádosti dbát na to, aby tato volání byla prováděna v rámci správné pracovní jednotky.

V rámci globální pracovní jednotky a při aktualizaci prostředků produktu IBM MQ může aplikace aktualizovat soubory Enscribe, databáze SQL/MP nebo databáze SQL/MX.

# **Použití globálních pracovních jednotek**

Globální jednotka práce je implementována jako transakce TMF. Aplikace spustí globální jednotku práce voláním BEGINTRANSACTION a buď potvrdí transakci voláním ENDTRANSACTION, nebo provede odvolání transakce voláním ABORTTRANSACTION. Aplikace může používat i jiná volání rozhraní API TMF. Aplikace může dědit transakci TMF z jiné aplikace. Například aplikace (první aplikace) může provést práci v rámci transakce před odpovědí a předáním transakce zpět do druhé aplikace za účelem dalšího zpracování. Jak první, tak druhé aplikace se proto mohou účastnit stejné globální pracovní jednotky, která zahrnuje aktualizace front IBM MQ a aktualizací souborů a databází. Schopnost předat transakci TMF mezi aplikacemi znamená, že několik aplikací produktu IBM MQ může provádět operace systému zpráv v rámci stejné globální transakce.

Aplikace může spravovat a řídit více aktivních transakcí TMF ve stejnou dobu. Transakce může být spuštěna samotnou aplikací nebo zděděnou z jiných aplikací nebo z obou aplikací. To znamená, že se aplikace může podílet na více globálních jednotkách práce současně.

Maximální počet souběžných aktivních transakcí TMF na proces je 1000, což je limit architektury. Pokud aplikace spravuje více transakcí TMF, v každém okamžiku může být aktuální pouze jedna transakce. Jinak žádná z transakcí nemůže být aktuální. Aplikace může používat volání TMF API jako RESUMETRANSCACTION, ACTIVATERCEIVETRANSID a TM\_F\_SET\_TX\_ID pro přesun stavu aktuálního stavu z jedné transakce do jiné nebo k určení, že žádná transakce není aktuální. Aplikace používá tuto úroveň řízení k určení, zda je operace systému zpráv prováděna v rámci lokální jednotky práce, globální jednotky práce nebo mimo ovládací prvek synchronizačního bodu:

- Pokud aplikace volá operaci MQPUT, MQPUT1nebo MQGET v rámci řízení synchronizačního bodu, když není aktuální transakce TMF aktuální, produkt IBM MQ zpracuje volání v rámci lokální jednotky práce.
- Pokud aplikace volá operaci MQPUT, MQPUT1nebo MQGET v rámci synchronizačního bodu, když má aplikace aktuální transakci TMF, produkt IBM MQ zpracuje volání v rámci globální jednotky práce, která je implementována aktuální transakcí TMF.
- Pokud aplikace volá operaci MQPUT, MQPUT1nebo MQGET mimo ovládací prvek synchronizačního bodu, produkt IBM MQ zpracuje volání mimo ovládací prvek synchronizačního bodu bez ohledu na to, zda má aplikace aktuální transakci TMF v době volání.

Produkt IBM MQ nikdy nemění stav transakce TMF aplikace během volání MQI, s výjimkou případu, kdy dojde k selhání softwaru nebo hardwaru během zpracování a IBM MQ nebo operační systém určuje, že transakce musí být vrácena, aby byla zachována integrita dat. Každé volání MQI obnoví stav transakce aplikace těsně před vrácením řízení aplikaci.

# **Vyvarování se přerušitelných transakcí**

Vyhněte se návrhu aplikací, v nichž transakce TMF zůstávají aktivní po dobu delší než několik desítek sekund. Dlouho běžící transakce mohou způsobit, že se cyklický záznam pro audit TMF zaplní. Vzhledem k tomu, že TMF je kritickým systémem celosystémový prostředek, TMF se chrání tím, že zálohuje transakce aplikace, které jsou aktivní příliš dlouho.

Předpokládejme, že zpracování v rámci aplikace je řízeno získáváním zpráv z fronty a že aplikace získá zprávu z fronty a zpracuje zprávu v rámci pracovní jednotky. Obvykle aplikace volá příkaz MQGET s volbou čekání a v rámci ovládacího prvku synchronizačního bodu, aby získal zprávu z fronty.

Pokud aplikace používá místo toho globální pracovní jednotku, musí být zadaný čekací interval na volání MQGET krátký, aby se předešlo dlouhé běžící transakci. To znamená, že aplikace může vyžadovat více než jednou vyvolat volání MQGET, než načte zprávu.

# **Plánování vašeho prostředí IBM MQ na systému z/OS**

Při plánování vašeho prostředí IBM MQ musíte vzít v úvahu požadavky na prostředky pro datové sady, sady stránek, Db2, Prostředky párování a potřebu protokolování a zálohování zařízení. Pomocí tohoto tématu můžete naplánovat prostředí, ve kterém je spuštěn produkt IBM MQ .

Před plánováním architektury produktu IBM MQ se seznamte se základními koncepcemi produktu IBM MQ for z/OS , viz témata v tématu Koncepty produktu IBM MQ for z/OS.

#### **Související pojmy**

["Naplánování" na stránce 5](#page-4-0)

Při plánování prostředí produktu IBM MQ zvažte podporu, kterou produkt IBM MQ poskytuje pro jednotlivé architektury správce front a pro styly systému zpráv typu point-to-point a publikování/odběru. Také plánujte své požadavky na prostředky a také využití protokolovacích a záložních zařízení.

#### **Související informace**

IBM MQ Technický přehled Konfigurace produktu z/OS Správa serveruIBM MQ for z/OS

# **Plánování vašeho úložiště a požadavků na výkon v systému z/OS**

Musíte nastavit realistické a dosažitelné úložiště a výkonnostní cíle pro váš systém IBM MQ . Toto téma vám pomůže porozumět faktorům, které ovlivňují úložiště, a výkon.

Toto téma obsahuje informace o požadavcích na úložiště a výkon produktu IBM MQ for z/OS. Obsahuje následující oddíly:

- z/OS volby výkonu pro IBM MQ
- Určení důležitosti správy pracovní zátěže z/OS a cílů rychlosti
- • ["Úložiště knihovny" na stránce 139](#page-138-0)
- • ["Použití LX systému" na stránce 139](#page-138-0)
- • ["Paměť adresního prostoru" na stránce 140](#page-139-0)
- • ["Úložiště dat" na stránce 143](#page-142-0)

Další informace viz ["Kde najdete další informace o požadavcích na úložiště a výkon" na stránce 144](#page-143-0) .

### **Volby výkonu produktu z/OS pro produkt IBM MQ**

Pomocí správy pracovní zátěže definujete cíle výkonu a přiřazujete jednotlivým cílům obchodní důležitost. Můžete definovat cíle pro práci v obchodních termínech a systém rozhodne o tom, kolik prostředků, jako je procesor a úložiště, by mělo být poskytnuto k práci, aby splnil svůj cíl. Správa pracovní zátěže řídí prioritu odbavení na základě cílů, které jste zadali. Správa pracovní zátěže zvyšuje nebo snižuje prioritu podle potřeby tak, aby vyhovovala zadanému cíli. Proto nemusíte fináta vyladit přesné priority každého kusu práce v systému a místo toho se můžete soustředit na obchodní cíle.

K dispozici jsou tři druhy cílů:

#### **Doba odezvy**

Jak rychle chcete, aby práce byla zpracována

#### **Rychlost provedení**

Jak rychle by měla být práce spouštěna, když je připravena, aniž by byla odložena na procesor, paměť, I/O přístup a zpoždění fronty

#### **diskreční**

Kategorie pro práci s nízkou prioritou, pro kterou neexistují žádné výkonnostní cíle

Cíle doby odezvy jsou vhodné pro aplikace koncového uživatele. Uživatelé produktu CICS mohou například nastavit cíle pracovní zátěže jako cíle doby odezvy. Pro adresní prostory portálu IBM MQ jsou cíle rychlosti vhodnější. Do tohoto cíle rychlosti se započítává malé množství práce vykonané ve správci front, ale tato práce je kritická pro výkon. Většina práce, kterou provádí správce front, se započítává do cíle výkonu aplikace koncového uživatele. Většina práce, kterou provádí adresní prostor iniciátoru kanálu, se počítá směrem k vlastnímu cíli rychlosti. Příjem a odesílání zpráv produktu IBM MQ , které iniciátor kanálu provádí, je obvykle důležité pro výkon obchodních aplikací, které je používají.

# **Určení důležitosti správy pracovní zátěže produktu z/OS a cílů rychlosti**

Další informace viz ["Určení důležitosti správy pracovní zátěže produktu z/OS" na stránce 139](#page-138-0).

# <span id="page-138-0"></span>**Úložiště knihovny**

Musíte přidělit úložiště pro knihovny produktu. Přesné údaje závisejí na vaší konfiguraci, ale odhad prostoru potřebného pro distribuční knihovny je 80 MB. Cílové knihovny vyžadují přibližně 72 MB. Dále je třeba prostor pro knihovny SMP/E.

Cílové knihovny používané produktem IBM MQ for z/OS používají formáty PDS nebo PDSE. Ujistěte se, že žádné cílové knihovny PDSE nejsou sdíleny mimo prostředí sysplex. Další informace o požadovaných knihovnách a jejich velikostech a požadovaném formátu naleznete v příručce [Programový adresář pro](https://www.ibm.com/e-business/linkweb/publications/servlet/pbi.wss?CTY=US&FNC=SRX&PBL=GI13-3328-00) [WebSphere MQ pro z/OS](https://www.ibm.com/e-business/linkweb/publications/servlet/pbi.wss?CTY=US&FNC=SRX&PBL=GI13-3328-00).

# **Použití LX systému**

Každý definovaný subsystém IBM MQ rezervuje jeden index propojení systému (LX) v době IPL a počet indexů připojení mimo systém, když je správce front spuštěn. Systémový sestavovací index se znovu použije při zastavení a restartu správce front. Podobně distribuovaná fronta rezervuje jeden index sestavení mimo systém. V nepravděpodobném případě vašeho systému z/OS s neadekvátním systémem LXs je možné, že budete muset vzít tyto vyhrazené systémové hodnoty LXs na účet.

#### **Určení důležitosti správy pracovní zátěže produktu z/OS**  $z/0S$

Úplné informace o správě zátěže a definování cílů prostřednictvím definice služby naleznete v tématu *[z/OS Plánování systému MVS: Správa zátěže](https://www-01.ibm.com/servers/resourcelink/svc00100.nsf/pages/zOSV2R4sc342662?OpenDocument)*.

Toto téma ukazuje, jak nastavit důležitost a rychlost správy pracovní zátěže produktu z/OS ve vztahu k jiné důležité práci ve vašem systému.

Adresní prostor správce front musí být definován s vysokou prioritou, protože poskytuje služby subsystému. Inicializátor kanálu je adresní prostor aplikace, ale obvykle mu dává vysokou prioritu, aby bylo zajištěno, že zprávy odesílané vzdálenému správci front nejsou zpožděny. Produkt Advanced Message Security (AMS) také poskytuje služby subsystému a musí být definován s vysokou prioritou.

Použijte následující třídy služeb:

#### **Výchozí třída služeb SYSSTC**

- Adresní prostory VTAM a TCP/IP
- Adresní prostor IRLM (IRLMPROC)

**Poznámka:** Adresní prostory VTAM, TCP/IP a IRLM musí mít vyšší prioritu odbavení než všechny adresní prostory DBMS, jejich připojené adresové prostory a jejich podřízené adresní prostory. Nepovolit správu pracovní zátěže za účelem snížení priority modulů VTAM, TCP/IP nebo IRLM na (nebo nižší), které mají být uvedeny v jiných adresních prostorech systému správy databází.

#### **Cíl vysoké rychlosti a důležitost 1 pro třídu služeb s názvem, který definujete, jako např. PRODREGN, pro následující:**

- IBM MQ správce front, inicializátor kanálu a adresní prostory AMS
- Db2 (všechny adresní prostory, kromě adresního prostoru uložených procedur Db2)
- CICS (všechny typy regionů)
- IMS (všechny typy regionů kromě BMP)

Vysoká rychlost dosažení cíle je vhodná k zajištění toho, aby spouštění a restartování bylo provedeno co nejrychleji pro všechny tyto adresní prostory.

Cíle rychlosti pro oblasti CICS a IMS jsou důležité pouze během spouštění nebo restartu. Po zahájení transakcí správa pracovní zátěže ignoruje cíle rychlosti CICS nebo IMS a přiřazuje priority založené na cílech doby odezvy transakcí spuštěných v těchto regionech. Tyto cíle transakce by měly odrážet relativní prioritu obchodních aplikací, které implementují. Mohou mít obvykle hodnotu 2. Jakékoli dávkové aplikace používající IBM MQ by měly podobně mít také cíle rychlosti a důležitost, které odrážejí relativní prioritu

<span id="page-139-0"></span>obchodních aplikací, které implementují. Typicky jsou důležité a rychlosti cíle budou menší než ty, které jsou pro PRODREGN.

# **Paměť adresního prostoru**

Toto téma obsahuje základní pokyny týkající se požadavků na adresní prostor pro komponenty produktu IBM MQ .

Požadavky na úložný prostor lze rozdělit do následujících kategorií:

- Společné úložiště
- • [Využití úložiště soukromého regionu správce front](#page-140-0)
- • [Použití úložiště inicializátoru kanálu](#page-141-0)

Další podrobnosti naleznete v části [Doporučené velikosti regionů.](#page-142-0)

S 31bitovým adresním prostorem označí virtuální "řádek" 16megabajtovou adresu a 31bitové adresovatelné úložiště je často známé jako 'nad (16MB) řádku'. S 64 bitovým adresním prostorem existuje druhý virtuální řádek s názvem 'bar', který označuje 2gigabajtovou adresu. Panel odděluje paměť pod 2gigabajtovou adresou pod názvem 'pod pruhem', z paměti nad 2-gigabajtovou adresou, která se nazývá "nad pruhem". Úložiště pod pruhem používá 31bitovou adresovatelnost, úložný prostor nad panelem používá 64bitovou adresovatelnost.

Limit 31bitového úložiště můžete určit pomocí parametru REGION v souboru JCL a omezením nad úložným prostorem pomocí parametru MOMLIMIT. Tyto zadané hodnoty mohou být přepsány uživatelskými procedurami MVS.

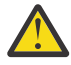

**Upozornění:** Byla zavedena změna způsobu práce systému. Nyní, Cross-system Extended Services (XES) přidělí 4 GB úložiště ve vysokém virtuálním úložišti pro každé připojení ke serializované struktuře seznamu, nebo 36 GB pro každé připojení ke struktuře zámku.

Před touto změnou byla tato paměť přidělena v datových prostorech. Po použití této opravy APAR na základě způsobu, jakým IBM MQ vypočítá využití úložiště, může být vydána zpráva CSQY225E a CSQY224I , což indikuje, že správce front je příliš krátký na místní paměti nad pruhem.

Uvidíte také zvýšení nad výše uvedenými sloupcovými hodnotami ve zprávě CSQY220I

Další informace najdete v dokumentu podpory společnosti IBM [2017139.](https://www-01.ibm.com/support/docview.wss?uid=swg22017139)

# **Společné úložiště**

Každý subsystém IBM MQ for z/OS má následující přibližné požadavky na úložiště:

- CSA 4 KB
- ECSA 800 KB, plus velikost trasovací tabulky, která je uvedena v parametru TRACTBL makra parametru systému CSQ6SYSP . Další informace najdete v tématu Použití CSQ6SYSP.

Kromě toho každé souběžné logické připojení IBM MQ vyžaduje přibližně 5 KB systému ECSA. Když je úloha ukončena, jiné úlohy IBM MQ mohou toto úložiště znovu použít. Produkt IBM MQ neuvolní paměť, dokud není správce front vypnutý, takže můžete vypočítat maximální hodnotu požadované ECSA vynásobením maximálního počtu souběžných logických připojení o 5 kB. Souběžná logická připojení jsou počet:

- Úlohy (TCB) v oblastech dávkových úloh, TSO, z/OS SYSTÉM UNIX a Linux System Services, IMSa Db2 SPAS, které jsou připojeny k produktu IBM MQ, ale nejsou odpojeny.
- Transakce CICS , které vydaly požadavek IBM MQ , ale nebyly ukončeny
- JMS Connections, Sessions, TopicSessions nebo QueueSessions , které byly vytvořeny (pro připojení vazeb), ale dosud nebyly zničeny, nebo byly vyčištěné.
- Aktivní kanály produktu IBM MQ .

<span id="page-140-0"></span>Můžete nastavit omezení na společné úložiště použité logickými připojeními ke správci front pomocí konfiguračního parametru ACELIM. Ovládací prvek ACELIM je primárně zaměřen na weby, ve kterých uložené procedury produktu Db2 způsobují operace ve frontách produktu IBM MQ .

Při použití uložené procedury může každá operace produktu IBM MQ vést k novému logickému připojení ke správci front. Velké jednotky práce Db2 , například z důvodu načtení tabulky, mohou vést k nadměrné poptávce po společném úložišti.

ACELIM je určen k omezení běžného používání paměti a k ochraně systému z/OS . Použití ACELIM způsobí selhání IBM MQ , když je překročen limit. Další informace naleznete v sekci ACELIM v části Použití CSQ6SYSP .

Použijte balík [SupportPac MP1B](https://www.ibm.com/support/docview.wss?uid=swg24005907) pro formátování záznamů SMF 115 podtypu 5 vytvořených trasováním STATISTICS CLASS (3).

Další informace o záznamech statistiky SMF 115 viz Interpretace statistiky výkonu produktu IBM MQ.

Množství úložiště, které je momentálně v podfondu řízené hodnotou ACELIM, je uvedeno ve výstupu, na řádku s názvem *ACE/PEB*. Balík SupportPac MP1B označuje počet používaných bajtů.

Zvyšte běžnou hodnotu o dostatečné ziskové rozpětí, abyste zajistili prostor pro růst a špičky pracovní zátěže. Vydělte novou hodnotu o 1024, aby se v konfiguraci ACELIM použila maximální velikost úložiště v kB pro použití.

Inicializátor kanálu obvykle vyžaduje použití ECSA až 160 kB.

### **Využití úložiště soukromého regionu správce front**

Produkt IBM MQ for z/OS může používat úložiště nad 2 GB sloupci pro některé vnitřní řídicí bloky. V této paměti můžete mít fondy vyrovnávacích pamětí, které vám poskytují možnost nakonfigurovat mnohem větší fondy vyrovnávacích pamětí, je-li k dispozici dostatečné úložiště. Obvykle jsou fondy vyrovnávacích pamětí hlavní vnitřní řídicí bloky, které využívají úložiště nad panelem 2 GB.

Každá velikost fondu vyrovnávacích pamětí je určena v době inicializace správce front a je alokována pro fond vyrovnávacích pamětí, když je připojena sada stránek, která používá daný fond vyrovnávacích pamětí. Nový parametr LOCATION (NAD | BELOW) se používá k určení místa, kde jsou vyrovnávací paměti alokovány. Příkaz ALTER BUFFPOOL můžete použít k dynamické změně velikosti fondů vyrovnávacích pamětí.

Chcete-li použít nad úložištěm panelu (64 bitů), můžete zadat hodnotu parametru MEMLIMIT (například MEMLIMIT=3G) na parametr **EXEC PGM=CSQYASCP** v souboru JCL správce front. Vaše instalace může mít výchozí sadu hodnot.

Měli byste uvést MEMLIMIT a uvést rozumnou velikost úložiště, spíše než MEVIMIT = NOLIMIT, abyste předešli možným problémům. Uvedete-li NOLIMIT nebo velmi velkou hodnotu, pak příkaz ALTER BUFFPOOL s velkou velikostí může použít všechny dostupné virtuální úložiště z/OS , které povede k stránkování ve vašem systému.

Začněte s parametrem MEMLIMIT=3G a zvyšte tuto velikost, když potřebujete zvýšit velikost fondů vyrovnávacích pamětí.

Uveďte MEMLIMIT = 2 GB plus velikost fondů vyrovnávacích pamětí nad panelem, zaokrouhlenou nahoru na nejbližší GB. Například pro 2 fondy vyrovnávacích pamětí konfigurované s UMÍSTĚNÍ má fond vyrovnávacích pamětí 1 10 000 vyrovnávacích pamětí, fond vyrovnávacích pamětí 2 má 50 000 vyrovnávacích pamětí. Využití paměti nad sloupcem se rovná 60 000 (celkový počet vyrovnávacích pamětí) \* 4096 = 245,760,000 bajtů = 234.375 MB. Všechny fondy vyrovnávacích pamětí bez ohledu na LOCATION budou využívat 64 bitového úložiště pro řídicí struktury. Počet fondů vyrovnávacích pamětí a počet vyrovnávacích pamětí v těchto fondech se může stát významným zvýšením. Dobrým pravidlem je, že každá vyrovnávací paměť vyžaduje dalších 200 bajtů paměti 64 bitů. Pro konfiguraci s 10 fondy vyrovnávacích pamětí každá s 20 000 vyrovnávacích pamětí, která by vyžadovala: 200 \* 10 \* 20 000 = 40,000,000, což odpovídá 40 MB. Můžete uvést 3 GB pro velikost MEVIMIT, která umožní rozsah pro růst (40MB + 200MB + 2 GB, které zaokrouhlí až na 3 GB).

<span id="page-141-0"></span>Pro některé konfigurace může existovat významný výkonnostní přínos pro použití vyrovnávacích pamětí, které mají své vyrovnávací paměti trvale zálohované skutečným úložištěm. Toho lze dosáhnout uvedením hodnoty FIXED4KB pro atribut PAGECLAS fondu vyrovnávacích pamětí. Tuto operaci byste však měli provést pouze v případě, je-li v logické oblasti k dispozici dostatek reálné paměti, jinak by mohly být ovlivněny jiné adresní prostory. Informace o tom, kdy byste měli použít hodnotu FIXED4KB pro PAGECLAS, najdete v tématu IBM MQ Support Pac [MP16: IBM MQ for z/OS -Plánování kapacity a ladění](https://www.ibm.com/support/docview.wss?rs=171&uid=swg24007421)

Chcete-li minimalizovat stránkování, zvažte před virtuálním úložištěm, které používá správce front a inicializátor kanálu, skutečnou paměť.

Před použitím paměti nad pruhem byste měli prodiskutovat se svým programátorem systému MVS, abyste se ujistili, že je k dispozici dostatek pomocné paměti pro maximální využití času a dostatečné požadavky na skutečné úložiště pro zabránění stránkování.

**Poznámka:** Je možné, že bude třeba zvýšit velikost datových sad výpisu paměti, aby bylo možné dosáhnout vyššího virtuálního úložiště.

Velikost vyrovnávacích pamětí tak velká, že může dojít k stránkování MVS, může negativně ovlivnit výkon. Můžete zvážit použití menšího fondu vyrovnávacích pamětí, který nestránkue, s IBM MQ přesunutím zprávy do sady stránek a ze sady stránek.

Využití úložiště adresního prostoru můžete monitorovat z zprávy CSQY220I , které označuje velikost úložiště soukromého regionu ve výše a pod 2 GB sloupci a zbývající množství.

# **Využití úložiště inicializátoru kanálu**

Existují dvě oblasti použití úložiště inicializátoru kanálu, které musíte vzít v úvahu:

- Soukromá oblast
- Účetnictví a statistika

#### **Použití úložiště v soukromém regionu**

Pro parametr CHINIT byste měli zadat REGION=0M , aby bylo možné použít maximum pod pruhem úložiště. Paměť dostupná pro iniciátor kanálu omezuje počet souběžných připojení, které může CHINIT mít.

Každý kanál používá přibližně 170 kB rozšířeného soukromého regionu v adresním prostoru inicializátoru kanálu. Pokud jsou přeneseny zprávy větší než 32 kB, úložiště se zvětšují o velikost zprávy. Tato zvýšená paměť se uvolní, když:

- Odesílající nebo kanál klienta vyžaduje méně než polovinu aktuální velikosti vyrovnávací paměti pro 10 následných zpráv.
- Prezenční signál je odeslán nebo přijat.

Úložiště je uvolněno pro opětovné použití v rámci jazykového prostředí, avšak správce virtuálního úložiště produktu z/OS jej nevnímá jako volné. To znamená, že horní limit počtu kanálů je závislý na velikosti zpráv a ve vzorech příjmu a na omezeních jednotlivých uživatelských systémů na rozšířené velikosti soukromého regionu. Horní limit počtu kanálů bude pravděpodobně v mnoha systémech přibližně 9000, protože velikost rozšířeného regionu pravděpodobně nepřekročí 1.6 GB. Použití velikostí zpráv větších než 32 KB snižuje maximální počet kanálů v systému. Pokud jsou například přeneseny zprávy o velikosti 100 MB a předpokládá se rozšířená velikost oblasti 1.6 GB, je maximální počet kanálů 15.

Trasování inicializátoru kanálu je zapsáno do datového prostoru. Velikost databázového úložiště je řízena parametrem **TRAXTBL** . Viz ALTER QMGR.

#### **Evidence a statistika využití paměti**

Inicializátor kanálu byste měli povolit nejméně na 256 MB virtuálního úložiště a můžete to provést uvedením MEMLIMIT=256M.

<span id="page-142-0"></span>Pokud nenastavíte parametr MEMLIMIT v JCL inicializátoru kanálu, můžete nastavit velikost virtuálního úložiště nad sloupcem pomocí parametru MOMMLIMIT v členu SMFPRMxx SYS1.PARMLIB, nebo z uživatelské procedury IEFUSI.

Pokud nastavíte parametr MEMLIMIT tak, aby omezoval vyšší než požadovanou úroveň úložiště, vydá inicializátor kanálu zprávu CSQX124E a nebude k dispozici evidence evidence a sledování statistiky třídy 4.

# **Navrhované velikosti regionů**

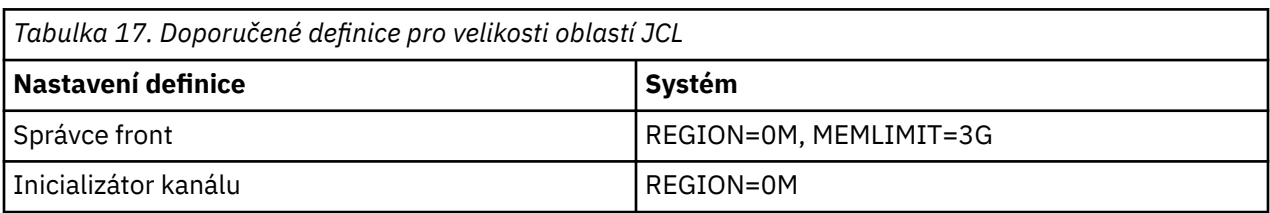

Následující tabulka zobrazuje doporučené hodnoty pro velikosti regionů.

# **Správa velikosti MEMMLIMIT a REGION**

Další mechanizmy, například parametr **MEMLIMIT** ve členu SMFPRMxx operačního systému SYS1.PARMLIB nebo IEFUSI exit lze použít ve vaší instalaci k poskytnutí výchozího množství virtuálního úložiště nad řádkem pro adresní prostory z/OS . V části [Správa paměti nad pruhem](https://www.ibm.com/docs/en/zos/2.4.0?topic=space-memory-management-above-bar) najdete podrobné informace o omezení velikosti úložiště nad pruhem.

# **Úložiště dat**

Toto téma použijte při plánování požadavků na ukládání dat pro datové sady protokolů, úložiště Db2 , úložiště prostředku Coupling Facility a datové sady stránek.

Spolupracujte s administrátorem úložiště, abyste určili, kam se mají umístit datové sady správce front. Váš administrátor ukládání může například poskytnout vám určité svazky DASD nebo třídy úložiště SMS, datové třídy a třídy správy pro různé typy datových sad.

- Datová sada protokolu musí být na DASD. Tyto protokoly mohou mít vysokou aktivitu vstupu/výstupu s malou dobou odezvy a nemusí být zálohovány.
- Archivní protokoly mohou být na DASD nebo na pásce. Po jejich vytvoření již nemusí být nikdy znovu načteny s výjimkou abnormální situace, jako je obnova sady stránek ze zálohy. Měly by mít dlouhé datum uchování.
- Sady stránek mohou být nízké až střední aktivity a měly by být pravidelně zálohovány. U systému s vysokým využitím by měly být zálohovány dvakrát denně.
- BSDS datové sady by měly být zálohovány denně; nemají vysokou aktivitu vstupu/výstupu.

Všechny datové sady jsou podobné těm, které používá produkt Db2, a podobné procedury údržby lze použít pro IBM MQ.

Prohlédněte si následující sekce, abyste získali podrobnosti o tom, jak plánovat datové úložiště:

#### • **Protokoly a archivní paměť**

Část ["Jak dlouho budu muset uchovávat protokoly archivace" na stránce 169](#page-168-0) popisuje, jak určit, kolik paměťového prostoru potřebuje vaše aktivní protokol a archivní datové sady, v závislosti na objemu zpráv, které zpracovává váš systém IBM MQ a jak často jsou aktivní protokoly odloženy do vašich datových sad archivu.

#### • **Db2 paměť**

Část ["Db2 úložný prostor" na stránce 161](#page-160-0) popisuje, jak určit, jaké množství paměti Db2 vyžaduje pro data IBM MQ .

### <span id="page-143-0"></span>• **úložiště prostředku Coupling Facility**

Část ["Definování prostředků prostředku Coupling Facility" na stránce 153](#page-152-0) popisuje, jak zjistit, jak velký se má vaše struktura prostředku Coupling Facility provádět.

#### • **Sada stránek a úložiště zpráv**

Část "Plánování sad stránek a fondů vyrovnávacích pamětí" na stránce 144 popisuje, jak určit, kolik úložiště vyžadují vaše datové sady stránek, v závislosti na velikosti zpráv, které vaše aplikace vyměňují, na číslech těchto zpráv a na rychlosti, jakou jsou vytvářeny nebo vyměňovány.

# **Kde najdete další informace o požadavcích na úložiště a výkon**

Toto téma použijte jako referenci k vyhledání dalších informací o požadavcích na úložiště a výkon.

Další informace můžete najít z následujících zdrojů:

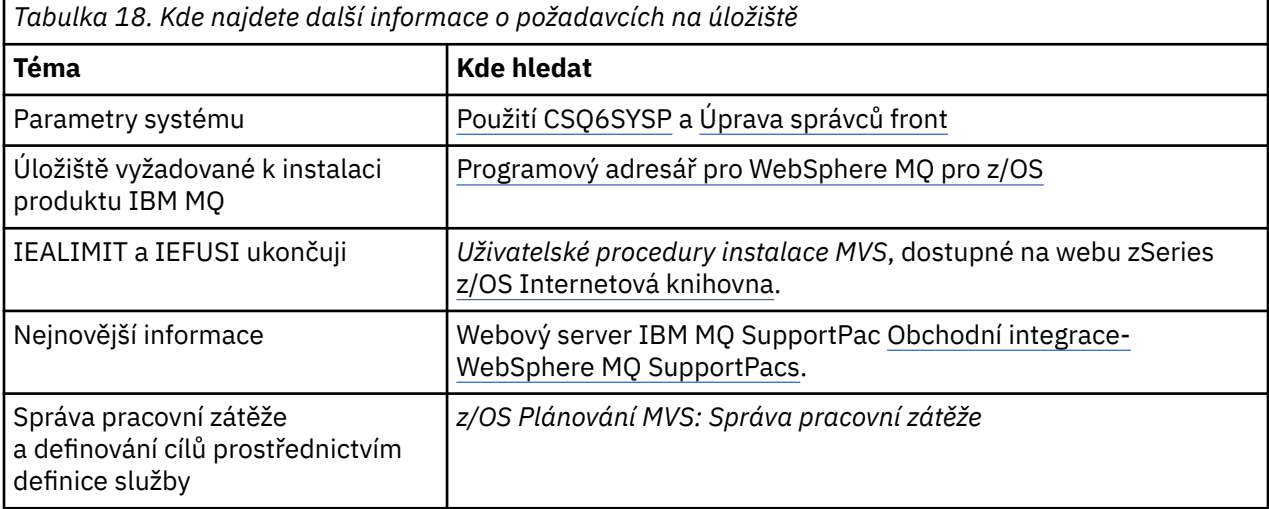

# **Plánování sad stránek a fondů vyrovnávacích pamětí**

Informace, které vám pomohou s plánováním počátečního čísla a velikostí datových sad stránek a fondů vyrovnávacích pamětí.

Toto téma obsahuje následující sekce:

- • ["Plánování sad stránek" na stránce 145](#page-144-0)
	- – [Použití sady stránek](#page-144-0)
	- – [Počet sad stránek](#page-144-0)
	- – [Velikost sad stránek](#page-144-0)
- • ["Vypočítejte velikost vašich sad stránek" na stránce 145](#page-144-0)
	- – [Sada stránek nula](#page-145-0)
	- – [Sada stránek 01-99](#page-145-0)
	- – [Výpočet požadavku úložiště pro zprávy](#page-145-0)
- • ["Povolení rozšíření dynamické sady stránek" na stránce 147](#page-146-0)
- ["Definování vašich fondů vyrovnávacích pamětí" na stránce 149](#page-148-0)
# **Plánování sad stránek**

### **Využití sady stránek**

U zpráv s krátkou životností se na sadě stránek obvykle používá málo stránek a v datových sadách je málo nebo žádný vstup/výstup s výjimkou spuštění, během kontrolního bodu nebo při ukončení práce systému.

U dlouhých zpráv s životností jsou tyto stránky, které obsahují zprávy, obvykle zapisovány na disk. Tato operace je prováděna správcem front za účelem zkrácení doby restartování.

Oddělte krátkodobé zprávy od dlouhotrvačných zpráv tím, že je umístíte na různé sady stránek a do různých fondů vyrovnávacích pamětí.

#### **Počet sad stránek**

Použití několika velkých sad stránek může usnadnit roli administrátora produktu IBM MQ , protože to znamená, že potřebujete méně sad stránek, takže mapování front na sady stránek je jednodušší.

Použití více menších sad stránek má řadu výhod. Například trvá méně času zálohování a I/O lze provádět paralelně během zálohování a znovuspuštění. Zvažte však to, že se jedná o významné zvýšení výkonu pro roli administrátora produktu IBM MQ , který je nezbytný k mapování každé fronty na jeden z mnohem většího počtu sad stránek.

Definujte alespoň pět sad stránek následujícím způsobem:

- Sada stránek vyhrazená pro definice objektů (sada stránek nula)
- Sada stránek pro zprávy související s systémem
- Sada stránek pro zprávy s dlouhou životností kritické pro výkon
- Sada stránek pro krátkodobé prožité zprávy s kritickým výkonem
- Sada stránek pro všechny ostatní zprávy

["Definování vašich fondů vyrovnávacích pamětí" na stránce 149](#page-148-0) vysvětluje výkonnostní výhody při distribuci vašich zpráv na sadách stránek tímto způsobem.

#### **Velikost sad stránek**

Nadefinujte dostatečný prostor ve vašich sadách stránek pro očekávanou maximální kapacitu zpráv. Zvažte případné neočekávané maximální kapacity, jako je například sestavení zpráv, které se vyvíjejí, protože program fronty není spuštěn. To lze provést přidělením sady stránek se sekundárními oblastmi nebo alternativně povolením rozšíření dynamické sady stránek. Další informace viz ["Povolení](#page-146-0) [rozšíření dynamické sady stránek" na stránce 147](#page-146-0).

Při plánování velikosti sad stránek zvažte všechny zprávy, které mohou být generovány, včetně dat neaplikačních zpráv. Například, zprávy spouštěče, zprávy událostí a všechny zprávy sestavy, které vaše aplikace požadovala.

Velikost sady stránek určuje čas potřebný k obnovení sady stránek při obnovování ze zálohy, protože větší sada stránek trvá déle, než je obnova.

**Poznámka:** Obnovení sady stránek závisí také na době, kdy správce front trvá zpracovat záznamy protokolu zapsané od doby provedení zálohy; toto časové období je určeno frekvencí zálohování. Další informace viz ["Plánování zálohování a obnovy" na stránce 176.](#page-175-0)

**Poznámka:** Sady stránek větší než 4 GB vyžadují použití rozšířené adresovatelnosti SMS.

# **Vypočítejte velikost vašich sad stránek**

Pro definice objektů správce front (například fronty a procesy) je jednoduché vypočítat požadavek na úložiště, protože tyto objekty mají pevnou velikost a jsou trvalé. Pro zprávy je však výpočet složitější z následujících důvodů:

• Velikost zpráv se liší.

- Zprávy jsou přechodné.
- Prostor zabíraný zprávami, které byly načteny, jsou pravidelně uvolňovány asynchronním procesem.

Velké sady stránek větší než 4 GB, které poskytují dodatečnou kapacitu pro zprávy v případě, že se síť zastaví, lze vytvořit, je-li to nutné. Existující sady stránek není možné upravit. Místo toho musí být vytvořeny nové sady stránek s rozšířenými addressmability a atributy rozšířeného formátu. Nové sady stránek musí být stejné fyzické velikosti jako staré a staré sady stránek musí být zkopírovány do nových sad stránek. Je-li vyžadována zpětná migrace, nesmí být změněna sada stránek nula. Pokud jsou sady stránek menší než 4 GB dostatečné, není třeba žádná akce.

#### **Sada stránek nula**

Pro sadu stránek nula je požadované úložiště:

```
 (maximum number of local queue definitions x 1010)
       (excluding shared queues)
   (maximum number of model queue definitions x 746) + (maximum number of alias queue definitions x 338)
   (maximum number of remote queue definitions x 434) + (maximum number of permanent dynamic queue definitions x 1010)
 + (maximum number of process definitions x 674)
 + (maximum number of namelist definitions x 12320)
 + (maximum number of message channel definitions x 2026)
 + (maximum number of client-connection channel definitions x 5170)
 + (maximum number of server-connection channel definitions x 2026)
 + (maximum number of storage class definitions x 266)
 + (maximum number of authentication information definitions x 1010)
 + (maximum number of administrative topic definitions x 15000)
   (total length of topic strings defined in administrative topic definitions)
```
Vydělte tuto hodnotu hodnotou 4096, abyste určili počet záznamů, které mají být zadány v klastru pro datovou sadu sady stránek.

Nemusíte povolit objekty uložené ve sdíleném úložišti, ale musíte povolit objekty, které jsou uloženy nebo zkopírovány na stránku sady stránek nula (objekty s dispozicí GROUP nebo QMGR).

Celkový počet objektů, které můžete vytvořit, je omezen kapacitou sady stránek nula. Počet lokálních front, které můžete definovat, je omezen na 524 287.

#### **Sady stránek 01-99**

Pro sady stránek 01-99 je paměť požadovaná pro každou sadu stránek určena počtem a velikostí zpráv uložených na dané sadě stránek. (Zprávy ve sdílených frontách se neukládají do sad stránek.)

Vydělte tuto hodnotu hodnotou 4096, abyste určili počet záznamů, které mají být zadány v klastru pro datovou sadu sady stránek.

#### **Výpočet požadavku úložiště pro zprávy**

Tento oddíl popisuje, jak jsou zprávy ukládány na stránky. Porozumění této možnosti vám pomůže vypočítat, kolik prostoru pro ukládání stránek musíte definovat pro vaše zprávy. Chcete-li vypočítat přibližný prostor vyžadovaný pro všechny zprávy na sadě stránek, musíte zvážit maximální hloubku fronty všech front, které jsou mapovány na danou sadu stránek, a průměrnou velikost zpráv v těchto frontách.

**Poznámka:** Velikosti struktur a řídicích informací uvedených v tomto oddílu se mohou měnit mezi hlavními verzemi. Podrobnosti specifické pro vaši verzi produktu IBM MQnajdete v části SupportPac [MP16 - WebSphere MQ for z/OS Plánování kapacity a vyladění](https://www.ibm.com/support/docview.wss?rs=171&uid=swg24007421) a [MP1E / MP1F / MP1G - WebSphere](https://www.ibm.com/support/docview.wss?rs=171&uid=swg27007197) [MQ pro sestavu o výkonu produktu z/OS Vx.x.x](https://www.ibm.com/support/docview.wss?rs=171&uid=swg27007197)

Musíte povolit možnost, že zpráva "gets" může být zpožděna z důvodů mimo ovládací prvek IBM MQ (například kvůli problému s komunikačním protokolem). V takovém případě může rychlost "put" zpráv daleko překročit rychlost "get". To může vést k velkému zvýšení počtu zpráv uložených v sadě stránek a následnému zvýšení požadované velikosti úložiště.

<span id="page-146-0"></span>Každá stránka v sadě stránek je dlouhá 4096 bajtů. Povolíte-li informace o pevném záhlaví, každá stránka má k dispozici 4057 bajtů prostoru pro ukládání zpráv.

Při výpočtu požadovaného prostoru pro každou zprávu je první věc, kterou musíte zvážit, zda se zpráva vejde na jednu stránku (krátká zpráva) nebo zda je třeba ji rozdělit na dvě nebo více stránek (dlouhá zpráva). Když jsou zprávy rozděleny tímto způsobem, musíte povolit další řídicí informace ve výpočtech prostoru.

Pro účely výpočtu prostoru může být zpráva reprezentována následujícím způsobem:

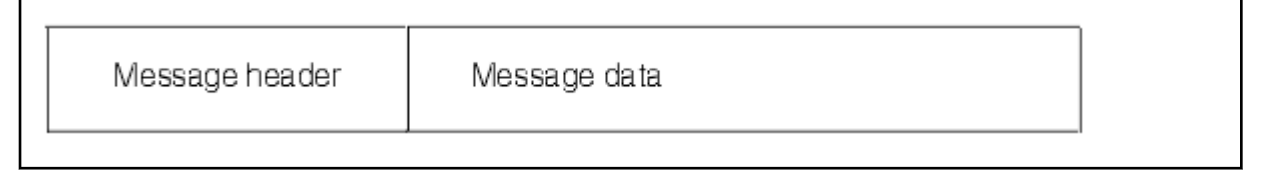

Část záhlaví zprávy obsahuje deskriptor zprávy a další řídicí informace, jejichž velikost se liší v závislosti na velikosti zprávy. Část dat zprávy obsahuje všechna skutečná data zprávy a jakákoli další záhlaví (například záhlaví přenosu nebo záhlaví mostu IMS ).

Pro řídicí informace sady stránek se požadují minimálně dvě stránky, které jsou typicky méně než 1% z celkového prostoru potřebného pro zprávy.

#### **Krátké zprávy**

Krátká zpráva je definována jako zpráva, která se vejde na jednu stránku.

V produktu IBM WebSphere MQ 7.0.1jsou malé zprávy uloženy na každé stránce jedna.

#### **Dlouhé zprávy**

Pokud je velikost dat zprávy větší než 3596 bajtů, ale není větší než 4 MB, bude zpráva klasifikována jako dlouhá zpráva. Při zobrazení dlouhé zprávy produkt IBM MQ ukládá zprávu na řadu stránek a ukládá řídicí informace, které ukazují na tyto stránky stejným způsobem, jako by ukládala krátkou zprávu. To je zobrazeno v souboru Obrázek 52 na stránce 147:

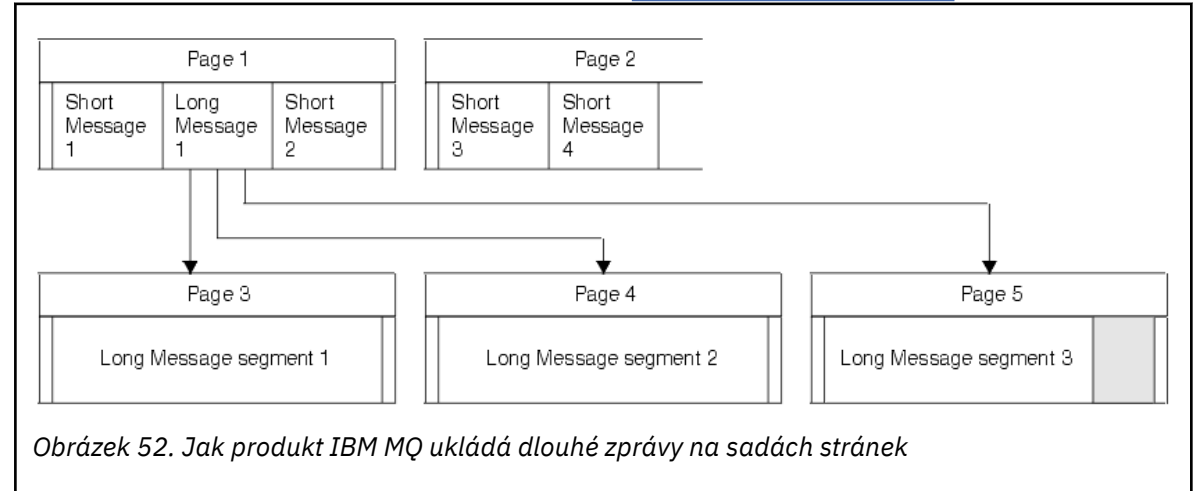

#### **Velmi dlouhé zprávy**

Velmi dlouhé zprávy jsou zprávy o velikosti větší než 4 MB. Ty jsou uloženy tak, aby každá 4 MB používala 1037 stránek. Jakýkoli zůstatek je uložen stejným způsobem jako dlouhá zpráva, jak je popsáno výše.

# **Povolení rozšíření dynamické sady stránek**

Sady stránek lze dynamicky rozšiřovat, zatímco je správce front spuštěn. Sada stránek může mít 119 oblastí a může být rozložena na více diskových svazků.

Při každém rozbalení sady stránek se použije nová oblast datové sady. Správce front dále rozbalí sadu stránek podle potřeby, dokud není dosaženo maximálního počtu oblastí pro rozšíření nebo dokud není k dispozici více úložišť pro přidělení na vhodných svazcích.

Jakmile se expanze sady stránek nezdaří z některého z důvodů uvedených výše, správce front označí stránku nastavenou pro žádné další pokusy o rozšíření. Toto označení může být resetováno změnou nastavení stránky na EXPAND (SYSTEM).

Expanze sady stránek probíhá asynchronně na všechny ostatní aktivity sady stránek, když je přiděleno 90% existujícího prostoru v sadě stránek.

Rozšiřující proces sady stránek formátuje nově alokovaný rozsah a zpřístupní jej pro použití správcem front. Nicméně žádný prostor není k dispozici pro použití, dokud není zformátován celý rozsah. To znamená, že expanze do velké míry bude pravděpodobně nějakou dobu trvat a aplikace mohou 'blokovat', pokud naplní zbývajících 10% sady stránek ještě před dokončením rozbalení.

Ukázka thlqual.SCSQPROC(CSQ4PAGE) ukazuje, jak definovat sekundární oblasti pro rozšíření.

Chcete-li určit velikost nových oblastí pro rozšíření, použijte jednu z následujících možností modulu EXPAND příkazů DEFINE PSID a ALTER PSID:

- UŽIVATEL
- SYSTÉM
- ŽÁDNÉ

#### **UŽIVATEL**

Používá velikost sekundární oblasti pro rozšíření, která byla zadána při alokaci sady stránek. Pokud hodnota nebyla uvedena, nebo pokud byla zadána hodnota nula, nemůže dojít k rozšíření dynamické sady stránek.

Rozšíření sady stránek se objevuje, když je prostor na stránce 90% používán a je prováděn asynchronně s jinou aktivitou sady stránek.

To může vést k rozšíření o více než jednu fyzickou oblast v daném okamžiku.

Prohlédněte si následující příklad: přidělíte sadu stránek s primárním rozsahem 100000 stránek a sekundárním rozsahem 5000 stránek. Je vložena zpráva, která vyžaduje 9999 stránek. Pokud stránkovací sada již používá 85000 stránek, zápis zprávy překračuje hranici 90% (90 000 stránek). V tomto bodě je další sekundární fyzická oblast přidělena do primárního rozsahu 100 000 stránek, přičemž velikost stránky bude nastavena na 105,000 stránek. Zbývajících 4999 stran zprávy pokračuje v zápisu. Když využitý prostor stránky dosáhne 94.500 stránek, což je 90% aktualizované velikosti stránky 105.000 stránek, alokuje se dalších 5000 stránek 5000 stránek, přičemž velikost stránky nastaví velikost na 110 000 stránek. Na konci MQPUT se stránkovací sada dvakrát rozrostla a použije se 94,500 stránek. Nebyla použita žádná stránka v druhém rozšíření sady stránek, ačkoli byla alokována.

Pokud bude v okamžiku opětného spuštění dříve používaná sada stránek nahrazena menší datovou sadou, bude rozšiřována, dokud nedosáhne velikosti sady dat používané dříve. K dosažení této velikosti je potřebná pouze jedna oblast.

#### **SYSTÉM**

Ignoruje velikost sekundární oblasti, která byla uvedena, když byla definována sada stránek. Místo toho správce front nastaví hodnotu, která bude přibližně 10% aktuální velikosti sady stránek. Hodnota je zaokrouhlena nahoru na nejbližší cylindr DASD.

Pokud nebyla uvedena hodnota, nebo pokud byla zadána hodnota nula, může se expanze dynamické sady stránek stále vyskytnout. Správce front nastaví hodnotu, která bude přibližně 10% aktuální velikosti sady stránek. Nová hodnota se zaokrouhluje nahoru v závislosti na charakteristice DASD.

Rozšíření sady stránek se vyskytne, když je prostor v sadě stránek přibližně 90% používán, a je prováděn asynchronně s jinou aktivitou sady stránek.

<span id="page-148-0"></span>Pokud bude v okamžiku opětného spuštění dříve používaná sada stránek nahrazena menší datovou sadou, bude rozšiřována, dokud nedosáhne velikosti sady dat používané dříve.

### **ŽÁDNÉ**

K provedení další expanze sady stránek již není zapotřebí žádné další rozšíření.

**Související informace** POZMĚNIT PSID DEFINOVAT PSID Zobrazení využití

# **Definování vašich fondů vyrovnávacích pamětí**

Toto téma vám pomůže naplánovat počet fondů vyrovnávacích pamětí, které byste měli definovat, a jejich nastavení.

Toto téma je rozděleno do následujících částí:

- 1. "Rozhodněte se o počtu fondů vyrovnávacích pamětí, které chcete definovat" na stránce 149
- 2. ["Rozhodnout o počátečních charakteristikách jednotlivých fondů vyrovnávacích pamětí" na stránce](#page-149-0) [150](#page-149-0)
- 3. ["Monitorování výkonu fondů vyrovnávacích pamětí při očekávaném načtení" na stránce 151](#page-150-0)
- 4. ["Upravit charakteristiky fondu vyrovnávacích pamětí" na stránce 151](#page-150-0)

### **Rozhodněte se o počtu fondů vyrovnávacích pamětí, které chcete definovat**

Měli byste nejprve definovat čtyři fondy vyrovnávacích pamětí:

#### **Fond vyrovnávacích pamětí 0**

Použijte pro definice objektů (v sadě stránek nula) a kritické výsledky, fronty zpráv související se systémem, jako např. SYSTEM.CHANNEL.SYNCQ a SYSTEM.CLUSTER.COMMAND.QUEUE a SYSTEM.CLUSTER.REPOSITORY.QUEUE fronty.

Je však důležité zvážit použití bodu ["7" na stránce 152](#page-151-0) v části *Upravit charakteristiky fondu vyrovnávacích pamětí* , pokud má být použit velký počet kanálů nebo klastrování.

Pro zprávy uživatele použijte zbývající tři fondy vyrovnávacích pamětí.

#### **Fond vyrovnávacích pamětí 1**

Použití pro důležité dlouhotrvaly zprávy.

Dlouholeté zprávy jsou zprávy, které zůstanou v systému déle než dva kontrolní body, kdy jsou zapsány do této sady stránek. Pokud máte mnoho zpráv s dlouhou životností, měl by být tento fond vyrovnávacích pamětí relativně malý, takže I/O sada stránek je rovnoměrně distribuována (starší zprávy se zapíší do DASD pokaždé, kdy se fond vyrovnávacích pamětí zaplní o 85%).

Je-li fond vyrovnávacích pamětí příliš velký a fond vyrovnávacích pamětí se nikdy nedostane do 85% plného, stránková sada I/O je odložena až do zpracování kontrolního bodu. To může ovlivnit doby odezvy v celém systému.

Pokud očekáváte pouze několik zpráv s dlouhou životností, definujte tento fond vyrovnávacích pamětí tak, aby byl dostatečně velký, aby mohl obsahovat všechny tyto zprávy.

#### **Fond vyrovnávacích pamětí 2**

Použijte pro kritické zprávy s krátkodobou životností.

Obvykle existuje vysoký stupeň opětovného použití vyrovnávací paměti pomocí několika vyrovnávacích pamětí. Tento fond vyrovnávacích pamětí byste však měli tento fond vyrovnávacích pamětí vytvořit tak, aby umožňoval neočekávanou akumulaci zpráv, například když selže serverová aplikace.

#### **Fond vyrovnávacích pamětí 3**

Používá se pro všechny ostatní (obvykle výkonové nekritické) zprávy.

<span id="page-149-0"></span>Fronty, jako je fronta nedoručených zpráv, SYSTEM.COMMAND\* fronty a SYSTEM.ADMIN.\* Fronty mohou být také mapovány do fondu vyrovnávacích pamětí 3.

Pokud existují omezení virtuálního úložiště a fondy vyrovnávacích pamětí musí být menší, fond vyrovnávacích pamětí 3 je prvním kandidátem na zmenšení velikosti.

Možná budete muset definovat další fondy vyrovnávacích pamětí za následujících okolností:

- Je-li o určité frontě známo, že vyžaduje izolaci, možná proto, že vykazuje odlišné chování v různých časech.
	- Taková fronta může buď vyžadovat co nejlepší výkon za různých okolností, nebo musí být izolována tak, aby neovlivňovala negativně ostatní fronty ve fondu vyrovnávacích pamětí.
	- Každá taková fronta může být izolována do svého vlastního fondu vyrovnávacích pamětí a sady stránek.
- Chcete izolovat různé sady front od sebe navzájem z důvodů třídy služeb.
	- Každá sada front může poté vyžadovat jeden nebo oba dva typy fondů vyrovnávacích pamětí 1 nebo 2, jak je popsáno v tématu [Tabulka 20 na stránce 151,](#page-150-0) což si vynutilo vytvoření několika fondů vyrovnávacích pamětí specifického typu.

V produktu IBM MQ 8.0 for z/OSje maximální počet fondů vyrovnávacích pamětí, které můžete definovat, závisí na parametru OPMODE. Pokud zadáte:

- OPMODE (COMPAT,800) nebo ekvivalent, lze definovat maximálně 16 fondů vyrovnávacích pamětí
- OPMODE (NEWFUNC,800) může být definováno maximálně 100 vyrovnávacích pamětí.

### **Rozhodnout o počátečních charakteristikách jednotlivých fondů vyrovnávacích pamětí**

Poté, co jste se rozhodli o počtu požadovaných fondů vyrovnávacích pamětí, musíte rozhodnout o počátečních charakteristikách těchto fondů vyrovnávacích pamětí. Dostupné charakteristiky jsou ovlivněny OPMODE, a jsou shrnuty v Tabulka 19 na stránce 150.

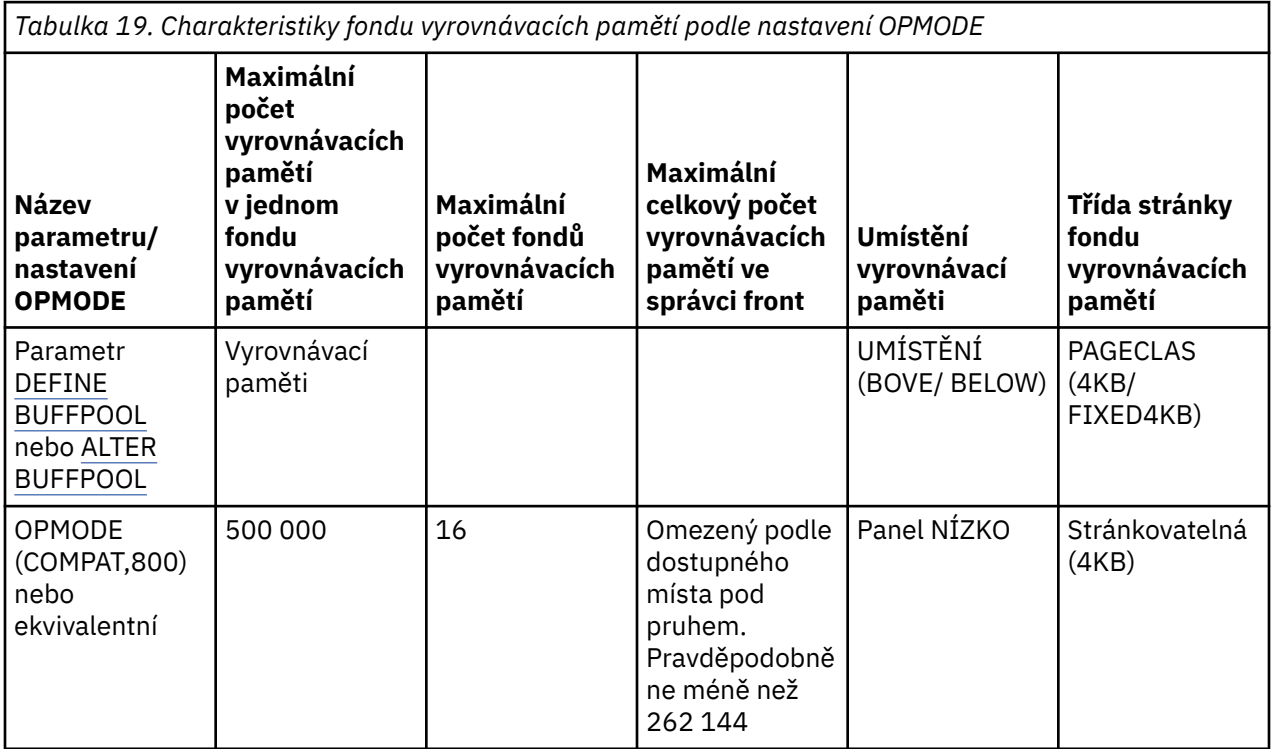

<span id="page-150-0"></span>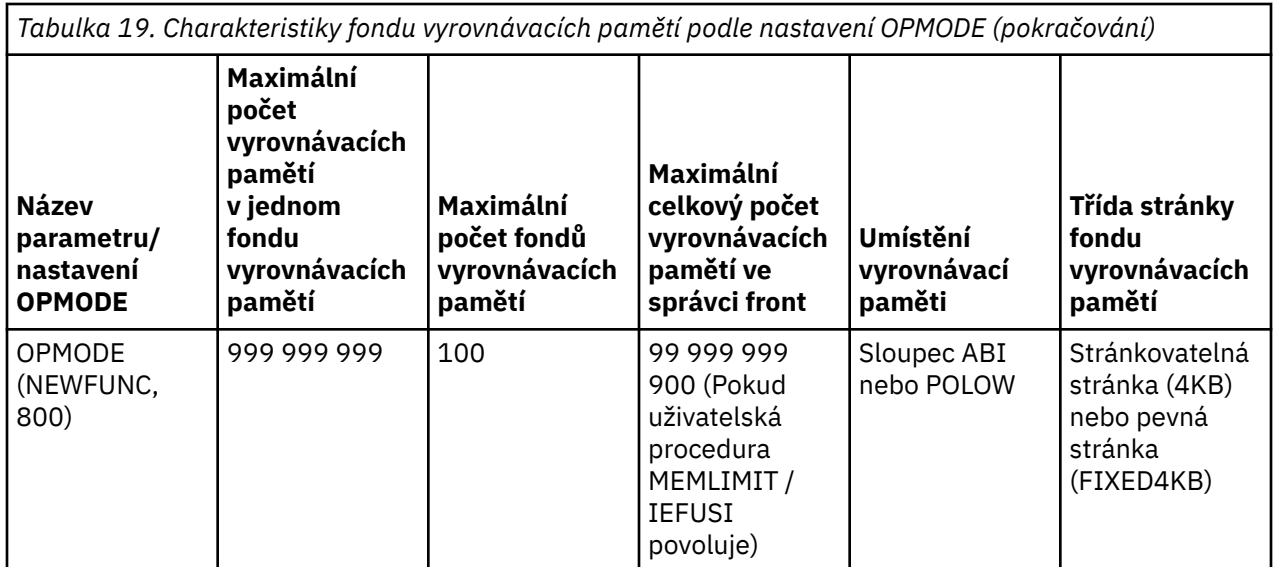

Pokud používáte čtyři fondy vyrovnávacích pamětí popsané v ["Rozhodněte se o počtu fondů](#page-148-0) [vyrovnávacích pamětí, které chcete definovat" na stránce 149,](#page-148-0) pak Tabulka 20 na stránce 151 dává dvě sady hodnot pro velikost fondů vyrovnávacích pamětí.

První sada je vhodná pro testovací systém, druhý pro provozní systém nebo pro systém, který se nakonec stane produkčním systémem. Bez ohledu na nastavení OPMODE se hodnoty předpokládají, že fondy vyrovnávacích pamětí budou umístěny pod pruhem a že vyrovnávací paměť bude stránkovatelná.

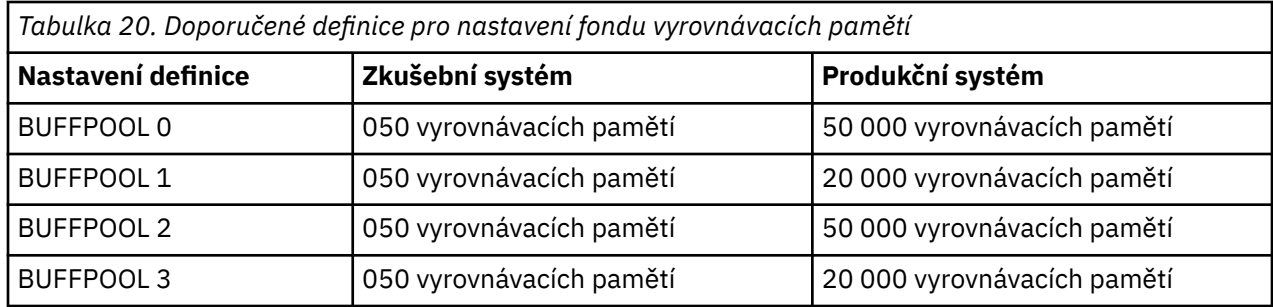

Potřebujete-li více než čtyři doporučené fondy vyrovnávacích pamětí, vyberte fond vyrovnávacích pamětí (1 nebo 2), který nejpřesněji popisuje očekávané chování front ve fondu vyrovnávacích pamětí a velikost těchto front pomocí informací v produktu Tabulka 20 na stránce 151.

Může se stát, že budete muset snížit velikost některých jiných fondů vyrovnávacích pamětí, nebo znovu zvážit počet fondů vyrovnávacích pamětí, zvláště pokud jste uvedli OPMODE (COMPAT,800) nebo ekvivalent.

# **Monitorování výkonu fondů vyrovnávacích pamětí při očekávaném načtení**

Využití fondů vyrovnávacích pamětí můžete monitorovat pomocí analýzy statistik výkonu fondu vyrovnávacích pamětí. Zejména byste měli zajistit, aby fond vyrovnávacích pamětí byl dostatečně velký, aby hodnoty QPSTSOS, QPSTSTLA a QPSTDMC zůstaly na nule.

Další informace naleznete v tématu Záznamy dat správce vyrovnávací paměti.

# **Upravit charakteristiky fondu vyrovnávacích pamětí**

Podle potřeby použijte následující body k úpravě nastavení fondu vyrovnávacích pamětí z produktu ["Rozhodnout o počátečních charakteristikách jednotlivých fondů vyrovnávacích pamětí" na](#page-149-0) [stránce 150.](#page-149-0)

<span id="page-151-0"></span>Jako vodítko použijte statistiky výkonu z ["Monitorování výkonu fondů vyrovnávacích pamětí při](#page-150-0) [očekávaném načtení" na stránce 151](#page-150-0) .

**Poznámka:** Všechny tyto body předpokládají, že jste zadali OPMODE (NEWFUNC,800), s výjimkou bodu 2.

- 1. Provádíte-li migraci ze starší verze produktu IBM MQ, změňte existující nastavení pouze v případě, že máte k dispozici více skutečného úložiště.
- 2. Obecně platí, že větší fondy vyrovnávacích pamětí jsou lepší pro výkon, a fondy vyrovnávacích pamětí mohou být mnohem větší, pokud jsou nad panelem.

Avšak v každém případě byste měli mít k dispozici dostatečné skutečné úložiště, takže jsou fondy vyrovnávacích pamětí rezidentní ve skutečném úložišti. Je lepší mít menší fondy vyrovnávacích pamětí, které nemají za následek stránkování, než velké, které dělají.

Kromě toho neexistuje žádný bod s fondem vyrovnávacích pamětí, který je větší než celková velikost sad stránek, které ji používají, ačkoli byste měli vzít v úvahu rozšíření sady stránek, pokud k ní pravděpodobně dojde.

- 3. Zamířit pro jednu sadu stránek vyrovnávací paměti na fond vyrovnávacích pamětí, protože to poskytuje lepší izolaci aplikace.
- 4. Máte-li dostatečnou reálnou paměť, takže vaše fondy vyrovnávacích pamětí nebudou nikdy stránkovány operačním systémem, zvažte použití vyrovnávacích pamětí stránek ve svém fondu vyrovnávacích pamětí.

To je zvláště důležité, pokud je pravděpodobné, že fond vyrovnávacích pamětí projde velkým I/O, protože šetří náklady CPU přidružené ke stránce-fixace vyrovnávacích pamětí před I/O, a stránkaunfixing them později.

- 5. Existuje několik výhod pro vyhledání fondů vyrovnávacích pamětí nad panelem, i když jsou dostatečně malé, aby se vešly pod sloupec. Patří mezi ně:
	- 31bitová omezení virtuálních úložišť-například více prostoru pro společné úložiště.
	- Pokud má být velikost fondu vyrovnávacích pamětí neočekávaně zvýšena, zatímco je intenzivně používána, je zde menší dopad a riziko pro správce front a jeho pracovní zátěž přidáním dalších vyrovnávacích pamětí do fondu vyrovnávacích pamětí, který je již nad panelem, než přesouvání fondu vyrovnávacích pamětí nad pruh a poté přidáním dalších vyrovnávacích pamětí.
- 6. Vylaďte fond vyrovnávacích pamětí nula a fond vyrovnávacích pamětí pro zprávy s krátkou životností (fond vyrovnávacích pamětí 2), takže 15% volné prahové hodnoty nebude nikdy překročeno (tedy hodnota QPSTCBSL dělená QPSTNBUF je vždy větší než 15%). Zůstane-li více než 15% vyrovnávacích pamětí volné, lze během normálního provozu do značné míry vyhnout se operacím I/O s použitím těchto fondů vyrovnávacích pamětí, ačkoli zprávy starší než dva kontrolní body jsou zapsány do sad stránek.

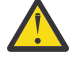

**Upozornění:** Optimální hodnota těchto parametrů je závislá na charakteristikách jednotlivých systémů. Dané hodnoty jsou zamýšleno pouze jako vodítko a nemusí být vhodné pro váš systém.

7. SYSTEM.\* fronty, které jsou velmi hluboké, například SYSTEM.CHANNEL.SYNCQmůže mít prospěch z umístění ve vlastním fondu vyrovnávacích pamětí, je-li k dispozici dostatečné úložiště.

Produkt IBM MQ SupportPac [MP16 - WebSphere MQ for z/OS Plánování kapacity a vyladění](https://www.ibm.com/support/docview.wss?rs=171&uid=swg24007421) poskytuje další informace o ladění fondů vyrovnávacích pamětí.

# **Plánování prostředku Coupling Facility a odlehčování úložného prostředí**

Toto téma se používá při plánování počátečních velikostí a formátů struktur prostředku Coupling Facility (CF) a prostředí SMDS (Shared Message Data set) nebo prostředí produktu Db2 .

Tento oddíl obsahuje informace o následujících tématech:

• ["Definování prostředků prostředku Coupling Facility" na stránce 153](#page-152-0)

- <span id="page-152-0"></span>– Rozhodování diskového mechanismu odlehčování zátěže
- Plánování struktur
- – [Plánování velikosti vašich struktur](#page-153-0)
- – [Mapování sdílených front na struktury](#page-156-0)
- • ["Plánování prostředí se sdílenou datovou sadou zpráv \(SMDS\)" na stránce 158](#page-157-0)
- • ["Plánování prostředí Db2" na stránce 161](#page-160-0)

### **Definování prostředků prostředku Coupling Facility**

Hodláte-li používat sdílené fronty, je třeba definovat struktury prostředku Coupling Facility, které bude produkt IBM MQ používat ve vaší zásadě CFRM. Chcete-li tak učinit, musíte nejprve aktualizovat zásadu CFRM s informacemi o strukturách a pak aktivovat zásadu.

Vaše instalace pravděpodobně má existující zásadu CFRM, která popisuje dostupné prostředky párování. Obslužný program IXCMIAPU z/OS se používá k úpravě obsahu zásady na základě textových příkazů, které poskytnete. Obslužný program je popsán v příručce *MVS Setting up a Sysplex* . Musíte přidat příkazy k zásadě, které definují názvy nových struktur, rozhraní prostředku Coupling Facility, ve kterých jsou definovány, a jakou velikost struktury jsou.

Zásada CFRM také určuje, zda jsou struktury IBM MQ rozděleny do dvou vrstev a jak jsou opětovně umístěny ve scénářích selhání. Obnova sdílené fronty obsahuje doporučení pro konfiguraci CFRM pro zpracování znovusestavení spravovaného systému.

# **Rozhodování o prostředí odlehčování pro ukládání dat**

Data zprávy pro sdílené fronty lze odložit ze zařízení CF a uložit buď do tabulky Db2 , nebo do datové sady spravované produktem IBM MQ , která se nazývá *sdílená datová sada zpráv* (SMDS). Zprávy, které jsou příliš velké pro uložení ve spojovacím zařízení (tj. větší než 63 kB), musí být vždy odloženy a menší zprávy mohou být případně odloženy tak, aby se omezilo využití prostoru prostředku Coupling Facility.

Další informace naleznete v tématu Určení voleb odlehčování pro sdílené zprávy.

### **Plánování struktur**

Skupina sdílení front vyžaduje, aby byly definovány alespoň dvě struktury. První struktura, známá jako administrativní struktura, se používá ke koordinaci interní aktivity produktu IBM MQ v rámci skupiny sdílení front. V této struktuře se nezadrží žádná uživatelská data. Má pevný název *qsg-name* CSQ\_ADMIN (kde *qsg-name* je název vaší skupiny sdílení front). Následné struktury se používají k zadržení zpráv ve sdílených frontách produktu IBM MQ . Každá struktura může obsahovat až 512 sdílených front.

#### **Použití více struktur**

Skupina sdílení front se může připojit až k 64 strukturám prostředku Coupling Facility. Jednou z těchto struktur musí být struktura administrace, jedna z těchto struktur může být struktura SYSAPPL. Takže můžete pro data produktu IBM MQ použít struktury až 63 (62 s SYSAPPL). Můžete zvolit použití více struktur z jednoho z následujících důvodů:

- Máte některé fronty, které pravděpodobně obsahují velké množství zpráv, a proto vyžadují všechny prostředky celého prostředku Coupling Facility.
- Máte požadavek na velký počet sdílených front, takže je nutné je rozdělit mezi více struktur, protože každá struktura může obsahovat pouze 512 front.
- Sestavy RMF o charakteristických charakteristických charakteristických vlastnostech struktury naznačují, že byste měli distribuovat fronty, které obsahuje, přes řadu prostředků CF (coupling Facilities).
- <span id="page-153-0"></span>• Chcete, aby některá data ve frontě byla držena ve fyzicky odlišném prostředku Coupling Facility z jiných dat fronty z důvodů izolace dat.
- Obnova trvalých sdílených zpráv se provádí pomocí atributů na úrovni struktury a příkazů, například BACKUP CFSTRUCT. Chcete-li zjednodušit zálohování a obnovu, můžete přiřadit fronty, které obsahují přechodné zprávy, do různých struktur od těch struktur, které obsahují trvalé zprávy.

Při výběru struktur prostředku Coupling Facility, které mají být přiděleny, zvažte následující body:

- Požadavky na izolaci dat.
- Nestálost ve spojovacím zařízení (to znamená jeho schopnost zachovat data pomocí výpadku proudu).
- Nezávislost mezi přistupujícími systémy a spojovacím zařízením nebo mezi spřahovacími zařízeními.
- Úroveň řídicího kódu prostředku Coupling Facility (CFCC) instalovaného na prostředku CF ( IBM MQ vyžaduje úroveň 9 nebo vyšší).

### **Plánování velikosti vašich struktur**

Administrativní struktura ( *qsg-name* CSQ\_ADMIN) musí být dostatečně velká, aby mohla obsahovat 1000 položek seznamu pro každého správce front v rámci skupiny sdílení front. Když se správce front spustí, zkontroluje se struktura, zda je dostatečně velká pro počet správců front, kteří jsou momentálně *definované* do skupiny sdílení front. Správci front jsou považováni za uživatele, kteří byli definováni v rámci obslužného programu CSQ5PQSG , a to jsou považovány za definované ve skupině sdílení front. Pomocí příkazu MQSC DISPLAY GROUP můžete zkontrolovat, které správci front jsou pro danou skupinu definovány.

Tabulka 21 na stránce 154 ukazuje minimální požadovanou velikost administrativní struktury pro různá čísla správců front definovaných ve skupině sdílení front. Tyto velikosti byly stanoveny pro strukturu CFCC úrovně 14; pro vyšší úrovně CFCC musí být pravděpodobně větší.

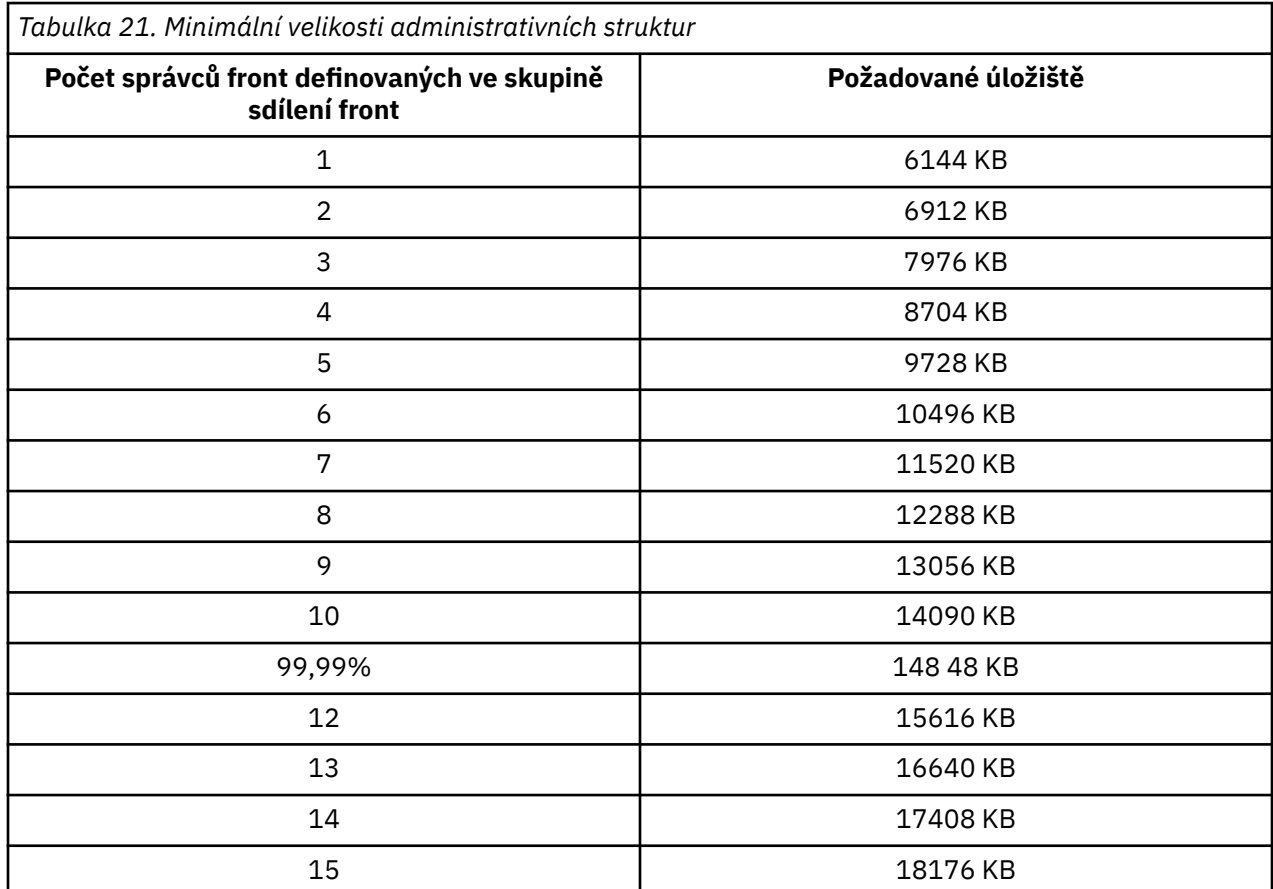

**154** Plánování pro produkt IBM MQ

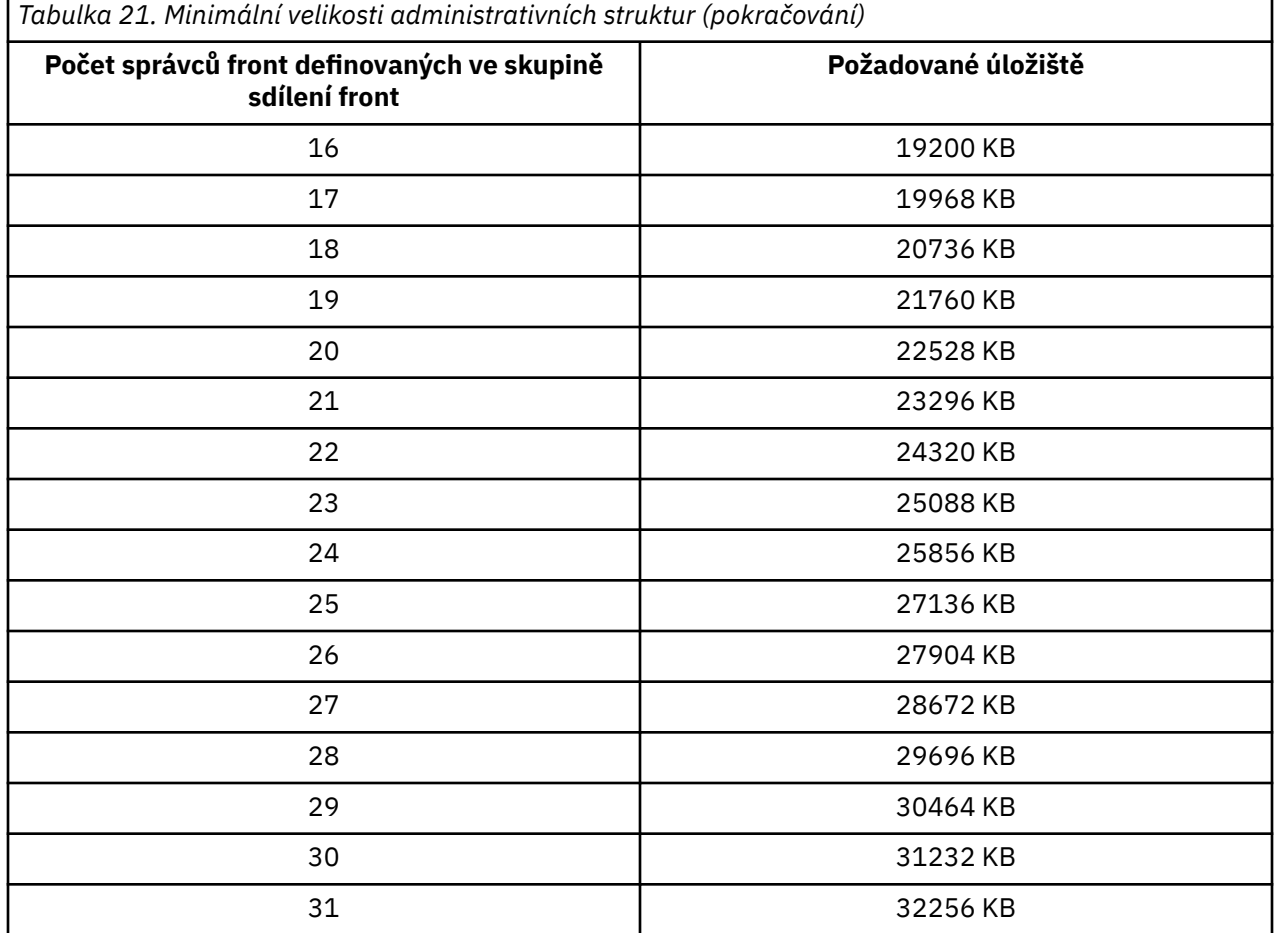

Když přidáte správce front do existující skupiny sdílení front, může se požadavek na úložiště zvýšit nad úroveň doporučenou v produktu [Tabulka 21 na stránce 154.](#page-153-0) Pokud ano, použijte následující proceduru pro odhad požadovaného úložiště pro strukturu CSQ\_ADMIN: vydejte příkaz MQSC /pf DISPLAY CFSTATUS(\*), kde příkaz /cpf je pro existujícího člena skupiny sdílení front, a extrahujte informace ENTSMAX pro strukturu CSQ\_ADMIN. Je-li toto číslo menší než 1000 krát vyšší než celkový počet správců front, které chcete definovat ve skupině sdílení front (jak uvádí příkaz DISPLAY GROUP), zvyšte velikost struktury.

Velikost struktur potřebných k uchování zpráv produktu IBM MQ závisí na pravděpodobném počtu a velikosti zpráv, které se mají souběžně udržovat na struktuře, spolu s odhadem pravděpodobného počtu souběžných pracovních jednotek.

Graf v produktu [Obrázek 53 na stránce 156](#page-155-0) ukazuje, jak velké byste měli vytvořit struktury prostředku CF, aby byly zadrženy zprávy ve vašich sdílených frontách. Chcete-li vypočítat velikost přidělení, kterou potřebujete znát

- Průměrná velikost zpráv ve frontách
- Celkový počet zpráv, které pravděpodobně budou uloženy ve struktuře

Vyhledejte počet zpráv podél vodorovné osy. (Tiknutí jsou násobky 2, 5 a 8.) Vyberte křivku, která odpovídá velikosti zprávy, a určete požadovanou hodnotu ze svislé osy. Například pro 200 000 zpráv o délce 1 kB je hodnota v rozsahu od 256 do 512MB.

Produkt [Tabulka 22 na stránce 156](#page-155-0) poskytuje stejné informace v tabulkovém formátu.

<span id="page-155-0"></span>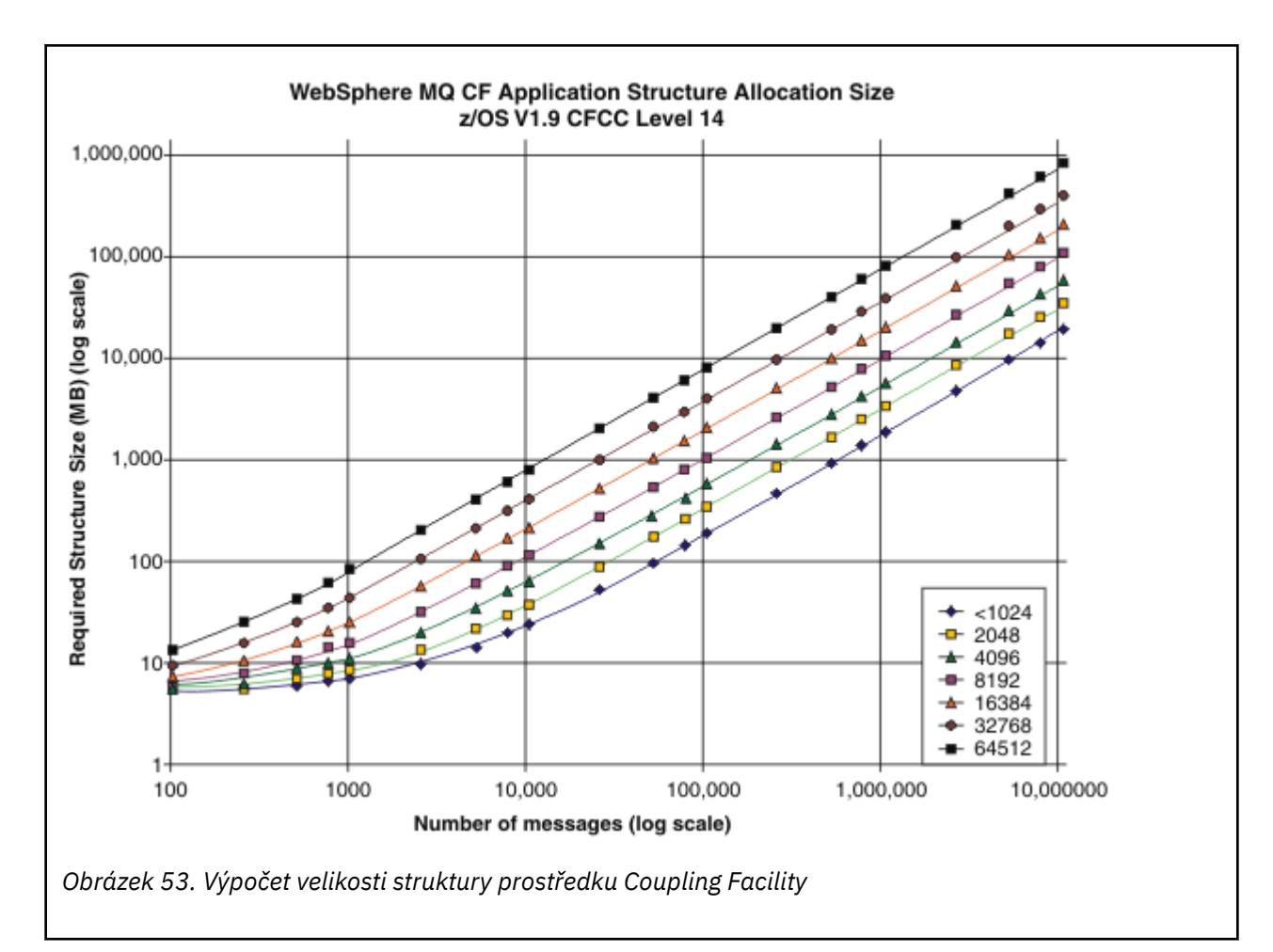

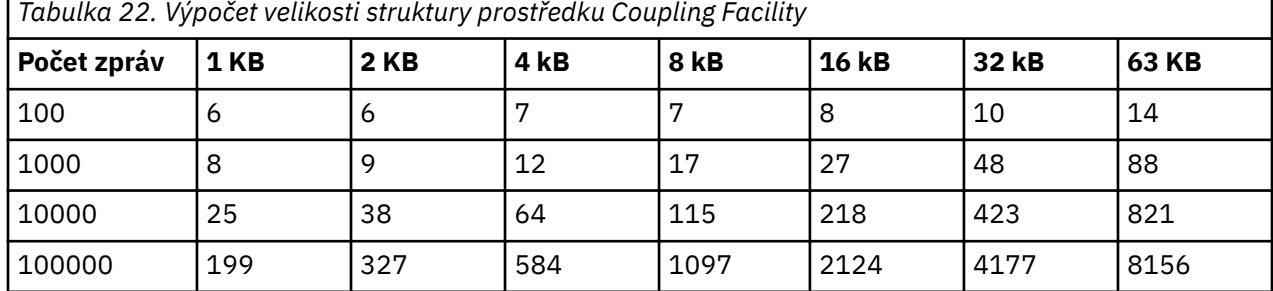

Tato tabulka vám pomůže vypočítat, jak velké mají být vaše struktury prostředku Coupling Facility:

Vaše zásada CFRM by měla obsahovat následující příkazy:

INITSIZE je velikost v kB, které XES přiděluje struktuře, když se k němu připojí první konektor. SIZE je maximální velikost, kterou může struktura dosáhnout. FULLTHRESHOLD nastaví procentní hodnotu prahové hodnoty, na které XES vydá zprávu IXC585E , aby označovala, že struktura je plná. Nejlepším postupem je zajistit, aby INITSIZE a SIZE byly v rámci faktoru 2.

Například u již dříve určených hodnot můžete zahrnout následující příkazy:

STRUCTURE NAME(structure-name) INITSIZE(value from graph in KB, that is, multiplied by 1024) SIZE(something larger) FULLTHRESHOLD(85)

STRUCTURE NAME(QSG1APPLICATION1) INITSIZE(262144) /\* 256 MB \*/

<span id="page-156-0"></span>SIZE(524288) /\* 512 MB \*/ FULLTHRESHOLD(85)

Pokud využití struktury dosáhne prahové hodnoty tam, kde jsou vydávány varovné zprávy, je nutný zásah. Pomocí produktu IBM MQ můžete zakázat operace MQPUT na některé z front ve struktuře a zabránit aplikacím v zápisu dalších zpráv, spouštět více aplikací pro získání zpráv z front nebo uvést do klidového stavu některé aplikace, které umisťují zprávy do fronty.

Případně můžete použít zařízení XES ke změně velikosti struktury na místě. Následující příkaz z/OS :

SETXCF START,ALTER,STRNAME= *structure-name*,SIZE= *newsize*

změní velikost struktury na *newsize*, kde *newsize* je hodnota, která je menší než hodnota VELIKOST uvedená v zásadě CFRM pro strukturu, ale větší než aktuální velikost prostředku Coupling Facility.

Použití struktury prostředku Coupling Facility můžete monitorovat pomocí příkazu MQSC DISPLAY GROUP.

Není-li provedena žádná akce a dojde k naplnění struktury fronty, vrátí se do aplikace návratový kód MQRC\_STORAGE\_MEDIUM\_FULL. Pokud se struktura administrace zaplní, přesné symptomy závisejí na tom, které procesy se setkají s chybou, ale mohou zahrnovat následující problémy:

- Žádné odpovědi na příkazy.
- Selhání správce front jako výsledek problémů během zpracování potvrzení.

Určité systémové fronty jsou poskytovány s atributy CFSTRUCT, které uvádějí strukturu aplikace CSQSYSAPPL s předponou názvu skupiny sdílení front. Struktura CSQSYSAPPL je struktura aplikace pro systémové fronty. Podrobnosti o vytváření struktur prostředku Coupling Facility najdete v tématu Úloha 10: Nastavení prostředku CF.

S výchozími definicemi je to SYSTEM.QSG.CHANNEL.SYNCQ a SYSTEM.QSG.UR.RESOLUTION.QUEUE použijte tuto strukturu. Tabulka 3 ukazuje příklad, jak odhadnout velikost dat zpráv pro výchozí fronty.

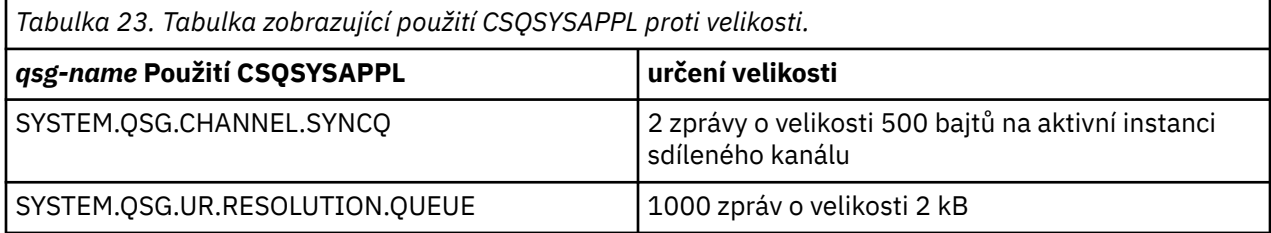

Navrhované počáteční hodnoty definice struktury jsou následující:

STRUCTURE NAME(*qsgname* CSQSYSAPPL)<br>INITSIZE(20480) /\* 20 MB \*/ INITSIZE(20480)<br>SIZE(30720)  $/* 30 MB * /$ FULLTHRESHOLD(85)

Tyto hodnoty lze upravit v závislosti na tom, zda používáte sdílené kanály a skupinové jednotky zotavení.

### **Mapování sdílených front na struktury**

Atribut CFSTRUCT definice fronty se používá k mapování fronty na strukturu.

Produkt IBM MQ přidá název skupiny sdílení front na začátek atributu CFSTRUCT. Pro strukturu definovanou v zásadě CFRM s názvem *qsg-name* SHAREDQ01je definice fronty, která používá tuto strukturu:

DEFINE QLOCAL( *myqueue* ) QSGDISP(SHARED) CFSTRUCT(SHAREDQ01)

# <span id="page-157-0"></span>**Plánování prostředí se sdílenou datovou sadou zpráv (SMDS)**

Používáte-li skupiny sdílení front se odlehčovací sadou SMDS, produkt IBM MQ se musí připojit ke skupině sdílených datových sad zpráv. Toto téma vám pomůže porozumět požadavkům na datovou sadu a konfiguraci potřebnou k uložení dat zprávy produktu IBM MQ .

*Datová sada sdílené zprávy* (popsaná klíčovým slovem SMDS) je datová sada, kterou používá správce front k ukládání dat odlehčovaných zpráv pro sdílené zprávy uložené ve struktuře prostředku Coupling Facility.

**Poznámka:** Při definování datových sad SMDS pro strukturu musíte mít jednoho pro každého správce front.

Je-li tato forma odlehčování dat povolena, vyžaduje produkt **CFSTRUCT** přidruženou skupinu sdílených datových sad zpráv, jednu datovou sadu pro každého správce front v dané skupině sdílení front. Skupina datových sad sdílených zpráv je definována pro IBM MQ pomocí parametru **DSGROUP** v definici **CFSTRUCT** . Další parametry lze použít k zadání dalších volitelných informací, jako je například počet vyrovnávacích pamětí, které mají být použity, a atributy rozšíření pro datové sady.

Každý správce front může zapisovat do datové sady, kterou vlastní, ukládat data sdílených zpráv pro zprávy zapsané prostřednictvím tohoto správce front a mohou číst všechny datové sady ve skupině.

Seznam popisující stav a atributy pro každou datovou sadu přidruženou ke struktuře se interně udržuje jako součást definice **CFSTRUCT** , takže každý správce front může zkontrolovat definici, aby zjistila, které datové sady jsou v současné době k dispozici.

Tyto informace o datové sadě lze zobrazit pomocí příkazu **DISPLAY CFSTATUS TYPE(SMDS)** za účelem zobrazení aktuálního stavu a dostupnosti, a příkaz **DISPLAY SMDS** pro zobrazení nastavení parametrů pro datové sady přidružené k zadanému **CFSTRUCT**.

Jednotlivé sady dta sdílené zprávy jsou efektivně identifikovány kombinací názvu správce front, který je vlastníkem (obvykle zadán pomocí klíčového slova **SMDS** ) a názvem struktury **CFSTRUCT** .

Tento oddíl popisuje následující témata:

- Parametr DSGROUP
- • [Parametr DSBLOCK](#page-158-0)
- • [Charakteristiky sdílené datové sady zpráv](#page-158-0)
- • [Správa prostoru sdílené datové sady zpráv](#page-158-0)
- • [Přístup k datovým sadám sdílených zpráv](#page-159-0)
- • [Vytvoření datové sady sdílených zpráv](#page-159-0)
- • [Výkon datové sady sdílených zpráv a aspekty kapacity](#page-159-0)
- • [Aktivace datové sady sdílených zpráv](#page-160-0)

Podrobné informace o těchto parametrech najdete v tématu DEFINE CFSTRUCT .

Informace o správě vašich sdílených datových sad zpráv najdete v tématu Správa sdílených datových sad zpráv pro další podrobnosti.

# **Parametr DSGROUP**

Parametr **DSGROUP** v definici **CFSTRUCT** určuje skupinu datových sad, do kterých mají být ukládány velké zprávy pro danou strukturu. Další parametry lze použít k určení velikosti logického bloku, který má být použit pro účely přidělení prostoru a hodnoty pro velikost fondu vyrovnávacích pamětí a volby rozšíření automatické datové sady.

Parametr **DSGROUP** musí být nastaven před vypnutým přesunutým do datových sad.

- Je-li v **CFLEVEL(5)** definován nový **CFSTRUCT** a je zadána nebo předpokládána volba **OFFLOAD(SMDS)** , pak musí být parametr **DSGROUP** zadán ve stejném příkazu.
- Pokud se stávající **CFSTRUCT** mění za účelem zvýšení hodnoty **CFLEVEL** na **CFLEVEL(5)** a je-li zadána nebo předpokládána volba **OFFLOAD(SMDS)** , pak musí být parametr **DSGROUP** zadán ve stejném příkazu, pokud již není nastaven.

# <span id="page-158-0"></span>**Parametr DSBLOCK**

Prostor v rámci každé datové sady je alokován pro fronty jako logické bloky pevné velikosti (obvykle 256 kB) pomocí parametru **DSBLOCK** v definici **CFSTRUCT** , poté přidělené jednotlivým zprávám jako rozsahy stránek o velikosti 4 kB (což odpovídá velikosti fyzického bloku a velikosti řídicího intervalu) v rámci každého logického bloku. Velikost logického bloku také určuje maximální množství dat zpráv, které lze číst nebo zapisovat do jedné operace I/O, což je stejné jako velikost vyrovnávací paměti pro fond vyrovnávacích pamětí SMDS.

Větší hodnota parametru **DSBLOCK** může zlepšit výkonnost pro velmi velké zprávy snížením počtu samostatných I/O operací. Avšak menší hodnota snižuje velikost vyrovnávací paměti požadované pro každý aktivní požadavek. Výchozí hodnota parametru **DSBLOCK** je 256 kB, což poskytuje rozumnou rovnováhu mezi těmito požadavky, takže tento parametr nemusí být normálně nutný.

### **Charakteristiky sdílené datové sady zpráv**

Datová sada sdílené zprávy je definována jako lineární datová sada VSAM (LDS). Každá odložená zpráva je uložena v jednom nebo více blocích v datové sadě. Uložená data jsou adresována přímo podle informací v položkách prostředku Coupling Facility, jako je rozšířená forma virtuálního úložiště. K dispozici nejsou žádné samostatné indexy nebo podobné řídicí informace uložené v samotné datové sadě.

Režim přímého adresování znamená, že pro zprávy, které se vejdou do jednoho bloku, je zapotřebí pouze jedna operace I/O pro čtení nebo zápis bloku. Pokud zpráva obsahuje více než jeden blok, operace I/O pro každý blok mohou být plně překryty, aby se minimalizovala uplynulá doba, za předpokladu, že jsou k dispozici dostatečné vyrovnávací paměti.

Datová sada sdílené zprávy také obsahuje malé množství obecných informací o řízení, skládající se z hlavičky na první stránce, která zahrnuje informace o stavu zotavení a restartování, a oblast kontrolního bodu prostorové mapy, která se používá k uložení volné mapy prostoru bloků při normálním ukončení správce front.

# **Správa prostoru sdílené datové sady zpráv**

Jako základní informace o kapacitě, výkonu a provozních aspektech může být užitečné porozumět konceptům, jak prostor ve sdílených datových sadách zpráv spravuje správci front.

Volný prostor v každé sdílené datové sadě zpráv je sledován vlastním správcem front, který vlastní správce front, pomocí prostorové mapy, která označuje počet stránek používaných v rámci každého logického bloku. Mapa prostoru se udržuje v hlavní paměti, zatímco datová sada je otevřená a uložena v datové sadě, když je normálně uzavřena. (V případě situací zotavení se mapa prostoru automaticky znovu sestaví skenováním zpráv ve struktuře prostředku Coupling Facility pro zjištění, které stránky datové sady se aktuálně používají).

Při zápisu sdílené zprávy s odloženými daty zpráv správce front alokuje rozsah stránek pro každý blok zpráv. Je-li pro určenou frontu částečně použit aktuální logický blok, přidělí správce front místo, které začíná na další volné stránce v daném bloku, jinak alokuje nový logický blok. Pokud se celá zpráva nevejde do aktuálního logického bloku, správce front rozdělí data zprávy na konci logického bloku a přidělí nový logický blok pro další blok zpráv. To se opakuje, dokud není prostor přidělen pro celou zprávu. Jakýkoli nevyužitý prostor v posledním logickém bloku se uloží jako nový aktuální logický blok pro frontu. Je-li datová sada normálně uzavřena, všechny nepoužívané stránky v aktuálních logických blocích se vrátí zpět do mapy prostoru před uložením.

Pokud byla načtena sdílená zpráva s daty odlehčenými zprávami a je připravena k odstranění, správce front zpracuje požadavek na odstranění tím, že převede položku prostředku Coupling Facility pro tuto zprávu na seznam vyčištění monitorovaný vlastnícím správcem front (což může být stejný správce front). Když záznamy dorazí do tohoto seznamu, vlastnící správce front přečte a odstraní záznamy a vrátí uvolněný rozsah stránek do mapy prostoru. Po uvolnění všech použitých stránek v logickém bloku se blok stane dostupným pro opětovné použití.

# <span id="page-159-0"></span>**Přístup k datovým sadám sdílených zpráv**

Každá sdílená datová sada zpráv musí být ve sdíleném prostoru pro přímý přístup, který je přístupný pro všechny správce front ve skupině sdílení front.

Během normálního spuštění otevře každý správce front svou vlastní sdílenou datovou sadu pro přístup pro čtení a zápis a otevře všechny aktivní sdílené datové sady zpráv pro ostatní správce front pro přístup jen pro čtení, takže si mohou přečíst zprávy uložené těmito správci front. To znamená, že každé ID uživatele správce front vyžaduje alespoň přístup UPDATE k vlastní sdílené datové sadě zpráv a přístup READ ke všem ostatním datovým sadám sdílených zpráv pro danou strukturu.

Je-li nutné obnovit sdílené datové sady zpráv pomocí produktu **RECOVER CFSTRUCT**, může být proces zotavení proveden z libovolného správce front ve skupině sdílení front. Správce front, který může být použit k provedení zpracování zotavení, vyžaduje přístup UPDATE ke všem datovým sadám, které může potřebovat obnovit.

# **Vytvoření sdílené datové sady zpráv**

Každá sdílená datová sada zpráv by měla být obvykle vytvořena dříve, než bude vytvořena nebo změněna odpovídající definice **CFSTRUCT** , aby bylo možné použít tuto formu odlehčování zpráv, protože změny definice **CFSTRUCT** se obvykle projeví okamžitě a datová sada bude nezbytná, jakmile se správce front pokusí o přístup ke sdílené frontě, která byla přiřazena této struktuře. Ukázková úloha pro přidělení a předformátování sdílené datové sady zpráv je poskytována v SCSQPROC (CSQ4SMDS). Úloha musí být přizpůsobena a spuštěna za účelem přidělení datové sady sdílené zprávy pro každého správce front, který používá CFSTRUCT s OFFLOAD (SMDS).

Pokud správce front zjistí, že podpora odlehčování byla povolena a pokusí se otevřít sdílenou datovou sadu zpráv, ale dosud nebyla vytvořena, bude datová sada sdílených zpráv označena příznakem jako nedostupná. Správce front nebude poté moci uložit žádné velké zprávy, dokud nebude datová sada vytvořena a správce front se o tom pokusí znovu zkusit, například pomocí příkazu **START SMDSCONN** .

Datová sada sdílené zprávy je vytvořena jako lineární datová sada VSAM pomocí příkazu Access Method Services **DEFINE CLUSTER** . Definice musí určovat **SHAREOPTIONS(2 3)** , aby umožnila jednomu správci front otevřít jej pro přístup pro zápis a libovolným počtem správců front, aby jej mohli číst současně. Musí být použita výchozí velikost řídicího intervalu 4 kB. Pokud se datová sada může chtít rozšířit nad 4 GB, musí být definována pomocí datové třídy SMS, která má rozšířený atribut adresovatelnosti VSAM. Sdílená datová sada zpráv je způsobilá k umístění v části přídavného adresního prostoru (EAS).

Každá sdílená datová sada zpráv může být buď prázdná, nebo předběžně naformátována na binární nuly (pomocí obslužného programu **CSQJUFMT** nebo podobného obslužného programu, jako např. ukázková úloha SCSQPROC (CSQ4SMDS)), před jejím počátečním použitím. Je-li prázdný nebo pouze částečně zformátovaný, když se otevře, správce front automaticky formátuje zbývající prostor na binární nuly.

# **Informace o výkonu a kapacitě sdílené datové sady zpráv**

Každá sdílená datová sada zpráv se používá k ukládání odložených dat pro sdílené zprávy zapsané do přidruženého **CFSTRUCT** správcem front, který je vlastníkem, z regionů v rámci stejného systému. Uložená data pro každou zprávu obsahují deskriptor (v současné době asi 350 bajtů), záhlaví zpráv a tělo zprávy. Každá odložená zpráva je uložena na jedné nebo více stránkách (fyzické bloky o velikosti 4 kB) v datové sadě.

Místo datové sady vyžadované pro daný počet odložených zpráv lze proto odhadnout zaokrouhlením celkové velikosti zprávy (včetně deskriptoru) na následující násobek velikosti 4 kB a poté vynásobením počtem zpráv.

Co se týče sady stránek, je-li sdílená datová sada zpráv téměř plná, může být volitelně automaticky rozbalena. Výchozí chování pro tuto automatickou expanzi lze nastavit pomocí parametru **DSEXPAND** v definici **CFSTRUCT** . Toto nastavení lze u jednotlivých správců front přepsat pomocí parametru **DSEXPAND** u příkazu **ALTER SMDS** . Automatické rozšíření se spustí, když se datová sada dosáhne o 90% plného a více prostoru je požadováno. Je-li rozšíření povoleno, ale pokus o rozšíření byl odmítnut <span id="page-160-0"></span>modulem VSAM, protože při definování datové sady nebyla zadána žádná alokace sekundárního prostoru, bude zopakován pokus o rozbalení s použitím sekundárního přidělení 20% aktuální velikosti datové sady.

Je-li datová sada sdílených zpráv definována s atributem extended addressability, je maximální velikost omezena pouze na maximum 16 TB nebo 59 svazků. Tato hodnota je výrazně větší než maximální velikost 64 GB pro lokální sadu stránek.

### **Aktivace datové sady sdílených zpráv**

Když se správce front úspěšně připojil ke struktuře prostředku Coupling Coupling Facility, zkontroluje, zda tato definice struktury určuje odlehčování pomocí přidruženého parametru **DSGROUP** . Je-li tomu tak, správce front přidělí a otevře vlastní sdílenou datovou sadu zpráv pro přístup pro zápis, poté se otevře pro přístup pro čtení k existujícím sdíleným datovým sadám zpráv vlastněných jinými správci front.

Když je datová sada sdílených zpráv poprvé otevřena (před tím, než byla zaznamenána jako aktivní ve skupině sdílení front), nebude první stránka ještě obsahovat platné záhlaví. Správce front vyplní informace záhlaví za účelem identifikace skupiny sdílení front, názvu struktury a vlastnícího správce front.

Po dokončení záhlaví správce front zaregistruje novou sdílenou datovou sadu zpráv jako aktivní a vyšle událost a upozorní všechny ostatní aktivní správce front o nové datové sadě.

Pokaždé, když správce front otevře sdílenou datovou sadu zpráv, ověřuje informace záhlaví, aby bylo zajištěno, že je stále používána správná datová sada a že nebyla poškozena.

# **Plánování prostředí Db2**

Používáte-li skupiny sdílení front, je třeba produkt IBM MQ připojit k subsystému Db2 , který je členem skupiny sdílení dat. Toto téma vám pomůže pochopit požadavky produktu Db2 použité k uchování dat produktu IBM MQ .

Produkt IBM MQ potřebuje znát název skupiny sdílení dat, ke které se má připojit, a název subsystému Db2 (nebo skupiny Db2 ), k němuž se má připojit, aby se dosáhlo této skupiny sdílení dat. Tato jména jsou uvedena v parametru QSGDATA makra parametru systému CSQ6SYSP (popsané v části Použití CSQ6SYSP ).

Produkt IBM MQ poskytuje ukázkové úlohy pro definování tabulkových prostorů Db2 , tabulek a indexů. K dispozici jsou dvě sady ukázkových úloh:

- Jeden z důvodů kompatibility se staršími verzemi produktu IBM MQ
- Jeden pro použití s Db2 V12 a novějším, který využívá univerzální tabulkové prostory (UTS)

Vzhledem k tomu, že Db2 V11, různé typy tabulkových prostorů používané dřívějšími verzemi produktu IBM MQ, byly označeny jako zamítnuté. Kde je to možné, při nastavení nové skupiny sdílení dat jste vybízeni k výběru sady úloh, které využívají Db2 UTS.

Ve výchozím nastavení používá produkt Db2 ID uživatele, který spouští úlohy jako vlastník prostředků produktu Db2 . Je-li toto ID uživatele odstraněno, budou odstraněny prostředky, které jsou k ní přidruženy, a tabulka tedy bude odstraněna. Zvažte použití ID skupiny, které vlastní tabulky, spíše než ID individuálního uživatele. To můžete provést přidáním GROUP=groupname na kartu JOB a uvedením SET CURRENT SQLID='groupname' před příkazy SQL.

Produkt IBM MQ používá prostředek služby RRS Attach produktu Db2. To znamená, že můžete zadat název skupiny Db2 , ke které se chcete připojit. Výhoda připojení k názvu připojení skupiny Db2 (spíše než specifický subsystém Db2 ) je, že produkt IBM MQ se může připojit (nebo znovu navázat spojení) k libovolnému dostupnému subsystému Db2 na obrazu z/OS , který je členem této skupiny. Musí existovat subsystém Db2 , který je členem skupiny sdílení dat aktivní na každém obrazu produktu z/OS , kde budete spouštět subsystém IBM MQ sdílení front, a je třeba, aby byla aktivní služba RRS.

# **Db2 úložný prostor**

U většiny instalací je velikost požadované Db2 paměti přibližně 20 nebo 30 cylindrů na zařízení 3390. Pokud však chcete vypočítat svůj požadavek na úložiště, následující tabulka obsahuje některé informace,

které vám pomohou určit, kolik úložiště Db2 vyžaduje pro data produktu IBM MQ . V tabulce je popsána délka každého řádku Db2 a každý řádek je přidán do příslušné tabulky Db2 nebo z něj odstraněn. Tyto informace použijte spolu s informacemi o výpočtu požadavků na prostor pro tabulky Db2 a jejich indexy v příručce *Db2 for z/OS Installation Guide*.

| Db2 název tabulky     | <b>Délka</b><br>řádku | Řádek se přidá, když:                                                                                                    | Řádek se odstraní, když:                                                                                                    |
|-----------------------|-----------------------|----------------------------------------------------------------------------------------------------|----------------------------------------------------------------------------------------------------|
| CSQ.ADMIN_B_QSG       | 252<br>bajtů          | Do tabulky je přidána skupina<br>sdílení front s funkcí ADD<br>QSG obslužného programu<br>CSQ5PQSG.                                                                                         | Skupina sdílení front je odebrána<br>z tabulky pomocí funkce REMOVE<br>QSG obslužného programu<br>CSQ5PQSG. (Všechny řádky<br>vztahující se k této skupině sdílení<br>front se při odstranění záznamu<br>skupiny sdílení front automaticky<br>odstraní ze všech ostatních tabulek<br>produktu Db2).) |
| CSQ.ADMIN_B_QMGR      | Až<br>3828<br>bajtů   | Do tabulky se přidá správce<br>front s použitím funkce ADD<br>QMGR obslužného programu<br>CSQ5PQSG.                                                                                         | Správce front je odebrán z tabulky<br>s použitím funkce REMOVE QMGR<br>obslužného programu CSQ5PQSG.                                                                                                    |
| CSQ.ADMIN_B_STRUCTURE | 1454<br>bajtů         | První definice lokální fronty,<br>která uvádí atribut QSGDISP<br>(SHARED), která pojmenovává<br>dříve neznámou strukturu ve<br>skupině sdílení front, je<br>definována.                     | Poslední definice lokální fronty,<br>která uvádí atribut QSGDISP<br>(SHARED), která pojmenovává<br>strukturu v rámci skupiny sdílení<br>front, se odstraní.                                                                                                    |
| CSQ.ADMIN_B_SCST      | 342<br>bajtů          | Je spuštěn sdílený kanál.                                                                                                    | Sdílený kanál se stane neaktivním.                                                                                                    |
| CSQ.ADMIN_B_SSKT      | 254<br>bajtů          | Je spuštěn sdílený kanál,<br>který má atribut NPMSPEED<br>(NORMAL).                                                                                                    | Sdílený kanál, který má atribut<br>NPMSPEED (NORMAL), se stane<br>neaktivním.                                                                                                    |
| CSQ.ADMIN_B_STRBACKUP | 514<br>bajtů          | Do seznamu<br>CSQ.ADMIN_B_STRUCTURE.<br>Každá položka je fiktivní<br>položka, dokud není spuštěn<br>příkaz BACKUP CFSTRUCT, který<br>přepíše fiktivní položky.                              | Řádek se odstraní<br>z CSQ.ADMIN_B_STRUCTURE.                                                                                                    |
| CSQ.OBJ_B_AUTHINFO    | 3400<br>bajtů         | Je definován objekt ověřovacích<br>informací s QSGDISP (GROUP).                                                                                                    | Objekt ověřovacích informací<br>s QSGDISP (GROUP) je vymazán.                                                                                                    |
| CSQ.OBJ_B_QUEUE       | do<br>3707<br>bajtů   | · Je definována fronta<br>s atributem QSGDISP (GROUP).<br>· Je definována fronta<br>s atributem QSGDISP<br>(SHARED).<br>· Je otevřena modelová<br>fronta s atributem DEFTYPE<br>(SHAREDYN). | · Je odstraněna fronta s atributem<br>OSGDISP (GROUP).<br>• Fronta s atributem QSGDISP<br>(SHARED) je odstraněna.<br>· Dynamická fronta s atributem<br>DEFTYPE (SHAREDYN) je<br>uzavřena s volbou DELETE.                                                                                            |

*Tabulka 24. Plánování požadavků na úložiště Db2*

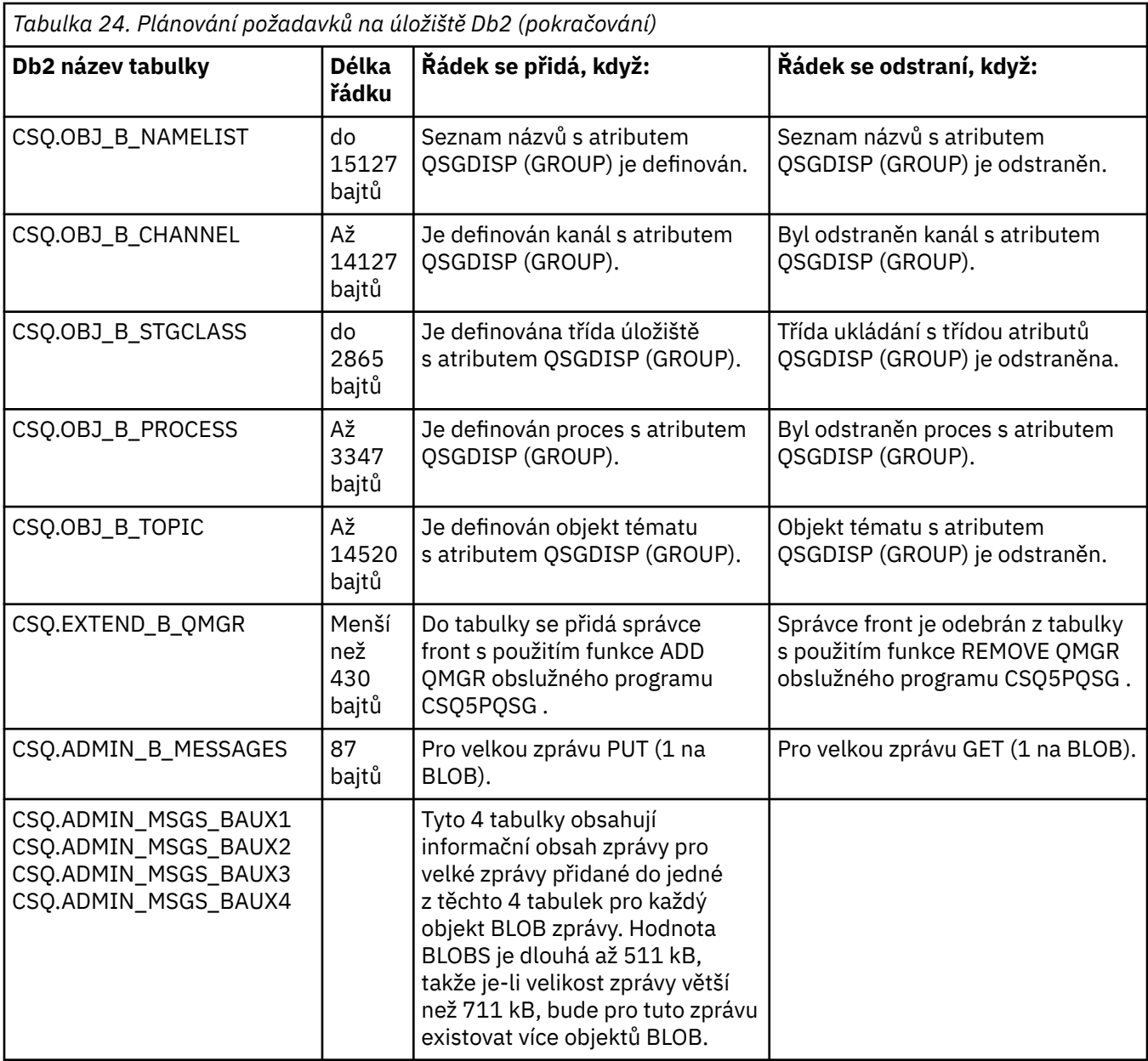

Použití velkého počtu zpráv ve sdílené frontě o velikosti větší než 63 kB může mít významný vliv na výkon systému IBM MQ . Další informace viz SupportPac MP16, Capacity Planning and Tuning for IBM MQ for z/OS, na adrese: [Business Integration- IBM MQ SupportPacs.](https://www.ibm.com/support/docview.wss?uid=swg27007205)

# **Plánování vašeho protokolovacího prostředí**

Použijte toto téma k naplánování počtu, velikosti a umístění protokolů a archivaci protokolů používaných produktem IBM MQ.

Protokoly se používají pro:

- Zápis informací o obnově pro trvalé zprávy
- Zaznamenat informace o jednotkách práce pomocí trvalých zpráv
- Zaznamenat informace o změnách v objektech, jako je například definování fronty
- Záložní struktury prostředku CF

a pro další vnitřní informace.

Prostředí protokolování produktu IBM MQ je vytvořeno s použitím maker systémových parametrů pro zadání voleb, jako například: zda mají být použity jednotlivé nebo duální aktivní protokoly, jaká média mají být použita pro svazky protokolu archivace a kolik vyrovnávacích pamětí protokolu má být uloženy.

Tato makra jsou popsána v tématu Úloha 14: Vytvořit zaváděcí program a datové sady protokolu a Úloha 17: Přizpůsobte modul parametrů systému.

**Poznámka:** Používáte-li skupiny sdílení front, ujistěte se, že definujete zaváděcí program a protokolové datové sady s SHAREOPTIONS (2 3).

Tento oddíl obsahuje informace o následujících tématech:

#### $z/0S$ **Definice datové sady protokolu**

Toto téma vám pomůže při rozhodování o nejvhodnější konfiguraci pro datové sady protokolů.

Toto téma obsahuje informace, které vám pomohou odpovědět na následující otázky:

- Měla by vaše instalace používat jednoduché nebo duální protokolování?
- Kolik aktivních datových sad protokolů potřebujete?
- • ["Jak velké by měly být aktivní protokoly?" na stránce 165](#page-164-0)
- • [Umístění aktivního protokolu](#page-165-0)

# **Měla by vaše instalace používat jednoduché nebo duální protokolování?**

Obecně byste měli používat duální protokolování pro produkci, abyste minimalizovali riziko ztráty dat. Chcete-li, aby váš testovací systém odrážel produkci, měli byste používat duální protokolování, jinak budou moci vaše testovací systémy používat jednoduché protokolování.

S jednoduchou protokolovací daty se zapisuje do jedné sady datových sad protokolu. S duálním protokolováním dat se zapisují do dvou sad datových sad protokolů, takže v případě problému s jednou datovou sadou protokolu, jako je například datová sada, která byla omylem odstraněna, lze použít ekvivalentní datovou sadu v jiné sadě protokolů k obnově dat.

S duálním protokolováním potřebujete dvakrát tolik DASD jako s jediným protokolováním.

Používáte-li duální protokolování, pak také používejte duální BSDS a duální archivaci, abyste zajistili adekvátní zajištění pro obnovu dat.

Duální aktivní protokolování přidá nízké náklady na výkon.

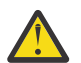

**Upozornění:** Vždy používejte dual logging a dual BSDSs spíše než duální zápis do DASD (zrcadlení). Je-li zrcadlená datová sada náhodně odstraněna, obě kopie budou ztraceny.

Pokud použijete trvalé zprávy, jedno protokolování může zvýšit maximální kapacitu o 10-30% a může také zlepšit dobu odezvy.

Jednoduché protokolování používá 2-310 datových sad aktivního protokolu, zatímco duální protokolování používá 4-62 aktivních datových sad žurnálu 0 , aby bylo možné poskytovat stejný počet aktivních protokolů. Jednotlivý protokolování proto snižuje množství protokolovaných dat, což může být důležité v případě, že je vaše instalace omezena na I/O.

# **Kolik aktivních protokolových datových sad potřebujete?**

Počet protokolů závisí na aktivitách správce front. Pro testovací systém s nízkou propustností by mohly být vhodné tři aktivní datové sady žurnálu. Pro systém s vysokou propustností můžete chtít maximální počet dostupných protokolů, takže pokud se vyskytne problém s odložením protokolů, budete mít více času na vyřešení problémů.

<span id="page-164-0"></span>Musíte mít alespoň tři aktivní datové sady protokolů, ale je vhodnější definovat více. Je-li například čas potřebný k vyplnění protokolu pravděpodobně přiblížením času strávnému archivace protokolu během vrcholného zatížení, definujte více protokolů.

Měli byste také definovat více protokolů, aby bylo možné kompenzovat možné prodlevy při archivaci protokolu. Pokud použijete archivní protokoly na pásce, umožněte čas potřebný k připojení pásky.

Zvažte dostatek aktivního protokolovacího prostoru pro uchování dat dne v den v případě, že systém nemůže archivovat kvůli nedostatku DASD, nebo protože nemůže zapisovat na pásku.

Je možné dynamicky definovat nové aktivní datové sady protokolů jako způsob minimalizace efektu prodlev archivace nebo problémů. Nové datové sady lze rychle uvést do režimu online, pomocí příkazu DEFINE LOG se vyhnete zastavení správce front z důvodu nedostatku místa v aktivním protokolu.

Chcete-li definovat více než 31 aktivních datových sad protokolů, musíte použít opravu APAR PI46853 a nakonfigurovat prostředí protokolování pro použití formátu BSDS verze 2. Jakmile je BSDS ve formátu verze 2 používán, lze pro každý svazek s kopií protokolu definovat až 310 aktivních datových sad žurnálu. Informace o tom, jak konvertujete na verzi BSDS formátu 2, naleznete v příručce ["Plánování zvýšení](#page-170-0) [maximálního adresovatelného rozsahu protokolu" na stránce 171](#page-170-0) .

Můžete určit, zda správce front používá sadu BSDS verze 2 nebo vyšší, a to buď spuštěním obslužného programu mapy protokolu tisku (CSQJU004), nebo z zprávy CSQJ034I zadané během inicializace správce front. Konec protokolu RBA protokolu FFFFFFFFFFFFFFFF, v rámci zprávy CSQJ034I označuje, že verze 2 nebo vyšší formátu BSDS se používá.

Když správce front používá verzi 2 nebo vyšší, formátuje BSDS příkaz DEFINE LOG k dynamickému přidání více než 31 aktivních datových sad protokolů do svazku s kopírováním protokolu.

# **Jak velké by měly být aktivní protokoly?**

V systému IBM MQ 8.0je maximální podporovaná velikost aktivního protokolu při archivaci na disk 4 GB. V předchozích vydáních produktu byla maximální podporovaná velikost aktivního protokolu při archivaci na disk 3 GB.

Je-li archivace na pásku, maximální velikost aktivního protokolu je 4 GB.

Měli byste vytvořit aktivní protokoly o velikosti nejméně 1 GB v produkční a testovací systémy.

**Důležité:** Při alokaci datových sad musíte být opatrní, protože IDCAMS provede alokaci velikosti, kterou přidělíte.

Chcete-li přidělit protokol 3 GB, uveďte jednu z následujících možností:

- Válce (4369)
- Megabajty (3071)
- STOPY (65535)
- ZÁZNAM (786420)

Každá z těchto alokuje 2.99995 GB.

Chcete-li přidělit protokol 4GB , uveďte jednu z následujících možností:

- Válce (5825)
- Megabajty (4095)
- STOPY (87375)
- ZÁZNAM (1048500)

Každá z těchto alokuje 3.9997 GB.

Při použití rozložených datových sad, kde je datová sada rozložena mezi více svazků, je uvedená hodnota velikosti alokována na každém svazku DASD, který se používá pro rozložení. Takže pokud chcete použít 4 GB protokoly a čtyři svazky pro striping, měli byste uvést:

- <span id="page-165-0"></span>• CYKLES (1456)
- Megabajty (1023)

Nastavení těchto atributů alokuje 4 \* 1456 = 5824 Cylinderů nebo 4 \* 1023 = 4092 MB.

**Poznámka:** Šrafování je podporováno při použití datových sad rozšířeného formátu. Toto je obvykle nastaveno správcem datových úložišť.

Informace o provádění této procedury viz Zvýšení velikosti aktivního protokolu .

# **Umístění aktivního protokolu**

Z výkonnostních důvodů byste měli zvážit rozložení vašich datových sad aktivního protokolu. I/O je rozložena na více svazků a zkracuje dobu odezvy I/O, což vede k vyšší propustnosti. Informace o přidělení velikosti aktivních protokolů při použití rozložení dat naleznete v předchozím textu.

Měli byste zkontrolovat statistiku I/O pomocí sestav z RMF nebo podobného produktu. Proveďte revizi těchto statistik měsíčně (nebo častěji) pro datové sady produktu IBM MQ , abyste se ujistili, že nedošlo k prodlevám v důsledku umístění datových sad.

V některých situacích může být k dispozici mnoho operací I/O sady stránek prostoru IBM MQ a to může mít dopad na výkon protokolu produktu IBM MQ , pokud se nacházejí ve stejné DASD.

Používáte-li duální protokolování, ujistěte se, že každá sada aktivních a archivních protokolů se uchovává odděleně. Například je alokujte na oddělených subsystémech DASD nebo na jiných zařízeních.

Tím se snižuje riziko ztráty obou svazků, pokud je jeden ze svazků poškozen nebo zničen. Dojde-li ke ztrátě obou kopií protokolu, je pravděpodobnost ztráty dat vysoká.

Když vytváříte nová aktivní data protokolu, měli byste ji předformátovat pomocí CSQJUFMT. Není-li protokol předformátovaný, správce front formátuje protokol při prvním použití, což má vliv na výkon.

Se starší DASD s velkými spřahovanými disky, jste museli být opatrní, které svazky byly použity k získání nejlepšího výkonu.

S moderním zařízením DASD, kde jsou data rozložena přes mnoho disků PC, nemusíte se příliš obávat o to, které svazky se používají.

Váš správce datových úložišť by měl zkontrolovat podnikové úložiště DASD a zkontrolovat a vyřešit případné problémy s výkonem. Pro dostupnost byste mohli chtít použít jednu sadu protokolů na jednom subsystému DASD a duální protokoly na jiném subsystému DASD.

# **Plánování archivního úložiště protokolu**

Toto téma slouží k pochopení různých způsobů údržby datových sad protokolu archivu.

Datové sady protokolu archivace můžete umístit na pásky standardního označení nebo DASD a spravovat je podle hierarchického správce úložiště dat (DFHSM). Každý logický záznam z/OS v datové sadě protokolu archivu je kontrolním intervalem VSAM z aktivní datové sady protokolu. Velikost bloku je násobkem 4 kB.

Datové sady protokolu archivace jsou dynamicky přidělovány s názvy zvolennými produktem IBM MQ. Předpona názvu datové sady, velikost bloku, název jednotky a velikosti DASD potřebné pro takové alokace jsou uvedeny v modulu parametrů systému. Můžete se také rozhodnout, že v době instalace má produkt IBM MQ přidat datum a čas do názvu datové sady protokolu archivace.

Není možné uvést s IBM MQ, určité svazky pro nové archivní protokoly, ale můžete použít rutiny správy úložiště pro správu tohoto. Pokud dojde k chybě alokace, odlehčování se odloží, dokud se nespustí další odlehčení zátěže.

Uvedete-li duální protokoly archivace v době instalace, každý řídicí interval protokolu načtený z aktivního protokolu se zapíše do dvou datových sad protokolu archivace. Záznamy protokolu obsažené ve dvojicích datových sad protokolu archivace jsou identické, ale body konce svazku nejsou synchronizovány pro vícesvazkové datové sady.

# **Jsou vaše archivní protokoly umístěny na pásce nebo v DASD?**

Při rozhodování, zda použít pásku nebo DASD pro archivní protokoly, existuje řada faktorů, které byste měli zvážit:

- Před rozhodováním o pásce nebo disku si přečtěte své provozní procedury. Například, pokud se rozhodnete archivovat na pásku, musí být k dispozici dostatek páskové jednotky, když jsou potřeba. Po katastrofě mohou všechny subsystémy chtít páskové jednotky a nemusíte mít tolik volných páskových jednotek, jak byste očekávali.
- Během obnovy jsou k dispozici archivní protokoly na pásce, jakmile je páska nasazena. Pokud byly použity archivy DASD a datové sady migrované na pásku pomocí hierarchického správce datových úložišť (HSM), je zde prodleva, zatímco HSM opětovně vyvolá každou datovou sadu na disk. Před použitím protokolu archivace si můžete stáhnout datové sady. Avšak není vždy možné předpovědět správné pořadí, ve kterém jsou vyžadovány.
- Když používáte protokoly archivace na DASD, je-li potřeba mnoho protokolů (což může být případ, kdy se obnovuje sada stránek po obnově ze zálohy), možná budete potřebovat značné množství DASD, aby se zadržely všechny archivní protokoly.
- V systému nebo v testovacím systému s nízkým využitím může být pohodlnější mít archivní protokoly v DASD, aby bylo eliminován nutnost připojení pásky.
- Obě vydání příkazu RECOVER CFSTRUCT a zálohování perzistentní jednotky práce vede k tomu, že žurnál je zpětně načítán. Páskové jednotky s hardwarovou kompresí provádějí na operacích, které čtou pozpátku, špatné Naplánujte dostatek protokolovaných dat v DASD, aby nedošlo k zpětnému čtení z pásky.

Archivace na DASD nabízí rychlejší obnovitelnost, ale je nákladnější než archivace na pásku. Pokud používáte duální protokolování, můžete uvést, že primární kopie protokolu archivace se bude vracet do DASD a sekundární kopie se bude nahrovat na pásku. To zvyšuje rychlost obnovy bez použití tolik DASD a můžete použít pásku jako zálohu.

#### **Archivace na pásku**

Zvolíte-li archivaci na páskové zařízení, IBM MQ se může rozšířit na maximálně 20 svazků.

Pokud uvažujete o změně velikosti datové sady aktivního protokolu tak, aby sada odpovídala jednomu páskovému nosiči, uvědomte si, že kopie BSDS se umístí na stejný páskový nosič jako kopie aktivní datové sady žurnálu. Upravte velikost aktivní datové sady žurnálu směrem dolů a vyrovnejte prostor potřebný pro sadu BSDS na páskovém nosiči.

Pokud používáte duální protokoly archivace na pásce, je typické, že jedna kopie bude zadržena lokálně a druhá kopie bude zadržena v off-site pro použití při zotavení z havárie.

#### **Archivace na svazky DASD**

IBM MQ vyžaduje, abyste katalogizali všechny datové sady protokolu archivace přidělené na nepáskových jednotkách (DASD). Pokud se rozhodnete archivovat do DASD, parametr CATALOG makra CSQ6ARVP musí být YES. Je-li tento parametr nastaven na hodnotu NO a rozhodnete se umístit datové sady archivního protokolu do DASD, obdržíte zprávu CSQJ072E pokaždé, když je přidělena datová sada protokolu archivace, ačkoli produkt IBM MQ stále katalogizuje datovou sadu.

Pokud je datová sada protokolu archivace zadržena v DASD, datové sady protokolu archivace se mohou rozšířit na jiný svazek; je podporováno více svazků.

Pokud se rozhodnete používat DASD, ujistěte se, že alokace primárního prostoru (velikost i velikost bloku) je dostatečně velká, aby mohla obsahovat data přicházející z aktivní datové sady žurnálu nebo data z odpovídající BSDS, podle toho, která z těchto dvou hodnot je větší.

Tím se minimalizuje možnost nechtěného kódu abend z/OS X 'B37' nebo 'X'E37' během procesu odkládání. Přidělení primárního prostoru je nastaveno s parametrem PRIQTY (primární veličina) makra CSQ6ARVP .

V produktu IBM MQ 8.0mohou datové sady protokolu archivu existovat ve velkých nebo v souborech sekvenčních datových sad rozšířeného formátu. Rutiny SMS ACS mohou nyní používat DSNTYPE (LARGE) nebo DSNTYPE (EXT). Tyto nebyly podporovány dříve než Verze 8.0.

Produkt IBM MQ podporuje přidělení protokolů archivace v podobě rozšířených datových sad formátu. Je-li použit rozšířený formát, maximální velikost protokolu archivace se zvýší z 65535 stop na maximální velikost aktivního protokolu 4GB. Archivní protokoly jsou vhodné pro alokaci v rozšířeném adresním prostoru (EAS) přídavných adresních svazků (EAV).

Tam, kde jsou k dispozici požadované úrovně hardwaru a softwaru, je třeba přidělit archivní protokoly do datové třídy definované pomocí příkazu COMPACTION s použitím zEDC a snížit tak diskovou paměť potřebnou k uchování protokolů archivace. Další informace viz [IBM MQ for z/OS: Omezení obsazenosti](https://www.ibm.com/developerworks/community/blogs/messaging/entry/IBM_MQ_Reducing_storage_occupancy_with_IBM_zEnterprise_Data_Compression_zEDC) [úložiště pomocí produktu IBM zEnterprise Data Compression \(zEDC\)](https://www.ibm.com/developerworks/community/blogs/messaging/entry/IBM_MQ_Reducing_storage_occupancy_with_IBM_zEnterprise_Data_Compression_zEDC).

Podrobnosti o úrovních hardwaru a softwaru a příklad změn profilu RACF najdete v tématu [Vylepšení](https://www.ibm.com/docs/en/zos/2.4.0?topic=v2r1-using-zenterprise-data-compression-zedc-enhancements) [komprese dat zEnterprise Data Compression \(zEDC\)](https://www.ibm.com/docs/en/zos/2.4.0?topic=v2r1-using-zenterprise-data-compression-zedc-enhancements) , jako například změny v profilu RACF.

Funkci šifrování datové sady z/OS lze použít na archivní protokoly pro správce front spuštěné v produktu IBM MQ 8.0 nebo pozdější. Tyto archivní protokoly musí být alokovány prostřednictvím rutin automatického výběru třídy (ACS) pro datovou třídu definovanou s atributy EXTENDED a na označení klíče datové sady, který zajišťuje, že jsou data šifrována pomocí AES.

#### **Použití SMS s datovými sadami protokolu archivu**

Máte-li nainstalován subsystém správy úložišť MVS/DFP ( DFSMS), můžete zapsat uživatelský výstupní filtr Automatic Class Selection (ACS) pro vaše datové sady protokolu archivace, což vám pomůže je převést do prostředí SMS.

Takový filtr může například směrovat váš výstup do datové sady DASD, kterou může spravovat DFSMS . Při použití filtru ACS tímto způsobem je třeba postupovat opatrně. Vzhledem k tomu, že server SMS vyžaduje katalogizaci datových sad DASD, je třeba zajistit, aby pole CATALOG DATA makra CSQ6ARVP obsahovalo hodnotu YES. Pokud tomu tak není, je vrácena zpráva CSQJ072E , avšak datová sada je stále katalogizována produktem IBM MQ.

Další informace o filtrech ACS najdete v tématu [Datové sady, které dynamicky přiděluje DFSMShsm .](https://www.ibm.com/docs/en/zos/2.4.0?topic=pab-data-sets-that-dfsmshsm-dynamically-allocates-during-aggregate-backup-processing)

#### $z/0S$ *Změna paměťového média pro archivní protokoly*

Procedura pro změnu paměťového média použitého archivační protokoly.

# **Informace o této úloze**

Tato úloha popisuje, jak změnit paměťové médium použité pro protokoly archivace, například přesouvání z archivace na pásku do DASD.

Máte na výběr, jak provést změny:

- 1. Proveďte změny pouze pomocí makra CSQ6ARVP , aby byly použity od následujícího restartování správce front.
- 2. Proveďte změny pomocí makra CSQ6ARVP a dynamicky pomocí příkazu SET ARCHIVE . To znamená, že změny se uplatní od následujícího správce front, archivuje soubor protokolu a po restartování správce front trvale přetrvává.

### **Postup**

- 1. Změna tak, aby archivní protokoly byly uloženy na DASD místo pásky:
	- a) Přečtěte si téma ["Plánování archivního úložiště protokolu" na stránce 166](#page-165-0) a zkontrolujte parametry CSQ6ARVP .
	- b) Proveďte změny následujících parametrů v souboru CSQ6ARVP
		- Aktualizujte parametr UNIT a v případě potřeby parametry UNIT2 .
- Aktualizujte parametr BLKSIZE, protože optimální nastavení pro DASD se liší od pásky.
- Nastavte parametry PRIQTY a SECQTY tak, aby byly dostatečně velké, aby uchovovaly největší část aktivního protokolu nebo BSDS.
- Nastavte parametr CATALOG na hodnotu YES.
- Potvrďte nastavení ALCUNIT: to, co chcete. Měli byste použít BLK, protože je nezávislý na typu zařízení.
- Nastavte parametr ARCWTOR na hodnotu NO, pokud již není.
- 2. Změna tak, že archivní protokoly jsou uloženy na pásce místo DASD:
	- a) Přečtěte si téma ["Plánování archivního úložiště protokolu" na stránce 166](#page-165-0)a zkontrolujte parametry CSQ6ARVP .
	- b) Proveďte změny v následujících parametrech v souboru CSQ6ARVP:
		- Aktualizujte parametr UNIT a v případě potřeby parametry UNIT2 .
		- Aktualizujte parametr BLKSIZE, protože optimální nastavení pro pásku se liší od DASD.
		- Potvrďte nastavení ALCUNIT: to, co chcete. Měli byste použít BLK, protože je nezávislý na typu zařízení.
		- Zkontrolujte nastavení parametru ARCWTOR.

# **Jak dlouho budu muset uchovávat protokoly archivace**

Informace v této části vám pomohou naplánovat strategii zálohování.

Způsob uchování protokolů archivu můžete uchovávat ve dnech s použitím parametru ARCRETN v příkazu USING CSQ6ARVP nebo SET SYSTEM . Po uplynutí této doby mohou být datové sady odstraněny z/OS.

Můžete ručně odstranit datové sady protokolu archivu, když již nejsou potřeba.

• Správce front může potřebovat archivní protokoly pro zotavení.

Správce front může uchovávat pouze nejnovější 1000 archivů v BSDS, když archivní protokoly nejsou v BSDS, které nelze použít pro obnovu, a jsou určeny pouze pro účely auditu, analýzy nebo typu přehrání.

• Možná budete chtít uchovávat archivní protokoly, abyste mohli extrahovat informace z protokolů. Například extrakce zpráv z protokolu a přezkoumání toho, které ID uživatele bylo zadáno nebo získáno, zpráva.

BSDS obsahuje informace o protokolech a dalších informacích o obnově. Tato datová sada je pevnou velikostí. Když počet protokolů archivace dosáhne hodnoty MAXARCH v CSQ6LOGP, nebo když se BSDS zaplní, přepíší se nejstarší informace o protokolu archivace.

Existují obslužné programy pro odebrání položek protokolu archivace z BSDS, ale obecně jsou BSDS zalamování a překryvy nejstarším záznamem protokolu archivace.

# **Kdy je protokol archivace nutný**

Je třeba pravidelně zálohovat sady stránek. Frekvenci zálohování určuje, jaké archivní protokoly jsou potřebné v případě ztráty sady stránek.

Je třeba, abyste pravidelně zálohujete struktury prostředku CF. Frekvenci zálohování určuje, jaké archivní protokoly jsou potřebné v případě ztráty dat ve struktuře prostředku CF.

Protokol archivace může být potřebný pro zotavení. Následující informace vysvětlují, kdy může být potřebný protokol archivace, kde jsou problémy s různými prostředky IBM MQ .

#### **Ztráta sady stránek 0**

Je třeba obnovit systém ze zálohy a restartovat správce front.

Při provedení zálohy potřebujete protokoly a navíc až tři aktivní protokoly.

#### **Ztráta jakékoli jiné sady stránek**

Je třeba obnovit systém ze zálohy a restartovat správce front.

Při provedení zálohy potřebujete protokoly a navíc až tři aktivní protokoly.

#### **Všechny LPARS ztratí připojitelnost ke struktuře, nebo je struktura nedostupná**

Pomocí příkazu RECOVER CFSTRUCT můžete číst z poslední zálohy prostředku CF v protokolech.

Pokud jste často zálohujete prostředky CF, měla by být data v aktivních protokolech.

Neměli byste potřebovat archivní protokoly.

#### **Znovusestavení struktury administrace**

Potřebujete-li znovu sestavit strukturu administrace, načtou se informace z posledního kontrolního bodu protokolu pro každého správce front.

Není-li správce front aktivní, tento protokol čte jiný správce front.

Neměli byste potřebovat archivní protokoly.

#### **Ztráta datové sady SMDS**

Pokud ztratíte datovou sadu SMDS, nebo dojde k poškození datové sady, datová sada se stane nepoužitelnou a stav pro něj je nastaven na hodnotu FAILED. Struktura prostředku Coupling Facility se nezměnila.

Chcete-li obnovit datovou sadu SMDS, musíte:

- 1. Předefinujte datovou sadu SMDS a
- 2. Nezdařilo se a poté obnovte strukturu prostředku CF.

Vydáním příkazu RECOVER CFSTRUCT tento proces dvakrát dosáhne.

Zadání příkazu při prvním nastavení stavu struktury se nezdařilo; při druhém vydání příkazu se provede skutečná obnova.

**Poznámka:** Všechny netrvalé zprávy ve struktuře prostředku CF budou ztraceny; budou obnoveny všechny trvalé zprávy.

Protokoly budete potřebovat od momentu vydání příkazu BACKUP CFSTRUCT , což může vyžadovat archivní protokoly.

Pokud všechny oblasti LPAR ztratí připojitelnost ke struktuře, struktura se znovu vytvoří, pravděpodobně v alternativním prostředku CF. Všimněte si, že vaše struktura CFRM PREFLIST atributu musí obsahovat více prostředků CF.

**Poznámka:** Všechny netrvalé zprávy budou ztraceny. Všechny trvalé zprávy budou znovu vytvořeny pomocí:

- 1. Čtení protokolu pro poslední zálohu prostředku CF
- 2. Čtení protokolů ze všech správců front, kteří použili strukturu, a
- 3. Sloučení aktualizací od doby zálohování

Požadujete protokoly ze všech správců front, které k této struktuře přistupovaly od poslední zálohy (zpět do doby, kdy byla záloha provedena), plus samotná struktura zálohování v protokolu správce front, který zálohu vzal.

#### **BSDS**

#### **Potřebujete jeden nebo duální BSDS?**

Používáte-li duální aktivní protokoly, měli byste používat duální BSDS.

#### **Jak velké je BSDS třeba být?**

BSDS nemusí být příliš velká, a primární a sekundární jedna cylindr by měla být dostatečná.

# <span id="page-170-0"></span>**Plánování zvýšení maximálního adresovatelného rozsahu protokolu**

Můžete zvýšit maximální adresovatelný rozsah protokolu nakonfigurováním správce front tak, aby používal větší adresu RBA (Relative Byte Address) protokolu.

Přehled změn v protokolu RBA pro produkt IBM MQ 8.0 najdete v tématu Větší relativní bajtová adresa protokolu.

Pokud správce front není ve skupině pro sdílení front, můžete správce front převést na produkt IBM MQ 8.0 , povolit nové funkce produktu Verze 8.0 a převést jej tak, aby používal 8bajtové hodnoty protokolu RBA protokolu v libovolném momentu. Jakmile byl správce front převeden tak, aby používal 8bajtové hodnoty protokolu RBA protokolu, není možné je vrátit zpět do režimu COMPAT.

Pro správce front v rámci skupiny sdílení front můžete postupně přejít na vyšší verzi produktu IBM MQ 8.0 a povolit nové funkce produktu Verze 8.0 . Jakmile jsou všichni správci front ve skupině v novém funkčním režimu produktu IBM MQ 8.0 , můžete změnit každého správce front tak, aby používal 8bajtové hodnoty protokolu RBA protokolu. Není nezbytně nutné měnit všechny správce front najednou.

Pokud byl správce front ve skupině pro sdílení front převeden na použití 8 bajtových hodnot protokolu RBA protokolu, mohou ostatní správci front ve skupině sdílení front používat žurnály převedeného správce front, i když ještě nebyly převedeny na použití 8bajtových hodnot RBA protokolu bajtů. To je užitečné například pro partnerskou obnovu.

**Poznámka:** Správce front, který byl převeden na použití 8 bajtů protokolu RBA protokolu, může číst protokoly, které mají data zapsaná s 6 bajtovými nebo 8bajtovými hodnotami protokolu RBA protokolu. Proto lze jeho aktivní protokoly a protokoly archivace použít k obnovení sad stránek a struktur prostředku CF (coupling facility).

# **Zrušení provedení změny**

Změna nemůže být vrácena.

# **Jak dlouho to trvá?**

Změna vyžaduje restart správce front. Zastavte správce front, spusťte obslužný program CSQJUCNV proti sadě dat bootstrap (BSDS) nebo datové sady, chcete-li vytvořit nové datové sady, přejmenujte tyto zaváděcí datové sady a restartujte správce front.

# **Jaký dopad to má?**

- Při použití 8bajtového protokolu RBA má každý zápis dat do protokolovaných datových sad další bajty. Pro pracovní zátěž tvořenou trvalými zprávami se proto jedná o malý nárůst množství dat zapsaných do protokolů.
- Data zapsaná do sady stránek nebo struktura prostředku CF (Coupling Facility) nejsou ovlivněna.

### **Související informace**

Implementace větší relativní bajtové adresy protokolu

# **Plánování pro databázi IBM MQ Managed File Transfer**

Použijte toto téma jako vodítko, jak nastavit svůj systém ke spuštění produktu IBM MQ Managed File Transfer .

# **Společné konfigurace**

Existují tři běžné konfigurace IBM MQ Managed File Transfer (MFT):

- 1. Jeden správce front s jedním nebo více agenty používající lokální připojení. Tuto konfiguraci lze použít ke vkládání obsahu datové sady do front produktu IBM MQ.
- 2. Jeden správce front s klientem MFT na distribuovaném počítači používající vazby klienta.

3. Dva správci front propojené kanály a jeden nebo více agentů na každém počítači. Tito agenti mohou být klienty nebo lokálními vazbami.

MFT může používat více správců front:

- Jeden nebo více správců front pro přenos dat.
- Správce front příkazů, který vydává požadavky. Například požadavek na zahájení přenosu se odešle na tohoto správce front a na agenty MFT se přesměrují přidružené příkazy.
- Koordinační správce front, který spravuje práci.

#### **Notes:**

- 1. Pro přenos dat, příkazů a koordinace můžete použít stejného správce front.
- 2. Toto nastavení, ačkoli nejjednodušší, nemusí být nejefektivnější, protože veškerá pracovní zátěž se nachází na jednom správci front.

Máte-li existující konfiguraci produktu IBM MQ Managed File Transfer , může váš příkaz a koordinační správce front již existovat.

Pokud nemáte existující konfiguraci produktu IBM MQ Managed File Transfer , můžete použít jednoho správce front k přenosu dat, příkazů a koordinace. Všimněte si, že i když to uděláte, je možné nastavit více konfigurací na stejném počítači.

Používáte-li více správců front, je třeba nastavit kanály mezi správci front. To můžete provést buď pomocí klastrování, nebo pomocí dvoubodových spojení. Stav a aktivita produktu IBM MQ Managed File Transfer lze protokolovat a lze ji uložit buď do databáze Db2 , nebo do databáze Oracle .

IBM MQ Managed File Transfer je napsán v Java, s některými skripty shellu a JCL ke konfiguraci a práci s programem.

**Důležité:** Chcete-li nakonfigurovat produkt IBM MQ Managed File Transfer, musíte být obeznámeni se službami UNIX System Services (USS). Příklad:

- Adresářová struktura souboru, s názvy jako /u/userID/myfile.txt
- Příkazy USS, například:
	- cd (změnit adresář)
	- ls (seznam)
	- chmod (změna oprávnění k souboru)
	- chown (změna vlastnictví souboru nebo skupiny, které mají přístup k souboru nebo adresáři)

Chcete-li nakonfigurovat a spustit MFT, vyžadujete tyto produkty v USS:

- 1. Java, například v adresáři /java/java71\_bit64\_GA/J7.1\_64/
- 2. IBM MQ 8.0 , například v adresáři /mqm/V8R0M0
- 3. Chcete-li použít Db2 pro stav a historii, musíte nainstalovat knihovny produktu Db2 JDBC , například v adresáři /db2/db2v10/jdbc/libs.

### **Registrace produktu**

Při spuštění IBM MQ Managed File Transfer kontroluje registraci ve zřetězení sys1.parmlib. Níže uvedený kód je příkladem toho, jak zaregistrovat MFT:

```
PRODUCT OWNER('IBM CORP')
NAME('WS MQ FILE TRANS')
ID(5655-MFT)
VERSION(*) RELEASE(*) MOD(*)
FEATURENAME('WS MQ FILE TRANS')
STATE(ENABLED)
```
### **Prostor na disku**

Budete potřebovat 100 MB DASD pro PDSEs a minimálně 50 MB v prostředí USS. Pokud jste použili trasování k diagnostice problémů, budete potřebovat další prostor na disku USS, například 50 MB.

# **Zabezpečení**

Musíte identifikovat, která ID uživatelů se budou používat pro konfiguraci MFT a pro operaci MFT.

Je třeba identifikovat soubory nebo fronty, které přenádíte, a která ID uživatelů budou předávat požadavky na přenos MFT.

Když přizpůsobíte agenty a registrátor, uvedete skupinu uživatelů, kteří mají povoleno spouštět služby MFT, nebo administraci MFT.

Tuto skupinu byste měli nastavit před tím, než začnete upravovat MFT. Když MFT používá fronty IBM MQ , pokud máte povoleno zabezpečení ve správci front, MFT vyžaduje přístup k následujícím prostředkům

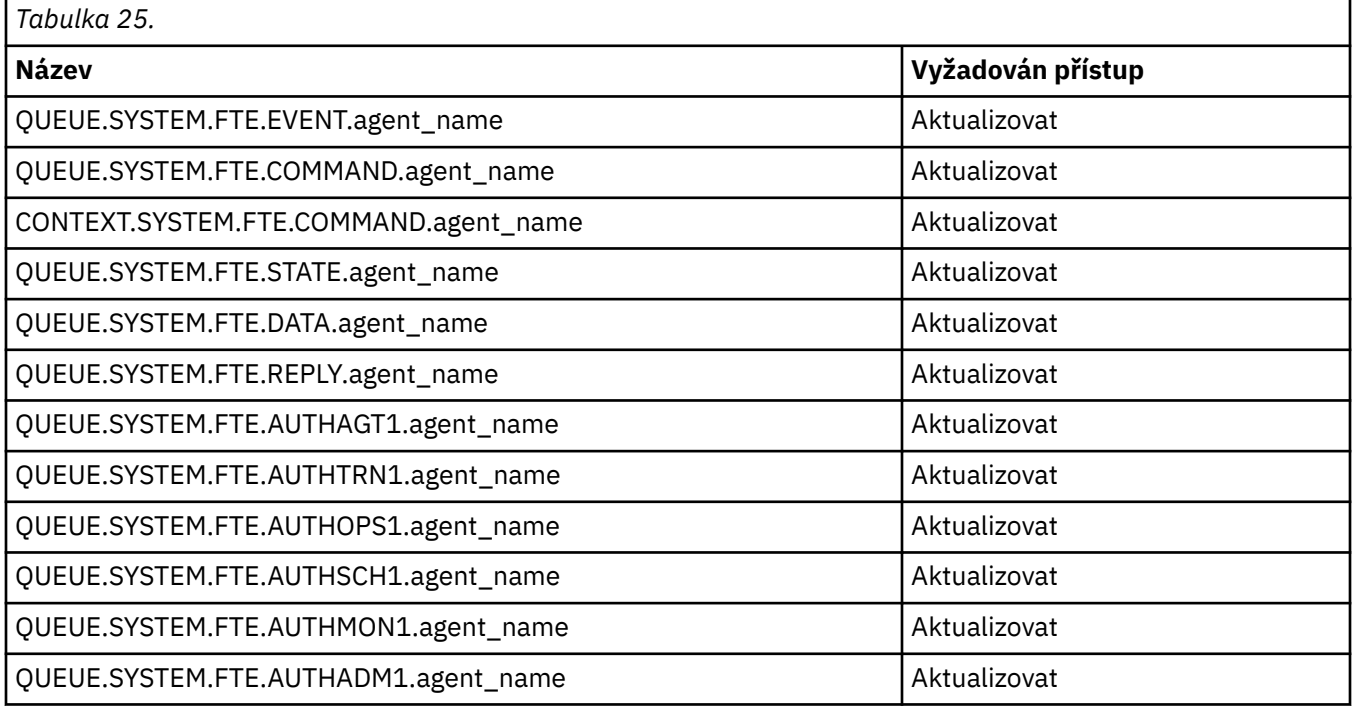

*Tabulka 26.*

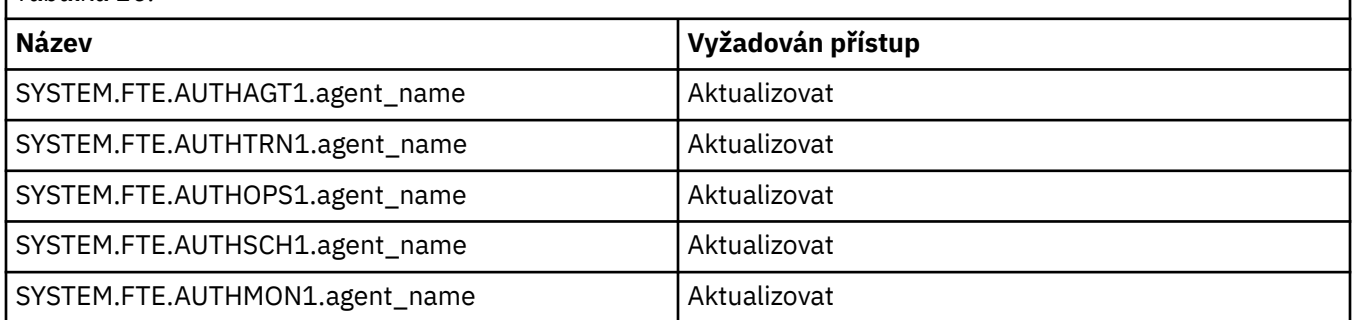

Pomocí uživatelského pískoviště můžete určit, které části systému souborů má uživatel, který požaduje přenos, přístup.

Chcete-li povolit uživatelský sandbox, přidejte příkaz userSandboxes=true do souboru *agent.properties* pro agenta, kterého chcete omezit, a přidejte odpovídající hodnoty do souboru MQ\_DATA\_PATH/mqft/ config/coordination\_qmgr\_name/agents/agent\_name/UserSandboxes.xml .

Další informace naleznete v tématu Práce s pískovišti uživatelů .

Toto ID uživatele je konfigurováno v souborech UserSandboxes.xml .

Tento soubor XML má informace jako ID uživatele nebo ID uživatele ID\* a seznam prostředků, které lze použít (zahrnout), nebo jej nelze použít (vyloučit). Je třeba definovat specifická ID uživatelů, která mohou přistupovat k prostředkům, které jsou například:

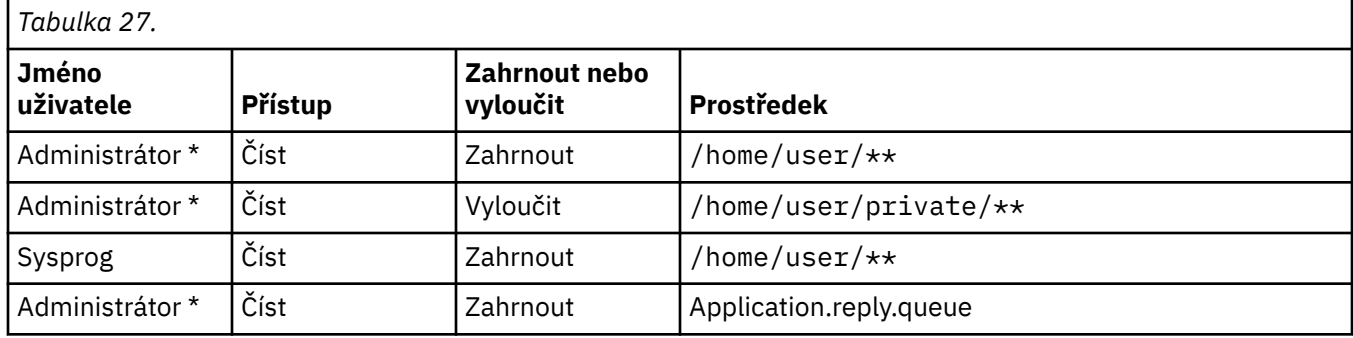

#### **Notes:**

- 1. Je-li zadán parametr type=queue , prostředek je buď název fronty, nebo queue@qmgr.
- 2. Pokud prostředek začíná na //, prostředek je datovou sadou; jinak je prostředek souborem v USS.
- 3. ID uživatele je ID uživatele z struktury MQMD, takže to nemusí odrážet ID uživatele, který tuto zprávu skutečně vkládá.
- 4. Pro požadavky na lokálního správce front můžete použít objekt MQADMIN CONTEXT.\* omezit počet uživatelů, kteří mohou tuto hodnotu nastavit.
- 5. Pokud jde o požadavky přicházející ve vzdáleném správci front, musíte předpokládat, že distribuovaní správci front mají povoleno zabezpečení, aby se zabránilo neautorizovanému nastavení ID uživatele ve struktuře MQMD.
- 6. ID uživatele SYSPROG1 na počítači se systémem Linux je stejné ID uživatele SYSPROG1 pro kontrolu zabezpečení na systému z/OS.

# **Kolik agentů potřebuju?**

Agenti dělají práci v přenosu dat a když vytvoříte požadavek na přenos dat, uvedete název agenta.

Ve výchozím nastavení může agent zpracovávat 25 odesílat a 25 požadavků na příjem souběžně. Tyto procesy můžete nakonfigurovat. Další informace naleznete v tématu Konfigurační volby IBM MQ Managed File Transfer v systému z/OS .

Pokud je agent zaneprázdněn, je práce ve frontě. Doba potřebná ke zpracování požadavku závisí na více faktorech, například na množství dat, která mají být odeslána, o šířce pásma sítě a o prodlevě v síti.

Je možné, že budete chtít pracovat paralelně s více agenty.

Můžete také řídit, ke kterým prostředkům může agent přistupovat, takže byste mohli chtít, aby někteří agenti mohli pracovat s omezenou podmnožinou dat.

Chcete-li zpracovávat požadavky s jinou prioritou, můžete pro nastavení priority úloh použít více agentů a použít správce pracovní zátěže.

# **Spuštění agentů**

Obvykle jsou agenti přerušitelné procesy. Tyto procesy lze zadat jako úlohy, které se spouštějí dávkově, nebo jako spuštěné úlohy.

# **Plánování pro data SMF inicializátoru kanálu**

Je třeba naplánovat implementaci dat SMF pro inicializátor kanálu (CHINIT).

CHINIT vytvoří dva typy záznamů:

- Statistická data s informacemi o CHINIT a úloh v něm.
- Údaje o účtování kanálu s informacemi podobnými příkazům DIS CHSTATUS.

Shromažďování statistických dat se spouští pomocí:

```
/CPF START TRACE(STAT) class(4)
```
a zastavit jej pomocí

/CPF STOP TRACE(STAT) class(4)

Shromažďování účtovacích dat se spouští pomocí následujících položek:

```
/CPF START TRACE(ACCTG) class(4)
```
a zastavit jej pomocí

/CPF STOP TRACE(ACCTG) class(4)

Záznamy SMF se vytvářejí, když:

- Časový interval v parametru STATIME ZPARM již uplynul, nebo pokud je STATIME nula, na všesměrového vysílání SMF. Požadavek na shromáždění dat SMF pro CHINIT a správce front je synchronizován.
- Je vydán příkaz STOP TRACE(ACCTG) CLASS(4) nebo STOP TRACE(STAT) CLASS(4) , nebo
- Když je CHINIT vypnut. V tomto okamžiku se veškerá SMF vypisují.

Statistické údaje SMF se obvykle hodí do jednoho záznamu SMF, ale může být vytvořeno více záznamů SMF, pokud se používá velký počet úloh.

Účtovací data se shromažďují pro každý kanál, pro který je povolen (pomocí atributu STATCHL) a obvykle se vejde do jednoho záznamu SMF. Je-li však aktivní velký počet kanálů, může být vytvořeno více záznamů SMF.

Pokud se kanál zastaví v intervalu, účtovací data se zapíší do SMF při příštím spuštění zpracování SMF. Pokud se klient připojí, provede nějakou práci a odpojí se, pak se znovu připojí a odpojí, vytvoří se dvě sady dat evidence kanálu.

Můžete řídit, které kanály mají informace zapsané do SMF:

1. Použitím volby STATCHL na kanálu a správci front.

2. V případě klientských kanálů pamatujte na to, že je třeba nastavit STATCHL na úrovni správce front.

3. Pro automaticky definované odesílací kanály klastru musíte nastavit STATACLS.

Náklady na použití dat SMF CHINIT jsou malé. Typicky je nárůst využití procesoru pod několika procenty a často v rámci chyby měření.

Před použitím této funkce musíte pracovat se svými systémovými programátory produktu z/OS , abyste se ujistili, že SMF má kapacitu pro další záznamy, a že změní své procesy pro extrakci záznamů SMF, aby zahrnovaly nová data SMF.

Pro statistiky CHINIT je typ záznamu SMF 115 a podtyp 231.

Pro záznam CHINIT se jedná o typ záznamu SMF 116 a podtyp 10.

Můžete napsat vlastní programy pro zpracování těchto dat nebo použít program SupportPac [MP1B](https://www.ibm.com/support/docview.wss?uid=swg24005907) , který obsahuje program, MQSMF, pro tisk dat a pro vytvoření dat v CSV (Comma Separated Values) vhodné pro import do tabulky rozložení.

Pokud dochází k problémům se zachytáváním dat SMF iniciátoru kanálu, přečtěte si další informace v tématu Řešení problémů při zachytávání dat SMF pro inicializátor kanálu (CHINIT) .

<span id="page-175-0"></span>**Související informace** Interpretace statistiky výkonu produktu IBM MQ Odstraňování problémů s daty evidence kanálu

# **Plánování zálohování a obnovy**

Vývoj postupů zálohování a obnovy na vašem pracovišti je nezbytný k tomu, aby se předešlo nákladným a časově náročným ztrátám dat. IBM MQ poskytuje prostředky pro obnovu obou front a zpráv do jejich aktuálního stavu po selhání systému.

Toto téma obsahuje následující sekce:

- "Procedury obnovy" na stránce 176
- "Tipy pro zálohování a obnovu" na stránce 176
- • ["Obnova sad stránek" na stránce 178](#page-177-0)
- • ["Obnova struktur CF" na stránce 179](#page-178-0)
- • ["Dosažení konkrétních cílů obnovy" na stránce 180](#page-179-0)
- • ["Pokyny k zálohování pro ostatní produkty" na stránce 181](#page-180-0)
- • ["Zotavení a CICS" na stránce 182](#page-181-0)
- • ["Zotavení a IMS" na stránce 182](#page-181-0)
- • ["Příprava na zotavení na alternativním serveru" na stránce 182](#page-181-0)
- • ["Příklad aktivity zálohování správce front" na stránce 182](#page-181-0)

# **Procedury obnovy**

Vyvinout následující procedury pro produkt IBM MQ:

- Vytvoření bodu obnovení.
- Zálohování sad stránek.
- Probíhá zálohování struktur CF.
- Obnova sad stránek.
- Obnova z podmínek nedostatku prostoru (protokoly IBM MQ a sady stránek).
- Probíhá obnova struktur CF.

Informace o těchto tématech viz Administrace produktu IBM MQ for z/OS .

Seznamte se s postupy používanými na vašem webu pro následující:

- Obnova ze selhání hardwaru nebo napájení.
- Obnova ze selhání komponenty z/OS .
- Obnova z přerušení lokality pomocí offline obnovy serveru.

# **Tipy pro zálohování a obnovu**

Toto téma vám pomůže pochopit některé úlohy zálohování a obnovy.

Proces restartování správce front obnoví vaše data do konzistentního stavu tím, že použije informace o protokolu na sady stránek. Pokud jsou vaše sady stránek poškozeny nebo nedostupné, můžete problém vyřešit pomocí záložních kopií vašich sad stránek (jsou-li k dispozici všechny protokoly). Jsou-li vaše datové sady protokolu poškozeny nebo nedostupné, nemusí být možné zcela provést zotavení.

Prohlédněte si následující body:

- • [Pravidelně provádět záložní kopie](#page-176-0)
- • [Neodstraňujte archivní protokoly, které byste mohli potřebovat](#page-177-0)

<span id="page-176-0"></span>• [Neměňte název DDname na sadu stránek](#page-177-0)

# **Pravidelně provádět záložní kopie**

*Bod zotavení* je termín používaný k popisu sady záložních kopií sad stránek IBM MQ a odpovídajících sad dat protokolů vyžadovaných pro zotavení těchto sad stránek. Tyto záložní kopie zajišťují potenciální bod restartu pro případ ztráty sady stránek (například chyby I/O sady stránek). Pokud správce front restartujete s použitím těchto záložních kopií, budou data v produktu IBM MQ konzistentní s bodem, ve kterém byly tyto kopie odebrány. Za předpokladu, že jsou k dispozici všechny protokoly z tohoto bodu, lze IBM MQ obnovit do bodu selhání.

Čím vyšší je vaše záložní kopie, tím rychleji IBM MQ může obnovit data v sadách stránek. Obnova sad stránek závisí na všech dostupných protokolových datových sadách, které jsou k dispozici.

Při plánování obnovy je třeba určit, jak často se mají uchovávat záložní kopie a kolik úplných záložních cyklů má uchovávat. Tyto hodnoty vám říkají, jak dlouho musíte uchovávat datové sady protokolů a záložní kopie sad stránek pro zotavení produktu IBM MQ .

Když se rozhodujete o tom, jak často se mají mít záložní kopie, zvažte čas potřebný k obnově sady stránek. Potřebný čas je určen následujícím způsobem:

- Množství protokolu k procházení.
- Čas, kdy má operátor připojení a odstranění páskových nosičů s archivem.
- Čas, který trvá přečtení části protokolu potřebného k obnově.
- Čas potřebný k opětovnému zpracování změněných stránek.
- Paměťové médium použité pro záložní kopie.
- Metoda použitá k vytvoření a obnovení záložních kopií.

Obecně platí, že čím častěji zálohujete záložní kopie, tím méně času zabere, ale tím více času strávíte vytvořením kopií.

Pro každého správce front byste měli vytvořit záložní kopie následujících položek:

- Datové sady protokolu archivace
- BSDS kopie vytvořené v době archivace
- Sady stránek
- Definice objektů
- Vaše struktury prostředku CF

Chcete-li snížit riziko ztráty nebo poškození záložních kopií, zvažte:

- Uložení záložních kopií na různých paměťových svazcích do původních kopií.
- Uložení záložních kopií na jiném serveru do původních kopií.
- Uskutečnění alespoň dvou kopií každé zálohy vašich sad stránek a, pokud používáte jedno protokolování nebo jednu sadu BSDS, dvě kopie vašich archivních protokolů a BSDS. Používáte-li duální protokolování nebo BSDS, vytvořte jednu kopii obou protokolů archivu nebo BSDS.

Před přesunutím produktu IBM MQ do produkčního prostředí plně otestujte a zdokumentujte své zálohovací procedury.

#### **Zálohování definic objektů**

Vytvořte záložní kopie definic objektů. K tomu použijte funkci MAKEDEF funkce COMMAND pro obslužný program (popsané v části Použití funkce COMMAND CSQUTIL).

Tuto akci byste měli provést vždy, když provedete záložní kopie datových sad správce front a zachováte aktuální verzi.

#### **Zálohování struktur prostředku Coupling Facility**

<span id="page-177-0"></span>Pokud jste nastavili nějaké skupiny sdílení front, i když je nepoužíváte, musíte provést periodické zálohy struktur prostředku CF. Použijte k tomu příkaz IBM MQ BACKUP CFSTRUCT . Tento příkaz můžete použít pouze na strukturách prostředku CF, které jsou definovány pomocí atributu RECOVER (YES). Pokud se některé položky prostředku CF pro trvalé sdílené zprávy odkazují na data odsunuté zprávy uložené v datové sadě sdílených zpráv (SMDS) nebo Db2, načtou se odlehčené údaje a jsou zálohovány pomocí položek prostředku CF. Sdílené datové sady zpráv by neměly být zálohovány samostatně.

Doporučuje se, abyste při každé hodině zálohovali všechny struktury prostředku CF, a minimalizovali tak dobu potřebnou k obnově struktury prostředku CF.

Můžete provádět všechny zálohy struktury prostředku CF v jednom správci front, což má za cíl omezit zvýšení využití protokolu na jediného správce front. Případně můžete provést zálohování všech správců front ve skupině sdílení front, která má výhodu rozložení pracovní zátěže v rámci skupiny sdílení front. Bez ohledu na strategii, kterou používáte, může produkt IBM MQ vyhledat zálohu a provést RECOVER CFSTRUCT ze všech správců front ve skupině sdílení front. Protokoly všech správců front v rámci skupiny sdílení front musí být přístupné pro zotavení struktury prostředku CF.

#### **Zálohování zásad zabezpečení zpráv**

Pokud používáte produkt IBM MQ Advanced Message Security k vytvoření zálohy zásad zabezpečení zpráv, vytvořte zálohu pomocí obslužného programu zásad zabezpečení zpráv (CSQ0UTIL) , abyste mohli spustit produkt **dspmqspl** s parametrem -export, a poté uložte definice zásad, které jsou výstupem, do příkazu EXPORT DD.

Při každém pořízení záložních kopií datových sad správce front byste měli vytvořit zálohu zásad zabezpečení zpráv a zachovat aktuální verzi.

### **Neodstraňujte archivní protokoly, které byste mohli potřebovat**

Je možné, že produkt IBM MQ bude muset během restartu používat protokoly archivace. Musíte uchovat dostatečné archivní protokoly, aby mohl být systém plně obnoven. IBM MQ může použít archivní protokol k obnově sady stránek z obnovené záložní kopie. Pokud jste zahodli archivní protokol, produkt IBM MQ nemůže obnovit sadu stránek do jejího aktuálního stavu. Kdy a jak zahodit protokoly archivace je popsáno v tématu Vyřazování datových sad protokolu archivace.

Můžete použít příkaz /cpf DIS USAGE TYPE(ALL) k zobrazení protokolu RBA protokolu a pořadového čísla protokolu (LRSN), které potřebujete k obnově vašich sad stránek správce front a struktur skupiny sdílení front. Poté byste měli pomocí příkazu print log map utility (CSQJU004) tisknout informace o sadě BSDS (bootstrap data set) pro správce front a vyhledat protokoly obsahující protokol RBA protokolu.

Pro struktury je třeba v každém správci front ve skupině sdílení front spustit obslužný program CSQJU004 a vyhledat protokoly obsahující LRSN. Tyto protokoly a všechny pozdější protokoly budete potřebovat k tomu, abyste mohli obnovit sady stránek a struktury.

# **Neměňte název DDname na sadu stránek**

IBM MQ přidružuje číslo stránky 00 00 s názvem DDname CSQP0000, číslo stránky 01 s názvem DDname CSQP0001atd. až k CSQP0099. Produkt IBM MQ zapisuje záznamy protokolu o zotavení pro sadu stránek založenou na názvu DDname, ke kterému je sada stránek přidružena. Z tohoto důvodu nesmíte přesouvat sady stránek, které již byly přidruženy ke jménu PSID DDname.

# **Obnova sad stránek**

Pomocí tohoto tématu porozumíte faktorům, které se podílejí na obnově sad stránek, a jak minimalizovat doby restartování.

Klíčovým faktorem ve strategii zotavení se týká doba, za kterou může být výpadek správce front tolerována. Celková doba výpadku může zahrnovat čas potřebný k obnovení sady stránek ze zálohy nebo pro restartování správce front po nestandardním ukončení. Faktory ovlivňující čas restartu zahrnují, jak často zálohujete vaše sady stránek a kolik dat se zapisuje do protokolu mezi kontrolními body.

<span id="page-178-0"></span>Chcete-li minimalizovat dobu restartu po nestandardním ukončení, zachovejte jednotky práce tak, aby se při restartování systému používaly maximálně dva aktivní protokoly. Pokud například navrhujete aplikaci produktu IBM MQ , vyvarujte se umisťování volání MQGET , které má dlouhý interval čekání mezi prvním voláním MQI v rámci synchronizačního bodu a bodem potvrzení, protože by to mohlo vést k dlouhé době trvání jednotky práce. Další běžná příčina dlouhých jednotek práce je dávková intervaly více než 5 minut pro inicializátor kanálu.

Příkaz DISPLAY THREAD můžete použít k zobrazení RBA jednotek práce a pomoci vyřešit staré.

### **Jak často musíte zálohovat sadu stránek?**

Časté zálohování sady stránek je nezbytné, je-li požadována přiměřeně krátká doba obnovy. To platí i v případě, že sada stránek je velmi malá, nebo pokud je v této sadě stránek malá aktivita na frontách.

Pokud použijete trvalé zprávy v sadě stránek, frekvence zálohování by měla být v hodinách spíše než ve dnech. To je také případ sady stránek nula.

Chcete-li vypočítat přibližnou frekvenci zálohování, začněte tím, že určíte celkovou dobu obnovy cíle. Skládá se z následujících:

- 1. Čas potřebný k reakci na problém.
- 2. Čas potřebný k obnově záložní kopie sady stránek.

Použijete-li zálohování/obnovení SnapShot , je doba potřebná k provedení této úlohy několik sekund. Další informace o příkazu SnapShotnaleznete v příručce *DFSMSdsss Storage Administration Guide*.

3. Čas, který správce front vyžaduje k restartování, včetně další doby potřebné k obnovení sady stránek.

To záleží nejvíce na množství dat protokolu, která musí být přečtena z aktivních a archivních protokolů od doby, kdy byla tato sada stránek naposledy zálohována. Všechna tato protokolovaná data musí být čtena kromě toho, že jsou přímo přidruženy k poškozené sadě stránek.

**Poznámka:** Při použití *fuzzy backup* (je-li snímek z protokolů a sad stránek, zatímco je jednotka práce aktivní), může být nutné číst až tři další kontrolní body, a to může mít za následek potřebu číst jeden nebo více dalších protokolů.

Při rozhodování o tom, jak dlouho se má povolit obnova sady stránek, jsou faktory, které je třeba zvážit,:

• Rychlost, jakou jsou data zapsána do aktivních protokolů během normálního zpracování, závisí na tom, jak zprávy dorazí do vašeho systému, a to navíc k rychlosti zpráv.

Zprávy přijaté nebo odeslané přes kanál mají za následek více protokolování dat, než jsou zprávy generované a načtené lokálně.

• Rychlost, jakou lze číst data z archivu a aktivních protokolů.

Při čtení protokolů závisí dosažitelná rychlost přenosu dat na použitých zařízeních a celkové zátěži na vašem konkrétním subsystému DASD.

U většiny páskových jednotek je možné dosáhnout vyšší rychlosti přenosu dat u archivovaných žurnálů s velkou velikostí bloku. Je-li však pro obnovu vyžadován protokol archivace, musí být také přečtena všechna data v aktivních protokolech.

# **Obnova struktur CF**

V tomto tématu je třeba porozumět procesu zotavení pro struktury prostředku CF.

Nejméně jeden správce front v rámci skupiny sdílení front musí být aktivní, aby mohl být zpracován příkaz RECOVERT CFSTRUCT. Zotavení struktury prostředku CF není ovlivněno dobu restartu správce front, protože zotavení provádí již aktivní správce front.

Proces obnovy se skládá ze dvou logických kroků, které jsou spravovány příkazem RECOVER CFSTRUCT:

1. Nalezení a obnova zálohy.

<span id="page-179-0"></span>2. Sloučení všech protokolovaných aktualizací trvalých zpráv, které jsou uloženy ve struktuře prostředku CF, z protokolů všech správců front v rámci skupiny sdílení front, které použily strukturu prostředku CF, a aplikování změn na zálohu.

Je pravděpodobné, že druhý krok bude trvat déle, protože může být třeba načíst mnoho dat protokolu. Můžete zkrátit dobu, která trvá provedení častých zálohování, nebo pokud obnovujete více struktur prostředku CF najednou, nebo obojí.

Správce front, který provádí obnovu, vyhledá příslušné zálohy ve všech protokolech ostatních správců front pomocí dat v produktu Db2 a datových sad zaváděcího programu. Správce front přehraje tyto zálohy ve správném časovém pořadí mezi skupinou sdílení front, od těsně před poslední zálohou až do bodu selhání.

Doba, kterou trvá obnova struktury prostředku CF, závisí na množství dat protokolu pro zotavení, které je třeba přehrát, což zase závisí na frekvenci zálohování. V nejhorším případě je třeba číst protokol správce front tak dlouho, jak jej bylo možné zapsat. Takže, pokud například máte skupinu sdílení front obsahující šest správců front, může přehrání protokolu trvat šest hodin, než se hodina protokolu má přehrát. Obecně to trvá méně času než to, protože čtení lze provádět hromadně, a protože různé protokoly správce front lze číst paralelně. Jako výchozí bod doporučujeme, abyste každou hodinu zálohovali struktury prostředku CF.

Všichni správci front mohou pokračovat v práci s nesdílenými frontami a frontami v jiných strukturách prostředku mezipaměti, zatímco ve struktuře prostředku CF se nezdařila. Pokud došlo k selhání struktury administrace, musí být před vydáním příkazu RECOVER CFSTRUCT alespoň jeden ze správců front ve skupině sdílení front spuštěn.

Zálohování struktur prostředku CF může vyžadovat značnou kapacitu zápisu do žurnálu, a může proto způsobit velkou zátěž pro správce front, který provádí zálohování. Zvolte lehce načteného správce front pro zálohování; pro zaneprázdněné systémy přidejte dalšího správce front do skupiny sdílení front a vyhraďte jej výhradně pro provádění záloh.

# **Dosažení konkrétních cílů obnovy**

Toto téma obsahuje pokyny k tomu, jak lze dosáhnout specifických cílů obnovy nastavením frekvence zálohování.

Máte-li specifické cíle obnovy k dosažení například dokončení zotavení správce front a restartování ve zpracování kromě normální doby spuštění během *xx* sekund, můžete pro odhad frekvence zálohování použít následující výpočet (v hodinách) takto:

```
Formula (A)
                  Required restart time * System recovery log read rate
                        (in secs) (in MB/sec)
Backup frequency = ---<br>(in hours)
                       Application log write rate (in MB/hour)
```
**Poznámka:** Níže uvedené příklady jsou určeny ke zvýraznění potřeby zálohování vašich stránek často. Výpočty předpokládají, že většina aktivit protokolu je odvozena z velkého počtu trvalých zpráv. Existují však situace, kdy objem aktivity protokolu není snadno vypočítán. Například v prostředí skupiny se sdílením front může jednotka práce, v níž jsou sdílené fronty aktualizovány spolu s dalšími prostředky, vést k zápisu záznamů UOW do protokolu IBM MQ . Z tohoto důvodu může být 'Rychlost zápisu do protokolu aplikace' ve vzorci (A) přesně odvozena pouze z zjištěné rychlosti, jakou se IBM MQ zaplní.

Uvažujte například o systému, ve kterém IBM MQ MQI clients generovat celkovou zátěž 100 trvalých zpráv za sekundu. V tomto případě jsou všechny zprávy generovány lokálně.

Je-li každá zpráva o délce 1 KB, množství protokolovaných dat za každou hodinu je přibližně následující:
```
100 \times (1 + 1.3) KB \times 3600 = approximately 800 MB
where
      100 = the message rate a second
      (1 + 1.3) KB = the amount of data logged for
                       each 1 KB of persistent messages
```
Zvažte celkovou cílovou dobu obnovy 75 minut. Pokud máte 15 minut povoleno reagovat na problém a obnovit záložní kopii sady stránek, zotavení správce front a restartování musí být dokončeno do 60 minut (3600 sekund) aplikování vzorce (A). Za předpokladu, že jsou všechna požadovaná data protokolu na hodnotě RVA2-T82 DASD, která má rychlost obnovy přibližně 2.7 MB za sekundu, znamená to, že je třeba nastavit frekvenci zálohování na úrovni stránek alespoň každých:

 $3600$  seconds  $* 2.7$  MB a second / 800 MB an hour = 12.15 hours

Pokud váš aplikační den IBM MQ trvá přibližně 12 hodin, každý den zálohy je vhodný. Pokud však den aplikace trvá 24 hodin, dva zálohy každý den jsou vhodnější.

Jiným příkladem může být produkční systém, v němž jsou všechny zprávy pro aplikace typu požadavekodezva (to znamená, že je přijata trvalá zpráva v přijímacím kanálu a je generována trvalá zpráva odpovědi a odeslána odesílacím kanálem).

V tomto příkladu je dosažená velikost dávky jedna, a proto existuje jedna dávka pro každou zprávu. Pokud existuje 50 požadavků na odpověď za sekundu, celková zátěž je 100 trvalých zpráv za sekundu. Je-li každá zpráva dlouhá 1 KB, množství dat protokolovaných každou hodinu je přibližně následující:

 $50((2 * (1+1.3) KB) + 1.4 KB + 2.5 KB) * 3600 = approximately 1500 MB$ where:<br>50  $=$  the message pair rate a second  $(2 \times (1 + 1.3)$  KB) = the amount of data logged for each message pair 1.4 KB = the overhead for each batch of messages the overhead for each batch of messages received by each channel<br>2.5 KB = the overhead for each ba  $=$  the overhead for each batch of messages sent by each channel

Chcete-li dosáhnout zotavení správce front a restartovat během 30 minut (1800 sekund), znovu za předpokladu, že jsou všechny požadované údaje protokolu na RVA2-T82 DASD, je nutné, aby zálohování sady stránek bylo provedeno alespoň jednou:

1800 seconds  $\star$  2.7 MB a second / 1500 MB an hour = 3.24 hours

#### **Pravidelné přezkoumání frekvence zálohování**

Monitorujte využití protokolu produktu IBM MQ v MB za hodinu. Pravidelně proveďte tuto kontrolu a v případě potřeby nastavte frekvenci zálohování na sadu stránek.

### **Pokyny k zálohování pro ostatní produkty**

Pokud používáte produkt IBM MQ s produktem CICS nebo IMS , je třeba vzít v úvahu také důsledky pro strategii zálohování s těmito produkty. Hierarchický správce datových úložišť (DFHSM) spravuje datové úložiště a může interagovat s úložištěm používaným produktem IBM MQ.

## **Zálohování a obnova pomocí DFHSM**

Hierarchický správce datových úložišť (DFHSM) provádí automatickou dostupnost prostoru a správu dostupnosti dat mezi úložnými zařízeními ve vašem systému. Pokud ji použijete, musíte vědět, že data přesunuje do úložiště IBM MQ a automaticky z něj.

DFHSM efektivně spravuje váš prostor DASD přesunutím datových sad, které nebyly v poslední době použity k alternativním úložišti. Také zpřístupňuje vaše data pro obnovu tím, že automaticky kopírují nové nebo změněné datové sady na pásku nebo na záložní svazky DASD. Může odstranit datové sady nebo je přesunout na jiné zařízení. Jeho operace se vyskytují denně, v určeném čase a umožňují uchovávat datovou sadu po předem určenou dobu, než ji odstraníte nebo přesunete.

Můžete také ručně provést všechny operace DFHSM. Část *Data Facility Hierarchical Storage Manager User's Guide* vysvětluje, jak používat příkazy DFHSM. Pokud použijete DFHSM s IBM MQ, všimněte si, že DFHSM provádí následující:

- Používá katalogizované datové sady.
- Pracuje na sadách stránek a protokolech.
- Podporuje datové sady VSAM.

## **Zotavení a CICS**

Zotavení prostředků produktu CICS není ovlivněno přítomností produktu IBM MQ. Produkt CICS rozpoznává IBM MQ jako prostředek jiného typu nežCICS (nebo externí správce prostředků) a zahrnuje produkt IBM MQ jako účastníka v jakýchkoli požadavcích na koordinaci synchronizačního bodu pomocí rozhraní správce prostředků produktu CICS (RMI). Další informace o zotavení produktu CICS naleznete v příručce *CICS Recovery and Restart Guide*. Informace o rozhraní správce prostředků produktu CICS naleznete v příručce *CICS Customization Guide*.

## **Zotavení a IMS**

Produkt IMS rozpoznává IBM MQ jako externí subsystém a jako účastníka v koordinaci synchronizačního bodu. Zotavení IMS pro prostředky externího subsystému je popsáno v příručce *IMS Customization Guide*.

## **Příprava na zotavení na alternativním serveru**

Pokud dojde k celkové ztrátě výpočetního střediska IBM MQ , můžete se zotavit na jiném systému IBM MQ na pracovišti obnovy.

Chcete-li obnovit systém IBM MQ na pracovišti obnovy, musíte pravidelně zálohovat sady stránek a protokoly. Stejně jako u všech operací obnovení dat jsou cíle zotavení z havárie ztraceny jako malá data, zpracování pracovní zátěže (aktualizace) a čas, jak je to možné.

Na pracovišti obnovy:

- Správce front IBM MQ zotavení **musí** mít stejný název jako ztracený správce front.
- Ujistěte se, že modul parametrů systému použitý ve správci front pro zotavení obsahuje stejné parametry jako ztracený správce front.

Proces zotavení z havárie je popsán v příručce Administrace produktu IBM MQ for z/OS.

## **Příklad aktivity zálohování správce front**

Toto téma se zobrazuje jako příklad aktivity zálohování správce front.

Při plánování strategie zálohování správce front je důležité zvážit zachování správného objemu dat protokolu. Téma Správa protokolů popisuje, jak určit, které datové sady protokolů jsou vyžadovány, podle odkazu na systémovou obnovu RBA správce front. Produkt IBM MQ určuje systémovou obnovu RBA pomocí informací o následujících tématech:

- Momentálně aktivní jednotky práce.
- Aktualizace sady stránek, které dosud nebyly vyprázdněny z fondu vyrovnávacích pamětí na disk.
- Zálohy struktury prostředku Coupling Facility a informace o tom, zda tento protokol správce front obsahuje informace potřebné pro všechny operace zotavení, které je používají.

Musíte zachovat dostatečné množství dat protokolu, abyste mohli provést obnovu médií. Zatímco obnova systému RBA se zvyšuje v čase, množství dat protokolu, která musí být uložena, se sníží pouze při provedení následných záloh. Zálohy struktury prostředku CF jsou spravovány produktem IBM MQa při vykazování obnovy RBA systému se berou v úvahu také. To znamená, že v praxi se množství dat protokolu, která musí být uchována, zmenšují, když se vezmou zálohy sady stránek.

Obrázek 54 na stránce 183 uvádí příklad aktivity zálohování na správci front, který je členem skupiny sdílení front, jak se obnova RBA liší u jednotlivých záloh a jak to ovlivňuje množství dat protokolu, která musí být uchována. V tomto příkladu používá správce front lokální a sdílené prostředky: sady stránek a dvě struktury prostředku CF, STRUCTURE1 a STRUCTURE2.

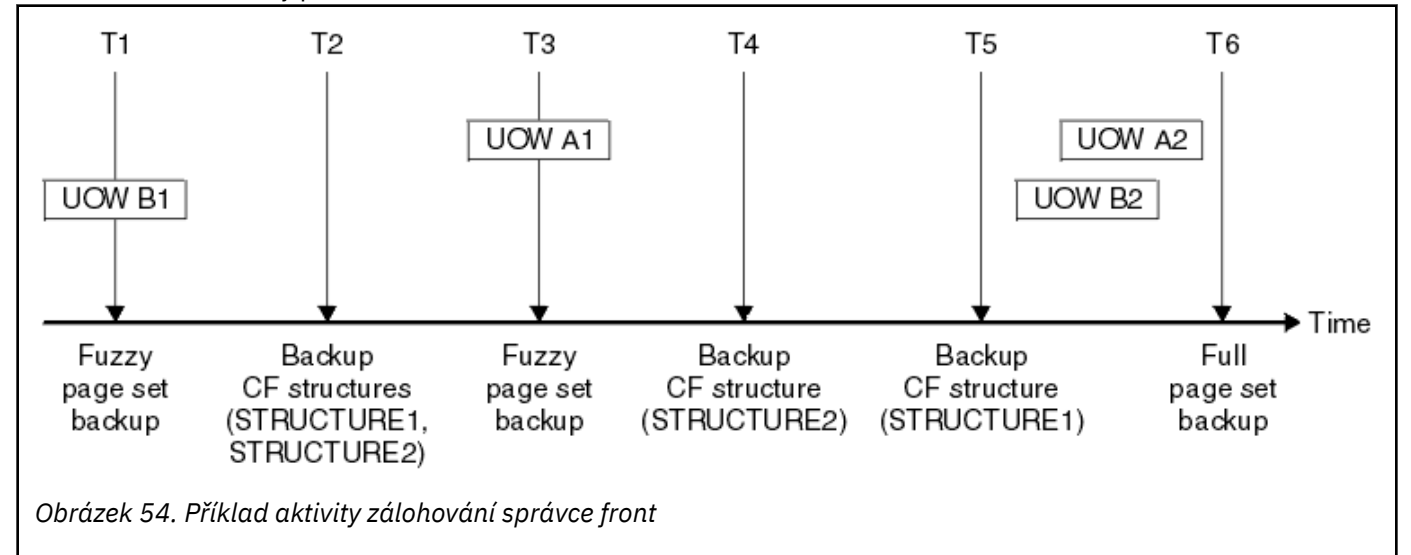

To se děje v každém okamžiku:

#### **Bod v čase T1**

Vytvoří se fuzzy zálohování vašich sad stránek, jak je popsáno v tématu Jak zálohovat a obnovovat sady stránek.

Systémové zotavení RBA správce front je nejnižší z následujících hodnot:

- V tomto okamžiku se zálohují centrály pro obnovu sad stránek, které jsou zálohovány.
- Nejnižší hodnota RBA zotavení potřebná pro zotavení aplikačních struktur prostředku CF. Týká se obnovení záloh STRUCTURE1 a STRUCTURE2 vytvořených dříve.
- Zotavení RBA pro nejstarší aktuálně aktivní jednotku práce v rámci správce front (UOWB1).

Obnovení adresy RBA systému pro tento časový okamžik je dáno zprávami vydávané příkazem DISPLAY USAGE, který je součástí procesu fuzzy zálohování.

#### **Bod v čase T2**

Vytvoří se zálohy struktur CF. Struktura CF STRUCTURE1 je zálohována jako první, za kterou následuje STRUCTURE2.

Množství protokolovaných dat, které musí být zachovány, se nemění, protože stejná data, která jsou určena ze zotavení systému RBA na T1 , jsou stále požadována pro zotavení pomocí záloh nastavených na úrovni T1.

#### **Bod v čase T3**

Je vytvořena další fuzzy záloha.

Systémové zotavení RBA správce front je nejnižší z následujících hodnot:

- V tomto okamžiku se zálohují centrály pro obnovu sad stránek, které jsou zálohovány.
- Nejnižší hodnota RBA zotavení vyžadovaná pro zotavení struktury prostředku CF STRUCTURE1, protože STRUCTURE1 byla zálohována před STRUCTURE2.
- Obnovení adresy RBA pro nejstarší aktuálně aktivní jednotku práce v rámci správce front (UOWA1).

Obnovení adresy RBA systému pro tento časový okamžik je dáno zprávami vydávané příkazem DISPLAY USAGE, který je součástí procesu fuzzy zálohování.

Nyní můžete snížit zachovaná data protokolu, jak je určeno touto novou obnovou systému RBA.

#### **Bod v čase T4**

Bude provedena záloha struktury prostředku CF STRUCTURE2. Obnovení adresy RBA pro zotavení nejstarší vyžadované zálohy struktury prostředku CF se vztahuje k záloze struktury CF STRUCTURE1, která byla zálohována v čase T2.

Vytvoření této zálohy struktury prostředku CF nemá žádný vliv na množství dat protokolu, která musí být uchována.

#### **Bod v čase T5**

Bude provedena záloha struktury prostředku CF STRUCTURE1. Zotavení RBA pro zotavení nejstarší vyžadované zálohy struktury prostředku CF se nyní vztahuje k zotavení struktury prostředku CF STRUCTURE2, které bylo zálohováno v čase T4.

Vytvoření této zálohy struktury prostředku CF nemá žádný vliv na množství dat protokolu, která musí být zachována.

#### **Bod v čase T6**

Úplná záloha je převzata do sad stránek, jak je popsáno v tématu Jak zálohovat a obnovovat sady stránek.

Systémové zotavení RBA správce front je nejnižší z následujících hodnot:

- V tomto okamžiku se zálohují centrály pro obnovu sad stránek, které jsou zálohovány.
- Nejnižší hodnota RBA zotavení potřebná pro zotavení struktur prostředku CF. Vztahuje se k zotavení struktury prostředku CF STRUCTURE2.
- Obnovení adresy RBA pro nejstarší aktuálně aktivní jednotku práce v rámci správce front. V tomto případě nejsou k dispozici žádné aktuální jednotky práce.

Obnovení adresy RBA systému pro tento časový okamžik je dáno zprávami vydávané příkazem DISPLAY USAGE, který je součástí úplného procesu zálohování.

Opět lze snížit uchovaná data protokolu, protože obnova systému RBA, přidružená k úplné záloze, je novější.

## **Plánování prostředí produktu z/OS UNIX nebo UNIX System Services**

Určité procesy v rámci správce front produktu IBM MQ (MSTR) a inicializátoru kanálu (CHIN) používají produkt z/OS UNIX nebo UNIX System Services pro své běžné zpracování. Naplánujte konfiguraci, pokud nechcete použít výchozí konfiguraci služeb systému UNIX .

Není nutná žádná speciální akce nebo přizpůsobení, aby produkt IBM MQ mohl používat služby produktu UNIX , pokud byl nastaven výchozí segment OMVS v rámci systému.

Uživatelé, kteří nechtějí IBM MQ vyvolat produkt UNIX System Services pomocí hostovaného nebo výchozího segmentu UID a OMVS, potřebují pouze modelovat nový segment OMVS na základě výchozího segmentu, protože IBM MQ nevyžaduje žádná speciální oprávnění a nespouští se v rámci UNIX jako superuživatel.

ID uživatele spuštěných úloh MSTR a CHIN také potřebují UID v segmentu RACF OMVS.

# **Plánování prostředí z/OS TCP/IP**

Chcete-li dosáhnout nejlepší průchodnosti vaší sítě, musíte použít odesílací a přijímací vyrovnávací paměti TCP/IP s velikostí 64 KB nebo větší. Při použití této velikosti systém optimalizuje velikost vyrovnávací paměti.

Další informace naleznete v tématu [Dynamické nastavení správné velikosti pro sítě s vysokou latencí](https://www.ibm.com/support/docview.wss?uid=swg21518420) .

Velikost vyrovnávací paměti systému můžete zkontrolovat pomocí následujícího příkazu Netstat, například:

```
TSO NETSTAT ALL (CLIENT csq1CHIN
```
Výsledky zobrazují mnoho informací, včetně následujících dvou hodnot:

ReceiveBufferSize: 0000065536 SendBufferSize: 0000065536

65536 je 64 kB. Pokud jsou vaše velikosti vyrovnávací paměti menší než 65536, musíte pracovat se svým síťovým týmem, abyste zvýšili hodnoty **TCPSENDBFRSIZE** a **TCPRCVBUFRSIZE** v PROFILE DDName v proceduře TCPIP. Můžete například použít následující příkaz:

TCPCONFIG TCPSENDBFRSZE 65536 TCPRCVBUFRSIZE 65536

Pokud nemůžete změnit nastavení systému **TCPSENDBFRSIZE** nebo **TCPRCVBUFRSIZE** v rámci celého systému, obraťte se na středisko podpory softwaru IBM .

# **Poznámky**

Tyto informace byly vyvinuty pro produkty a služby poskytované v USA.

Společnost IBM nemusí nabízet produkty, služby nebo funkce uvedené v tomto dokumentu v jiných zemích. Informace o produktech a službách, které jsou ve vaší oblasti aktuálně dostupné, získáte od místního zástupce společnosti IBM. Odkazy na produkty, programy nebo služby společnosti IBM v této publikaci nejsou míněny jako vyjádření nutnosti použití pouze uvedených produktů, programů či služeb společnosti IBM. Místo toho lze použít jakýkoli funkčně ekvivalentní produkt, program nebo službu, které neporušují žádná práva k duševnímu vlastnictví IBM. Ověření funkčnosti produktu, programu nebo služby pocházející od jiného výrobce je však povinností uživatele.

Společnost IBM může vlastnit patenty nebo nevyřízené žádosti o patenty zahrnující předměty popsané v tomto dokumentu. Vlastnictví tohoto dokumentu neposkytuje licenci k těmto patentům. Dotazy týkající se licencí můžete posílat písemně na adresu:

IBM Director of Licensing IBM Corporation North Castle Drive Armonk, NY 10504-1785 U.S.A.

Odpovědi na dotazy týkající se licencí pro dvoubajtové znakové sady (DBCS) získáte od oddělení IBM Intellectual Property Department ve vaší zemi, nebo tyto dotazy můžete zasílat písemně na adresu:

Intellectual Property Licensing Legal and Intellectual Property Law IBM Japan, Ltd. 19-21, Nihonbashi-Hakozakicho, Chuo-ku Tokyo 103-8510, Japan

**Následující odstavec se netýká Velké Británie nebo kterékoliv jiné země, kde taková opatření odporují místním zákonům:** SPOLEČNOST INTERNATIONAL BUSINESS MACHINES CORPORATION TUTO PUBLIKACI POSKYTUJE TAKOVOU, "JAKÁ JE" , BEZ JAKÝCHKOLIV ZÁRUK, VYJÁDŘENÝCH VÝSLOVNĚ NEBO VYPLÝVAJÍCÍCH Z OKOLNOSTÍ, VČETNĚ, A TO ZEJMÉNA, ZÁRUK NEPORUŠENÍ PRÁV TŘETÍCH STRAN, PRODEJNOSTI NEBO VHODNOSTI PRO URČITÝ ÚČEL VYPLÝVAJÍCÍCH Z OKOLNOSTÍ. Některé právní řády u určitých transakcí nepřipouštějí vyloučení záruk výslovně vyjádřených nebo vyplývajících z okolností, a proto se na vás toto omezení nemusí vztahovat.

Uvedené údaje mohou obsahovat technické nepřesnosti nebo typografické chyby. Údaje zde uvedené jsou pravidelně upravovány a tyto změny budou zahrnuty v nových vydáních této publikace. Společnost IBM může kdykoli bez upozornění provádět vylepšení nebo změny v produktech či programech popsaných v této publikaci.

Veškeré uvedené odkazy na webové stránky, které nespravuje společnost IBM, jsou uváděny pouze pro referenci a v žádném případě neslouží jako záruka funkčnosti těchto webů. Materiály uvedené na tomto webu nejsou součástí materiálů pro tento produkt IBM a použití uvedených stránek je pouze na vlastní nebezpečí.

Společnost IBM může použít nebo distribuovat jakékoli informace, které jí sdělíte, libovolným způsobem, který společnost považuje za odpovídající, bez vyžádání vašeho svolení.

Vlastníci licence k tomuto programu, kteří chtějí získat informace o možnostech (i) výměny informací s nezávisle vytvořenými programy a jinými programy (včetně tohoto) a (ii) oboustranného využití vyměňovaných informací, mohou kontaktovat informační středisko na adrese:

IBM Corporation Koordinátor spolupráce softwaru, oddělení 49XA 148 00 Praha 4-Chodby

148 00 Praha 4-Chodov U.S.A.

Poskytnutí takových informací může být podmíněno dodržením určitých podmínek a požadavků zahrnujících v některých případech uhrazení stanoveného poplatku.

IBM poskytuje licencovaný program popsaný v těchto informacích a veškeré dostupné licencované materiály na základě podmínek smlouvy IBM Customer Agreement, IBM International Program License Agreement nebo jiné ekvivalentní smlouvy mezi námi.

Jakékoli údaje o výkonnosti obsažené v této publikaci byly zjištěny v řízeném prostředí. Výsledky získané v jakémkoli jiném operačním prostředí se proto mohou výrazně lišit. Některá měření mohla být prováděna na vývojových verzích systémů a není zaručeno, že tato měření budou stejná i na běžně dostupných systémech. Některá měření mohla být navíc odhadnuta pomocí extrapolace. Skutečné výsledky mohou být jiné. Čtenáři tohoto dokumentu by měli zjistit použitelné údaje pro své specifické prostředí.

Informace týkající se produktů jiných výrobců pocházejí od dodavatelů těchto produktů, z jejich veřejných oznámení nebo z jiných veřejně dostupných zdrojů. Společnost IBM tyto produkty netestovala a nemůže potvrdit správný výkon, kompatibilitu ani žádné jiné výroky týkající se produktů jiných výrobců než IBM. Otázky týkající se kompatibility produktů jiných výrobců by měly být směrovány dodavatelům těchto produktů.

Veškerá tvrzení týkající se budoucího směru vývoje nebo záměrů společnosti IBM se mohou bez upozornění změnit nebo mohou být zrušena a reprezentují pouze cíle a plány společnosti.

Tyto údaje obsahují příklady dat a sestav používaných v běžných obchodních operacích. Aby byla představa úplná, používají se v příkladech jména osob a názvy společností, značek a produktů. Všechna tato jména a názvy jsou fiktivní a jejich podobnost se jmény, názvy a adresami používanými ve skutečnosti je zcela náhodná.

#### LICENČNÍ INFORMACE:

Tyto informace obsahují ukázkové aplikační programy ve zdrojovém jazyce ilustrující programovací techniky na různých operačních platformách. Tyto ukázkové programy můžete bez závazků vůči společnosti IBM jakýmkoli způsobem kopírovat, měnit a distribuovat za účelem vývoje, používání, odbytu či distribuce aplikačních programů odpovídajících rozhraní API pro operační platformu, pro kterou byly ukázkové programy napsány. Tyto příklady nebyly plně testovány za všech podmínek. Společnost IBM proto nemůže zaručit spolehlivost, upotřebitelnost nebo funkčnost těchto programů.

Při prohlížení těchto dokumentů v elektronické podobě se nemusí zobrazit všechny fotografie a barevné ilustrace.

## **Informace o programovacím rozhraní**

Informace programátorských rozhraní, je-li poskytnuta, vám pomohou vytvořit aplikační software pro použití s tímto programem.

Tato příručka obsahuje informace o zamýšlených programovacích rozhraních, které umožňují zákazníkům psát programy za účelem získání služeb produktu WebSphere MQ.

Tyto informace však mohou obsahovat i diagnostické údaje a informace o úpravách a ladění. Informace o diagnostice, úpravách a vyladění jsou poskytovány jako podpora ladění softwarových aplikací.

**Důležité:** Nepoužívejte tyto informace o diagnostice, úpravách a ladění jako programátorské rozhraní, protože se mohou měnit.

# **Ochranné známky**

IBM, logo IBM , ibm.comjsou ochranné známky společnosti IBM Corporation, registrované v mnoha jurisdikcích po celém světě. Aktuální seznam ochranných známek IBM je k dispozici na webu na stránce "Copyright and trademark information"www.ibm.com/legal/copytrade.shtml. Ostatní názvy produktů a služeb mohou být ochrannými známkami společnosti IBM nebo jiných společností.

Microsoft a Windows jsou ochranné známky společnosti Microsoft Corporation ve Spojených státech a případně v dalších jiných zemích.

UNIX je registrovaná ochranná známka skupiny The Open Group ve Spojených státech a případně v dalších jiných zemích.

Linux je registrovaná ochranná známka Linuse Torvaldse ve Spojených státech a případně v dalších jiných zemích.

Tento produkt obsahuje software vyvinutý v rámci projektu Eclipse Project (http://www.eclipse.org/).

Java a všechny ochranné známky a loga založené na termínu Java jsou ochranné známky nebo registrované ochranné známky společnosti Oracle anebo příbuzných společností.

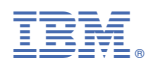

Číslo položky: